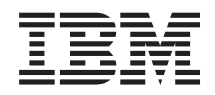

System i Gestión del sistema Gestión de discos

*Versión 6 Release 1*

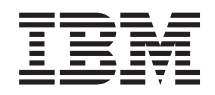

System i Gestión del sistema Gestión de discos

*Versión 6 Release 1*

### **Nota**

Antes de utilizar esta información y el producto al que hace referencia, lea la información que figura en el apartado ["Avisos",](#page-168-0) en la página 163.

Esta edición corresponde a la versión 6, release 1, modificación 0 de IBM i5/OS (producto número 5761-SS1) y a todos los releases y modificaciones ulteriores mientras no se indique lo contrario en nuevas ediciones. Esta versión no funciona en todos los modelos RISC (reduced instruction set computer) ni tampoco en los modelos CISC.

# **Contenido**

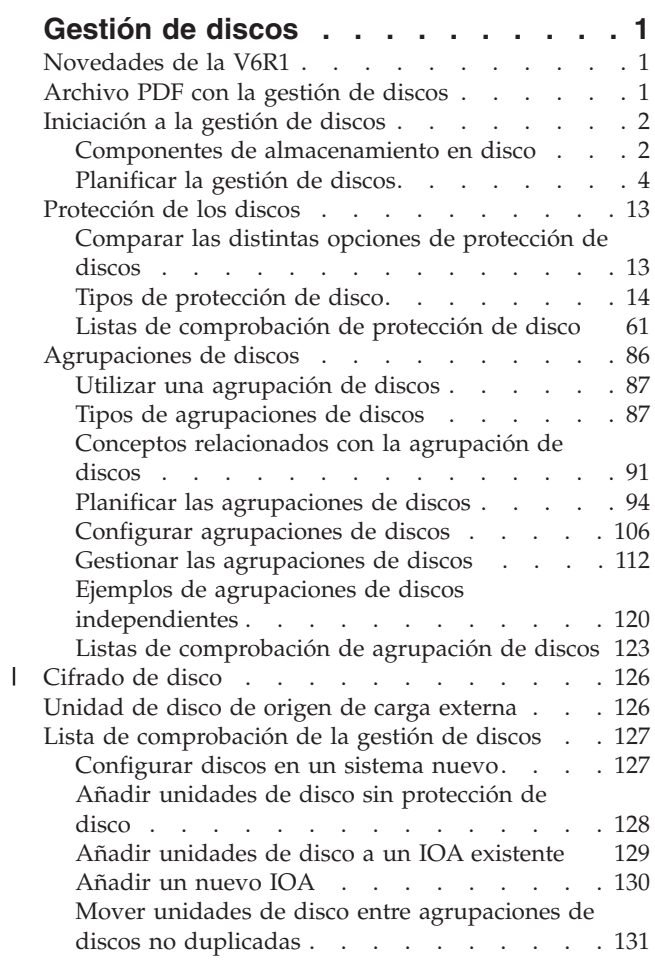

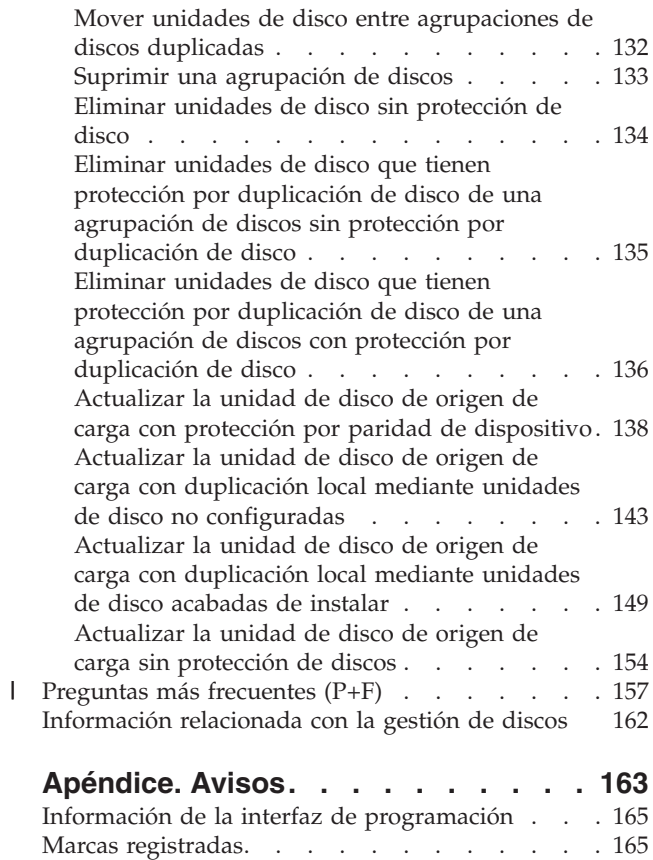

Términos y [condiciones](#page-170-0) . . . . . . . . . . [165](#page-170-0)

# <span id="page-6-0"></span>**Gestión de discos**

La información contenida en este tema le ayudará a gestionar, de manera efectiva, las unidades de disco, las agrupaciones de discos y las agrupaciones de discos independientes que le permitirán hallar estrategias útiles para proteger los datos de las unidades de disco.

# **Novedades de la V6R1**

Información nueva o cambiada significativamente de la colección de temas de Gestión de discos.

La información de duplicación geográfica y la información de las agrupaciones de discos independientes conmutadas se ha trasladado a la colección de temas Alta disponibilidad.

## **IBM Systems Director Navigator para i5/OS**

Se han actualizado algunos temas para incluir información sobre cómo llevar a cabo una tarea con IBM Systems Director Navigator para i5/OS. Consulte el temaIBM Systems Director Navigator para i5/OS para obtener información general sobre IBM Systems Director Navigator parai5/OS. Consulte el tema ["Habilitar](#page-9-0) y acceder a unidades de disco" en la página 4 para obtener información importante sobre cómo habilitar el acceso a unidades de disco en IBM Systems Director Navigator para i5/OS.

## **Cifrado de disco**

Se ha añadido un tema nuevo acerca del cifrado de disco. Hallará más información en el tema ["Cifrado](#page-131-0) de disco" en la [página](#page-131-0) 126.

## **Cómo ver las novedades o los cambios realizados**

Para ayudarle a detectar los cambios técnicos que se han realizado en esta información, se utiliza:

- La imagen  $\gg$ , que señala dónde empieza la información nueva o cambiada.
- La imagen  $\mathcal{K}$ , que señala dónde termina la información nueva o cambiada.

En archivos PDF, podría ver barras de revisión (|) en el margen izquierdo de la información nueva y cambiada.

Para buscar información adicional sobre las novedades o los cambios realizados en este release, consulte el memorándum para los usuarios.

# **Archivo PDF con la gestión de discos**

Puede ver o imprimir un archivo PDF con esta información.

Para ver o bajar la versión en formato PDF de este tema, seleccione Gestión de discos (3,5 MB, aproximadamente).

## **Cómo guardar archivos PDF**

Si desea guardar un PDF en su estación de trabajo para consultarlo o imprimirlo:

- 1. Con el botón derecho del ratón, pulse el enlace del PDF en el navegador.
- 2. Pulse la opción que guarda el PDF localmente.
- 3. Navegue hasta el directorio en el que desee guardar el PDF.

### <span id="page-7-0"></span>4. Pulse **Guardar**.

## **Descarga de Adobe Reader**

Deberá tener instalado Adobe Reader para ver o bajar los archivos PDF. Puede bajar una copia gratuita

desde el sitio Web de [Adobe](http://www.adobe.com/products/acrobat/readstep.html) (www.adobe.com/products/acrobat/readstep.html) .

discos. También puede ver o imprimir cualquiera de estos archivos PDF.

### **Referencia relacionada**

["Información](#page-167-0) relacionada con la gestión de discos" en la página 162 Manuales de producto, IBM Redbooks (en formato PDF), sitios Web y otros conjuntos de temas de Information Center contienen información relacionada con el conjunto de temas de la gestión de

# **Iniciación a la gestión de discos**

Cuando se conecta una nueva unidad de disco al sistema, este la trata inicialmente como no configurada. Obtenga información sobre qué puede hacer con las unidades de disco tras la instalación inicial.

Puede añadir unidades de disco no configuradas a la agrupación de discos del sistema, a una agrupación de discos básica o a una agrupación de discos independiente. Cuando añada unidades de disco no configuradas, utilice la información de número de serie asignada por el fabricante para asegurarse de que selecciona la unidad de disco física correcta.

Cuando añade una unidad de disco no configurada a una agrupación de discos, el sistema asigna un número a la unidad de disco. Se puede utilizar el número de la unidad en lugar del número de serie y la dirección lógica.

Cuando una unidad de disco tiene protección por duplicación de disco, se asigna el mismo número a las dos unidades de disco del par duplicado. El número de serie y la dirección lógica permiten distinguir entre las dos unidades de disco de un par duplicado.

Para determinar qué unidad de disco física se está identificando con cada número de unidad, debe tomar nota de la asignación del número de unidad. Si hay una impresora disponible, imprima la pantalla de la configuración de disco. Si necesita verificar la asignación del número de unidad, utilice System i Navigator para visualizar las propiedades de las unidades de disco y tome nota del número de serie y de la dirección lógica de cada unidad.

La unidad de disco que el sistema reconoce como unidad de disco 1, la unidad de disco de origen de | carga, es donde el sistema siempre almacena el código interno bajo licencia y las áreas de datos. La | cantidad de almacenamiento que se utiliza en la unidad de disco 1 puede tener 1,2 TB de tamaño y varía en función de la configuración del sistema. La unidad de disco 1 contiene una cantidad limitada de datos | de usuario. La unidad de disco 1 es donde están los programas y datos iniciales que se emplean durante | una IPL del sistema. ||

El sistema reserva una cantidad fija de almacenamiento en las unidades de disco que no sean la número 1. El tamaño del área reservada es de 1,08 MB por unidad de disco, por lo que habrá que restar esta cantidad para calcular el espacio disponible en cada unidad de disco.

### **Tareas relacionadas**

"Añadir una unidad de disco o una [agrupación](#page-112-0) de discos" en la página 107 El asistente Añadir unidad de disco le permite utilizar una agrupación de discos existente para añadir unidades de disco nuevas o no configuradas.

# **Componentes de almacenamiento en disco**

El sistema utiliza varios componentes electrónicos para gestionar la transferencia de los datos de un disco al almacenamiento principal.

Los datos y los programas deben estar en el almacenamiento principal para que sea posible utilizarlos. Esta figura muestra los elementos de hardware que se utilizan para la transferencia de datos.

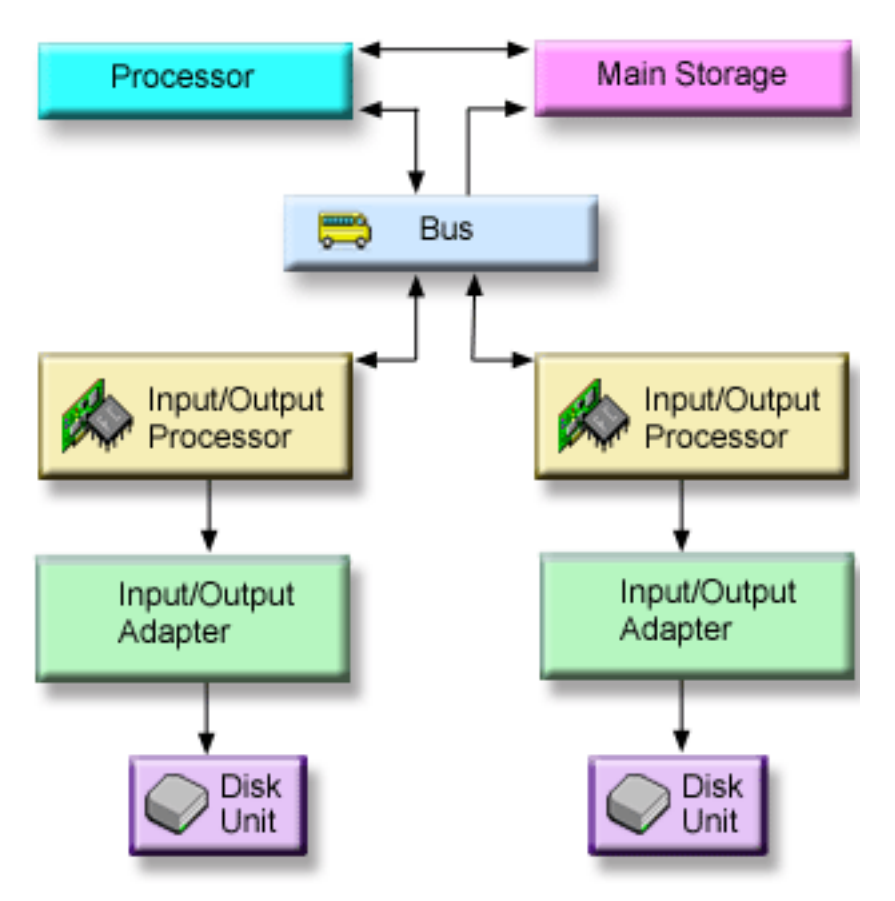

**Bus:** El bus es el canal de comunicaciones principal para la trasferencia de datos de entrada y salida. Un sistema puede tener uno o más buses.

**IOP:** El IOP está conectado al bus. El IOP se utiliza para transferir información entre el almacenamiento principal y grupos específicos de IOA. Algunos IOP están dedicados a tipos específicos de IOA, como los IOA de almacenamiento. Otros IOP se pueden conectar a más de un tipo de IOA; por ejemplo, los IOA de comunicación y el IOA almacenamiento. Algunos sistemas no disponen de un IOP. | | | | |

**IOA:** El IOA está conectado al IOP y maneja la transferencia de información entre el IOP y las unidades de disco.

### **Unidad de disco:**

Las unidades de disco son los dispositivos que realmente contienen las unidades de disco. Los pedidos de hardware se formulan a nivel de unidad de disco. Cada unidad de disco tiene un número de serie exclusivo.

El sistema accede a la unidad de disco por medio de una dirección lógica. La **dirección lógica** consta de un bus del sistema, una tarjeta del sistema, un bus de E/S, un IOP, un IOA y un número de dispositivo.

## **Buscar la dirección lógica de un componente de almacenamiento en disco** |

Utilice esta información para buscar la dirección lógica de un componente de almacenamiento en disco. |

Siga estos pasos para buscar la dirección lógica de un componente de almacenamiento en disco con IBM | Systems Director Navigator para i5/OS: |

1. Seleccione **Configuración y servicio** en la ventana IBM Systems Director Navigator para i5/OS. |

- <span id="page-9-0"></span>2. Seleccione **Unidades de disco**. |
- 3. Seleccione la unidad de disco cuya dirección desea buscar.  $\blacksquare$
- 4. En el menú **Seleccionar acciones**, seleccione **Propiedades**. |

Siga estos pasos para buscar la dirección lógica de un componente de almacenamiento en disco con System i Navigator: | |

- 1. En System i Navigator, expanda **Mis conexiones** (o su entorno activo). |
- 2. Expanda el System i que desee examinar, **Configuración y servicio** → **Hardware** → **Unidades de disco** → **Todas las unidades de disco**. | |
- 3. Pulse una unidad de disco con el botón derecho del ratón y seleccione **Propiedades**. |

# **Planificar la gestión de discos**

En función de cómo planifique la gestión de sus discos, deben cumplirse determinados requisitos de hardware, de software y de comunicaciones.

Esta información le ayudará a gestionar los discos.

#### **Requisitos para la gestión de discos** |

Requisitos que deben cumplirse para poder configurar o trabajar con los discos. |

Efectúe estos procedimientos antes de empezar a utilizar la gestión de discos. Puede utilizar System i |

Navigator o IBM Systems Director Navigator para i5/OS para utilizar la gestión de discos. |

#### **Habilitar y acceder a unidades de disco:** |

Debe seguir estos procedimientos para poder efectuar las tareas de gestión de discos con IBM Systems Director Navigator para i5/OS o System i Navigator.  $\blacksquare$ |

Para poder realizar tareas de gestión de discos con IBM Systems Director Navigator para i5/OS, debe configurar las autorizaciones adecuadas para las herramientas de servicio dedicado (DST). | |

- 1. Asegúrese de que el perfil de usuario que se utilizará para acceder a unidades de disco en IBM Systems Director Navigator para i5/OS tenga como mínimo estas autorizaciones:
	- v \*ALLOBJ Autorización sobre todos los objetos
	- \*SERVICE

| | | |

| | | |

| |

- 2. Inicie DST. Consulte la información sobre cómo acceder a las herramientas de servicio mediante DST. |
- 3. Inicie sesión en DST con el ID de usuario y la contraseña de las herramientas de servicio.
- 4. Cuando se visualice la pantalla Utilizar las Herramientas de servicio dedicado (DST), seleccione la  $\mathbf{I}$ opción 5 (Trabajar con entorno DST) y pulse Intro. Se visualizará la pantalla Trabajar con entorno DST.
- 5. En el menú Trabajar con entorno DST, seleccione la opción 6 (Datos de seguridad de las herramientas de servicio). | |
- 6. En el menú Trabajar con datos de seguridad de las herramientas de servicio, seleccione la opción 6 (Cambiar nivel de contraseña). Asegúrese de que el nivel de contraseña se establezca en cifrado SHA (algoritmo hash seguro) o en nivel de contraseña 2 y pulse F12. |
- 7. En la pantalla Trabajar con entorno DST, seleccione la opción 3 (ID de usuario de las herramientas de servicio) para trabajar con los ID de usuario de las herramientas de servicio. | |
- 8. Cree un ID de usuario de las herramientas de servicio que coincida con el perfil de usuario de i5/OS y que también tenga la misma contraseña en mayúsculas. El ID de usuario y la contraseña de las herramientas de servicio deben coincidir con el perfil de usuario y la contraseña del usuario de i5/OS que utiliza IBM Systems Director Navigator para i5/OS. Por ejemplo, si la combinación de perfil de usuario y contraseña es BOB y my1pass, la combinación de ID de usuario y contraseña de DST debe ser BOB y MY1PASS. | | | | | |
- 9. Otorgue como mínimo las siguientes autorizaciones a este ID de usuario de las herramientas de servicio: | |
	- v Unidades de disco operación
	- v Unidades de disco administración
- 10. Pulse Intro para habilitar estos cambios. |
- 11. Salga de DST e inicie i5/OS. |

| |

| | |

| | | | | | | |

| | | |

| | | | |

Para poder realizar tareas de gestión de discos con System i Navigator, primero tendrá que instalar el componente Configuración y Servicio y habilitar la carpeta de unidades de disco. | |

- 1. Instale el componente Configuración y servicio. |
	- a. En el menú **Archivo** de System i Navigator, seleccione **Opciones de instalación** y después pulse **Instalación selectiva**.
	- b. Siga las instrucciones del diálogo resultante para instalar el componente Configuración y Servicio.
- 2. Habilite la carpeta Unidades de disco. |
	- a. En System i Navigator, pulse la conexión del servidor con el botón derecho del ratón y seleccione **Administración de Aplicaciones**.
	- b. En la ventana resultante, pulse **Aceptar**.
	- c. Pulse la pestaña **Aplicaciones de host**.
	- d. Expanda su sistema operativo.
	- e. Seleccione **Unidades de disco** para tener **Acceso por omisión** o **Acceso a todos los objetos**.
	- f. Pulse **Aceptar**.
	- g. Reinicie System i Navigator.
- 3. Acceda a la carpeta Unidades de disco para realizar todas las funciones de gestión de discos. |
	- a. En System i Navigator, expanda **Mis conexiones** (o su entorno activo).
	- b. Expanda el System i que desee examinar, **Configuración y servicio** → **Hardware** → **Unidades de disco**.
- **Información relacionada**
- Acceder a las herramientas de servicio con DST |

#### **Configurar las comunicaciones:** |

En este tema se describe cómo configurar el sistema de las herramientas de servicio y cómo configurar la dirección IP de servicio. | |

System i Navigator permite acceder al sistema desde el PC mediante el servidor de herramientas de  $\mathbf{L}$ | servicio para llevar a cabo funciones de gestión de discos en dos niveles distintos. Puede acceder al | sistema cuando está plenamente iniciado o cuando está en modalidad de herramientas de servicio | dedicado (DST). Las DST proporcionan algunas funciones adicionales relacionadas con la gestión de | discos, que no están disponibles cuando el sistema está plenamente reiniciado. Para poder utilizar | funciones de gestión de discos, primero debe configurar el sistema de herramientas de servicio. Si desea | acceder a las funciones de DST, también debe establecer una dirección IP de servicio.  $\mathbf{I}$ 

1. Configure el sistema de herramientas de servicio |

Para acceder a las funciones de gestión de discos en System i Navigator, primero debe configurar el servidor de herramientas de servicio con acceso DST y varios ID de usuario. Antes de empezar, familiarícese con los conceptos de las herramientas de servicio. Encontrará las instrucciones en el tema Configurar el sistema de herramientas de servicio y en el tema Configurar los ID de usuario de las herramientas de servicio.

2. Establezca la dirección IP de servicio |

Para acceder a las funciones de DST del sistema desde System i Navigator, tendrá que especificar una dirección IP de servicio para el sistema. La dirección IP de servicio indica la dirección del protocolo | |

- TCP/IP del sistema cuando está en modalidad de DST. El formato de esta dirección es
- *xxx.xxx.xxx.xxx*, siendo *xxx* un número entero comprendido entre 0 y 255. En vez de una dirección,
- también puede especificar un nombre de dominio que se resuelva en una dirección como la descrita | |
- anteriormente. Póngase en contacto con el administrador de la red para que le facilite esta
- información. Asegúrese de que ha configurado el sistema de herramientas de servicio antes de seguir adelante con estas instrucciones.
- Para establecer la dirección IP de servicio del sistema, siga estos pasos. |
- a. En System i Navigator, expanda **Mis conexiones** (o su entorno activo).
- b. Pulse con el botón derecho del ratón el sistema para el que desea especificar una dirección IP de servicio y seleccione **Propiedades**.
- c. Pulse la pestaña **Servicio**.

<span id="page-11-0"></span>| |

> | |

| | | | | | | | | |

- d. Si el sistema está plenamente reiniciado, pulse **Buscar**. El sistema intenta localizar la dirección IP de servicio correcta. Si el sistema está en modalidad DST, especifique la dirección IP de servicio y pulse **Aceptar**.
- Una vez establecida la dirección IP de servicio, podrá conectarse al sistema cuando esté en modalidad DST mediante System i Navigator. Inicie System i Navigator para conectarse al sistema. System i Navigator se abrirá con un subconjunto de las funciones que se pueden llevar a cabo en DST.
- **Nota:** Si no puede configurar la dirección IP de servicio, aún podrá acceder a las funciones de Gestión de discos de DST. En la ventana de tareas de entorno, pulse la ventana Abrir herramientas de servicio de System i Navigator y siga las instrucciones de las pantallas que se abran. | | |

#### **Información relacionada** |

- Conceptos de las herramientas de servicio |
- Configurar el servidor de herramientas de servicio |
- Configurar los ID de usuario de las herramientas de servicio |

### **Evaluar la configuración actual:** |

Antes de cambiar la configuración de disco del sistema, es importante que sepa exactamente dónde se encuentran las unidades de disco existentes en relación con las agrupaciones de discos, los IOA y los bastidores. | | |

Podrá prescindir del proceso de compilar toda esta información si utiliza la vista gráfica de System i Navigator, ya que proporciona una representación gráfica de cómo está configurado el sistema. La vista gráfica le permite llevar a cabo las funciones que son posibles mediante la vista del listado de unidades de disco de System i Navigator, con la ventaja adicional de que podrá obtener una representación visual. Si pulsa con el botón derecho del ratón en un objeto cualquiera de la tabla (por ejemplo, una unidad de disco, una agrupación de discos, un conjunto de paridad o un bastidor), verá las mismas opciones que las de la ventana principal de System i Navigator.  $\|$ |  $\blacksquare$ | |  $\blacksquare$ |

En la ventana Vista gráfica de las unidades de disco, podrá elegir cómo desea ver el hardware. Por ejemplo, puede seleccionar que desea verlo a nivel de agrupaciones de discos y luego seleccionar una agrupación de discos de la lista para visualizar solo los bastidores que contengan las unidades de disco que forman la agrupación de discos seleccionada. Puede seleccionar Mostrar todos los bastidores para ver todos los bastidores, contengan o no unidades de disco de la agrupación de discos seleccionada. También puede seleccionar Mostrar posiciones de dispositivo para asociar los nombres de las unidades de disco con la posición de dispositivo en la que están insertadas. | | | |  $\blacksquare$ | |

Puede pulsar con el botón derecho del ratón cualquier unidad de disco resaltada en azul en la vista gráfica y seleccionar una acción que desee llevar a cabo en la unidad de disco. Por ejemplo, puede seleccionar acciones como iniciar o detener la compresión en una unidad de disco, incluir o excluir la unidad de disco en un conjunto de paridad, o redenominar la unidad de disco. Si la unidad de disco está  $\mathbf{I}$ | | |

<span id="page-12-0"></span>bajo protección por duplicación de disco, puede suspender o reanudar la duplicación de disco en la |

unidad de disco. Si pulsa con el botón derecho del ratón una ranura vacía (sin unidad de disco), puede iniciar el asistente Instalar unidad de disco. | |

Para activar la vista gráfica, siga estos pasos: |

- 1. En System i Navigator, expanda **Mis conexiones** (o su entorno activo). |
- 2. Expanda el System i que desee examinar, **Configuración y servicio** → **Hardware** → **Unidades de disco**. |
- 3. Pulse con el botón derecho en **Todas las unidades de disco** y seleccione **Vista gráfica**. |

A continuación figura un ejemplo de la vista gráfica de System i Navigator. En el menú Ver por, encontrará varias opciones para ver las unidades de disco. | |

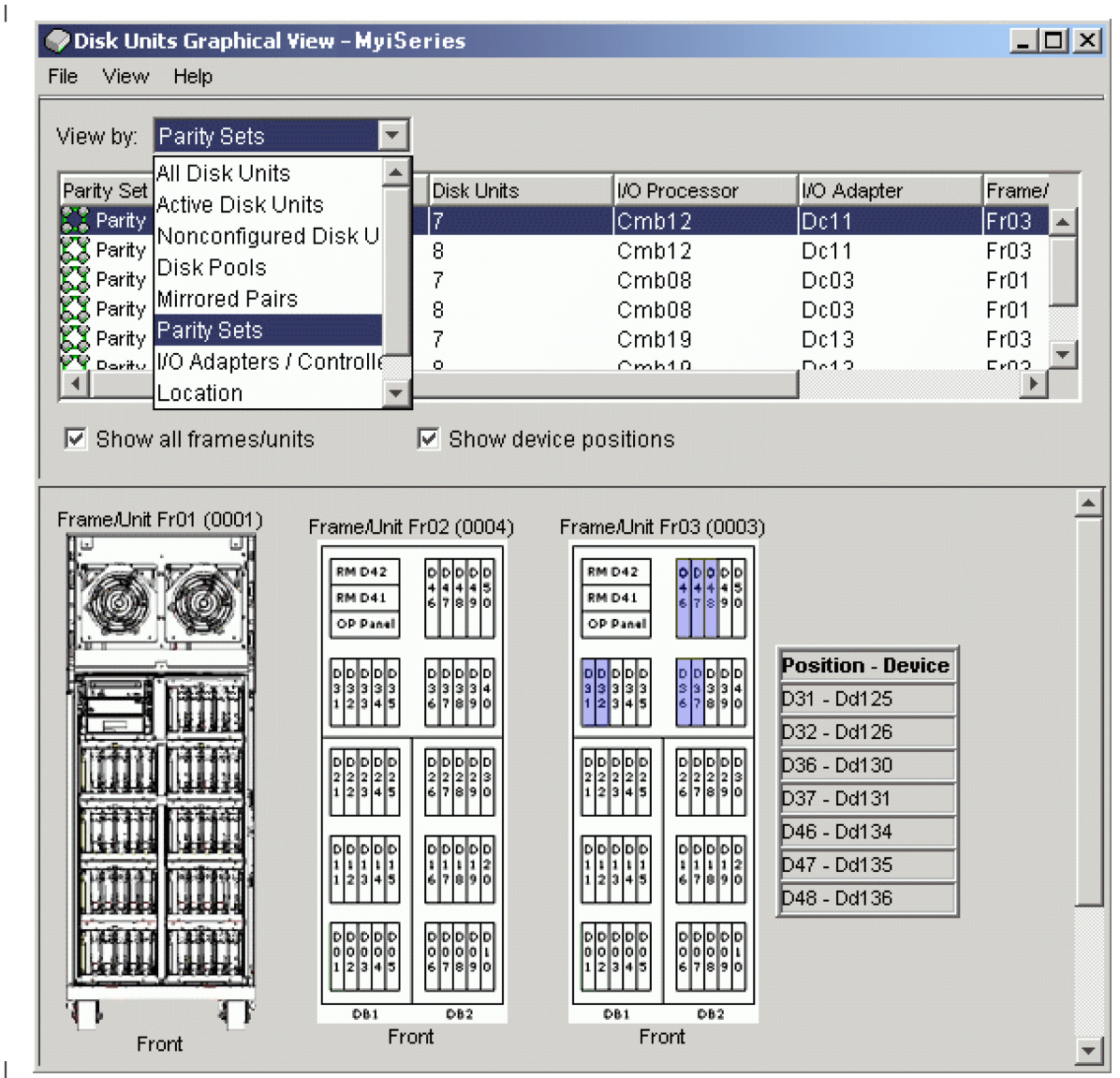

|

**Imprimir la configuración de disco:** |

Imprima la configuración de disco. |

Siga estos pasos para imprimir la configuración de disco de los registros con IBM Systems Director |

Navigator para i5/OS: |

- 1. Seleccione **Configuración y servicio** en la ventana IBM Systems Director Navigator para i5/OS. |
- 2. Seleccione **Unidades de disco**.  $\blacksquare$
- 3. Imprima la pantalla desde el navegador.  $\blacksquare$

Para imprimir la configuración de disco de los registros con System i Navigator, siga estos pasos:  $\blacksquare$ 

- 1. En System i Navigator, expanda **Mis conexiones** (o su entorno activo). |
- 2. Expanda el System i que desee examinar, **Configuración y servicio** → **Hardware** → **Unidades de disco**.  $\blacksquare$
- 3. Pulse con el botón derecho en **Todas las unidades de disco** y seleccione **Vista gráfica**.  $\blacksquare$
- 4. Seleccione **Mostrar posiciones de dispositivo** para asociar los nombres de las unidades de disco a la posición de dispositivo en la que están insertadas. | |
- 5. En el diálogo **Vista gráfica de unidades de disco**, seleccione **Archivo** → **Imprimir**. |

### **Calcular los requisitos de espacio en disco:** |

Antes de cambiar la configuración de disco o la protección de disco en el sistema, debe calcular los | requisitos de espacio que conlleva el cambio. Así se asegura de que el sistema tiene suficiente espacio de almacenamiento en disco para los cambios. |  $\Box$ 

Puede utilizar la calculadora de espacio en disco para determinar si la agrupación de discos contiene | espacio de almacenamiento suficiente para realizar los cambios. Para utilizar la calculadora, necesita conocer la cantidad de espacio libre y espacio utilizado que existe en la agrupación de discos. |  $\blacksquare$ 

La calculadora funciona con JavaScript. Asegúrese de que el navegador que utiliza da soporte a | JavaScript y que JavaScript está habilitado. |

Siga estos pasos para ver su configuración de agrupación de discos con IBM Systems Director Navigator para i5/OS: |  $\blacksquare$ 

- 1. Seleccione **Configuración y servicio** en la ventana IBM Systems Director Navigator para i5/OS. |
- 2. Seleccione **Agrupaciones de discos**. |
- 3. Seleccione la agrupación de discos origen que desea ver. |
- 4. En el menú **Seleccionar acciones**, seleccione **Propiedades**.  $\blacksquare$
- 5. Seleccione la pestaña **Capacidad**. La pestaña **Capacidad** visualiza el espacio utilizado, el espacio libre, el umbral y el porcentaje del espacio en disco utilizado de la agrupación de discos. | |
- 6. Anote el espacio utilizado, el espacio libre y el umbral que figuran en la pestaña **Capacidad**. |
- 7. Especifique el valor de espacio utilizado y el de espacio libre en la calculadora de espacio en disco. |
- $\mathbf{I}$ | 8. Si desea utilizar el valor de umbral, especifíquelo en la calculadora. La calculadora le avisará si la utilización del disco sobrepasa el umbral. |

Siga estos pasos para ver su configuración de agrupación de discos con System i Navigator:  $\mathbf{L}$ 

- 1. En System i Navigator, expanda **Mis conexiones** (o su entorno activo). |
- 2. Expanda el System i que desee examinar, **Configuración y servicio** → **Hardware** → **Unidades de disco** → **Agrupaciones de discos**. | |
- 3. Pulse con el botón derecho del ratón la agrupación de discos origen que desea ver y seleccione **Propiedades**. | |
- 4. Seleccione la pestaña **Capacidad**. La pestaña **Capacidad** visualiza el espacio utilizado, el espacio libre, el umbral y el porcentaje del espacio en disco utilizado de la agrupación de discos. | |
- 5. Anote el espacio utilizado, el espacio libre y el umbral que figuran en la pestaña **Capacidad**.  $\blacksquare$
- 6. Especifique el valor de espacio utilizado y el de espacio libre en la calculadora de espacio en disco.  $\mathbf{I}$
- 7. Si desea utilizar el valor de umbral, especifíquelo en la calculadora. La calculadora le avisará si la utilización del disco sobrepasa el umbral. | |

#### **Información relacionada** |

- Calculadora de espacio en disco |
- *Caso práctico: calcular el espacio en disco al mover una unidad de disco:* |

Lea el caso práctico para saber más sobre cómo eliminar una unidad de disco de una agrupación de | discos. |

Antes de eliminar la unidad de disco de la agrupación de discos origen, los datos de la unidad de disco | se copian en las otras unidades de disco de la agrupación de discos origen. Deberá asegurarse de que el | espacio libre de la agrupación de discos origen es suficiente para esos datos. |

Supongamos que dispone de 180 GB de espacio utilizado, 40 GB de espacio libre, el umbral se establece | en el 90% y la unidad de disco que elimina de la agrupación de discos tiene una capacidad de 18 GB. |

- Realice el caso práctico de la manera siguiente: |
- 1. Utilizando la calculadora de espacio de disco en la pestaña **Capacidad** del diálogo **Propiedades de agrupaciones de discos**, especifique estos valores y pulse **Calcular**. | |
- Aparecerá una representación gráfica del espacio utilizado y libre que hay en el sistema, junto con el espacio de disco total, el porcentaje utilizado y el umbral del usuario. | |
- 2. En la calculadora de espacio de disco, seleccione **Eliminar espacio en disco de agrupación de discos** y especifique 18 como cantidad. Pulse **Calcular**. | |
- La representación gráfica volverá a dibujarse de acuerdo a los valores revisados para espacio utilizado y libre después de que se hayan eliminado del sistema los 18 GB que había que eliminar. | |

Ahora, el porcentaje de espacio en disco utilizado es igual a 89,1%. Este número es menor que el umbral, | pero la diferencia es muy pequeña. |

## **Configurar los discos**

Evaluación y realización de la configuración inicial de los discos.

### **Configurar discos en un sistema nuevo:**

Esta lista de comprobación muestra la secuencia de tareas que se utilizan para configurar discos en un nuevo sistema. Que deba o no realizar todas las tareas depende de la protección de disco que desee que tenga el sistema.

["Protección](#page-18-0) de los discos" en la página 13 proporciona más información sobre la protección de disco disponible.

**Atención:** Cuando se realizan las tareas de esta lista de comprobación, el sistema mueve grandes cantidades de datos. Asegúrese de que ha realizado una operación de salvar todo el sistema por si tuviera que recuperarlo ante una situación de error.

### **Antes de empezar**

Imprima una copia de esta lista de comprobación. Vaya marcando las tareas de configuración a medida que las realiza. Esta lista de comprobación le resultará idónea como registro de las acciones que lleva a cabo. Podría servirle de ayuda a la hora de diagnosticar los posibles problemas que se produzcan.

En la mayoría de las tareas de la lista de comprobación se incluyen referencias a otros temas. Consúltelos si necesita más información sobre cómo realizar una tarea concreta.

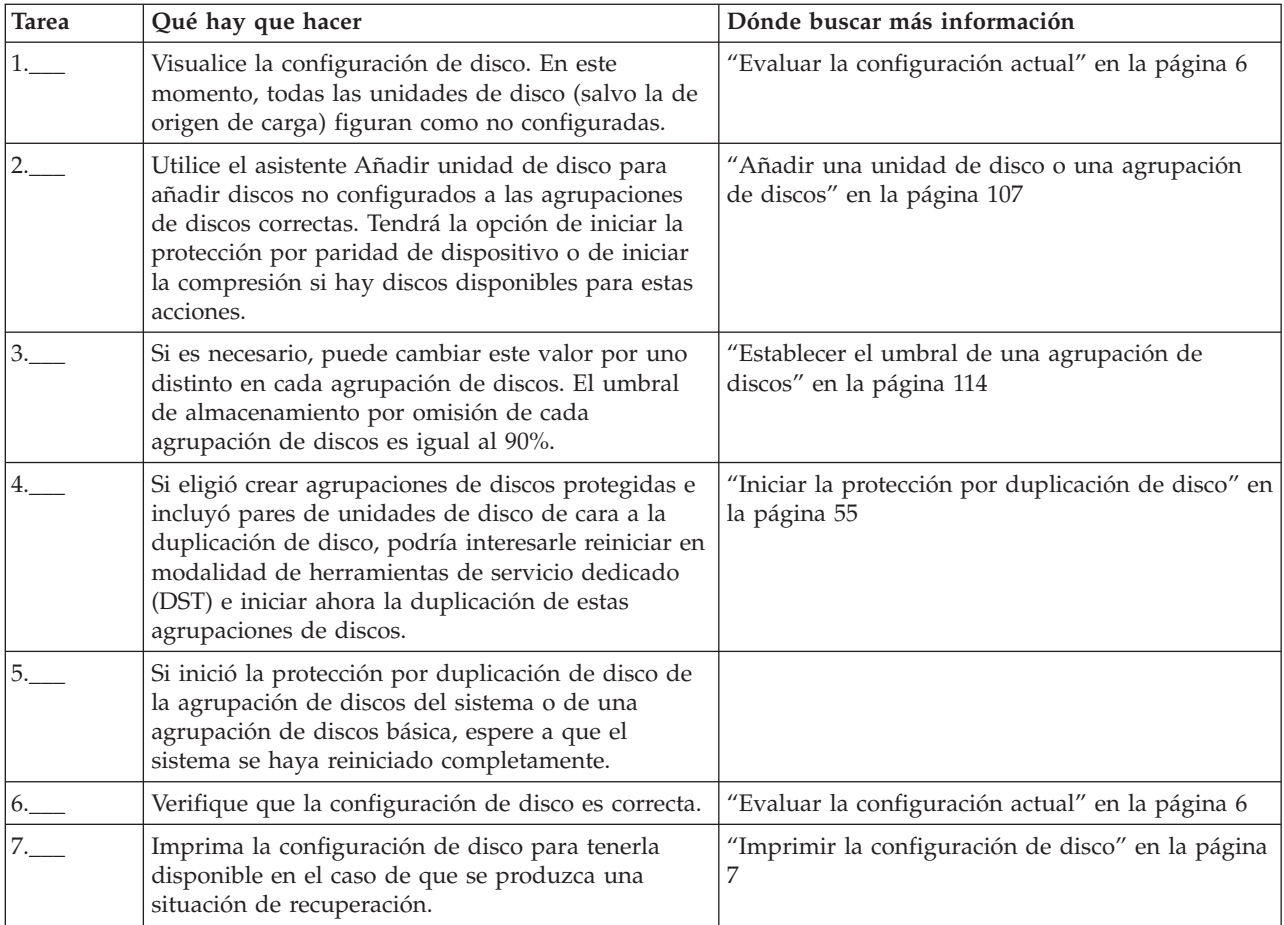

#### **Sustituir una unidad de disco:** |

Si tiene que sustituir una unidad de disco anómala o cambiar una unidad de disco para impedir que se produzca una anomalía, utilice el asistente Sustituir unidad de disco, que convierte el proceso en una tarea sencilla. |  $\mathbf{I}$ |

La unidad de disco que se debe sustituir o cambiar debe estar funcionando bajo la protección por | duplicación de disco o la protección por paridad de dispositivo. Para sustituir una unidad de disco duplicada, primero debe suspender la duplicación de disco. Una unidad de disco que esté funcionando bajo la protección por paridad de dispositivo solo se puede cambiar si ha fallado. Una unidad de disco que esté funcionando bajo la protección por paridad de dispositivo, aunque haya fallado, no se puede sustituir por un disco no configurado. | |  $\blacksquare$ | |

Siga estos pasos para sustituir una unidad de disco anómala o cambiar una unidad de disco duplicada suspendida con IBM Systems Director Navigator para i5/OS: | |

1. Seleccione **Configuración y servicio** en la ventana IBM Systems Director Navigator para i5/OS. |

- 2. Seleccione **Unidades de disco**.  $\blacksquare$
- 3. Seleccione la unidad de disco que desea sustituir. |
- 4. En el menú **Seleccionar acciones**, seleccione **Sustituir unidad de disco**.  $\blacksquare$
- 5. Siga las instrucciones del asistente para sustituir la unidad de disco anómala.  $\blacksquare$

Para sustituir una unidad de disco anómala o cambiar una unidad de disco duplicada suspendida con | System i Navigator, siga estos pasos: |

1. En System i Navigator, expanda **Mis conexiones** (o su entorno activo). |

- 2. Expanda el System i que desee examinar, **Configuración y servicio** → **Hardware** → **Unidades de disco**. |
- 3. Seleccione **Todas las unidades de disco**. |
- 4. Pulse con el botón derecho del ratón la unidad de disco que desea sustituir y seleccione **Sustituir** | **unidad de disco**. |
- 5. Siga las instrucciones del asistente para sustituir la unidad de disco anómala. |
- **Redenominar una unidad de disco:** |
- Puede cambiar el nombre predeterminado de la unidad de disco por otro que tenga más sentido. |

Por ejemplo, puede cambiar el nombre Dd001 por el nombre OrigenCarga. No puede especificar nombres | que consten de espacios. |

- Siga estos pasos para redenominar la unidad de disco con IBM Systems Director Navigator para i5/OS: |
- 1. Seleccione **Configuración y servicio** en la ventana IBM Systems Director Navigator para i5/OS. |
- 2. Seleccione **Unidades de disco**. |
- 3. Seleccione la unidad de disco que desea redenominar. |
- 4. En el menú **Seleccionar acciones**, seleccione **Redenominar**. |
- Siga estos pasos para redenominar la unidad de disco con System i Navigator: |
- 1. En System i Navigator, expanda **Mis conexiones** (o su entorno activo). |
- 2. Expanda el System i que desee examinar, **Configuración y servicio** → **Hardware** → **Unidades de disco**. |
- 3. Seleccione la unidad de disco cuyo nombre desea cambiar. |
- 4. Pulse la unidad de disco con el botón derecho del ratón y seleccione **Redenominar**. |
- 5. Siga las instrucciones del diálogo que se presente. |

### **Formatear una unidad de disco:**

Si lo desea, puede seleccionar la opción de borrar todos los datos de una unidad de disco no configurada y grabar los sectores, que es un proceso de preparación para poder utilizar la unidad de disco en el sistema.

En función de la capacidad y el rendimiento de las unidades de disco, el proceso de formatear una unidad de disco se puede prolongar desde varios minutos hasta más de una hora, afectando potencialmente al rendimiento del sistema.

Siga estos pasos para formatear una unidad de disco con IBM Systems Director Navigator para i5/OS:

- 1. Seleccione **Configuración y servicio** en la ventana IBM Systems Director Navigator para i5/OS.
- 2. Seleccione **Unidades de disco**.
- 3. Seleccione la unidad de disco que desea formatear.
- 4. En el menú **Seleccionar acciones**, seleccione **Formatear**.

Siga estos pasos para formatear una unidad de disco con System i Navigator:

- 1. En System i Navigator, expanda **Mis conexiones** (o su entorno activo).
- 2. Expanda el System i que desee examinar, **Configuración y servicio** → **Hardware** → **Unidades de disco**.
- 3. Pulse con el botón derecho del ratón la unidad de disco que desea formatear y seleccione **Formatear**.
- 4. Siga las instrucciones del diálogo que se presente.

### **Explorar una unidad de disco:** |

Puede seleccionar la opción de explorar una unidad de disco para comprobar la superficie de las |

unidades y corregir los sectores que tengan errores. |

En función de la capacidad y el rendimiento de las unidades de disco, el proceso de explorar una unidad | de disco se puede prolongar desde varios minutos hasta más de una hora, afectando potencialmente al | rendimiento del sistema. |

Siga estos pasos para explorar una unidad de disco con IBM Systems Director Navigator para i5/OS: |

- 1. Seleccione **Configuración y servicio** en la ventana IBM Systems Director Navigator para i5/OS. |
- 2. Seleccione **Unidades de disco**. |
- 3. Seleccione la unidad de disco que desea explorar. |
- 4. En el menú **Seleccionar acciones**, seleccione **Explorar**. |

Siga estos pasos para explorar una unidad de disco con System i Navigator: |

- 1. En System i Navigator, expanda **Mis conexiones** (o su entorno activo). |
- 2. Expanda el System i que desee examinar, **Configuración y servicio** → **Hardware** → **Unidades de disco**.  $\|$
- 3. Pulse con el botón derecho del ratón la unidad de disco que desea explorar y seleccione **Explorar**. |
- 4. Siga las instrucciones del diálogo que se presente.  $\perp$

## **Recuperar las anotaciones de unidad de disco:** |

Puede reunir información sobre una unidad de disco determinada. |

Solo las unidades de disco de última generación devuelven anotaciones de fácil interpretación. Esta | función se debe utilizar cuando así lo indique el personal de soporte técnico de siguiente nivel durante | | las actividades de mantenimiento.

Siga estos pasos para recuperar las anotaciones de una unidad de disco con IBM Systems Director | Navigator para i5/OS: |

- 1. Seleccione **Configuración y servicio** en la ventana IBM Systems Director Navigator para i5/OS. |
- 2. Seleccione **Unidades de disco**. |

|

- 3. Seleccione la unidad de disco cuyas anotaciones desea recuperar.  $\blacksquare$
- 4. En el menú **Seleccionar acciones**, seleccione **Recuperar anotaciones de disco**.  $\blacksquare$

Siga estos pasos para recuperar las anotaciones de una unidad de disco con System i Navigator: |

- 1. En System i Navigator, expanda **Mis conexiones** (o su entorno activo). |
- 2. Expanda el System i que desee examinar, **Configuración y servicio** → **Hardware** → **Unidades de disco** → **Todas las unidades de disco**. |
- 3. Pulse una unidad de disco concreta con el botón derecho del ratón y seleccione **Recuperar anotaciones de disco**.  $\blacksquare$ |

Si desea analizar las anotaciones de dispositivo, debe empaquetar la información en un archivo en spool | para enviarlo electrónicamente, siguiendo estos pasos: |

- 1. Emita el mandato Arrancar herramientas de servicio del sistema (STRSST) y especifique el nombre de | usuario y la contraseña. |
- 2. En la pantalla Herramientas de servicio del sistema (SST), seleccione **Iniciar una herramienta de** | **servicio**. |
- 3. En la pantalla Iniciar una herramienta de servicio, seleccione **Anotaciones de actividad del producto**. |
- 4. En la pantalla Anotaciones de actividad del producto (PAL), seleccione **Analizar anotaciones**. |
- <span id="page-18-0"></span>5. En la pantalla Seleccionar datos de subsistema, seleccione 1 en el campo Anotaciones, y así se | incluirán todas las anotaciones. Especifique la información de fecha y hora en los campos Desde y Hasta. | |
- 6. En la pantalla Seleccionar opciones de informe de análisis, seleccione **Opciones de impresión** en el campo Tipo de informe. En el campo Códigos de referencia, especifique 5505. | |
- 7. En la pantalla Seleccionar opciones para informe impreso, seleccione la opción 4 en el campo Tipo de informe, para imprimir el informe completo. En el campo Incluir datos hexadecimales, seleccione Y (Sí). | | |
- 8. La información de anotaciones de dispositivo se almacena en un archivo en spool, que se puede enviar electrónicamente al personal de soporte técnico de System i. | |

# **Protección de los discos**

Es importante proteger todas las unidades de disco del sistema con la protección por paridad de dispositivo o la protección por duplicación de disco. Así se evita la posibilidad de perder información cuando se produce una anomalía de disco.

En muchos casos, podrá conservar el sistema en funcionamiento mientras se repara o se sustituye una unidad de disco.

# **Comparar las distintas opciones de protección de discos**

Cuando se disponga a seleccionar opciones de protección de discos, tenga en cuenta estas consideraciones.

Utilice esta tabla para determinar qué factores son importantes para usted al determinar las opciones de protección de discos.

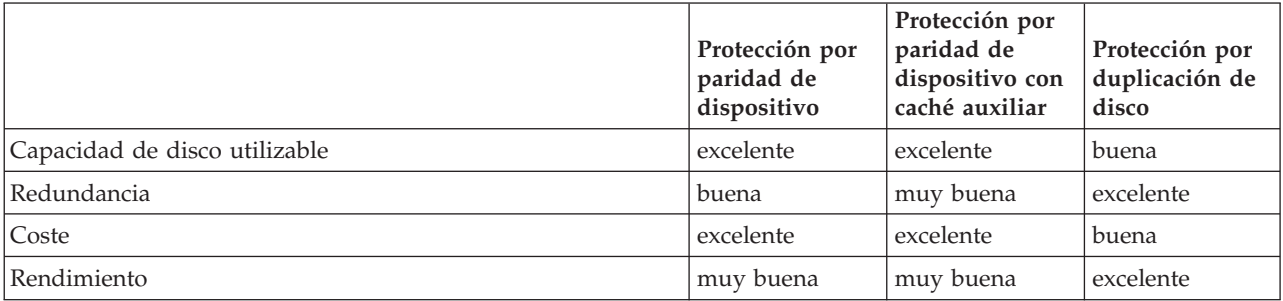

Esta tabla proporciona una visión general del hardware que se pueden usar en el sistema para proteger contra los distintos tipos de anomalías.

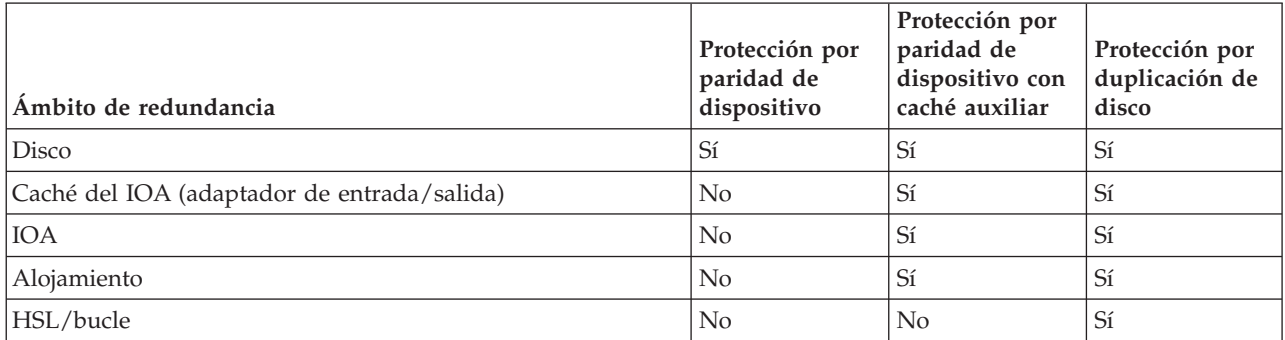

## **Requisitos de hardware**

v La protección por paridad de dispositivo de RAID 5 requiere la capacidad de una unidad de disco dedicada a almacenar datos de paridad en un conjunto de paridad.

- <span id="page-19-0"></span>v La protección por paridad de dispositivo de RAID 6 requiere la capacidad de dos unidades de disco dedicadas a almacenar datos de paridad en un conjunto de paridad.
- v La protección por duplicación de disco necesita el doble de la capacidad de disco que el mismo sistema sin protección por duplicación de disco, porque toda la información se almacena dos veces. En la protección por duplicación de disco, también se podrían necesitar más buses, IOP (procesadores de entrada/salida) e IOA (adaptadores de entrada/salida), en función del nivel de protección que se desee.
- | En la protección de repuesto en caliente, se necesita una unidad de disco adicional que esté preparada y a la espera de entrar en acción si falla otra unidad de disco.

# **Tipos de protección de disco**

|

Planifique qué métodos necesita utilizar para proteger los datos.

## **Protección por paridad de dispositivo**

En la protección por paridad de dispositivo se utiliza una técnica de redundancia de datos que protege la información repartiendo los datos de paridad entre múltiples unidades de disco del conjunto de paridad. Cuando se produce una anomalía en una unidad de disco protegida por paridad de dispositivo, los datos se reconstruyen.

Para proteger los datos, el IOA calcula y guarda un valor de paridad para cada bit de datos. Desde el punto de vista conceptual, el IOA calcula el valor de paridad a partir de los datos situados en una misma ubicación en cada una de las otras unidades de disco del conjunto de paridad de dispositivo. Cuando se produce una anomalía de disco, los datos se pueden reconstruir utilizando el valor de paridad y los valores que tienen los bits en las mismas ubicaciones de los otros discos. El sistema sigue funcionando mientras se reconstruyen los datos. El objetivo global de la protección por paridad de dispositivo es proporcionar alta disponibilidad y proteger los datos de la manera más económica posible.

**Importante:** La protección por paridad de dispositivo no sustituye a una estrategia de copia de seguridad y recuperación. Es necesario efectuar operaciones rutinarias de guardar en el sistema.

### **Conceptos relacionados con la protección por paridad de dispositivo:**

Obtenga más información sobre la protección de RAID 5 y RAID 6 para decidir qué nivel de protección es el mejor para usted.

### *Conceptos de RAID 5:*

La protección de RAID 5 protege los datos ante posibles pérdidas, ya sea por anomalía en una unidad de disco o por daños causados en un disco. La protección de RAID 5 protege de una anomalía en una unidad de disco.

Si falla más de un disco, los datos se tienen que restaurar a partir del medio de copia de seguridad. Lógicamente, la capacidad de una unidad de disco está dedicada a almacenar datos de paridad en un conjunto de paridad. No obstante, en la práctica, los datos de paridad se reparten entre varias unidades de disco. La restauración de los datos en una agrupación de discos que tenga unidades de disco con protección por paridad de dispositivo puede ser más prolongada que en una agrupación de discos que tan solo contenga unidades de disco sin protección.

### **Nota:**

- 1. En los sistemas que tienen unos IOA cuyo release es anterior a la versión V5R2 de OS/400, el número mínimo de unidades de disco de un conjunto de paridad es de 4. El número máximo de unidades de disco de un conjunto de paridad es de 10.
- 2. Los sistemas con unos IOA cuyo release es posterior a la versión V5R2 pueden tener un número mínimo de 3 unidades de disco en un conjunto de paridad. El número máximo de unidades de disco en un conjunto de paridad es de 18.

En esta tabla se muestra cuántas unidades de disco almacenan datos de paridad en un conjunto de paridad de RAID 5 que esté conectado con un IOA SCSI.

| Número de unidades de disco de un conjunto de<br>paridad | Número de unidades de disco en los que se almacena<br>la paridad |
|----------------------------------------------------------|------------------------------------------------------------------|
|                                                          |                                                                  |
| De 4 a 7                                                 |                                                                  |
| De 8 a 15                                                |                                                                  |
| De 16 a 18                                               | 16                                                               |

*Tabla 1. Número de unidades de disco que tienen paridad con los IOA SCSI*

Todas las unidades de disco de un conjunto de paridad con una conexión SAS contienen datos de paridad.

#### **Conceptos relacionados**

"Protección por [duplicación](#page-41-0) de disco" en la página 36

La protección por duplicación de disco le resultará ventajosa si tiene un sistema multibus o un sistema con un solo bus de gran tamaño. Cuanto mayor es el número de unidades de disco, mayor es la probabilidad de que se produzca una anomalía y mayor puede ser el tiempo de recuperación.

#### *Cómo funciona RAID 5:*

En este tema se describe cómo funciona la protección por paridad de dispositivo.

### **Optimización de los conjuntos de paridad en adaptadores SCSI**

El IOA determina cómo se forman los conjuntos de paridad. Los IOA SCSI permiten la optimización desde el punto de vista de la *disponibilidad*, la *capacidad*, el *rendimiento* o una versión *equilibrada*. Un conjunto de paridad optimizado desde el punto de vista de la disponibilidad ofrece un nivel de protección más elevado, porque permite que un conjunto de paridad siga estando operativo en caso de que se produzca una sola anomalía de bus SCSI. El conjunto de paridad se forma a partir de al menos tres unidades de disco de igual capacidad, cada una de ellas conectada a un bus SCSI distinto del IOA. Si se optimiza desde el punto de vista de la capacidad, el IOA tiende a crear conjuntos de paridad con mayor número de unidades de disco. El espacio utilizado para almacenar los datos de usuario aumentará, pero el rendimiento no será tan alto. Si se optimiza de cara al rendimiento, el IOA tiende a crear un conjunto de paridad con menos unidades de disco. Ello debe contribuir a agilizar las operaciones de lectura y escritura, pero también se dedicaría algo más de capacidad de disco para almacenar los datos de paridad.

#### **Optimización de los conjuntos de paridad en adaptadores SAS**

El IOA determina cómo se forman los conjuntos de paridad. Los IOA SAS permiten un rendimiento, capacidad y equilibrio óptimos, por lo que la selección de cualquiera de estas optimizaciones de conjuntos de paridad es irrelevante y no afectará al resultado del conjunto de paridad. Si elige optimizar de acuerdo a la disponibilidad, se alcanzará un nivel de protección mayor, dado que permite que un conjunto de paridad permanezca operativo en caso de una sola anomalía de bus en el IOA. El conjunto de paridad se forma a partir de al menos tres unidades de disco de igual capacidad, habiendo un máximo de dos unidades de disco conectadas a un bus individual en el IOA.

#### **Incluir unidades de disco adicionales en un conjunto de paridad**

Es posible incluir unidades de disco adicionales de igual capacidad (o mayor con un IOA SCSI o SAS |

conectado en serie) en el conjunto de paridad después de que la protección por paridad de dispositivo ya |se haya iniciado. Puede incluir hasta dos unidades de disco a la vez. Sin embargo, si hay tres o más

unidades de disco presentes y son elegibles para la protección por paridad de dispositivo, el sistema le exige que empiece un nuevo conjunto de paridad, en lugar de incluirlas en un conjunto de paridad existente. En System i Navigator, podrá ver las propiedades de las unidades de disco. Si el estado de protección de una unidad de disco es *no protegido*, la unidad no está protegida por la paridad de dispositivo ni por la duplicación de disco y puede ser elegible para incluirse en un conjunto de paridad o para iniciarse en un nuevo conjunto de paridad. Esto se indicará también por el número de modelo, que debería ser 050. También puede hacer que los discos que no almacenen datos de paridad queden excluidos de un conjunto de paridad sin que haga falta detener la protección por paridad de dispositivo. Puede excluir una unidad de disco *protegida* que tenga un número de modelo como, por ejemplo 070 o 090 si es una unidad de disco comprimida, porque es una unidad de disco en la que no se almacenan datos de paridad.

Cuando un conjunto de paridad aumenta de tamaño, conviene que redistribuya los datos de paridad. Por ejemplo, podría empezar con siete unidades de disco o menos, e ir incluyendo más unidades de disco para ampliar a ocho o más. En este caso, puede mejorar el rendimiento del conjunto de paridad si detiene la protección por paridad y la inicia de nuevo. Esto redistribuye los datos de paridad entre ocho discos en vez de cuatro. En general, extender los datos de paridad entre más unidades de disco mejora el rendimiento.

Se incluye una caché de escritura en el IOA para que el conjunto de paridad mejore el rendimiento de las cargas de trabajo de escritura interactiva.

**Nota:** Si es posible, inicie la protección por paridad de dispositivo antes de añadir unidades de disco a una agrupación de discos. Esto reduce notablemente el tiempo que se tarda en iniciar la paridad de dispositivo y configurar las unidades de disco.

*Elementos de la protección de RAID 5:*

En este tema se describe e ilustra la protección de RAID 5.

Los siguientes diagramas ilustran los elementos de un conjunto de paridad que contiene cuatro unidades de disco. Cada conjunto empieza por un IOP conectado a un IOA, que contiene la caché de escritura. El IOA transmite señales de lectura y escritura a las unidades de disco conectadas.

*P* indica las secciones del disco que contienen datos de paridad.

El rendimiento aumenta al repartir los datos de paridad a través de cada una de las unidades de disco. La protección por paridad de dispositivo que se reparte entre las unidades de disco es igual a una unidad de disco de la memoria.

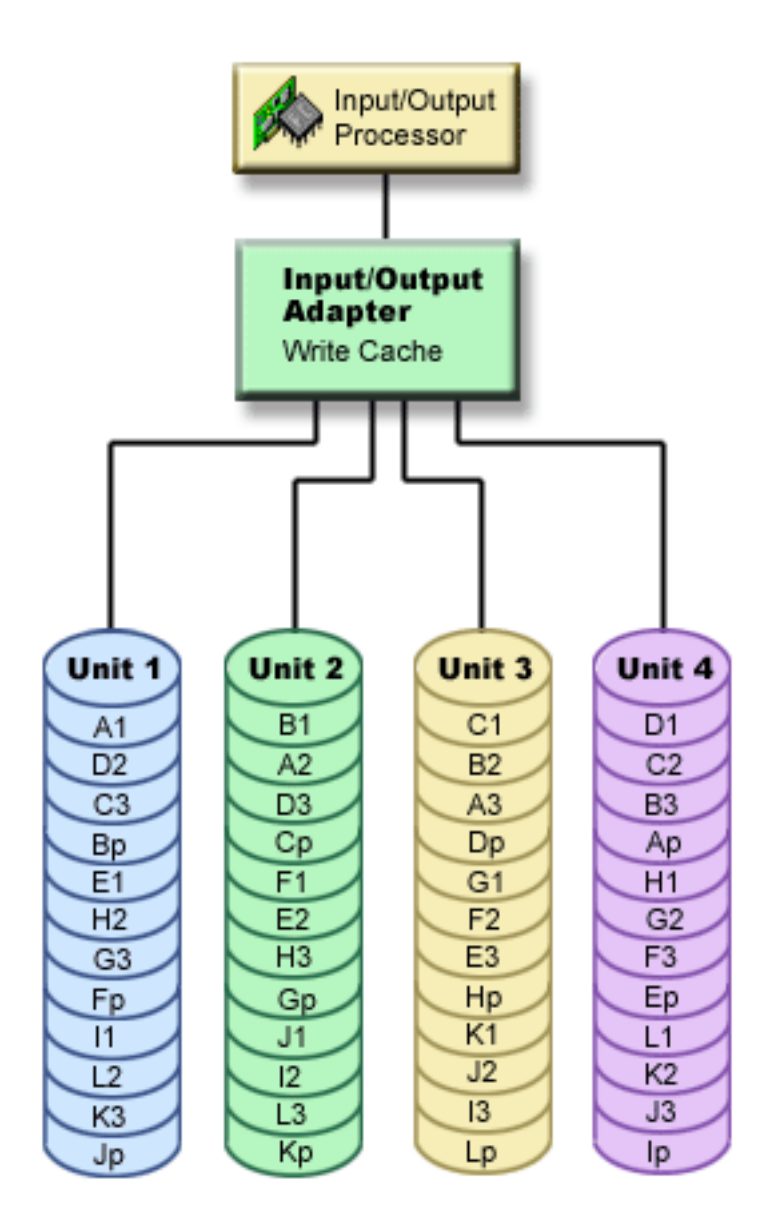

*Cómo afecta RAID 5 al rendimiento:*

Obtenga más información sobre cómo se ve afectado el rendimiento al utilizar la protección de RAID 5.

En la protección por paridad de dispositivo hay que llevar a cabo operaciones de E/S adicionales para guardar los datos de paridad. Para evitar problemas de rendimiento, todos los IOA contienen una caché de escritura no volátil que garantiza la integridad de los datos y proporciona prestaciones de escritura más rápida. El sistema recibe notificación de que ha concluido una operación de escritura en el mismo momento en que la copia de los datos se almacena en la caché de escritura. Los datos se recogen en la caché antes de que se escriban en una unidad de disco. Esta técnica de recogida reduce el número de operaciones de escritura física en la unidad de disco. Debido a la caché, el rendimiento es casi igual en las unidades de disco protegidas que en las no protegidas.

Las aplicaciones que tienen muchas peticiones de escritura en poco tiempo (como los programas por lotes), pueden afectar negativamente al rendimiento. Las anomalías de unidades de disco pueden tener efectos adversos en el rendimiento de las operaciones de lectura y escritura.

El proceso adicional asociado a la anomalía de una unidad de disco del conjunto de paridad puede ser notable. La disminución del rendimiento sigue en vigor hasta que se repare o sustituya la unidad de disco anómala y haya concluido el proceso de reconstrucción. Si ve que la protección por paridad de dispositivo provoca una disminución excesiva del rendimiento, plantéese la posibilidad de utilizar la protección por duplicación de disco.

### *Ventajas de la protección de RAID 5:*

Hay muchas ventajas en la utilización de la protección por paridad de dispositivo de RAID 5.

- v El IOA reconstruye automáticamente los datos perdidos después de una anomalía de disco.
- v El sistema sigue funcionando después de una sola anomalía de disco.
- v Es posible sustituir una unidad de disco anómala sin que haga falta detener el sistema.
- v Sólo una unidad de disco de capacidad almacena los datos de paridad de un conjunto de paridad.

### *Costes y limitaciones de la protección de RAID 5:*

Existen costes y limitaciones al utilizar la protección de RAID 5.

- v El sistema sólo es capaz de manejar una anomalía de unidad de disco. Si falla más de una unidad de disco, el sistema también tendrá una anomalía, según cuál sea la configuración de agrupación de discos.
- v La protección por paridad de dispositivo puede exigir unidades de disco adicionales para impedir una bajada del rendimiento.
- v Las operaciones de restauración pueden ser más prolongadas cuando se utiliza la protección por paridad de dispositivo.

### *Optimización de los conjuntos de paridad para la protección de RAID 5:*

Cuando selecciona la opción de optimizar un conjunto de paridad, el adaptador IOA elegirá las unidades de disco de los conjuntos de paridad según el valor de optimización que usted haya escogido.

En función de la configuración, puede ser que distintos valores de optimización generen los mismos conjuntos de paridad. Para la optimización de los conjuntos de paridad, dispone de varias opciones.

**Nota:** Los IOA SAS proporcionan un rendimiento, capacidad y equilibrio óptimos, por lo que la selección de cualquiera de las optimizaciones de conjuntos de paridad, que no sea la Disponibilidad, no afectará al resultado de los conjuntos de paridad. | |

### **Disponibilidad**

|

Un conjunto de paridad optimizado desde el punto de vista de la disponibilidad ofrece un nivel de protección más elevado, porque permite que un conjunto de paridad siga estando operativo en caso de que se produzca una anomalía de bus de E/S. El valor de optimización de cara a la disponibilidad garantiza que el conjunto de paridad se forme a partir de al menos tres unidades de disco de igual capacidad, cada una de ellas conectada a un bus distinto del IOA. Por ejemplo, si un IOA tiene 15 unidades de disco y se ha optimizado desde el punto de vista de la disponibilidad, se podrían obtener cinco conjuntos de paridad, cada uno de ellos con tres unidades de disco conectadas a distintos buses de E/S del adaptador. Para optimizar desde el punto de vista de la disponibilidad, se necesita la V5R3 de OS/400.

## **Capacidad**

Un conjunto de paridad optimizado desde el punto de vista de la capacidad almacena la mayor cantidad de datos posible. El IOA puede generar menos conjuntos de paridad que consten de más unidades de disco. Por ejemplo, si un IOA tiene 15 unidades de disco y se ha optimizado desde el punto de vista de

la capacidad, se podría obtener un solo conjunto de paridad que constara de 15 unidades de disco.

### **Equilibrado**

Un conjunto de paridad equilibrado establece un compromiso entre la capacidad de almacenar grandes cantidades de datos y proporcionar un acceso rápido a los datos. Por ejemplo, si un IOA tiene 15 unidades de disco y usted elige la optimización de conjuntos de paridad equilibrados, se podrían obtener dos conjuntos de paridad, uno con nueve unidades de disco y otro con seis unidades de disco.

### **Rendimiento**

Los conjuntos de paridad optimizados desde el punto de vista del rendimiento son los que proporcionan el acceso más rápido a los datos. El IOA puede generar más conjuntos de paridad que consten de menos unidades de disco. Por ejemplo, si un IOA tiene 15 unidades de disco y se ha optimizado desde el punto de vista del rendimiento, se podrían obtener tres conjuntos de paridad, cada uno con cinco unidades de disco.

### **Cambiar la optimización de los conjuntos de paridad**

El cambio de la optimización de los conjuntos de paridad seguirá en vigor hasta que se vuelva a cambiar. Si necesita iniciar la paridad, también puede cambiar la optimización de los conjuntos de paridad como parte del proceso de iniciarla. Para cambiar la optimización de todos los conjuntos de paridad creados, consulte Cambiar la [optimización](#page-32-0) de los conjuntos de paridad para la protección RAID 5.

### *Operaciones de lectura en una unidad de disco anómala:*

Para acceder a los datos que había en una unidad de disco anómala, la protección por paridad de dispositivo debe leer cada unidad de disco del conjunto de paridad que contiene la unidad de disco anómala.

Debido a que las operaciones de lectura se pueden solapar, este procedimiento afecta poco al rendimiento.

Dado que una unidad de disco anómala bajo protección por paridad de dispositivo podría contener únicamente una pequeña parte de los datos de usuario, es posible que la disminución del rendimiento tan solo afecte a un pequeño número de usuarios.

**Nota:** Las operaciones de RAID 6 se derivan de RAID 5, pero en un nivel de complejidad más avanzado. Dado que el concepto es similar a RAID 5, no se describen las operaciones de RAID 6.

*Migración de un IOA:*

Consideraciones y limitaciones al migrar un IOA.

Antes de empezar a migrar el nuevo IOA, así como al efectuar cualquier cambio de configuración, es importante realizar un apagado normal del sistema. Ello garantizará que se escriban en el disco todos los datos de la caché antes de que finalice el apagado del sistema. Cuando un conjunto de paridad con un release de IOA anterior a V5R2 se migra a un IOA posterior a V5R2, las unidades de disco no están protegidas por paridad de dispositivo mientras se regenera la paridad.

**Importante:** Dado que las unidades de disco no están protegidas por paridad durante una migración, es necesario guardar los datos.

Después de haber hecho el cambio a un nuevo adaptador, no podrá realizar la migración de un conjunto de paridad de vuelta a los adaptadores cuyo release es anterior a V5R2. No puede realizar la migración de un conjunto de paridad de vuelta a la generación antigua de adaptadores y mantener los datos

<span id="page-25-0"></span>intactos. Esta acción requiere que guarde y restaure los datos de la unidad de disco para evitar la pérdida de datos. Para migrar la protección de RAID 5 a RAID 6, o la protección de RAID 6 a RAID 5, debe detener y reiniciar la protección por paridad de dispositivos.

**Nota:** No puede migrar RAID 6 a un adaptador que no dé soporte a RAID 6.

*Conceptos de RAID 6:*

La protección de RAID 6 protege los datos ante posibles pérdidas, ya sea por anomalía en una unidad de disco o por daños causados en un disco. La protección de RAID 6 protege hasta dos anomalías de unidad de disco.

### **RAID 6**

Si fallan más de dos unidades de disco, los datos se tienen que restaurar a partir del medio de copia de seguridad. Lógicamente, la capacidad de dos unidades de disco está dedicada a almacenar datos de paridad en un conjunto de paridad. No obstante, en la práctica, los datos de paridad se reparten entre varias unidades de disco.

El número mínimo de unidades de disco en un conjunto de paridad es de 4. El número máximo de unidades de disco en un conjunto de paridad es de 18.

Cuando se inicia un conjunto de paridad de RAID 6, todas las unidades de disco contienen paridad. La restauración de los datos en una agrupación de discos que tenga unidades de disco con protección por paridad de dispositivo puede ser más prolongada que en una agrupación de discos que tan solo contenga unidades de disco sin protección.

El algoritmo de Reed Soloman y el multiplicador de campo finito de hardware se utilizan para crear bandas de datos de paridad en un conjunto de RAID. Estas características mejoran el rendimiento y la funcionalidad.

**Nota:** Se recomienda utilizar más de cuatro unidades de disco en un conjunto de paridad de RAID 6, ya que la capacidad de dos unidades de disco está dedicada a almacenar datos de paridad en un conjunto de paridad.

*Cómo funciona la protección de RAID 6:*

En este tema se describe cómo funciona la protección de RAID 6.

El IOA determina cómo se forman los conjuntos de paridad. La protección de RAID 6 le proporciona un rendimiento, capacidad y equilibrio óptimos, por lo que la selección de cualquiera de estas optimizaciones de conjuntos de paridad es irrelevante y no afectará al resultado del conjunto de paridad. Si elige optimizar de acuerdo a la disponibilidad, se alcanzará un nivel de protección mayor, dado que permite que un conjunto de paridad permanezca operativo en caso de una sola anomalía de bus en el IOA. El conjunto de paridad se forma a partir de al menos cuatro unidades de disco de igual capacidad, habiendo un máximo de dos unidades de disco conectadas a un bus individual en el IOA.

Es posible incluir unidades de disco adicionales de igual capacidad en el conjunto de paridad después de | que la protección por paridad de dispositivo ya se haya iniciado. Puede incluir hasta dos unidades de | disco a la vez. Sin embargo, si hay tres o más unidades de disco presentes y son elegibles para la | protección por paridad de dispositivo, el sistema le exige que empiece un nuevo conjunto de paridad, en l) lugar de incluirlas en un conjunto de paridad existente. En IBM Systems Director Navigator para i5/OS y l System i Navigator, podrá ver las propiedades de las unidades de disco. Si el estado de protección de una unidad de disco es *no protegido*, la unidad no está protegida por la paridad de dispositivo ni por la | duplicación de disco y puede ser elegible para incluirse en un conjunto de paridad o para iniciarse en un nuevo conjunto de paridad. Esto se indicará también por el número de modelo, que debería ser 050. |  $\blacksquare$ 

|

También puede hacer que los discos que no almacenen datos de paridad queden excluidos de un |

conjunto de paridad sin que haga falta detener la protección por paridad de dispositivo. Puede excluir |

una unidad de disco *protegida* con el número de modelo 090, porque se trata de una unidad de disco que |

no almacena datos de paridad. |

Cuando un conjunto de paridad aumenta de tamaño, conviene que redistribuya los datos de paridad. Por ejemplo, podría empezar con siete unidades de disco o menos, e incluir más unidades para ampliar su número a diez o más. En este caso, puede mejorar el rendimiento del conjunto de paridad si detiene la protección por paridad y la inicia de nuevo.

Se incluye una caché de escritura en el IOA para que el conjunto de paridad mejore el rendimiento de las cargas de trabajo de escritura interactiva.

**Nota:** Si es posible, inicie la protección por paridad de dispositivo antes de añadir unidades de disco a una agrupación de discos. Esto reduce notablemente el tiempo que se tarda en iniciar la protección por paridad de dispositivo y configurar las unidades de disco.

#### **Tareas relacionadas**

"Cambiar la [optimización](#page-32-0) de los conjuntos de paridad para la protección de RAID 5" en la página 27 Puede elegir cómo desea que se optimicen los conjuntos de paridad.

*Elementos de la protección de RAID 6:*

En este tema se describe e ilustra la protección de RAID 6.

Los siguientes diagramas ilustran los elementos de un conjunto de paridad que contiene cuatro unidades de disco. Cada conjunto empieza por un IOP conectado a un IOA, que contiene la caché de escritura. El IOA transmite señales de lectura y escritura a las unidades de disco conectadas.

*P* indica las secciones del disco que contienen datos de paridad.

*Q* indica la segunda banda de datos de paridad.

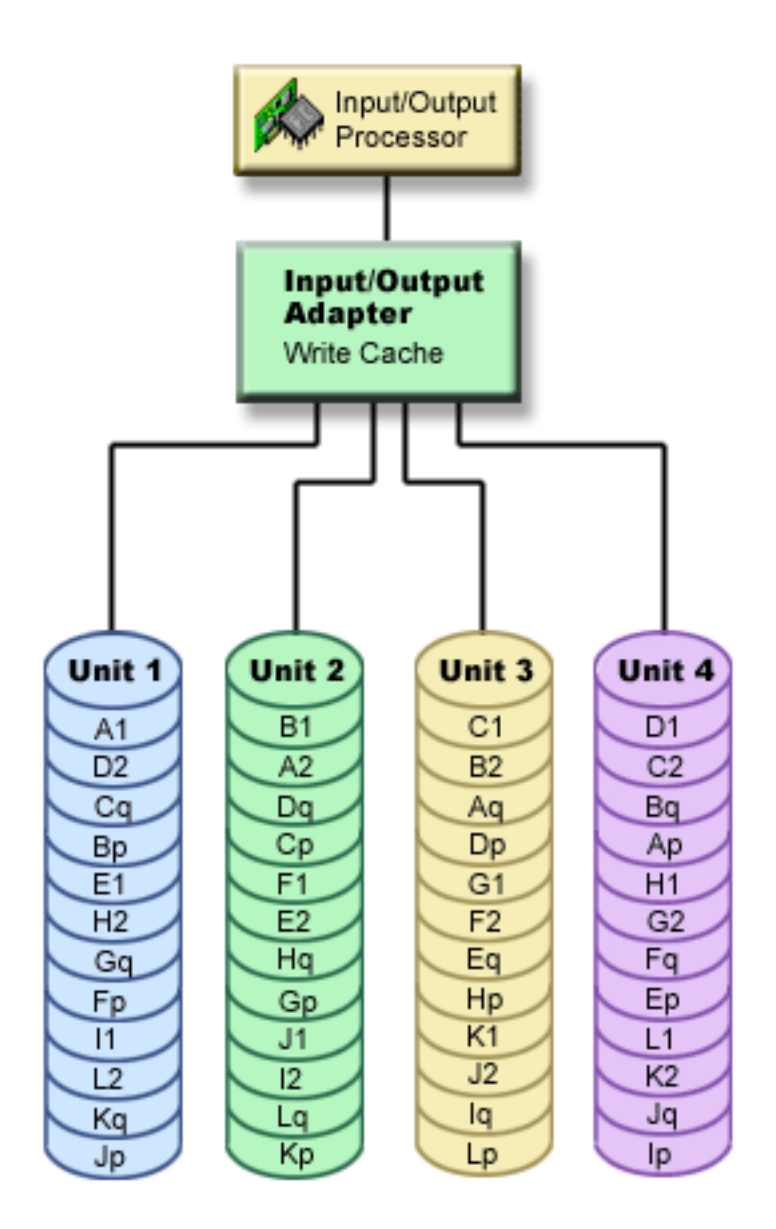

El rendimiento mejora al repartir los datos de paridad entre cada una de las unidades de disco. La cantidad de protección que se reparte entre las unidades de disco es igual a dos unidades de disco de memoria.

### *Cómo afecta RAID 6 al rendimiento:*

En este tema se describe el rendimiento al utilizar la protección de RAID 6.

Dado que existe la capacidad de dos unidades de disco dedicadas a almacenar datos de paridad en un conjunto de paridad para RAID 6, se producen más operaciones de E/S con RAID 6 que con RAID 5. Esto puede causar un descenso en el rendimiento.

### *Ventajas de la protección de RAID 6:*

Hay muchas ventajas en la utilización de la protección por paridad de RAID 6.

- v El IOA reconstruye automáticamente los datos perdidos después de una anomalía de disco.
- v El sistema sigue funcionando después de dos anomalías de disco.
- v Es posible sustituir dos unidades de disco anómalas sin que haga falta detener el sistema.
- v Dos unidades de disco de capacidad se dedican a almacenar datos de paridad en un conjunto de paridad.

*Costes y limitaciones de la protección de RAID 6:*

Existen costes y limitaciones al utilizar la protección de RAID 6.

- v El sistema es capaz de manejar hasta dos anomalías de unidad de disco. Sin embargo, dado que la cantidad de datos de paridad es el doble que la de los datos de paridad de RAID 5, es más reducido el almacenamiento disponible para los datos de usuario. Si fallan más de dos unidades de disco, el sistema también tendrá una anomalía, según cuál sea la configuración de agrupación de discos.
- v La protección por paridad de dispositivo puede exigir unidades de disco adicionales para impedir una bajada del rendimiento.
- v Las operaciones de restauración pueden ser más prolongadas cuando se utiliza la protección por paridad de dispositivo.

#### *Optimización de los conjuntos de paridad para la protección de RAID 6:*

Los IOA de RAID 6 proporcionan un rendimiento, capacidad y equilibrio óptimos, por lo que la selección de cualquiera de las optimizaciones de conjuntos de paridad, que no sea la Disponibilidad, no afectará al resultado de los conjuntos de paridad.

#### **Disponibilidad**

Un conjunto de paridad optimizado desde el punto de vista de la disponibilidad ofrece un nivel de |

protección más elevado, porque permite que un conjunto de paridad siga estando operativo en caso de |

que se produzca una anomalía de bus de E/S. El conjunto de paridad se forma a partir de al menos |

cuatro unidades de disco de igual capacidad, habiendo un máximo de dos unidades de disco conectadas |

a un bus individual en el IOA. |

#### *Operaciones de lectura en una unidad de disco anómala:*

Para acceder a los datos que había en una unidad de disco anómala, la protección por paridad de dispositivo debe leer cada unidad de disco del conjunto de paridad que contiene la unidad de disco anómala.

Debido a que las operaciones de lectura se pueden solapar, este procedimiento afecta poco al rendimiento.

Dado que una unidad de disco anómala bajo protección por paridad de dispositivo podría contener únicamente una pequeña parte de los datos de usuario, es posible que la disminución del rendimiento tan solo afecte a un pequeño número de usuarios.

**Nota:** Las operaciones de RAID 6 se derivan de RAID 5, pero en un nivel de complejidad más avanzado. Dado que el concepto es similar a RAID 5, no se describen las operaciones de RAID 6.

#### *Migración de un IOA:*

Consideraciones y limitaciones al migrar un IOA.

Antes de empezar a migrar el nuevo IOA, así como al efectuar cualquier cambio de configuración, es importante realizar un apagado normal del sistema. Ello garantizará que se escriban en el disco todos los datos de la caché antes de que finalice el apagado del sistema. Cuando un conjunto de paridad con un release de IOA anterior a V5R2 se migra a un IOA posterior a V5R2, las unidades de disco no están protegidas por paridad de dispositivo mientras se regenera la paridad.

<span id="page-29-0"></span>**Importante:** Dado que las unidades de disco no están protegidas por paridad durante una migración, es necesario guardar los datos.

Después de haber hecho el cambio a un nuevo adaptador, no podrá realizar la migración de un conjunto de paridad de vuelta a los adaptadores cuyo release es anterior a V5R2. No puede realizar la migración de un conjunto de paridad de vuelta a la generación antigua de adaptadores y mantener los datos intactos. Esta acción requiere que guarde y restaure los datos de la unidad de disco para evitar la pérdida de datos. Para migrar la protección de RAID 5 a RAID 6, o la protección de RAID 6 a RAID 5, debe detener y reiniciar la protección por paridad de dispositivos.

**Nota:** No puede migrar RAID 6 a un adaptador que no dé soporte a RAID 6.

#### **Iniciar la protección por paridad de dispositivo:** |

El mejor momento para iniciar la protección por paridad de dispositivo es al añadir unidades de disco | nuevas o no configuradas. En el asistente Añadir una unidad de disco o una agrupación de discos se | indican los pasos para incluir unidades de disco en un conjunto de paridad e iniciar la protección por | paridad de dispositivo.

#### **Notas:** |

|

| | | | | | | | |

|

- v Todas las unidades de disco de un conjunto de paridad deben tener la misma capacidad.
- v En los sistemas que tienen unos IOA cuyo release es anterior a la versión V5R2 de OS/400, el número mínimo de unidades de disco en un conjunto de paridad de RAID 5 es de 4. El número máximo de unidades de disco de un conjunto de paridad es de 10.
	- v Los sistemas con unos IOA cuyo release es posterior a la versión V5R2 pueden tener un número mínimo de 3 unidades de disco en un conjunto de paridad de RAID 5. El número máximo de unidades de disco en un conjunto de paridad es de 18.
	- v El número mínimo de unidades de disco en un conjunto de paridad de RAID 6 es de 4. El número máximo de unidades de disco en un conjunto de paridad es de 18.

Siga estos pasos para iniciar la protección por paridad con IBM Systems Director Navigator para i5/OS: |

- 1. Seleccione **Configuración y servicio** en la ventana IBM Systems Director Navigator para i5/OS. |
- 2. Seleccione **Mostrar todas las tareas de configuración y servicio**. |
- 3. Seleccione **Conjuntos de paridad**. |
- 4. En el menú **Seleccionar acciones**, seleccione **Iniciar paridad**. |

Siga estos pasos para iniciar la protección por paridad con System i Navigator. |

- $\mathbf{L}$ | 1. En System i Navigator, expanda **Mis conexiones** (o su entorno activo).
- 2. Expanda el System i que desee examinar, **Configuración y servicio** → **Hardware** → **Unidades de disco**.  $\blacksquare$
- 3. Seleccione las unidades de disco en las que desea iniciar la protección por paridad de dispositivo.  $\blacksquare$
- 4. Pulse con el botón derecho del ratón una de las unidades de disco seleccionadas y elija **Iniciar paridad**. | |
- 5. Seleccione el nivel de protección de RAID que desee. |
- 6. En la ventana que se visualiza, pulse **Iniciar paridad** para iniciar la protección por paridad de dispositivo en las unidades de disco visualizadas. | |

### **Conceptos relacionados**

- "Cómo funciona la [protección](#page-25-0) de RAID 6" en la página 20 |
- En este tema se describe cómo funciona la protección de RAID 6. |
- ["Configurar](#page-36-0) las unidades de disco protegidas por paridad de dispositivo de repuesto en caliente" en la [página](#page-36-0) 31 | |
- Siga estos pasos para configurar las unidades de disco protegidas de repuesto en caliente para las unidades de disco protegidas por paridad de dispositivo. | |

### **Gestionar la protección por paridad de dispositivo:**

Consulte este tema para ver las tareas que puede llevar a cabo para gestionar las actividades de protección de disco.

*Detener la protección por paridad de dispositivo:* |

Puede seleccionar la opción de detener la protección por paridad de dispositivo en las unidades de disco | visualizadas. |

En el proceso de preparación para detener la protección por paridad de dispositivo, el sistema lleva a | cabo una comprobación de validez para asegurar que la detención no deja el sistema en una | configuración no soportada. En función de la capacidad y el rendimiento de las unidades de disco, el | proceso de detener la protección por paridad de dispositivo se puede prolongar desde varios minutos | hasta más de una hora, afectando potencialmente al rendimiento del sistema. |

No podrá detener la protección por paridad de dispositivo en una unidad de disco que esté en una | agrupación de discos duplicada. Para detener la protección por paridad de dispositivo, primero debe | trabajar con protección por duplicación de disco. |

Siga estos pasos para detener la protección por paridad de dispositivo en las unidades de disco de un | conjunto de paridad con IBM Systems Director Navigator para i5/OS: |

- 1. Seleccione **Configuración y servicio** en la ventana IBM Systems Director Navigator para i5/OS. |
- 2. Seleccione **Unidades de disco**. |
- 3. Seleccione las unidades de disco en las que desea detener la protección por paridad de dispositivo. |
- 4. En el menú **Seleccionar acciones**, seleccione **Detener paridad**. |

Para detener la protección por paridad de dispositivo en las unidades de disco de un conjunto de paridad con System i Navigator, siga estos pasos: | |

- 1. En System i Navigator, expanda **Mis conexiones** (o su entorno activo). |
- 2. Expanda el System i que desee examinar, **Configuración y servicio** → **Hardware** → **Unidades de disco**. |
- 3. Seleccione las unidades de disco en las que desea detener la protección por paridad de dispositivo. |
- 4. Pulse con el botón derecho del ratón una de las unidades de disco seleccionadas y elija **Detener paridad**. | |
- 5. En el diálogo que se visualiza, pulse **Detener paridad** para detener la protección por paridad de dispositivo. | |
- **Conceptos relacionados** |
- "Protección por [duplicación](#page-41-0) de disco" en la página 36 |
- La protección por duplicación de disco le resultará ventajosa si tiene un sistema multibus o un sistema |

con un solo bus de gran tamaño. Cuanto mayor es el número de unidades de disco, mayor es la |

probabilidad de que se produzca una anomalía y mayor puede ser el tiempo de recuperación. |

#### *Incluir unidades de disco en un conjunto de paridad:* |

Cuando se conecta una nueva unidad de disco a un IOA existente que tenga protección por paridad de |

dispositivo, puede incluir la unidad de disco en un conjunto de paridad junto con otras unidades de disco. | |

Si desea incluir una unidad de disco en una agrupación de discos independiente cuyo estado sea no |

l disponible, debe hacer IPL primero en el sistema. Para todas las demás agrupaciones de discos, antes de

 $\vdash$  incluir las unidades en un conjunto de paridad, tendrá que reiniciar el sistema en modalidad de

herramientas de servicio dedicado (DST). |

Si se añaden tres o más unidades de disco es necesario que cree un nuevo conjunto de paridad. La |

función de inclusión no funciona al crear un conjunto de paridad. Para crear un conjunto de paridad, | vaya a Iniciar protección por paridad de dispositivo. |

Para un IOA SCSI, las unidades de disco que se incluyen deben tener la misma capacidad que las demás | unidades de disco del conjunto de paridad. Para un IOA SAS, las unidades de disco que se incluyen | puede tener la misma o mayor capacidad que las demás unidades de disco del conjunto de paridad.  $\blacksquare$ 

Para incluir una unidad de disco en un conjunto de paridad, siga estos pasos: |

- 1. Seleccione **Configuración y servicio** en la ventana IBM Systems Director Navigator para i5/OS. |
- 2. Seleccione **Unidades de disco**. |
- 3. Seleccione la unidad de disco que desea incluir. |
- 4. En el menú **Seleccionar acciones**, seleccione **Incluir en conjunto de paridad**. |

Para incluir una unidad de disco en un conjunto de paridad, siga estos pasos: |

- 1. En System i Navigator, expanda **Mis conexiones** (o su entorno activo). |
- 2. Expanda el System i que desee examinar, **Configuración y servicio** → **Hardware** → **Unidades de disco**. |
- 3. Seleccione las unidades de disco que desea incluir.  $\blacksquare$
- 4. Pulse con el botón derecho del ratón una de las unidades de disco seleccionadas y elija **Incluir en conjunto de paridad**. | |
- 5. En el diálogo que se visualiza, pulse **Incluir** para incluir las unidades de disco seleccionadas en un conjunto de paridad. | |

#### **Tareas relacionadas** |

- "Iniciar la protección por paridad de [dispositivo"](#page-29-0) en la página 24 |
- El mejor momento para iniciar la protección por paridad de dispositivo es al añadir unidades de disco |
- nuevas o no configuradas. En el asistente Añadir una unidad de disco o una agrupación de discos se |
- indican los pasos para incluir unidades de disco en un conjunto de paridad e iniciar la protección por paridad de dispositivo. | |

*Excluir unidades de disco de un conjunto de paridad:* |

Puede seleccionar qué unidades de disco desea excluir de un conjunto de paridad, siempre que no contengan datos de paridad. |  $\blacksquare$ 

Puede excluir una unidad de disco protegida con el número de modelo 070 o 090, porque estas unidades | de disco no almacenan datos de paridad.  $\|$ 

Cuando excluye una unidad de disco del conjunto de paridad, los datos de la unidad de disco siguen | estando en ella, pero dejan de estar bajo la protección por paridad de dispositivo. Si la agrupación de | discos está protegida, no se le permitirá excluir de un conjunto de paridad una unidad de disco que | pertenezca a esa agrupación de discos. El sistema no permite que haya unidades de disco desprotegidas en una agrupación de discos protegida.  $\blacksquare$  $\blacksquare$ 

Si desea excluir una unidad de disco de una agrupación de discos independiente cuyo estado sea no | disponible, puede hacerlo cuando el sistema esté totalmente reiniciado. Para todas las demás | agrupaciones de discos, antes de excluir las unidades de un conjunto de paridad, tendrá que reiniciar el sistema en modalidad de herramientas de servicio dedicado (DST).  $\Box$  $\mathbf{I}$ 

**Nota:** No todas las unidades de disco de un conjunto de paridad protegido son elegibles para la operación de excluir. Para ser elegibles, el conjunto de paridad debe contener como mínimo cuatro dispositivos con protección de RAID 5 y cinco dispositivos para la protección de RAID 6, y los dispositivos candidatos no pueden contener datos de paridad. | | | |

<span id="page-32-0"></span>Para excluir una unidad de disco de un conjunto de paridad, siga estos pasos: |

- 1. Seleccione **Configuración y servicio** en la ventana IBM Systems Director Navigator para i5/OS. |
- 2. Seleccione **Unidades de disco**. |
- 3. Seleccione las unidades de disco que desea excluir. |
- 4. En el menú **Seleccionar acciones**, seleccione **Excluir de conjunto de paridad**. |

Para excluir una unidad de disco de un conjunto de paridad, siga estos pasos: |

- 1. En System i Navigator, expanda **Mis conexiones** (o su entorno activo). |
- 2. Expanda el System i que desee examinar, **Configuración y servicio** → **Hardware** → **Unidades de disco**. |
- 3. Seleccione las unidades de disco que desea excluir. |
- 4. Pulse con el botón derecho del ratón una de las unidades de disco seleccionadas y elija **Excluir de conjunto de paridad**. | |
- 5. En el diálogo que se visualiza, pulse **Excluir** para excluir las unidades de disco de un conjunto de paridad. | |
- *Cambiar la optimización de los conjuntos de paridad para la protección de RAID 5:* |

Puede elegir cómo desea que se optimicen los conjuntos de paridad. |

El cambio seguirá en vigor hasta que se vuelva a cambiar. Si necesita iniciar la paridad, también puede | cambiar la optimización de los conjuntos de paridad como parte del proceso de iniciarla. |

Siga estos pasos para cambiar la optimización de los conjuntos de paridad con IBM Systems Director | Navigator para i5/OS: |

- 1. Seleccione **Configuración y servicio** en la ventana IBM Systems Director Navigator para i5/OS. |
- 2. Seleccione **Mostrar todas las tareas de configuración y servicio**. |
- 3. Seleccione **Cambiar la optimización de los conjuntos de paridad**. |
- Siga estos pasos para cambiar la optimización de los conjuntos de paridad con System i Navigator: |
- 1. En System i Navigator, expanda **Mis conexiones** (o su entorno activo). |
- 2. Expanda el System i que desee examinar, **Configuración y servicio** → **Hardware** → **Unidades de disco**. |
- 3. Pulse **Conjuntos de paridad** con el botón derecho del ratón y seleccione **Cambiar optimización**. |

| **Nota:** La protección de RAID 6 le proporciona un rendimiento, capacidad y equilibrio óptimos, por lo que la selección de cualquiera de las optimizaciones de conjuntos de paridad no afecta al resultado |  $\mathbf{I}$ | del conjunto de paridad.

*Determinar qué discos están en un conjunto de paridad utilizando el menú DST:* |

Siga estos pasos para encontrar las unidades de disco en un conjunto de paridad utilizando el menú DST.

- 1. Seleccione **Trabajar con unidades de disco** en el menú Utilizar las Herramientas de servicio dedicado (DST).
- 2. Seleccione **Trabajar con configuración de disco** en la pantalla Trabajar con unidades de disco.
- 3. Seleccione **Visualizar configuración de disco** en la pantalla Trabajar con configuración de disco.
- 4. Seleccione **Visualizar estado de paridad de dispositivo** en la pantalla Visualizar configuración de disco.

### *Determinar qué discos están en un conjunto de paridad utilizando el menú SST:*

Siga estos pasos para determinar qué discos están en un conjunto de paridad con el menú SST.

- 1. Seleccione **Trabajar con unidades de disco** en el menú Utilizar las herramientas de servicio del sistema (SST).
- 2. Seleccione **Visualizar configuración de disco** desde la pantalla Trabajar con configuración de disco.
- 3. Seleccione **Visualizar estado de paridad de dispositivo** en la pantalla Visualizar configuración de disco.

*Determinar qué discos están en un conjunto de paridad utilizando System i Navigator:*

Siga estos pasos para determinar qué discos están en un conjunto de paridad con System i Navigator.

- 1. En System i Navigator, expanda **Mis conexiones** (o su entorno activo).
- 2. Expanda el System i que desee examinar, **Configuración y servicio** → **Hardware** → **Unidades de disco**.
- 3. Inicie una sesión en las Herramientas de servicio y pulse **Conjuntos de paridad**.
- 4. Pulse en cada conjunto de paridad para ver la lista de unidades de disco contenidas en ese conjunto.

*Determinar qué discos están en un conjunto de paridad utilizando IBM Systems Director Navigator para i5/OS:* |

Siga estos pasos para determinar qué discos están en un conjunto de paridad con IBM Systems Director Navigator para i5/OS. |  $\blacksquare$ 

- 1. Seleccione **Configuración y servicio** en la ventana IBM Systems Director Navigator para i5/OS. |
- 2. Seleccione **Mostrar todas las tareas de configuración y servicio**. |
- 3. Seleccione **Conjuntos de paridad**. |
- 4. Pulse en cada conjunto de paridad para ver la lista de unidades de disco contenidas en ese conjunto. |

### **Ejemplos de protección por paridad de dispositivo:**

Consulte este tema para ver ejemplos del funcionamiento de la protección por paridad de dispositivo cuando se produce una anomalía de disco.

### *Ejemplo: escribir operaciones en una unidad de disco anómala:*

Una ilustración muestra cómo funciona la protección por paridad de dispositivo.

La siguiente figura muestra una unidad de disco anómala bajo un IOA con RAID 5 con protección por paridad de dispositivo. Este conjunto de paridad tiene cuatro unidades de disco. Cada sección de la unidad de disco está marcada con un número. Los sectores de paridad se señalan con una *p*. La unidad de disco número 3 es anómala. La unidad de disco número 1 tiene los sectores 1, 2, 3 y 4p. La unidad de disco número 2 tiene los sectores 4, 1, 2 y 3p. La unidad de disco número 3, que es la anómala, tiene los sectores 3, 4, 1 y 2p. La unidad de disco número 4 tiene los sectores 2, 3, 4 y 1p.

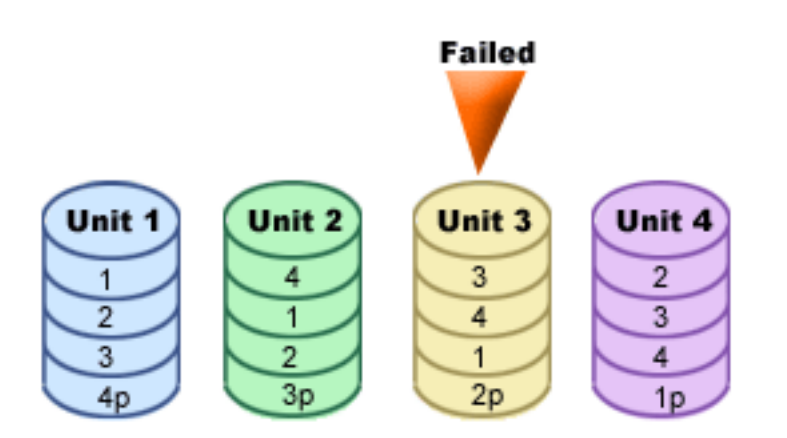

*Figura 1. Paridad de dispositivo establecida con unidad de disco anómala.*

**Nota:** Las operaciones de RAID 6 se derivan de RAID 5, pero en un nivel de complejidad más avanzado. Dado que el concepto es similar a RAID 5, no se describen las operaciones de RAID 6.

*Ejemplo: escribir en una unidad de disco anómala:*

En este tema se proporciona un ejemplo de lo que sucede cuando falla una operación de escritura.

En una operación de escritura de un sistema se detecta que la unidad de disco destinada a contener los datos ha tenido una anomalía. La operación de escritura se debe realizar en el sector 1 de la unidad de disco número 3. Las acciones que se llevan a cabo son:

- 1. Los datos originales del sector 1 de la unidad de disco número 3 se pierden debido a la anomalía.
- 2. Se calculan los nuevos datos de paridad leyendo el sector 1 de la unidad de disco número 1 y el sector 1 de la unidad de disco número 2.
- 3. Se calcula la nueva información de paridad.
- 4. Los nuevos datos no se pueden escribir en el sector 1 de la unidad de disco 3 debido a la anomalía.
- 5. La nueva información de paridad se escribe en el sector 1 de la unidad de disco número 4.

Para las operaciones de escritura se necesitan múltiples operaciones de lectura (se necesitan ″número de unidades de disco″-2 lecturas) y una sola operación de escritura de la nueva información de paridad. Los datos de la unidad de disco número 3 se reconstruirán durante la sincronización que tiene lugar después de reemplazar la unidad de disco número 3.

### Ejemplo: escribir datos en una unidad de disco cuando los correspondientes datos de paridad están en una unidad de *disco anómala:*

En este tema se proporciona un ejemplo de cómo escribir datos en una unidad de disco protegida por paridad de datos en una unidad de datos anómala.

En la petición de escritura procedente de un sistema se detecta una anomalía de disco en la unidad de disco que contiene los correspondientes datos de paridad. La petición de escritura se dirige al sector 2 de la unidad de disco número 4. La información de paridad del sector 2 de la unidad de disco número 4 está en la unidad de disco número 3, que es la anómala. Las acciones que se llevan a cabo son:

- 1. Se detecta una anomalía en la unidad de disco que contiene los datos de paridad, que es la número 3.
- 2. No hace falta calcular la información de paridad porque no se puede escribir en el sector 2 de paridad de la unidad de disco número 3. Por lo tanto, no es necesario leer los datos originales ni la información de paridad.
- 3. Los datos se escriben en la unidad de disco número 4, sector 2.

Una operación de escritura tan solo exige escribir los nuevos datos. Los datos de paridad del sector de paridad 2 de la unidad de disco número 3 se reconstruirán durante la sincronización que tiene lugar después de reemplazar la unidad de disco número 3.

### **Utilizar la protección por paridad de dispositivo de repuesto en caliente:**

Protección de las unidades de disco con protección por paridad de dispositivo de repuesto en caliente.

Conceptos relativos con la protección por paridad de dispositivo con unidades de disco de repuesto en caliente:

Las unidades de disco de repuesto en caliente de protección por paridad de dispositivo son unidades de disco de repuesto almacenadas en un sistema para sustituir unidades de disco anómalas en caso de que se produzca una anomalía de disco.

Una unidad de disco de repuesto en caliente se almacena en un sistema como disco no configurado. | Cuando se produce una anomalía de disco, el sistema intercambia la unidad de disco anómala por la | unidad de disco de repuesto en caliente. Ambas unidades de disco deben tener la misma capacidad para | un IOA SCSI, o bien la misma o mayor capacidad para un IOA SAS, y deben estar bajo el mismo IOA | para que se pueda producir el intercambio. Tras producirse el intercambio, el sistema vuelve a construir | l los datos en la nueva unidad de disco.

Existen dos maneras de incluir las unidades de disco de repuesto en caliente en el sistema:

- 1. Puede configurar la unidad de disco de repuesto en caliente al iniciar la protección por paridad de dispositivo. En el apartado "Iniciar la protección por paridad de [dispositivo](#page-36-0) con protección de repuesto en [caliente"](#page-36-0) en la página 31 se explica cómo incluir unidades de disco de repuesto en caliente al iniciar la protección por paridad de dispositivo. Si selecciona esta opción, el sistema determina automáticamente si debe crear una o dos unidades de repuesto y qué unidades de disco disponibles se seleccionan según el número total y la capacidad de las unidades de disco conectadas al IOA.
- **Nota:** Si inicia la protección por paridad de dispositivo con unidades de disco de repuesto en caliente, estas no están asignadas a ningún conjunto de paridad determinado. La unidad de disco de repuesto en caliente protege la primera unidad de disco anómala que disponga de protección por paridad, que tenga la capacidad adecuada para la sustitución en caliente y que esté bajo el mismo IOA que la unidad de repuesto en caliente.
- 2. Puede crear una unidad de disco de repuesto en caliente a partir de unidades de disco no configuradas en el sistema. En el apartado "Iniciar [protección](#page-37-0) de repuesto en caliente" en la página 32 se explica cómo incluir unidades de disco de repuesto en caliente en el sistema. Si selecciona esta opción, debe determinar si se crean una o dos unidades de repuesto y qué unidades de disco disponibles pasarán a ser unidades de repuesto en caliente según el número total de unidades de disco conectadas al IOA y su capacidad.

Costes y limitaciones de la protección por paridad de dispositivo con unidades de disco de repuesto en caliente:

Hay costes y limitaciones a tener en cuenta al utilizar la protección por paridad de dispositivo con unidades de disco de repuesto en caliente.

- v Las unidades de disco de repuesto en caliente solo protegen los conjuntos de paridad con unidades de | |
	- disco (para los IOA SCSI) de igual capacidad, o bien solo protegen conjuntos de paridad con unidades de disco (para los IOA SAS)de igual o menor capacidad.
- v Para crear un nuevo conjunto de paridad de RAID 6 con unidades de disco de repuesto en caliente, se

necesitan un mínimo de 5 unidades de disco. Si no hay 5 unidades de disco como mínimo, el sistema recomendará la creación de un conjunto de paridad de RAID 5 con repuesto en caliente.

*Planificar las unidades de disco protegidas por paridad de dispositivo de repuesto en caliente:*

| | | | |

|
Planificación satisfactoria de cómo crear unidades de disco de repuesto en caliente

Deben cumplirse los requisitos siguientes para poder utilizar la protección por repuesto en caliente en las unidades de disco protegidas por paridad:

- v Las unidades de disco debe estar protegidas por paridad.
- v La unidad de disco de repuesto en caliente debe estar bajo el mismo IOA que las unidades de disco que desea proteger.
- | La unidad de disco de repuesto en caliente debe tener la misma capacidad que la unidad de disco (para los IOA SCSI) anómala protegida por paridad, o bien debe tener la misma o mayor capacidad que la unidad de disco (para los IOA SAS) anómala protegida por paridad. | |
- | Si un IOA controla la unidad de disco de origen de carga, la unidad de disco de repuesto en caliente debe encontrarse en una ubicación de origen de carga válida. Para ello puede ser necesaria una planificación adicional si se utiliza un IOA SCSI ya que las ubicaciones de origen de carga válidas suelen ser un subconjunto de las ubicaciones de unidad de disco posibles dentro del alojamiento. El sistema no permitirá que se produzca la acción de **Iniciar protección por paridad de dispositivo con repuesto en caliente** si no se cumple este requisito. | | | | |
- | La unidad de disco de repuesto en caliente debe ser una unidad de disco no configurada y sin protección. |

*Configurar las unidades de disco protegidas por paridad de dispositivo de repuesto en caliente:*

Siga estos pasos para configurar las unidades de disco protegidas de repuesto en caliente para las unidades de disco protegidas por paridad de dispositivo.

- *Iniciar la protección por paridad de dispositivo con protección de repuesto en caliente:* |
- En este tema se proporcionan instrucciones para la protección de repuesto en caliente. |
- Siga estos pasos para iniciar la protección por paridad de dispositivo con protección de repuesto en | caliente con IBM Systems Director Navigator para i5/OS: |
- 1. Seleccione **Configuración y servicio** en la ventana IBM Systems Director Navigator para i5/OS. |
- 2. Seleccione **Mostrar todas las tareas de configuración y servicio**. |
- 3. Seleccione **Iniciar paridad**. |
- 4. En la lista desplegable **Protección de repuesto en caliente**, seleccione **Sí**. |

Siga estos pasos para iniciar la protección por paridad de dispositivo con protección de repuesto en | caliente con System i Navigator: |

- 1. En System i Navigator, expanda **Mis conexiones**. |
- 2. Expanda un **System i** → **Configuración y servicio** → **Hardware** → **Unidades de disco**. |
- 3. Pulse **Conjuntos de paridad** con el botón derecho del ratón y seleccione **Iniciar paridad**. |
- 4. En la lista desplegable Protección de repuesto en caliente, seleccione **Sí**. |
- **Nota:** Si ya hay disponible un número suficiente de unidades de disco de repuesto en caliente, el sistema no creará más repuestos en caliente. | |

Siga estos pasos para iniciar la protección por paridad de dispositivo con protección de repuesto en | caliente con la línea de mandatos: |

- 1. Emita el mandato Arrancar herramientas de servicio del sistema (STRSST) y especifique el nombre de usuario y la contraseña. | |
- 2. En la pantalla Herramientas de servicio del sistema (SST), seleccione **Trabajar con unidades de disco**. |
- 3. En la pantalla Trabajar con unidades de disco, seleccione **Trabajar con configuración de disco**. |
- 4. En la pantalla Trabajar con configuración de disco, seleccione **Trabajar con protección por paridad de** | **dispositivo**. |
- 5. En la pantalla Trabajar con protección por paridad de dispositivo, seleccione **Iniciar protección por paridad de dispositivo - RAID 5 con repuesto en caliente** o **Iniciar protección por paridad de dispositivo - RAID 6 con repuesto en caliente**, según el nivel de protección por paridad deseado. | | |

*Iniciar protección de repuesto en caliente:* |

Este tema proporciona instrucciones sobre cómo incluir unidades de disco de repuesto en caliente en el sistema.  $\blacksquare$  $\blacksquare$ 

Siga estos pasos para iniciar la protección de repuesto en caliente con IBM Systems Director Navigator para i5/OS: |  $\|$ 

- 1. Seleccione **Configuración y servicio** en la ventana IBM Systems Director Navigator para i5/OS. |
- 2. Seleccione **Unidades de disco**. |
- 3. Seleccione la unidad de disco con la que desea trabajar. |
- 4. En el menú **Seleccionar acciones**, seleccione **Iniciar repuesto en caliente**. |

Para iniciar la protección de repuesto en caliente con System i Navigator, siga estos pasos: |

- 1. En System i Navigator, expanda **Mis conexiones** (o su entorno activo). |
- 2. Expanda el System i que desee examinar, **Configuración y servicio** → **Hardware** → **Unidades de disco**. |
- 3. Pulse **Conjuntos de paridad** con el botón derecho del ratón y seleccione **Seleccionar repuesto en caliente**. |  $\perp$
- **Nota:** Solo las unidades de disco capaces de ser unidades de disco de repuesto en caliente aparecerán en la pantalla **Seleccionar repuesto en caliente**. | |
- 4. En la ventana Confirmar inicio de repuesto en caliente, pulse **Iniciar repuesto en caliente** y pulse | **Aceptar**. |
- Siga estos pasos para iniciar la protección de repuesto en caliente con la línea de mandatos: |
- 1. Emita el mandato Arrancar herramientas de servicio del sistema (STRSST) y especifique el nombre de | usuario y la contraseña. |
- 2. En la pantalla Herramientas de servicio del sistema (SST), seleccione **Trabajar con unidades de disco**.  $\blacksquare$
- 3. En la pantalla Trabajar con unidades de disco, seleccione **Trabajar con configuración de disco**.  $\mathbf{L}$ |
- 4. En la pantalla Trabajar con configuración de disco, seleccione **Iniciar repuesto en caliente**. |

*Gestionar las unidades de disco protegidas por paridad de dispositivo de repuesto en caliente:*

En este tema se describe cómo gestionar las unidades de disco protegidas por paridad de dispositivo de repuesto en caliente.

*Detener protección de repuesto en caliente:* |

En este tema se proporcionan instrucciones para detener la protección de repuesto en caliente en una | unidad de disco.  $\blacksquare$ 

l Siga estos pasos para detener la protección de repuesto en caliente con IBM Systems Director Navigator para i5/OS: |

1. Seleccione **Configuración y servicio** en la ventana IBM Systems Director Navigator para i5/OS. |

**Nota:** Si ya hay disponible un número suficiente de unidades de disco de repuesto en caliente, el sistema no creará más repuestos en caliente.  $\perp$ |

- 2. Seleccione **Unidades de disco**. |
- 3. Seleccione la unidad de disco con la que desea trabajar. |
- 4. En el menú **Seleccionar acciones**, seleccione **Detener repuesto en caliente**. |

Para detener la protección de repuesto en caliente con System i Navigator, siga estos pasos: |

- 1. En System i Navigator, expanda **Mis conexiones** (o su entorno activo). |
- 2. Expanda el System i que desee examinar, **Configuración y servicio** → **Hardware** → **Unidades de disco** → **Todas las unidades de disco**. | |
- 3. Pulse con el botón derecho del ratón la unidad de disco de repuesto en caliente que desea detener y seleccione **Detener repuesto en caliente**. | |

Siga estos pasos para detener la protección de repuesto en caliente con la línea de mandatos. |

- 1. Emita el mandato Arrancar herramientas de servicio del sistema (STRSST) y especifique el nombre de usuario y la contraseña. | |
- 2. En la pantalla Herramientas de servicio del sistema (SST), seleccione **Trabajar con unidades de disco**. |
- 3. En la pantalla Trabajar con unidades de disco, seleccione **Trabajar con configuración de disco**. |
- 4. En la pantalla Trabajar con configuración de disco, seleccione **Detener repuesto en caliente**. |

*Determinar qué conjuntos de paridad están protegidos por repuesto en caliente:* |

Este tema proporciona instrucciones para determinar qué conjuntos de paridad disponen de protección de | repuesto en caliente. |

Siga estos pasos para determinar qué conjuntos de paridad están protegidos por repuesto en caliente con | IBM Systems Director Navigator para i5/OS: |

- 1. Seleccione **Configuración y servicio** en la ventana IBM Systems Director Navigator para i5/OS. |
- 2. Seleccione **Mostrar todas las tareas de configuración y servicio**. |
- 3. Seleccione **Conjuntos de paridad**. En la columna **Protegido por repuesto en caliente** se indica qué conjunto de paridad tiene protección de repuesto en caliente. | |

Siga estos pasos para determinar qué conjuntos de paridad están protegidos por repuesto en caliente con System i Navigator: | |

- 1. En System i Navigator, expanda **Mis conexiones** (o su entorno activo). |
- 2. Expanda el System i que desee examinar, **Configuración y servicio** → **Hardware** → **Unidades de disco** |
- → **Conjuntos de paridad** . En la columna **Protegido por repuesto en caliente** se indica qué conjunto de paridad tiene protección de repuesto en caliente. | |

Siga estos pasos para determinar qué conjuntos de paridad están protegidos por repuesto en caliente con la línea de mandatos: | |

- 1. Emita el mandato Arrancar herramientas de servicio del sistema (STRSST) y especifique el nombre de usuario y la contraseña. | |
- 2. En la pantalla Herramientas de servicio del sistema (SST), seleccione **Trabajar con unidades de disco**. |
- 3. En la pantalla Trabajar con unidades de disco, seleccione **Trabajar con configuración de disco**. |
- 4. En la pantalla Trabajar con configuración de disco, seleccione **Trabajar con protección por paridad de dispositivo**. | |
- 5. En la pantalla Protección por paridad de dispositivo, seleccione **Visualizar configuración de disco**. |

6. En la pantalla Visualizar configuración de disco, seleccione **Visualizar estado de paridad de dispositivo**. | |

*Visualizar el estado de repuesto en caliente:* |

- En este tema se proporcionan instrucciones para visualizar el estado de repuesto en caliente. |
- Siga estos pasos para visualizar el estado de repuesto en caliente con IBM Systems Director Navigator para i5/OS: | |
- 1. Seleccione **Configuración y servicio** en la ventana IBM Systems Director Navigator para i5/OS. |
- 2. Seleccione **Unidades de disco**. En la columna **Estado** se indica qué unidades de disco disponen de protección de repuesto en caliente. | |

Siga estos pasos para visualizar el estado de repuesto en caliente con System i Navigator: |

- 1. En System i Navigator, expanda **Mis conexiones** (o su entorno activo). |
- 2. Expanda el System i que desee examinar, **Configuración y servicio** → **Hardware** → **Unidades de disco**. |
- 3. Seleccione **Todas las unidades de disco**. En la columna **Estado** se indica qué unidades de disco disponen de protección de repuesto en caliente. | |

Siga estos pasos para visualizar el estado de repuesto en caliente con la línea de mandatos: |

- 1. Emita el mandato Arrancar herramientas de servicio del sistema (STRSST) y especifique el nombre de usuario y la contraseña. | |
- 2. En la pantalla Herramientas de servicio del sistema (SST), seleccione **Trabajar con unidades de disco**.  $\blacksquare$
- 3. En la pantalla Trabajar con unidades de disco, seleccione **Trabajar con configuración de disco**. |
- 4. En la pantalla Trabajar con configuración de disco, seleccione **Visualizar configuración de disco**.  $\blacksquare$
- 5. En la pantalla Visualizar configuración de disco, seleccione **Visualizar estado de unidad de disco de repuesto en caliente**. |
- *Resolución de problemas de protección por paridad de dispositivo de repuesto en caliente:* |

Identifique algunas condiciones comunes asociadas con la protección por paridad de dispositivo de repuesto en caliente y con unidades anómalas. |  $\blacksquare$ 

- v Si tiene problemas al iniciar el repuesto en caliente o al iniciar la protección por paridad de dispositivo con protección de repuesto en caliente, verifique lo siguiente: | |
- Hay un número adecuado de unidades de disco conectadas al IOA deseado que pueden pasar a ser unidades de disco de repuesto en caliente.
- Las unidades de disco que van a ser de repuesto en caliente tienen un estado de **No configurada** (no son parte de una agrupación de discos).
- Las unidades de disco que van a ser de repuesto en caliente tienen el tamaño adecuado para proteger las unidades de disco de los conjuntos de paridad bajo el IOA deseado.
- Si el IOA deseado es el IOA de origen de carga, las unidades de disco que van a ser de repuesto en caliente deben instalarse en una ubicación válida de origen de carga para el alojamiento específico.
	- **Nota:** Si desplaza una unidad de disco no configurada a una ubicación válida de origen de carga y no se muestra como capaz de pasar a ser una unidad de disco de repuesto en caliente, es posible que necesite inicializar o formatear la unidad de disco en su nueva ubicación para que pueda pasar a ser una unidad de disco de repuesto en caliente.
- Si selecciona la opción para iniciar la protección por paridad de dispositivo con protección de repuesto en caliente y no se cumplen los requisitos anteriores, el IOA deseado no se mostrará como capaz de iniciar la protección por paridad de dispositivo. | | |
- Si selecciona la opción para iniciar la protección de repuesto en caliente y no se cumplen los requisitos anteriores, las unidades de disco deseadas no se mostrarán como capaces de pasar a ser unidades de disco de repuesto en caliente. | | |
- Si intenta identificar una unidad de disco anómala que se ha sustituido automáticamente por una unidad de disco de repuesto en caliente, o bien si la propia unidad de disco de repuesto en caliente ha fallado, consulte lo siguiente: | | |

|

| | | | | | | |

| | | |

- Si una unidad de disco protegida por paridad de dispositivo falla y la reconstrucción automática de la |
- unidad de disco de repuesto en caliente se ha iniciado o ha concluido, el disco anómalo tendrá un |
- estado de **No operativo** o de **Protegido ante lectura/escritura**. Siga los procedimientos normales de servicio técnico y recuperación de unidades de disco para la sustitución de la unidad de disco | |
- anómala. |
- Si una unidad de disco de repuesto en caliente falla, el disco anómalo tendrá un estado de **No** |
- **operativo** o de **Protegido ante lectura/escritura**. Siga los procedimientos normales de servicio técnico y recuperación de unidades de disco para la sustitución de la unidad de disco anómala. | |

#### **Conceptos relacionados** |

- ["Conceptos](#page-35-0) relativos con la protección por paridad de dispositivo con unidades de disco de repuesto |
- en [caliente"](#page-35-0) en la página 30 |
- Las unidades de disco de repuesto en caliente de protección por paridad de dispositivo son unidades |
- de disco de repuesto almacenadas en un sistema para sustituir unidades de disco anómalas en caso de |
- que se produzca una anomalía de disco. |

## **Memoria caché de escritura e IOA de memoria caché auxiliar**

En este tema se describe cómo funciona la caché de escritura y la caché de escritura auxiliar.

La caché de escritura permite aumentar la integridad de los datos y mejorar el rendimiento. Cuando un sistema envía una operación de escritura, los datos se escriben en la caché. Después, se envía un mensaje de terminación de escritura de vuelta al sistema. Por último, los datos se escriben en el disco. La caché presta un servicio de escritura más rápido y garantiza la integridad de los datos.

Durante una petición de escritura procedente del sistema, se llevan a cabo estas acciones:

- 1. Los datos se comprometen en una caché con batería de reserva no volátil del IOA.
- 2. Se envía un mensaje de terminación de escritura procedente del sistema.
- 3. Una vez enviado el mensaje de terminación de escritura, se llevan a cabo estas acciones:
	- a. Se envía una operación de escritura procedente de la caché del IOA a la unidad de disco:
		- v Se envía una operación de escritura procedente de la caché del IOA a la unidad de disco:
			- Se leen los datos originales.
			- Se calcula el delta de paridad comparando los datos nuevos con los originales.
			- Se escriben los datos nuevos.
		- v Operaciones de escritura de datos de paridad:
			- Se lee la información sobre la paridad original.
			- Se calcula la nueva paridad comparando el delta de paridad y la paridad original.
			- Se escribe la información sobre la nueva paridad.
	- b. Los datos se marcan como comprometidos cuando se escriben satisfactoriamente en la unidad de disco de datos y en la unidad de disco de paridad.

El rendimiento de este tipo de operación de escritura depende de la contienda para obtener disco y del tiempo que se necesita para calcular la información sobre paridad.

El IOA de caché auxiliar duplica la caché de escritura en el IOA de almacenamiento. Se amplía la protección porque se almacenan dos copias de datos en dos IOA distintos. Si se produce una anomalía en la caché de escritura, el IOA de caché auxiliar sirve como copia de seguridad durante la recuperación del IOA anómalo.

Cuando el sistema envía una operación de escritura, los datos se escriben en la caché de escritura en el IOA de almacenamiento. El IOA de almacenamiento duplica los datos de la caché de escritura en el IOA de caché de escritura auxiliar. A continuación, se envía un mensaje de finalización de escritura al sistema y los datos se graban en un disco.

- **Nota:** Para que se produzca la duplicación de caché de escritura, los IOA de almacenamiento deben estar |
- conectados a un IOA de caché de escritura auxiliar soportado. Asimismo, el IOA de
- almacenamiento y el IOA de caché de escritura auxiliar deben estar en la misma unidad de expansión y en la misma partición.

La caché de escritura auxiliar es un IOA adicional que tiene una relación unívoca con un IOA de disco. La caché de escritura auxiliar protege de interrupciones ampliadas debidas a la anomalía de un IOA de disco o su caché, al proporcionar una copia de la caché de escritura que se puede recuperar después de la reparación del IOA de disco. Esto evita que se produzca una recarga del sistema y vuelve a poner en línea el sistema en cuanto se sustituye el IOA de disco y finaliza el procedimiento de recuperación.

**Nota:** Este IOA no es un dispositivo de conmutación por anomalía que pueda mantener el sistema en funcionamiento si falla el IOA de disco o su memoria.

#### **Información relacionada**

| | |

Planning for IBM i5 Data [Protection](http://www.redbooks.ibm.com/redpapers/abstracts/redp4003.html) with Auxiliary Write Cache Solutions

## **Protección por duplicación de disco**

La protección por duplicación de disco le resultará ventajosa si tiene un sistema multibus o un sistema con un solo bus de gran tamaño. Cuanto mayor es el número de unidades de disco, mayor es la probabilidad de que se produzca una anomalía y mayor puede ser el tiempo de recuperación.

La protección por duplicación de disco es local en un único sistema y es distinta de la duplicación entre locales. La protección por duplicación de disco, para impedir que el sistema pase a estar fuera de servicio, mantiene una segunda copia de los datos en una unidad de disco duplicada. Si falla una de las unidades de disco, el sistema se basa en la unidad de disco duplicada.

#### **Conceptos relacionados con la protección por duplicación de disco:**

La protección por duplicación de disco es una función de disponibilidad de software que protege los datos ante posibles pérdidas, ya sea por una anomalía o por daños causados en un componente relacionado con disco. Los datos están protegidos porque el sistema conserva dos copias de los datos en dos unidades de disco distintas.

Cuando falla un componente relacionado con disco, el sistema puede seguir funcionando sin interrupción porque utiliza la copia duplicada de los datos, hasta que se repare el componente anómalo.

Cuando se inicia la protección por duplicación de disco o se añaden unidades de disco a una agrupación de discos bajo protección por duplicación de disco, el sistema crea pares duplicados utilizando unidades de disco que tengan capacidades similares. El objetivo global es el de proteger el número mayor posible de componentes relacionados con disco. Para proporcionar la máxima redundancia y protección del hardware, el sistema intenta formar pares de unidades de disco que estén conectadas a distintos buses de E/S, IOA, IOP, buses y unidades de expansión.

Si se produce una anomalía de disco, la protección por duplicación de disco tiene como objetivo impedir que se pierdan datos. La protección por duplicación de disco es una función de software que utiliza duplicados de los componentes de hardware relacionados con disco para que el sistema siga estando disponible si falla uno de los componentes. Se puede emplear en cualquier modelo de servidores i5/OS y forma parte del código interno bajo licencia (LIC).

El soporte de duplicación remota le permite tener una de las unidades de disco de un par duplicado en la ubicación local y la segunda unidad del disco del par duplicado en una ubicación remota. En algunos sistemas, la duplicación estándar de las unidades de disco seguirá siendo el procedimiento idóneo; en otros, la duplicación remota de las unidades de disco proporciona importantes prestaciones adicionales. Deberá evaluar los usos y las necesidades de su sistema, tener en cuenta las ventajas y los inconvenientes de cada tipo de soporte de duplicación de disco y decidir cuál es el mejor en su caso.

#### *Cómo funciona la protección por duplicación de disco:*

La protección por duplicación de disco se configura a nivel de agrupación de discos y, por lo tanto, es posible duplicar una sola agrupación de discos del sistema, algunas agrupaciones de discos o todas ellas.

Por omisión, en todos los sistemas hay una agrupación de discos del sistema. Para poder utilizar la protección por duplicación de disco, no es necesario crear agrupaciones de discos de usuario. Aunque la protección por duplicación de disco se configura a nivel de agrupación de discos, si se quiere obtener la máxima disponibilidad del sistema, hay que duplicar todas las agrupaciones de discos. Si falla una unidad de disco de una agrupación de discos que no esté duplicada, el sistema no se podrá utilizar mientras no se repare o se sustituya la unidad de disco que ha fallado.

El algoritmo de iniciar la formación de pares duplicados selecciona automáticamente una configuración duplicada que proporciona la máxima protección a nivel de bus, IOP o IOA para la configuración de hardware del sistema. Cuando las unidades de disco de un par duplicado están en buses distintos, tienen la máxima independencia o protección. Dado que no comparten recursos a nivel de bus, IOP o IOA, una anomalía en uno de estos componentes de hardware permite que siga funcionando la otra unidad de disco duplicada.

Los datos que se escriban en una unidad de disco que esté duplicada, se escribirán en ambas unidades de disco del par duplicado. Cuando se leen datos en una unidad de disco que esté duplicada, la operación de lectura se puede realizar en cualquiera de las dos unidades de disco del par duplicado. En qué unidad de disco duplicada se leen los datos es una cuestión transparente para el usuario. El usuario no se entera de la existencia de dos copias físicas de los datos.

Si falla una unidad de disco de un par duplicado, el sistema suspende la protección por duplicación de disco en la unidad de disco duplicada anómala. El sistema sigue funcionando mediante la otra unidad de disco duplicada. La unidad de disco duplicada anómala se puede reparar o sustituir físicamente.

Una vez reparada o sustituida físicamente la unidad de disco duplicada anómala, el sistema sincroniza el par duplicado a base de copiar en ella los datos actuales de la unidad de disco que ha seguido funcionando. Durante el proceso de sincronización, la unidad de disco duplicada destino de la copia de la información está en estado de reanudación. El proceso de sincronización no requiere un sistema dedicado y se ejecuta de manera concurrente con los demás trabajos del sistema. El rendimiento del sistema se ve afectado durante la sincronización. Una vez concluida la sincronización, la unidad de disco duplicada pasa a estar activa.

#### **Conceptos relacionados**

["Iniciación](#page-7-0) a la gestión de discos" en la página 2

Cuando se conecta una nueva unidad de disco al sistema, este la trata inicialmente como no configurada. Obtenga información sobre qué puede hacer con las unidades de disco tras la instalación inicial.

#### *Protección por duplicación de disco y rendimiento:*

Cuando se ha iniciado la protección por duplicación de disco, apenas se nota una variación del rendimiento en la mayoría de los sistemas. En algunos casos, el rendimiento incluso puede mejorar con la protección por duplicación de disco.

En general, las funciones que realizan principalmente operaciones de lectura tienen un rendimiento igual o mejor con la protección por duplicación de disco. Ello se debe a que las operaciones de lectura pueden elegir entre dos unidades de disco a la hora de leer, y se selecciona la que se supone que será la más rápida. Las funciones que realizan principalmente operaciones de escritura (como las de actualizar registros de base de datos) podrían tener un rendimiento ligeramente inferior en un sistema que tenga la protección por duplicación de disco, porque todos los cambios se deben escribir en las dos unidades de disco del par duplicado. Por lo tanto, las operaciones de restauración serán más lentas.

En algunos casos, el sistema, si finaliza de forma anómala, no puede determinar si las últimas actualizaciones se escribieron en las dos unidades de disco de cada par duplicado. Si el sistema no puede determinar si los últimos cambios se escribieron en las dos unidades de disco del par duplicado, sincroniza el par duplicado copiando los datos en cuestión de una de las unidades de disco de cada par duplicado en la otra unidad de disco. La sincronización se produce durante la IPL que sigue a la finalización anómala del sistema. Si el sistema logra guardar una copia del almacenamiento principal antes de finalizar, el proceso de sincronización tan solo tardará unos minutos. De lo contrario, el proceso de sincronización puede ser mucho más prolongado. Como mucho, podría ser casi tan prolongado como en una sincronización completa.

Si se producen cortes frecuentes en el suministro de corriente eléctrica, podría plantearse la posibilidad de añadir una fuente de alimentación ininterrumpible al sistema. Si se corta el suministro eléctrico principal, la fuente de alimentación ininterrumpible permite que el sistema siga funcionando. Con una fuente de alimentación ininterrumpible básica, el sistema tiene tiempo para guardar una copia del almacenamiento principal antes de finalizar, lo que evita un largo proceso de recuperación. Las dos unidades de disco del par duplicado del origen de carga deben estar conectadas a la fuente de alimentación ininterrumpible básica.

#### *Ventajas de la protección por duplicación de disco:*

Incluso si el sistema no es de gran tamaño, la duplicación de disco puede ser una medida de protección valiosa.

Con la mejor posible de las configuraciones de protección por duplicación de disco, el sistema sigue funcionando después de una sola anomalía de hardware relacionada con disco. En algunas unidades del sistema, a veces el hardware anómalo se puede reparar o sustituir sin que haga falta apagar el sistema. Si el componente anómalo es de los que no se pueden reparar mientras el sistema está funcionando (como en el caso de un bus o un IOP), el sistema suele seguir funcionando después de la anomalía. El mantenimiento se puede diferir, el sistema se puede cerrar con normalidad y se puede evitar un tiempo de recuperación prolongado.

En un sistema desprotegido, una anomalía de disco o de hardware relacionado con disco dejaría inservible el sistema durante horas. El tiempo real depende de factores como la clase de anomalía, la cantidad de almacenamiento en disco, la estrategia de copia de seguridad, la velocidad de la unidad de cinta y el tipo y la cantidad de proceso que lleve a cabo el sistema. Si usted o su empresa no están dispuestos a tolerar esta pérdida de disponibilidad, deben plantearse la posibilidad de implantar la protección por duplicación de disco, sea cual sea el tamaño del sistema.

#### *Costes y limitaciones de la protección por duplicación de disco:*

Existen costes y limitaciones al utilizar la protección por duplicación de disco.

### **Costes**

El coste principal que supone utilizar la protección por duplicación de disco está en el hardware adicional. Para lograr una alta disponibilidad e impedir que los datos se pierdan cuando falla una unidad de disco, necesita aplicar la protección por duplicación de disco a todas las agrupaciones de discos. Para ello se necesita normalmente el doble de unidades de disco. Si desea mantener un funcionamiento continuado e impedir que se pierdan datos cuando falla una unidad de disco, un IOA o un IOP, deberá duplicar el IOA y los IOP. Se puede hacer una actualización de modelo para obtener un funcionamiento casi continuo y para impedir que se pierdan datos al producirse una de estas anomalías, además de la anomalía de un bus. Si falla el bus número 1, el sistema no puede seguir funcionando. Como las anomalías de bus son poco frecuentes y la protección a nivel de bus no es notablemente superior a la protección a nivel de IOP, tal vez le parezca que una actualización de modelo no sería rentable para el grado de protección que necesita.

<span id="page-44-0"></span>La protección por duplicación de disco tiene un efecto mínimo sobre el rendimiento. Si los buses, los IOP y el IOA no van más cargados en un sistema bajo protección por duplicación de disco de lo que van en un sistema equivalente sin protección por duplicación de disco, el rendimiento de los dos sistemas debería ser aproximadamente igual.

Al decidir si utilizará la protección por duplicación de disco en el sistema, debe evaluar el coste que supone el tiempo que se estaría potencialmente fuera de servicio con respecto al coste del hardware adicional, a lo largo de la vida útil del sistema. El coste adicional en materia de rendimiento o complejidad del sistema es insignificante. También debe plantearse otras alternativas de disponibilidad y recuperación, como la protección por paridad de dispositivo. Para la protección por duplicación de disco se necesita normalmente el doble de unidades de disco. Para obtener un mantenimiento concurrente y más disponibilidad en los sistemas bajo protección por duplicación de disco, puede que se necesiten más componentes de hardware relacionados con disco.

#### **Limitaciones**

Si bien la protección por duplicación de disco es suficiente para que el sistema siga estando disponible tras las posibles anomalías de hardware relacionadas con disco, no se puede plantear como sustitución de los procedimientos de salvar. Son numerosos los tipos de anomalías de hardware relacionadas con disco o de siniestros (como en caso de inundación o sabotaje) que exigen medios de copia de seguridad.

La protección por duplicación de disco no puede conservar la disponibilidad del sistema si falla la otra unidad de disco del par duplicado antes de que se repare la primera unidad de disco anómala y se reanude la protección por duplicación de disco. Si las dos unidades de disco anómalas pertenecen a distintos pares duplicados, el sistema sigue estando disponible y se realiza la recuperación mediante protección por duplicación de disco porque los pares duplicados no dependen unos de otros de cara a la recuperación. Si la que falla es una segunda unidad de disco del mismo par duplicado, la anomalía no implica necesariamente una pérdida de datos. Si la anomalía se limita a los componentes electrónicos del disco o si el representante del servicio técnico puede utilizar satisfactoriamente la función de salvar datos de unidad de disco para recuperar la totalidad de los datos, la pérdida de datos es nula.

Si fallan ambas unidades de disco de un par duplicado y se pierden datos, se perderá toda la agrupación de discos y se borrarán los datos de todas las unidades de disco de la agrupación de discos. Hay que estar preparados para restaurar la agrupación de discos a partir de los medios de copia de seguridad y aplicar los posibles cambios de diario.

Al iniciar el funcionamiento bajo protección por duplicación de disco, los objetos que se crean en una unidad de disco preferida podrían moverse a otra unidad de disco. La unidad de disco preferida podría dejar de existir después de iniciarse la protección por duplicación de disco.

#### **Conceptos relacionados**

#### "Mantenimiento concurrente"

Mantenimiento concurrente es el proceso de reparar o sustituir un componente de hardware relacionado con disco anómalo mientras el sistema se está utilizando para las operaciones normales.

#### **Información relacionada**

Aplicar los posibles cambios de diario

#### *Mantenimiento concurrente:*

Mantenimiento concurrente es el proceso de reparar o sustituir un componente de hardware relacionado con disco anómalo mientras el sistema se está utilizando para las operaciones normales.

En los sistemas sin protección por duplicación de disco o sin protección por paridad de dispositivo, el sistema no está disponible cuando se produce una anomalía de hardware relacionada con disco, y seguirá estando fuera de servicio mientras no se repare o se sustituya el hardware anómalo. Sin embargo, con la protección por duplicación de disco, sucede con frecuencia que el hardware anómalo se puede reparar o sustituir mientras se utiliza el sistema.

El soporte de mantenimiento concurrente es una función del empaquetado de hardware de la unidad de disco del sistema. La protección por duplicación de disco solo proporciona el mantenimiento concurrente cuando esta función está soportada por el hardware y el empaquetado del sistema. Para calcular cuál es la mejor configuración de hardware para la protección por duplicación de disco, también se toma en consideración la cantidad máxima de mantenimiento concurrente.

Resulta posible que el sistema funcione satisfactoriamente a lo largo de numerosas anomalías y acciones de reparación. Por ejemplo, una anomalía del conjunto de cabezales de disco no impide que el sistema pueda funcionar. Se puede llevar a cabo una sustitución del conjunto de cabezales y una sincronización de la unidad de disco duplicada mientras el sistema sigue funcionando. Cuanto mayor es el nivel de protección, más a menudo se podrá efectuar el mantenimiento concurrente.

En algunos modelos, el sistema restringe el nivel de protección de la unidad de disco número 1 y de la correspondiente unidad de disco duplicada para que solo tenga una protección a nivel de IOA. Consulte Protección por duplicación de disco - Reglas de configuración.

En algunas situaciones, el diagnóstico y la reparación pueden exigir la suspensión de unidades de disco duplicadas activas. Tal vez prefiera apagar el sistema para minimizar el riesgo que supone funcionar con menos protección por duplicación de disco. Para algunas acciones de reparación, es necesario apagar el sistema. El mantenimiento diferido es el proceso de esperar a que se repare o se sustituya un componente de hardware relacionado con disco anómalo hasta que se pueda apagar el sistema. El sistema está disponible, aunque la protección por duplicación de disco se encuentra reducida debido a los componentes de hardware que hayan fallado. El mantenimiento diferido solo es posible con la protección por duplicación de disco o la protección por paridad de dispositivo.

#### **Información relacionada**

Protección por duplicación de disco–Reglas de configuración

### *Ventajas de la duplicación remota de una unidad de disco:*

Hay dos ventajas en la duplicación de discoremota.

- v Con la duplicación remota de una unidad de disco, se puede proporcionar protección por duplicación de disco a nivel de IOP o a nivel de bus para el origen de carga.
- v La duplicación remota de una unidad de disco permite que la unidad de disco esté dividida entre dos locales, duplicando uno de los locales en el otro, como medida de protección en caso de siniestro de uno de los locales.

#### *Desventajas de la duplicación remota de unidades de disco de origen de carga para particiones primarias:*

Hay dos desventajas en la duplicación remota de unidades de disco de origen de carga para particiones primarias.

- v En un sistema donde se utiliza la duplicación remota de unidades de disco de origen de carga, sólo se puede hacer IPL desde la unidad de disco conectada al IOP de origen de carga. Si esa unidad de discos falla y no se puede reparar de manera concurrente, el sistema no podrá hacer una IPL mientras no se arregle el origen de carga anómalo y se lleve a cabo el procedimiento de recuperación del servicio de origen de carga remoto.
- v Cuando la duplicación remota de unidades de disco de origen de carga está activa en un sistema y falla el origen de carga conectado al IOP de origen de carga, el sistema no puede realizar un vuelco del almacenamiento principal en el caso de que finalice de forma anómala. Esto implica que el sistema no puede utilizar el vuelco de almacenamiento principal para reducir el tiempo de recuperación tras una anomalía del sistema. También implica que el vuelco del almacenamiento principal no está disponible para diagnosticar el problema que provocó la finalización anómala del sistema.

**Nota:** Los sistemas POWER5 and POWER6 no tienen las desventajas listadas anteriormente.

#### **Planificar la protección por duplicación de disco:**

Planificación satisfactoria para proteger los discos con protección por duplicación de disco.

#### *Planificar la protección por duplicación de disco:*

Si tiene un sistema multibus o un sistema grande de un solo bus, debe plantearse la posibilidad de utilizar la protección por duplicación de disco.

Cuanto mayor sea el número de unidades de disco conectadas a un sistema, más frecuentes son las anomalías relacionadas con los discos, porque hay más piezas individuales de hardware que pueden fallar. Por lo tanto, la posibilidad de perder datos o de perder disponibilidad como consecuencia de una anomalía de disco o de otra pieza de hardware se vuelve más probable. Asimismo, a medida que aumenta el almacenamiento en disco en un sistema, el tiempo de recuperación tras una anomalía del hardware del subsistema de almacenamiento en disco se incrementa notablemente. El tiempo fuera de servicio se hace más frecuente, más prolongado y más costoso.

#### *Decidir qué agrupaciones de discos hay que proteger:*

La protección por duplicación de disco permite proteger una agrupación de discos, algunas agrupaciones de discos o todas las agrupaciones de discos del sistema.

La protección por duplicación de disco se configura por agrupaciones de discos, porque se hace a nivel de control del usuario sobre el almacenamiento de un solo nivel. No se necesitan múltiples agrupaciones de discos para utilizar la protección por duplicación de disco.

- v Si el sistema tiene una combinación de algunas agrupaciones de discos bajo protección por duplicación de disco y otras agrupaciones de discos sin protección por duplicación de disco, una anomalía de una unidad de disco de una agrupación de discos que no esté bajo protección por duplicación de disco limitaría gravemente el funcionamiento de todo el sistema. Se podrían perder los datos de la agrupación de discos en la que se haya producido la anomalía. Se podría necesitar un proceso de recuperación prolongado.
- v Si falla un disco de una agrupación de discos duplicada y el sistema también contiene agrupaciones de discos no duplicadas, los datos no se pierden. No obstante, en algunos casos, quizá no se podría realizar el mantenimiento concurrente.

Las unidades de disco que se emplean en las agrupaciones de discos se deben seleccionar con cuidado. Para obtener la mejor protección y el mejor rendimiento, una agrupación de discos debe contener unidades de disco que estén conectadas a varios IOP diferentes. El número de unidades de disco de la agrupación de discos que se conectan a cada IOP debe ser idéntico.

#### **Conceptos relacionados**

["Mantenimiento](#page-44-0) concurrente" en la página 39

Mantenimiento concurrente es el proceso de reparar o sustituir un componente de hardware relacionado con disco anómalo mientras el sistema se está utilizando para las operaciones normales.

#### *Determinar las unidades de disco que se necesitan para la protección por duplicación de disco:*

Consideraciones a tener en cuenta al determinar las unidades de disco que se necesitan para la protección

Para una agrupación de discos duplicada se necesita el doble del almacenamiento que para una agrupación de discos no duplicada, porque el sistema conserva dos copias de todos los datos de la agrupación de discos. Asimismo, para la protección por duplicación de disco se necesita un número par de unidades de disco de la misma capacidad para poder formar pares de unidades de disco. En un sistema ya existente, no es necesario añadir los mismos tipos de unidades de disco que ya están

conectados para proporcionar la capacidad necesaria de almacenamiento adicional. Se pueden añadir nuevas unidades de disco siempre y cuando haya suficiente capacidad de almacenamiento total y estén presentes un número par de unidades de disco. El sistema asignará los pares duplicados y moverá automáticamente los datos según sea necesario. Si una agrupación de discos no contiene suficiente capacidad de almacenamiento o si no se pueden formar pares con las unidades de disco, la protección por duplicación de disco no se podrá iniciar para esa agrupación de discos.

El proceso de determinar las unidades de disco que se necesitan para la protección por duplicación de disco es similar en los sistemas existentes y en los nuevos. Las tareas que usted debe realizar junto con el representante de ventas de IBM son las siguientes:

- 1. Planificar la capacidad de almacenamiento.
- 2. Planificar un porcentaje de almacenamiento de destino para la agrupación de discos (lo llena que estará la agrupación de discos).
- 3. Planificar el número y el tipo de unidades de disco que harán falta para proporcionar el almacenamiento necesario. En el caso de una agrupación de discos existente, puede planificar un tipo y un modelo diferentes de unidad de disco para proporcionar el almacenamiento necesario. Debe asegurarse de que haya un número par de cada tipo y modelo de unidad de disco.
- 4. Planificar las agrupaciones de discos.
- 5. Planificar la capacidad total de almacenamiento.

#### *Planificar la capacidad de almacenamiento:*

En el caso de un sistema nuevo, el representante de ventas de IBM le ayudará a analizar los requisitos de almacenamiento del sistema. En el caso de un sistema existente, será un buen punto de partida la cantidad planificada de datos que hay en la agrupación de discos.

La opción Visualizar capacidad de configuración de disco de las herramientas de servicio dedicado (DST) o las herramientas de servicio del sistema (SST) muestra el tamaño total (en millones de bytes) y el porcentaje de almacenamiento utilizado de cada agrupación de discos del sistema. Multiplique el tamaño de las agrupaciones de discos por el porcentaje utilizado para calcular el número de megabytes de datos que hay actualmente en la agrupación de discos. Al planificar los requisitos de almacenamiento futuros de una agrupación de discos, también hay que tener en cuenta el ritmo de crecimiento del sistema y su rendimiento.

La cantidad de datos planificada junto con el porcentaje de almacenamiento utilizado planificado sirven para determinar la cantidad de almacenamiento auxiliar real que se necesita para una agrupación de discos duplicada. Por ejemplo, si una agrupación de discos contendrá 1 GB (1 GB es igual a 1.073.741.824 de bytes) de datos reales, se necesitarán 2 GB de almacenamiento para las copias duplicadas de los datos. Si se planifica el 50% de utilización de almacenamiento para esa agrupación de discos, se necesitarán para ella 4 GB de almacenamiento real. Si el porcentaje de almacenamiento planificado que se utiliza es el 66%, se necesitarán 3 GB de almacenamiento real. Un gigabyte de datos reales (2 GB de datos duplicados) en una agrupación de discos de 5 GB equivalen al 40% de utilización de almacenamiento auxiliar.

#### *Planificar las unidades de disco de repuesto:*

Las unidades de disco de repuesto pueden reducir el tiempo que el sistema funciona sin protección por duplicación de disco en un par duplicado después de una anomalía en una unidad de disco.

Si una unidad de disco tiene una anomalía y se dispone de una unidad de disco de recambio de capacidad similar, dicha unidad de disco de recambio podrá utilizarse para sustituir la que tiene la anomalía. Mediante la opción de sustitución de las DST o las SST, el usuario selecciona la unidad de disco anómala que se sustituirá, y después selecciona una unidad de repuesto para sustituirla. El sistema sustituye lógicamente la unidad de disco anómala por la unidad de disco de recambio seleccionada y, a continuación, sincronizará la nueva unidad de disco con la unidad restante en buen estado del par duplicado. La protección por duplicación de disco de ese par se activa de nuevo una vez finalizada la

sincronización (normalmente se tarda menos de una hora). No obstante, podrían pasar varias horas entre el momento en que se llama a un representante del servicio técnico y el momento en que está reparada y sincronizada la unidad de disco anómala y se reactiva la protección por duplicación de disco de ese par.

#### *Planificar la capacidad de almacenamiento total:*

Esta información le servirá de ayuda para planificar el número total de unidades de disco necesarias para el sistema.

Después de planificar el número y el tipo de unidades de disco que se necesitan para cada agrupación de discos del sistema, así como las posibles unidades de disco de repuesto, sume el número total de unidades de disco de cada tipo y modelo de unidad de disco. No olvide que el número planificado es el número de unidades de disco de cada tipo de unidad de disco, no el número de unidades de disco. Antes de cursar el pedido de hardware, usted, junto con el representante de ventas de IBM, deberán convertir el número de unidades de disco planificadas en la cantidad de unidades de disco.

Si el plan que está elaborando es para un nuevo sistema, este será el número que figurará en el pedido. Si el plan que elabora es para un sistema existente, debe restar el número planificado menos el número de cada tipo de unidad de disco que tiene actualmente en el sistema. Ese será el número de nuevas unidades de disco que debe incluir en el pedido.

#### *Determinar el nivel deseado de protección por duplicación de disco:*

Determinar el nivel deseado de protección por duplicación de disco con la información proporcionada

El nivel de protección por duplicación de disco determina si el sistema seguirá funcionando cuando fallan distintos niveles de hardware. El nivel de protección es la cantidad de hardware duplicado relacionado con disco que se tiene. Cuantos más pares duplicados tengan altos niveles de protección, más a menudo se podrá utilizar el sistema cuando falle un componente de hardware relacionado con disco. Podrá decidir que un nivel de protección más bajo resulta más rentable para su sistema que un nivel más alto.

Al determinar qué nivel de protección es el adecuado, debe tener en cuenta las ventajas relativas de cada nivel de protección con respecto a las siguientes cuestiones:

- v La capacidad para conservar el sistema en funcionamiento durante una anomalía de hardware relacionada con disco.
- v La capacidad para llevar a cabo tareas de mantenimiento de manera concurrente con las operaciones del sistema. Para minimizar el tiempo que un par duplicado queda desprotegido después de una anomalía, le interesará reparar el hardware anómalo mientras el sistema sigue funcionando.

#### *Detalles: niveles de protección:*

El nivel de protección por duplicación de disco determina si el sistema seguirá funcionando cuando fallan distintos niveles de hardware.

La protección por duplicación de disco siempre proporciona protección a nivel de unidad de disco, que conserva el sistema en estado disponible en caso de que se produzca una anomalía en una sola unidad de disco. Para conservar la disponibilidad del sistema en caso de anomalías de otros componentes de hardware relacionados con disco, se necesitan niveles de protección más altos. Por ejemplo, para conservar el sistema en estado disponible cuando falla un IOP, todas las unidades de disco conectadas al IOP anómalo deben tener unidades de disco duplicadas conectadas a otros IOP.

El nivel de protección por duplicación de disco también determina si se pueden llevar a cabo tareas de mantenimiento concurrente para diferentes tipos de anomalías. Algunos tipos de anomalías exigen el mantenimiento concurrente para diagnosticar niveles de hardware superiores al del componente de hardware anómalo. Por ejemplo, para diagnosticar una anomalía de alimentación en una unidad de disco, tendrá que restablecer el IOP al que está conectada la unidad de disco anómala. Por lo tanto, se necesita

<span id="page-49-0"></span>protección a nivel de IOP. Cuanto más alto es el nivel de protección por duplicación de disco, más a menudo resulta posible el mantenimiento concurrente.

El nivel de protección que se obtiene depende del hardware que se duplica. Si duplica unidades de disco, tendrá protección a nivel de unidad de disco. Si también tiene unos IOA duplicados, tendrá protección a nivel de IOA. Si duplica los IOP, tendrá protección a nivel de IOP. Si duplica los buses, tendrá protección a nivel de bus. Las unidades de disco duplicadas siempre tienen como mínimo la protección a nivel de unidad de disco.

Durante la operación de iniciar la protección por duplicación de disco, el sistema forma pares de unidades de disco para proporcionar el máximo nivel de protección del sistema. Cuando se añaden unidades de disco a una agrupación de discos duplicada, el sistema solo forma pares de las unidades de disco que se hayan añadido, sin reorganizar los pares que ya existían. En el proceso de configuración de hardware se incluye el hardware y cómo está conectado el hardware.

#### **Conceptos relacionados**

["Mantenimiento](#page-44-0) concurrente" en la página 39

Mantenimiento concurrente es el proceso de reparar o sustituir un componente de hardware relacionado con disco anómalo mientras el sistema se está utilizando para las operaciones normales.

#### *Protección a nivel de unidad de disco:*

La protección por duplicación de disco siempre proporciona protección a nivel de unidad de disco, porque las unidades de disco están duplicadas.

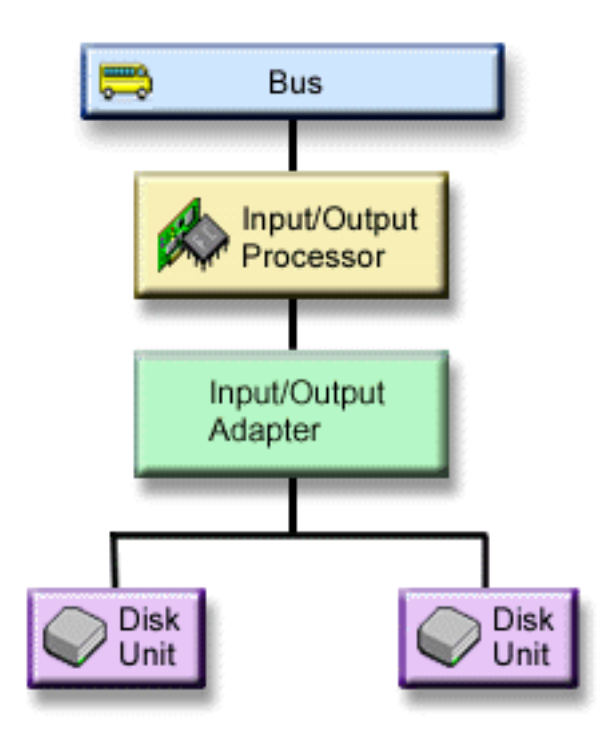

*Figura 2. Protección a nivel de unidad de disco*

Si el aspecto que más le preocupa es la protección de los datos y no la alta disponibilidad, la protección a nivel de unidad de disco podría ser la adecuada. La unidad de disco es el componente de hardware que tiene más probabilidades de fallar, y la protección a nivel de unidad de disco conserva el sistema en estado disponible tras producirse una anomalía de unidad de disco.

<span id="page-50-0"></span>El mantenimiento concurrente suele ser posible para determinados tipos de anomalías de unidad de disco que tengan protección a nivel de unidad de disco.

La figura de protección a nivel de unidad de disco muestra los elementos de la protección a nivel de unidad de disco: un bus, conectado a un IOP, conectado a un IOA, cada uno de los cuales está conectado a dos unidades de disco distintas. Las dos unidades de disco forman un par duplicado. Con la protección a nivel de unidad de disco, el sistema sigue funcionando después de una anomalía de unidad de disco. Si falla el IOA o el IOP, el sistema no puede acceder a los datos de ninguna de las unidades de disco del par duplicado, y el sistema queda inutilizable.

*Protección a nivel de bus de entrada/salida:*

Determine si le interesa implantar la protección a nivel de bus de E/S.

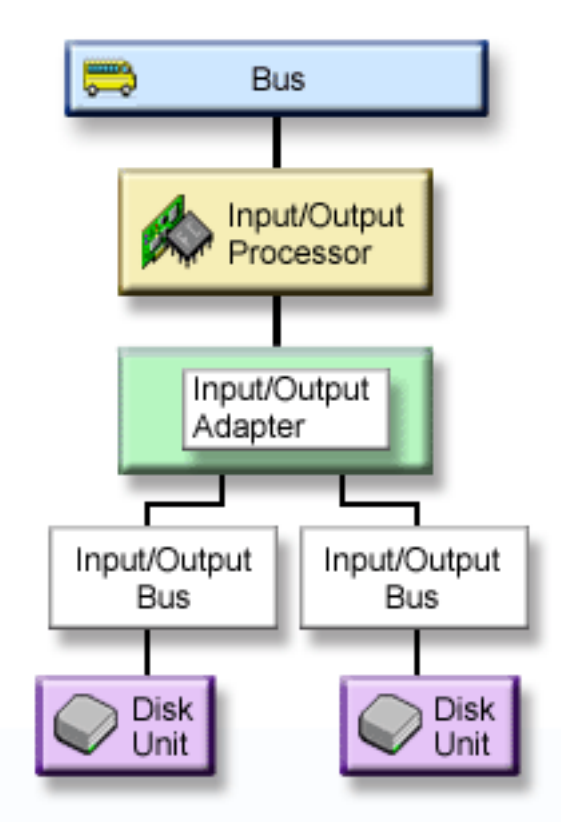

*Figura 3. Protección a nivel de bus de entrada/salida*

La protección a nivel de bus de entrada/salida tiene las ventajas siguientes:

- v El sistema está disponible cuando falla un bus de E/S.
- v Puede reparar de manera concurrente una unidad de disco anómala.

Para conseguir la protección de bus de E/S, todas las unidades de disco deben tener una unidad de disco duplicada que esté conectada a otro bus de E/S. Esta figura ilustra la protección de bus de E/S. Las dos unidades de disco forman un par duplicado. Con la protección de bus de E/S, el sistema puede seguir funcionando si falla uno de los buses de E/S. Si falla el adaptador de E/S (IOA) o el IOP, el sistema no puede acceder a los datos de ninguna de las dos unidades de disco, y el sistema queda inservible.

<span id="page-51-0"></span>La figura a nivel de bus de entrada/salida muestra los elementos de la protección a nivel de bus de E/S: un bus, conectado a un IOP, conectado a un adaptador de E/S (IOA), con dos o más buses de E/S, cada uno conectado a una unidad de disco distinta.

*Protección a nivel de IOA:*

Determine si le interesa implantar la protección a nivel de IOA.

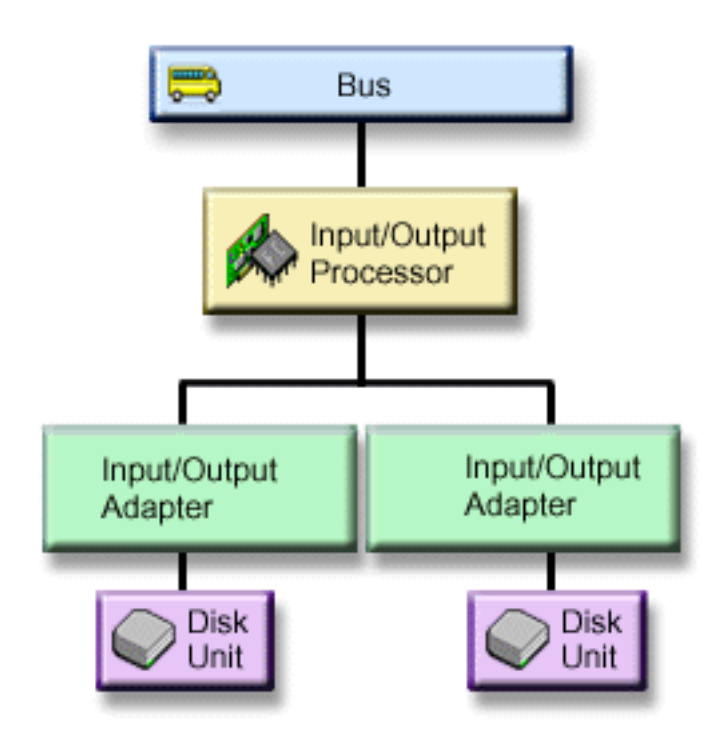

*Figura 4. Protección a nivel de IOA*

La protección a nivel de IOA tiene las ventajas siguientes.

- v El sistema está disponible cuando falla un IOA.
- v Puede reparar de manera concurrente una unidad de disco anómala o un IOA anómalo. Para utilizar los procedimientos de recuperación de problemas como preparación para identificar un elemento anómalo o para verificar una acción de reparación, el IOA debe estar dedicado a la acción de reparación. Si hay unidades de disco conectadas al IOA que no tengan protección a nivel de IOA, esta parte del mantenimiento concurrente no será posible.

Para conseguir la protección a nivel de IOA, todas las unidades de disco deben tener una unidad de disco duplicada que esté conectada a otro IOA. Esta figura ilustra la protección a nivel de IOA. Las dos unidades de disco forman un par duplicado. Con la protección a nivel de IOA, el sistema puede seguir funcionando si falla uno de los IOA. Si falla el IOP, el sistema no puede acceder a los datos de ninguna de las dos unidades de disco, y el sistema queda inservible.

La figura de protección a nivel de IOA muestra los elementos de la protección a nivel de IOA: un bus, conectado a un IOP, conectado a dos IOA, cada uno de los cuales está conectado a una unidad de disco distinta.

*Protección a nivel de IOP:*

<span id="page-52-0"></span>Determine si le interesa implantar la protección a nivel de IOP.

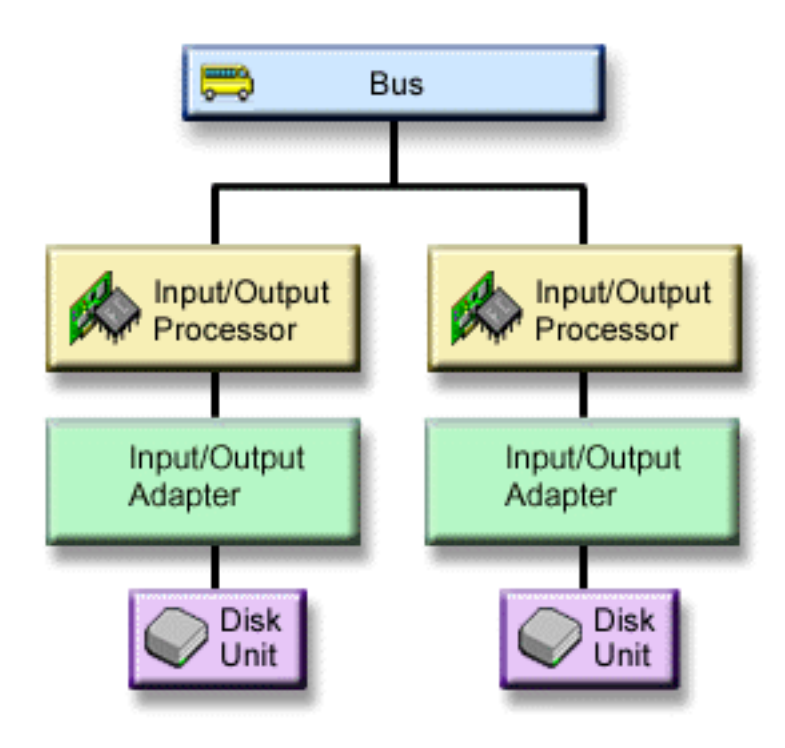

*Figura 5. Protección a nivel de IOP*

La protección a nivel de IOP tiene las ventajas siguientes:

- v El sistema está disponible cuando falla un IOP.
- v El sistema está disponible cuando falla el cable conectado al IOP.
- v Puede reparar de manera concurrente determinados tipos de anomalías de unidad de disco o de cable. Para estas anomalías, el mantenimiento concurrente tiene que restablecer el IOP. Si hay unidades de disco conectadas al IOP que no tengan protección a nivel de IOP, el mantenimiento concurrente no será posible.

Para conseguir la protección a nivel de IOP, todas las unidades de disco que estén conectadas a un IOP deben tener una unidad de disco duplicada conectada a otro IOP. En muchos sistemas, la protección a nivel de IOP no resulta posible para el par duplicado de la unidad de disco 1.

La figura de protección a nivel de IOP muestra los elementos de la protección a nivel de IOP: un bus, conectado a dos IOP, cada uno de los cuales está conectado a un IOA distinto y a una unidad de disco distinta. Las dos unidades de disco forman un par duplicado. Con la protección a nivel de IOP, el sistema puede seguir funcionando si falla uno de los IOP. El sistema únicamente quedará inservible si falla el bus.

*Protección a nivel de bus:*

Determine si le interesa implantar la protección a nivel de bus.

<span id="page-53-0"></span>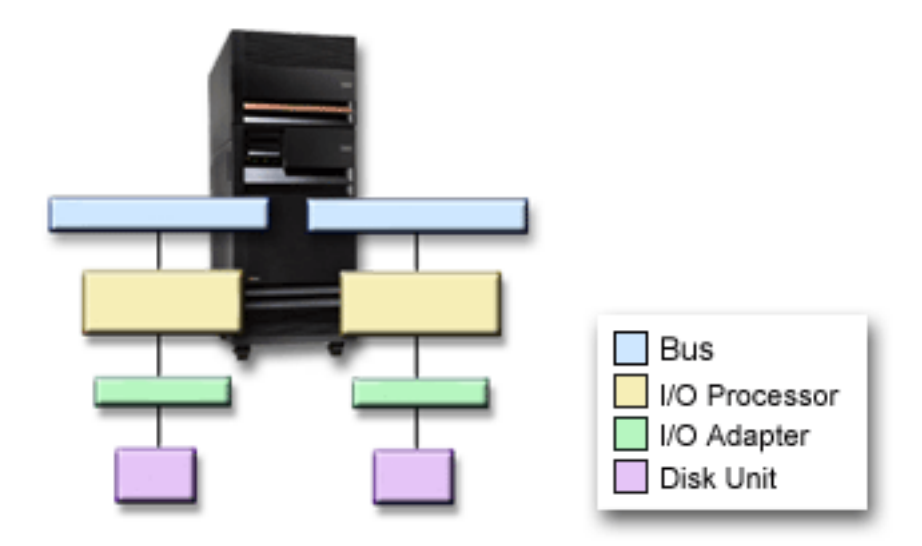

*Figura 6. Protección a nivel de bus*

La protección a nivel de bus tiene las ventajas siguientes:

- v Las anomalías de bus son poco frecuentes en comparación con otras anomalías de hardware relacionadas con discos.
- v El sistema puede seguir funcionando tras una anomalía de bus.
- v El sistema no puede funcionar si el bus 1 falla.
- v Si falla un bus, las operaciones de E/S de disco podrían continuar, pero se perderán otros componentes de hardware (como, por ejemplo, estaciones de trabajo, impresoras y líneas de comunicación), lo que inutilizará el sistema.
- v El mantenimiento concurrente no es posible para las anomalías de bus.

Para conseguir la protección a nivel de bus, todas las unidades de disco que estén conectadas a un bus deben tener una unidad de disco duplicada conectada a otro bus. La protección a nivel de bus no es posible para la unidad de disco 1.

La figura de protección a nivel de bus muestra los elementos de la protección a nivel de bus: una unidad de expansión que contiene dos buses conectados a dos procesadores de entrada/salida distintos, con sus respectivos adaptadores de entrada/salida y sus respectivas unidades de disco. Las dos unidades de disco forman un par duplicado.

#### *Protección a nivel de unidad de expansión:*

Determine si le interesa implantar la protección a nivel de unidad de expansión.

<span id="page-54-0"></span>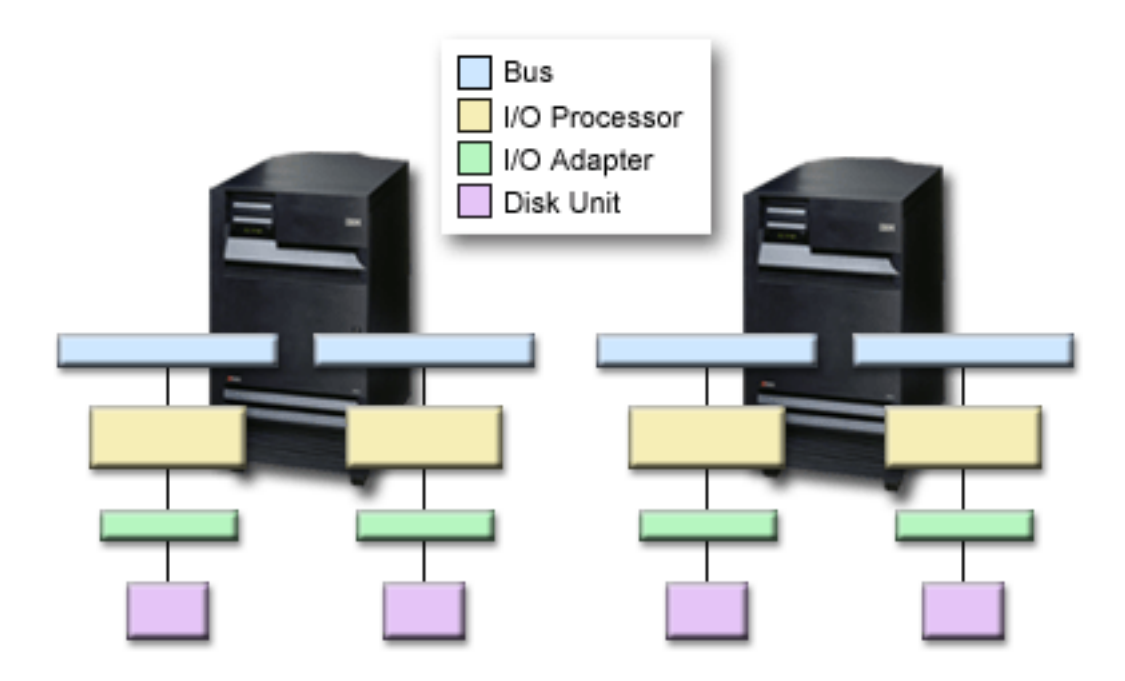

*Figura 7. Protección a nivel de unidad de expansión*

La protección a nivel de unidad de expansión tiene las ventajas siguientes:

- v Las anomalías de unidad de expansión son poco frecuentes en comparación con las otras anomalías de hardware relacionadas con disco.
- v Si falla una unidad de expansión, las operaciones de E/S de disco podrían continuar, pero se perderán otros componentes de hardware (como, por ejemplo, estaciones de trabajo, impresoras y líneas de comunicación), lo que inutilizará el sistema.

Para conseguir la protección a nivel de unidad de expansión, todas las unidades de disco presentes en la unidad de expansión deben tener una unidad de disco duplicada en otra unidad de expansión. La figura de protección a nivel de unidad de expansión muestra los elementos de la protección a nivel de unidad de expansión: dos unidades de expansión, cada una de las cuales contiene dos buses conectados a sus respectivos IOP, IOA y unidades de disco.

#### *Protección a nivel de anillo:*

Determine si le interesa implantar la protección a nivel de anillo.

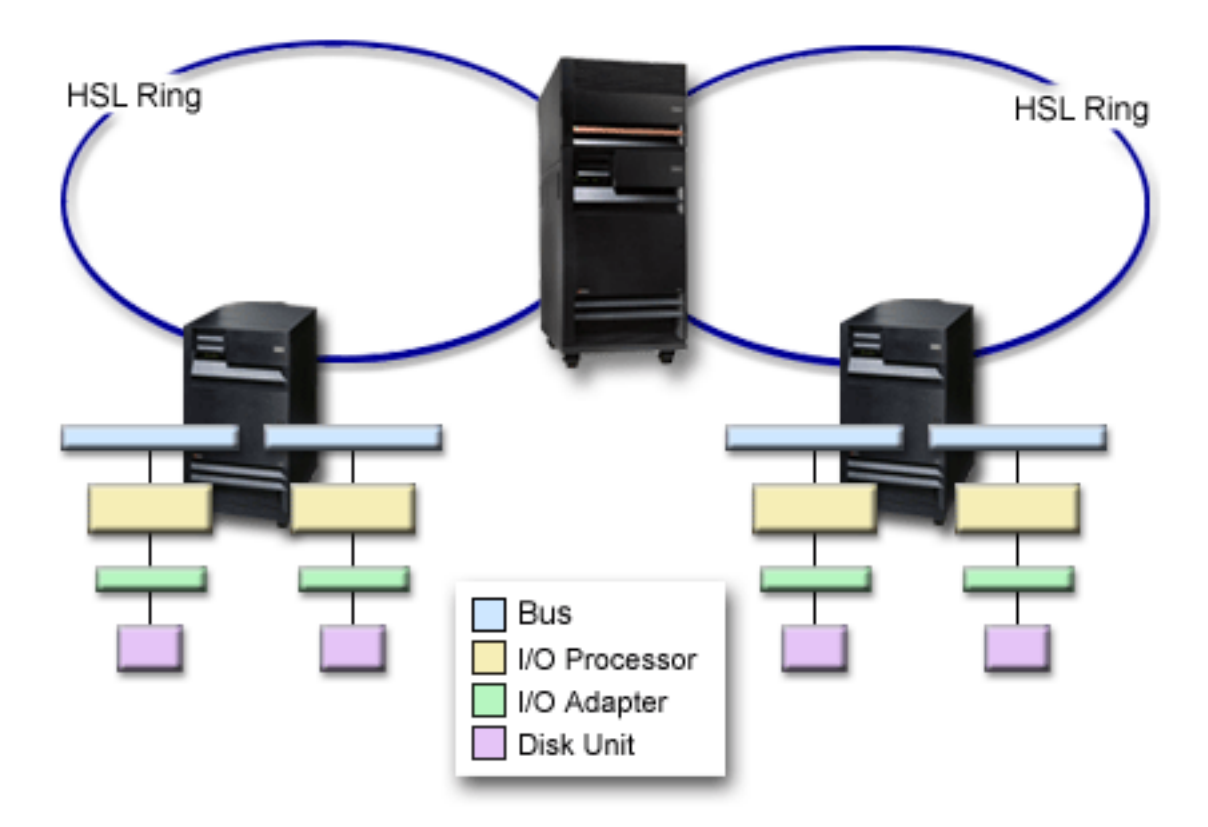

*Figura 8. Protección a nivel de anillo*

La protección a nivel de anillo tiene las ventajas siguientes:

- v Las anomalías de enlace de alta velocidad (HSL) son poco frecuentes en comparación con las otras anomalías de hardware relacionadas con disco.
- v Si falla un HSL, las operaciones de E/S de disco podrían continuar, pero se perderán otros componentes de hardware (como, por ejemplo, estaciones de trabajo, impresoras y líneas de comunicación), lo que inutilizará el sistema.

Para conseguir la protección a nivel de anillo, todas las unidades de disco presentes en la unidad de expansión del primer HSL deben tener una unidad de disco duplicada presente en otra unidad de expansión del segundo HSL. La figura de protección a nivel de anillo muestra los elementos de la protección a nivel de anillo: dos anillos HSL, conectados a dos unidades de expansión, cada una de las cuales contiene dos buses conectados a sus IOP, IOA y unidades de disco.

#### *Soporte de duplicación remota de unidades de disco:*

El soporte de duplicación de disco remota hace que sea posible dividir las unidades de disco del sistema en un grupo de unidades de disco locales y un grupo de unidades de disco remotas.

El soporte de duplicación estándar de unidades de disco exige que ambas unidades de disco del par duplicado de origen de carga (unidad 1) estén conectadas al IOP de origen de carga. Esto permite que el sistema haga IPL desde cualquier origen de carga del par duplicado y que el sistema vuelque el almacenamiento principal en cualquier origen de carga si el sistema finaliza de manera anómala. Sin embargo, dado que ambos orígenes de carga deben estar conectados al mismo IOP, la mejor protección por duplicación de disco posible del par duplicado de origen de carga es la que tiene lugar a nivel de IOA. Utilice la duplicación remota de unidades de disco para un obtener un nivel más alto de protección para el sistema.

El soporte de duplicación remota de una unidad de disco, cuando se combina con la duplicación remota del origen de carga, duplica la unidad de disco en los buses ópticos locales con la unidad de disco en los buses ópticos que terminan en una ubicación remota. En esta configuración, todo el sistema, incluido el origen de carga, se puede proteger ante un siniestro del local. Si el local remoto se pierde, el sistema puede seguir funcionando en la unidad de disco que se encuentra en la ubicación local. Si la unidad de disco y la unidad del sistema locales se pierden, se puede conectar una nueva unidad del sistema al conjunto de unidades de disco situados en el local remoto, y el proceso del sistema se puede reanudar.

La duplicación remota de unidades de disco, al igual que la duplicación estándar de unidades de disco, permite combinar unidades de disco protegidas por paridad de dispositivo con unidades de disco duplicadas en una misma agrupación de discos. La unidad de disco protegida por paridad de dispositivo puede estar situada en la ubicación local o en la remota. No obstante, si se produce un siniestro en el local que contiene la unidad de disco con paridad de dispositivo, se perderán todos los datos de las agrupaciones de discos que contienen la unidad de disco de paridad de dispositivo.

Las unidades de disco remotas están conectadas a un conjunto de buses ópticos, y las unidades de disco locales, a otro conjunto de buses. Las unidades de disco locales y las remotas pueden estar físicamente separadas entre sí en distintos locales, extendiendo los buses ópticos pertinentes hasta el local remoto. La distancia entre los locales estará restringida por la distancia hasta la que se puede extender un bus óptico.

Si decide que la duplicación remota de unidades de disco es necesaria para el sistema, tendrá que preparar el sistema para la duplicación remota y después la iniciar la duplicación local a local.

#### **Tareas relacionadas**

"Preparar el sistema para la [duplicación](#page-59-0) de disco remota" en la página 54 Para proporcionar protección ante un siniestro en el local, todas las unidades de disco de todas las agrupaciones de discos del sistema deben estar duplicadas en pares de local y remota.

"Iniciar la [duplicación](#page-60-0) local a local" en la página 55

En este tema se proporcionan instrucciones para iniciar la duplicación de disco remota.

### *Comparar la duplicación de disco estándar y la duplicación de disco remota:*

Compare la duplicación remota con la duplicación estándar de unidad de disco.

En su mayor parte, la manera de gestionar las unidades de disco con la duplicación remota es idéntica a cómo se gestionan con la duplicación estándar. Al añadir unidades de disco, si están desprotegidas, hay que añadirlas por pares, al igual que con la duplicación general. Para lograr una protección remota de todas las unidades de disco añadidas, la mitad de las nuevas unidades de disco de cada capacidad debe estar en el grupo remoto y la otra mitad en el grupo local. Las unidades de disco protegidas por paridad de dispositivo individual se pueden añadir a las agrupaciones de discos mediante la duplicación remota. Sin embargo, la agrupación de discos no queda protegida ante un siniestro del local.

También notará algunas diferencias al restaurar la protección por duplicación de disco remota después de un proceso de recuperación.

#### **Restaurar la protección por duplicación de disco después de una recuperación**

Para restaurar la protección por duplicación de disco siguiendo los procedimientos de recuperación, tendrá que realizar estos pasos:

- v Obtenga todas las unidades de disco necesarias y conéctelas físicamente.
- v Detenga o suspenda la protección por duplicación de disco si está configurada actualmente en el sistema.
- v Añada las nuevas unidades de disco a las agrupaciones de discos correctas.
- v Reanude la protección por duplicación de disco.

Para obtener información detallada sobre cómo recuperar sistemas bajo protección por duplicación de disco, consulte la publicación Recuperación del sistema.

#### **Información relacionada**

Recuperación del sistema

#### *Determinar el hardware que se necesita para la duplicación de disco:*

Para poder establecer comunicación con el resto del sistema, las unidades de disco se conectan a los IOA, que a su vez se conectan a los IOP, que a su vez se conectan a buses. El número de cada uno de estos tipos de componentes de hardware relacionados con discos disponibles en el sistema afecta directamente al nivel de protección posible.

Para proporcionar la mejor protección y el mejor rendimiento, cada nivel de hardware debe estar equilibrado bajo el siguiente nivel de hardware. Es decir, las unidades de disco de cada tipo y modelo de dispositivo deben estar uniformemente distribuidas bajo sus IOA. Debe haber el mismo número de IOA bajo cada IOP para ese tipo de disco. Los IOP deben estar equilibrados entre los buses disponibles.

Para planificar qué hardware relacionado con disco se necesita para el sistema duplicado, debe calcular el número total y el tipo de unidades de disco (antiguas y nuevas) que se necesitan en el sistema, así como el nivel de protección del sistema. No siempre resulta posible planificar y configurar un sistema de tal modo que todos los pares duplicados satisfagan el nivel de protección planificado. No obstante, sí es posible planificar una configuración en la que un elevado porcentaje de las unidades de disco del sistema logren el nivel de protección necesario.

#### *Planificar el mínimo de hardware necesario para funcionar:*

Existen diversas reglas y límites con respecto a la manera de conectar entre sí los componentes de hardware de almacenamiento. Los límites pueden venir determinados por el diseño del hardware, las restricciones de la arquitectura, las consideraciones sobre el rendimiento o por aspectos relacionados con el soporte.

El representante de ventas de IBM le explicará los límites de las configuraciones y le ayudará a aplicarlos en el proceso de planificación.

Para cada tipo de unidad de disco, planifique en primer lugar los IOA que se necesita y luego los IOP que serán necesarios. Después de planificar el número de IOP que necesitará para todos los tipos de unidades de disco, utilice el número total de IOP para planificar el número de buses que serán necesarios.

#### **Información relacionada**

Actualizaciones

#### *Planificar hardware adicional para lograr el nivel de protección:*

En este tema se proporcionan elementos a considerar para garantizar una protección adecuada.

Para asegurar una protección adecuada, tenga en cuenta la información que se facilita en este apartado.

### **Protección a nivel de unidad de disco**

Si ha planificado que utilizará la protección a nivel de unidad de disco, no hace falta que haga nada más. Todas las agrupaciones de discos duplicadas tienen protección a nivel de unidad de disco si cumplen los requisitos para iniciar la protección por duplicación de disco.

#### **Protección a nivel de bus de entrada/salida**

Si ha planificado que utilizará la protección a nivel de bus de E/S, no hace falta que haga nada más. Todas las agrupaciones de discos duplicadas tienen protección a nivel de bus de E/S si cumplen los requisitos para iniciar la protección por duplicación de disco.

#### **Protección a nivel de IOA**

Si las unidades de disco planificadas requieren un IOA, añada el mayor número posible de IOA, dentro de los límites definidos para el sistema. Luego equilibre las unidades de disco entre ellos según las reglas estándar de configuración del sistema.

#### **Protección a nivel de IOP**

Si desea utilizar la protección a nivel de IOP y todavía no tiene el número máximo de procesadores de entrada/salida en el sistema, añada el mayor número posible de procesadores de entrada/salida, sin salirse de los límites definidos para el sistema. Luego equilibre las unidades de disco entre ellos según las reglas estándar de configuración del sistema. Podría ser necesario añadir más buses para poder conectar más procesadores de entrada/salida.

#### **Protección a nivel de bus**

Si desea protección a nivel de bus y ya tiene un sistema de múltiples buses, no hace falta que haga nada. Si el sistema está configurado según las reglas de configuración estándar, la función de crear pares duplicados forma pares de unidades de almacenamiento para proporcionar protección a nivel de bus para el mayor número posible de pares duplicados. Si tiene un sistema de un solo bus, puede añadir más buses como característica opcional.

#### **Protección a nivel de unidad de expansión**

Si el sistema está configurado con un número igual de unidades de disco de idéntica capacidad entre las unidades de expansión, la función de crear pares duplicados forma pares de unidades de disco en las distintas unidades de expansión para proporcionar la protección a nivel de unidad de expansión en el mayor número posible de unidades de disco.

#### **Protección a nivel de anillo**

Si el sistema está configurado con un número igual de unidades de disco de idéntica capacidad entre los enlaces de alta velocidad (HSL), la función de crear pares duplicados forma pares de unidades de disco en las distintas configuraciones de enlace de alta velocidad (HSL) para proporcionar la protección a nivel de anillo en el mayor número posible de unidades de disco.

#### **Conceptos relacionados**

["Protección](#page-49-0) a nivel de unidad de disco" en la página 44

La protección por duplicación de disco siempre proporciona protección a nivel de unidad de disco, porque las unidades de disco están duplicadas.

"Protección a nivel de bus de [entrada/salida"](#page-50-0) en la página 45

Determine si le interesa implantar la protección a nivel de bus de E/S.

["Protección](#page-51-0) a nivel de IOA" en la página 46

Determine si le interesa implantar la protección a nivel de IOA.

["Protección](#page-51-0) a nivel de IOP" en la página 46

Determine si le interesa implantar la protección a nivel de IOP.

["Protección](#page-52-0) a nivel de bus" en la página 47

Determine si le interesa implantar la protección a nivel de bus.

["Protección](#page-53-0) a nivel de unidad de expansión" en la página 48

Determine si le interesa implantar la protección a nivel de unidad de expansión.

["Protección](#page-54-0) a nivel de anillo" en la página 49

Determine si le interesa implantar la protección a nivel de anillo.

*Determinar el hardware adicional que se necesita para el rendimiento:*

Para decidir la cantidad de hardware adicional que necesitará, tenga en cuenta esta información.

Para la protección por duplicación de disco se necesitan normalmente unidades de disco e IOP adicionales. Sin embargo, en algunos casos, usted podría necesitar hardware adicional para conseguir el nivel de rendimiento que desea.

#### <span id="page-59-0"></span>**Requisitos de unidad de disco de proceso**

La protección por duplicación de disco provoca un aumento poco importante de la utilización de la unidad central de proceso (CPU), aproximadamente entre el 1% y el 2%.

### **Requisitos de almacenamiento principal**

Si implanta la protección por duplicación de disco, tendrá que aumentar el tamaño de la agrupación de máquina. Para la protección por duplicación de disco se necesita espacio de almacenamiento en la agrupación de máquina para uso general y para cada par duplicado. El aumento de la agrupación de máquina que cabe esperar sería aproximadamente de 12 KB por cada GB de almacenamiento de disco duplicado (12 KB para las unidades de disco de 1 GB, 24 KB para las unidades de disco de 2 GB, etcétera).

Durante la sincronización, la protección por duplicación de disco utiliza 512 KB de memoria adicional para cada par duplicado en proceso de sincronización. El sistema utiliza la agrupación que tenga más cantidad de almacenamiento.

#### **Requisitos de IOP**

Para mantener un rendimiento equivalente tras iniciar la protección por duplicación de disco, el sistema debe tener la misma proporción entre las unidades de disco y los IOP que la que había antes. Para añadir un IOP, podría tener que ampliar el sistema para obtener buses adicionales.

Debido al límite impuesto en el número de buses e IOP, es posible que no pueda mantener la misma proporción entre las unidades de disco y los IOP. En tal caso, el rendimiento del sistema podría ser menor.

#### *Cursar pedidos de hardware nuevo e instalarlo:*

El representante de ventas de IBM le ayudará a cursar los pedidos de hardware nuevo siguiendo el proceso normal en estos casos. Al cursar pedidos, se tienen en cuenta otros componentes de hardware que podrían ser necesarios como parte de la ampliación; por ejemplo, bastidores y cables adicionales.

Cuando llegue su pedido, consulte las instrucciones de instalación que se indican en el tema Instalar i5/OS.

#### **Información relacionada**

Instalar características y sustituir piezas

### **Configurar la protección por duplicación de disco:**

Protección de unidades de disco configurando el sistema con protección por duplicación de disco.

#### *Preparar el sistema para la duplicación de disco remota:*

Para proporcionar protección ante un siniestro en el local, todas las unidades de disco de todas las agrupaciones de discos del sistema deben estar duplicadas en pares de local y remota.

Cuando inicia la duplicación de disco remota del sistema, la unidad de disco local se duplica en la unidad de disco remota. Si se produce un siniestro en la ubicación local o en la remota, sigue existiendo una copia completa de todos los datos del sistema, resulta posible recuperar la configuración del sistema, y el proceso puede continuar. Para preparar el sistema de cara a la duplicación de disco remota, siga estos pasos:

1. Planifique qué buses ópticos controlarán las unidades de disco en la ubicación remota.

- <span id="page-60-0"></span>v Desde el punto de vista funcional, no es necesario utilizar el mismo número de buses en la ubicación local y en la ubicación remota. No obstante, desde el punto de vista conceptual, resulta más sencillo configurar el sistema si hay el mismo número de buses y unidades de disco en la ubicación local y en la remota.
- v Desde el punto de vista funcional, es necesario que en la ubicación local y en la remota haya el mismo número de unidades de disco de cada capacidad en cada agrupación de discos.
- 2. Planifique la distribución de las unidades de disco, mueva las unidades de disco si es necesario, y verifique que la mitad de las unidades de disco de cada capacidad de cada agrupación de discos está conectada al conjunto de buses local y remoto.
- 3. Indique al sistema qué buses controlan las unidades de disco remotas y qué buses controlan las unidades de disco locales.

#### *Iniciar la protección por duplicación de disco:*

El asistente Añadir unidad de disco y el asistente Agrupación de discos nueva le orientarán en el proceso de añadir pares de unidades de disco de capacidades similares a una agrupación de discos protegida. Cuando tenga los discos correctamente configurados, estará listo para iniciar la duplicación para obtener la protección por duplicación de disco.

La protección por duplicación de disco es local en un único sistema y es distinta de la duplicación entre locales. Si desea iniciar la duplicación de disco en una agrupación de discos independiente cuyo estado sea no disponible, puede hacerlo cuando el sistema esté totalmente reiniciado. Para todas las demás agrupaciones de discos, tendrá que reiniciar el sistema en modalidad de herramientas de servicio dedicado (DST) antes de iniciar la protección por duplicación de disco.

Siga estos pasos para iniciar la duplicación de disco con IBM Systems Director Navigator para i5/OS: |

- 1. Seleccione **Configuración y servicio** en la ventana IBM Systems Director Navigator para i5/OS. |
- 2. Seleccione **Agrupaciones de discos**. |
- 3. Seleccione la agrupación de discos que desea duplicar. |
- 4. En el menú **Seleccionar acciones**, seleccione **Iniciar duplicación de disco**. |
- Para iniciar la duplicación de disco con System i Navigator, siga estos pasos: |
	- 1. En System i Navigator, expanda **Mis conexiones** (o su entorno activo).
	- 2. Expanda el System i que desee examinar, **Configuración y servicio** → **Hardware** → **Unidades de disco** → **Agrupaciones de discos**.
	- 3. Pulse con el botón derecho del ratón las agrupaciones de discos que desea duplicar y seleccione **Iniciar duplicación de disco**.
- *Iniciar la duplicación local a local:* |
- En este tema se proporcionan instrucciones para iniciar la duplicación de disco remota. |

Cuando se inicia la duplicación de disco, el sistema utiliza el nombre del recurso para reconocer los buses | remotos e intenta formar un par entre la unidad de disco de los buses remotos y la unidad de disco de | l los buses locales. Dado que la duplicación remota del origen de carga está habilitada, el sistema también forma un par entre el origen de carga y una unidad de disco remota. Son válidas las restricciones de la | duplicación de disco que conciernen a la capacidad total de las agrupaciones de discos, restricciones | como, por ejemplo, que haya un número par de unidades de disco de cada capacidad. |

Siga estos pasos para iniciar la protección por duplicación con IBM Systems Director Navigator para | i5/OS: |

- 1. Seleccione **Configuración y servicio** en la ventana IBM Systems Director Navigator para i5/OS. |
- 2. Seleccione **Agrupaciones de discos**. |
- <span id="page-61-0"></span>3. Seleccione la agrupación de discos que desea iniciar. |
- 4. En el menú **Seleccionar acciones**, seleccione **Iniciar duplicación de disco**. |

Después de haber preparado el sistema para la duplicación de disco, inicie la duplicación remota | siguiendo estos pasos: |

- 1. En System i Navigator, expanda **Mis conexiones** (o su entorno activo). |
- 2. Expanda el System i que desee examinar, **Configuración y servicio** → **Hardware** → **Unidades de disco** → **Agrupaciones de discos**. | |
- 3. Seleccione las agrupaciones de discos que desea duplicar. |
- 4. Pulse con el botón derecho del ratón una de las agrupaciones de discos seleccionadas y elija **Iniciar duplicación de disco**. | |
- 5. Pulse **Iniciar duplicación de disco** en el diálogo de confirmación que se visualiza. |

#### **Gestionar la protección por duplicación de disco:**

Consulte este tema para ver las tareas que puede llevar a cabo para gestionar las actividades de protección de disco.

*Detener la protección por duplicación de disco:* |

Cuando detiene la protección por duplicación de disco, una de las unidades de disco de cada par | duplicado pasa a ser no configurada. Para poder detener la protección por duplicación de disco en una | agrupación de discos, debe haber como mínimo una unidad de disco presente y activa en cada par duplicado de esa agrupación de discos. |  $\blacksquare$ 

Para controlar qué unidad de disco duplicada de cada par debe quedar no configurada, puede suspender | l las unidades de disco que desea que se vuelvan no configuradas. En el caso de unidades de disco no suspendidas, la selección es automática.  $\Box$ 

Si desea detener la duplicación de disco en una agrupación de discos independiente cuyo estado sea | disponible, puede hacerlo cuando el sistema esté totalmente reiniciado. Para todas las demás | agrupaciones de discos, tendrá que reiniciar el sistema en modalidad de herramientas de servicio | dedicado (DST) antes de detener la protección por duplicación de disco. |

La protección por duplicación de disco es dedicada en un único sistema y es distinta de la duplicación | entre locales. |

l Siga estos pasos para detener la protección por duplicación con IBM Systems Director Navigator para  $\frac{15}{OS}$ : |

- 1. Seleccione **Configuración y servicio** en la ventana IBM Systems Director Navigator para i5/OS. |
- 2. Seleccione **Agrupaciones de discos**. |
- 3. Seleccione la agrupación de discos que desea detener.  $\mathbf{I}$
- 4. En el menú **Seleccionar acciones**, seleccione **Detener duplicación de disco**. |

Para detener la protección por duplicación de disco con System i Navigator, siga estos pasos: |

- 1. En System i Navigator, expanda **Mis conexiones** (o su entorno activo). |
- 2. Expanda el System i que desee examinar, **Configuración y servicio** → **Hardware** → **Unidades de disco** → **Agrupaciones de discos**. | |
- 3. Seleccione la unidad de disco en la que desea detener la protección por duplicación de disco. |
- 4. Pulse con el botón derecho del ratón una de las agrupaciones de discos seleccionadas y elija **Detener** | **duplicación de disco**. |
- 5. Pulse **Detener duplicación de disco** en el diálogo de confirmación que se visualiza.  $\blacksquare$

*Suspender la protección por duplicación de disco:* |

Si falla una unidad de disco de un par duplicado, tendrá que suspender la duplicación de disco para | repararla o sustituirla. |

Si desea suspender la duplicación de disco en una agrupación de discos independiente cuyo estado sea | no disponible, puede hacerlo cuando el sistema esté totalmente reiniciado. Para todas las demás | agrupaciones de discos, tendrá que reiniciar el sistema en modalidad de herramientas de servicio dedicado (DST) antes de suspender la duplicación de disco. | |

La protección por duplicación de disco es local en un único sistema y es distinta de la duplicación entre | | locales.

Siga estos pasos para suspender la protección por duplicación con IBM Systems Director Navigator para | i5/OS: |

- 1. Seleccione **Configuración y servicio** en la ventana IBM Systems Director Navigator para i5/OS. |
- 2. Seleccione **Unidades de disco**. |
- 3. Seleccione la unidad de disco que desea suspender. |
- 4. En el menú **Seleccionar acciones**, seleccione **Suspender duplicación de disco**. |

Para suspender la protección por duplicación de disco con System i Navigator, siga estos pasos: |

- 1. En System i Navigator, expanda **Mis conexiones** (o su entorno activo). |
- 2. Expanda el System i que desee examinar, **Configuración y servicio** → **Hardware** → **Unidades de disco** → **Todas las unidades de disco**. | |
- 3. Seleccione la unidad de disco en la que desea suspender la protección por duplicación de disco. |
- 4. Pulse con el botón derecho del ratón la unidad de disco seleccionada y elija **Suspender duplicación de disco**. | |

#### *Habilitar la duplicación remota del origen de carga:*

Al habilitar la duplicación remota del origen de carga, existe la posibilidad de que las dos unidades de disco del par duplicado del origen de carga estén en dos IOP o buses del sistema distintos. La duplicación remota del origen de carga le permite protegerse ante un siniestro del local dividiendo el almacenamiento en disco entre los dos locales, a base de duplicar un local en el otro.

Debe habilitar la duplicación remota del origen de carga antes de iniciar la protección por duplicación de disco en la agrupación de discos número 1. Si el soporte de duplicación remota del origen de carga se habilita después de que ya se haya iniciado la protección por duplicación de disco en la agrupación de discos número 1, no cambiará la protección por duplicación de disco existente ni la formación de pares duplicados del origen de carga.

Siga estos pasos para habilitar la duplicación remota del origen de carga con IBM Systems Director |

- Navigator para i5/OS: |
- 1. Seleccione **Configuración y servicio** en la ventana IBM Systems Director Navigator para i5/OS. |
- 2. Seleccione **Agrupaciones de discos**. |
- 3. Seleccione **Agrupación de discos número 1**. |
- 4. En el menú **Seleccionar acciones**, seleccione **Abrir**. |
- 5. Seleccione la unidad de disco de origen de carga. |
- 6. En el menú **Seleccionar acciones**, seleccione **Habilitar la duplicación remota del origen de carga**. |

Siga estos pasos para habilitar la duplicación remota del origen de carga con System i Navigator:

1. En System i Navigator, expanda **Mis conexiones** (o su entorno activo).

- 2. Expanda el System i que desee examinar, **Configuración y servicio** → **Hardware** → **Unidades de disco** → **Agrupaciones de discos** → **Agrupación de discos número 1**.
- 3. Pulse la unidad de disco del origen de carga con el botón derecho del ratón y seleccione **Habilitar duplicación remota de origen de carga**.
- **Nota:** El hecho de habilitar la duplicación remota del origen de carga no hace que se inicie la protección por duplicación de disco en las unidades de disco. La duplicación remota del origen de carga solo afecta a las unidades de disco del origen de carga.

Siga estos pasos para habilitar la duplicación remota del origen de carga utilizando la interfaz basada en caracteres:

- 1. En el menú principal de las DST, seleccione **Trabajar con unidades de disco**.
- 2. En el menú Trabajar con unidades de disco, seleccione **Trabajar con configuración de disco**.
- 3. En el menú Trabajar con configuración de disco, seleccione **Trabajar con protección por duplicación de disco**.
- 4. En el menú Trabajar con protección por duplicación de disco, seleccione **Habilitar la duplicación remota del origen de carga**. Se visualizará la pantalla de confirmación de que desea habilitar la duplicación remota del origen de carga.
- 5. Pulse Intro en la pantalla de confirmación para habilitar la duplicación remota del origen de carga. Se visualizará la pantalla Trabajar con protección por duplicación de disco, con un mensaje en la parte inferior que indica que se ha habilitado la duplicación remota del origen de carga.

#### *Localizar los buses remotos:*

Si los buses no están etiquetados, podría tener que examinarlos manualmente para ver cuáles de ellos se conectan a las ubicaciones remotas. También puede utilizar el gestor de servicio de hardware (HSM) para determinar qué buses se corresponden con cada una de las unidades de expansión.

Los recursos físicos asociados a un panel Recurso lógico muestra el ID de bastidor y el nombre de recurso de la unidad de expansión asociada al bus.

Si decide utilizar el gestor de servicio de hardware (HSM) para localizar los buses que controlan las unidades de disco remotas, siga estos pasos:

- 1. En el menú principal de las DST, seleccione **Arrancar una herramienta de servicio**.
- 2. En la pantalla Arrancar una herramienta de servicio, seleccione **Gestor de servicio de hardware (HSM)**.
- 3. En el menú del gestor de servicio de hardware (HSM), seleccione **Recursos de hardware lógicos**.
- 4. En el menú Recursos de Hardware lógicos, seleccione **Recursos de bus del sistema**.
- 5. En el panel Recursos de hardware lógicos del bus del sistema, escriba la opción 8 antes de cada bus para visualizar los recursos físicos asociados.
- 6. Si necesita más información para localizar y distinguir la unidad de expansión en cuestión, entre la opción 5 para la unidad de expansión del sistema y así visualizará otros detalles sobre la unidad de expansión.
- 7. Anote la ubicación remota o local del bus.
- 8. Después repita este procedimiento para todos los buses del sistema.

*Cambiar los nombres de recurso de los buses remotos:*

Después de haber averiguado qué buses controlan las unidades de disco remotas, utilice el gestor de servicio de hardware (HSM) para cambiar los nombres de recurso de los buses remotos.

Para cambiar los nombres de recurso de los buses remotos, siga estos pasos:

- 1. En el menú principal de las DST, seleccione **Arrancar una herramienta de servicio**.
- 2. En la pantalla Arrancar una herramienta de servicio, seleccione **Gestor de servicio de hardware (HSM)**.
- 3. En el menú del gestor de servicio de hardware (HSM), seleccione **Recursos de hardware lógicos**.
- 4. En el menú Recursos de Hardware lógicos, seleccione **Recursos de bus del sistema**.
- 5. En el panel Recursos de hardware lógicos del bus del sistema, escriba 2 junto al bus cuyo nombre desea cambiar. Se visualiza el panel Cambiar detalles de recurso de hardware lógico
- 6. En el Panel Cambiar detalles de recurso de hardware lógico, en la línea que indica Nombre de recurso nuevo, cambie el nombre del recurso añadiendo la letra *R* al principio del nombre de recurso del bus. Por ejemplo, en lugar de *BUS08*, debe figurar *RBUS08*. Pulse Intro para cambiar el nombre del recurso.
- 7. Repita este procedimiento para cada bus remoto del sistema.

### **Unidades de disco multivía**

Se pueden definir múltiples conexiones entre múltiples IOA en un sistema a un solo número de unidad lógica (LUN) en Enterprise Disk Storage.

#### **Consideraciones sobre las unidades de disco multivía:**

Hay muchas consideraciones a tener en cuenta al crear unidades de disco multivía.

En la V5R3, se han implementado varias conexiones al número de unidad lógica (LUN) desde los IOA. Se pueden definir hasta ocho conexiones entre múltiples IOA en un sistema a un solo LUN en Enterprise Disk Storage. Enterprise Disk Storage soporta concurrentemente diversos sistemas principales a través de diversos protocolos de conexión. El almacenamiento de datos se asigna entre los sistemas principales conectados con el Enterprise Disk Storage Specialist, que es una interfaz basada en Web. Cada conexión de una unidad de disco multivía funciona de manera independiente. El hecho de que haya varias conexiones supone un aumento de la disponibilidad, porque se podrá utilizar el almacenamiento en disco aunque falle una vía.

Si utiliza unidades de disco multivía, deberá tener en cuenta las implicaciones que supone mover los IOA y las conexiones multivía entre los nodos. No debe subdividir las conexiones multivía entre los nodos, ya sea moviendo los IOA entre particiones lógicas o conmutando las unidades de expansión entre sistemas. Si dos nodos diferentes tienen conexiones con la misma LUN en Enterprise Disk Storage, ambos nodos tendrían la capacidad de sobrescribir los datos del otro nodo.

La siguiente figura muestra una configuración de particiones lógicas en la que hay múltiples vías correctamente configuradas. La partición 0 (P0) tiene definidas múltiples vías que van de dos IOA diferentes a una LUN de Enterprise Disk Storage. La partición 1 (P1) tiene definidas múltiples vías que van de dos IOA diferentes a otra LUN de Enterprise Disk Storage. La configuración sería incorrecta si cada partición lógica tuviera definidas conexiones con una sola LUN.

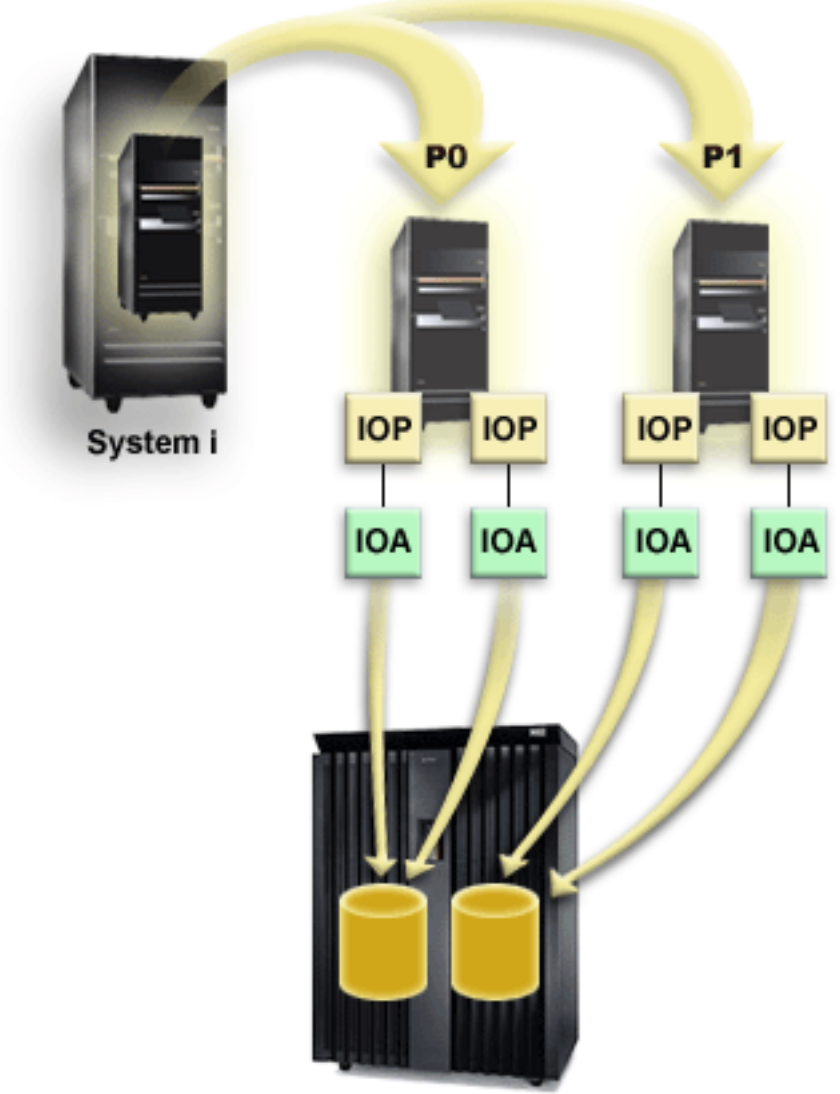

**Enterprise Storage Server** 

Cuando se utilizan unidades de disco multivía en un entorno de múltiples sistemas, el sistema pone en vigor las siguientes reglas:

- v Si un IOA que tenga una conexión multivía se mueve a una partición lógica diferente, los demás IOA que tengan conexiones con la misma unidad de disco también deberán moverse a la misma partición lógica.
- v Si establece que una unidad de expansión es conmutable, debe asegurarse de que todas las conexiones multivía con una unidad de disco conmutarán junto con la unidad de expansión.
- v Si configura una agrupación de discos independiente conmutable, asegúrese de que todos los IOA necesarios para las unidades de disco multivía conmutarán junto con la agrupación de discos independiente.

Si se viola una regla de configuración multivía, el sistema emite mensajes de aviso o de error para notificar que se ha producido esa condición. Es importante hacer caso de los mensajes que indiquen que faltan o no se encuentran conexiones de unidad de disco. Le interesará impedir que se dé una situación en la que un nodo pueda sobrescribir los datos de una LUN que pertenezca a otro nodo.

Existen diversas razones que podrían provocar que falten o no se encuentren conexiones de unidades de disco, pero la principal es cuando se viola una de las reglas anteriores. Si resulta que, al hacer IPL, falta una conexión de una unidad de disco multivía de una agrupación de discos del sistema o básica, se envía un mensaje a la cola de mensajes de QSYSOPR.

Si falta una conexión, y usted confirma que la conexión se ha eliminado, podrá actualizar el gestor de servicio de hardware (HSM) para eliminar ese recurso. El gestor de servicio de hardware ,HSM, es una herramienta para visualizar y trabajar con el hardware del sistema desde un punto de vista tanto lógico como físico, y sirve de ayuda para depurar dispositivos IOA e IOP y para arreglar los componentes de hardware que fallen o no se encuentren. Puede acceder al gestor de servicio de hardware (HSM) en las herramientas de servicio del sistema (SST) y en las herramientas de servicio dedicado (DST), seleccionando la opción de iniciar una herramienta de servicio.

**Nota:** No se da soporte a varias conexiones para una LUN de origen de carga en un Enterprise Disk Storage desde un servidor eServer modelo i5.

#### **Restablecer la multivía**

Cuando falta una conexión a una unidad de disco, aparece el mensaje *Event EV0D0401, Event Code 1E, Message ID CPI096E* en la cola de mensajes QSYSOPR.

Las vías que faltan se pueden eliminar mediante la opción de restablecimiento de multivía. Esta opción |

está disponible en las Herramientas de servicio dedicado (DST) bajo el gestor de servicio de hardware |

(HSM). |

También puede utilizar la API Iniciar operación de gestión de DASD (QYASSDMO) para eliminar las | unidades de disco multivía que faltan. |

#### **Información relacionada**

API Iniciar operación de gestión de DASD (QYASSDMO)

iSeries and IBM TotalStorage: A Guide to [Implementing](http://publib-b.boulder.ibm.com/Redbooks.nsf/RedbookAbstracts/sg247120.html) External Disk on eServer i5

# **Listas de comprobación de protección de disco**

Existen listas de comprobación que puede utilizar para tareas de protección de discos.

## **Añadir un nuevo IOA**

Esta lista de comprobación muestra la secuencia de las tareas que sirven para añadir un IOA nuevo y unidades de disco nuevas al sistema.

### **Antes de empezar**

Utilice esta lista de comprobación si piensa proteger algunos o la totalidad de los discos nuevos con la protección por paridad de dispositivo. Puede utilizar este procedimiento con independencia de si tiene la protección por duplicación de disco en el sistema, porque iniciará la protección por paridad de dispositivo antes de añadir las unidades de disco a una agrupación de discos. Si tiene la protección por duplicación de disco y se propone añadir discos que no tienen protección por paridad de dispositivo, deberá añadirlos por pares de igual capacidad.

**Nota:** Si no piensa iniciar la protección por paridad de dispositivo en ninguno de los discos nuevos, utilice el procedimiento de la "Añadir unidades de disco sin [protección](#page-76-0) de disco" en la página 71 para añadir los discos nuevos.

**Atención:** Cuando se realizan las tareas de esta lista de comprobación, el sistema mueve grandes cantidades de datos. Asegúrese de que ha realizado una operación de salvar todo el sistema por si tuviera que recuperarlo ante una situación de error.

Imprima una copia de esta lista de comprobación. Marque las tareas de configuración a medida que usted o el representante de servicio técnico las vaya realizando. Esta lista de comprobación le resultará idónea como registro de las acciones que lleva a cabo. Podría servirle de ayuda a la hora de diagnosticar los posibles problemas que se produzcan.

En la mayoría de las tareas de la lista de comprobación se incluyen enlaces que llevan a otros temas. Consúltelos si necesita más información sobre cómo realizar una tarea concreta.

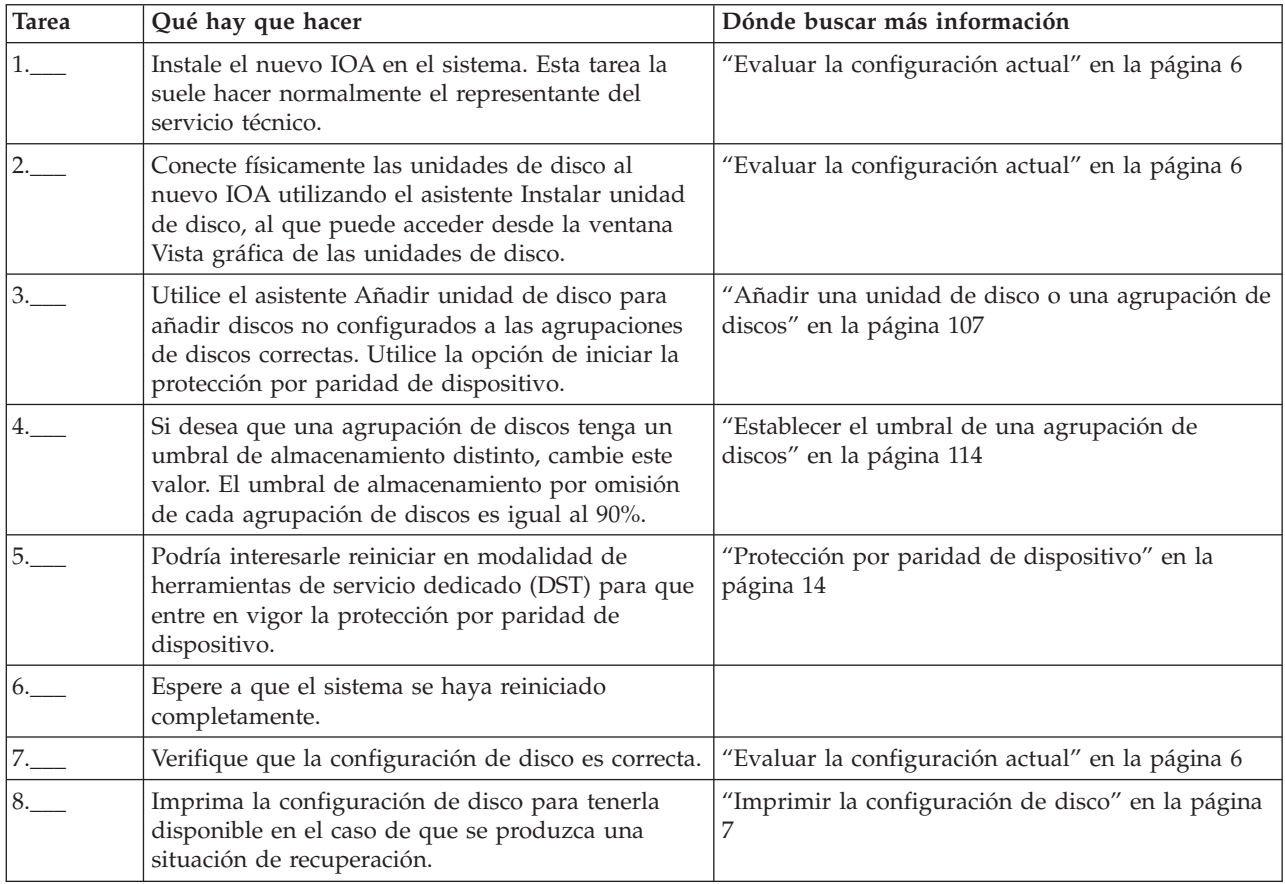

## **Añadir unidades de disco a un IOA existente**

Esta lista de comprobación muestra la secuencia de las tareas que sirven para añadir uno o más discos a un IOA existente que tiene incorporada la protección por paridad de dispositivo.

Utilice esta lista de comprobación si piensa proteger algunas o la totalidad de las nuevas unidades de disco con la protección por paridad de dispositivo. Si no piensa proteger ninguna de las nuevas unidades de disco, utilice la "Añadir unidades de disco sin [protección](#page-76-0) de disco" en la página 71.

Puede utilizar este procedimiento con independencia de si tiene la protección por duplicación de disco en el sistema, porque iniciará la protección por paridad de dispositivo antes de añadir las unidades de disco a una agrupación de discos.

**Atención:** Cuando se realizan las tareas de esta lista de comprobación, el sistema mueve grandes cantidades de datos. Asegúrese de que ha realizado una operación de salvar todo el sistema por si tuviera que recuperarlo ante una situación de error.

Antes de empezar:

Imprima una copia de esta lista de comprobación. Marque las tareas de configuración a medida que usted o el representante de servicio técnico las vaya realizando. Esta lista de comprobación le resultará idónea como registro de las acciones que lleva a cabo. Podría servirle de ayuda a la hora de diagnosticar los posibles problemas que se produzcan.

En la mayoría de las tareas de la lista de comprobación se incluyen enlaces que llevan a otros temas. Consúltelos si necesita más información sobre cómo realizar una tarea concreta.

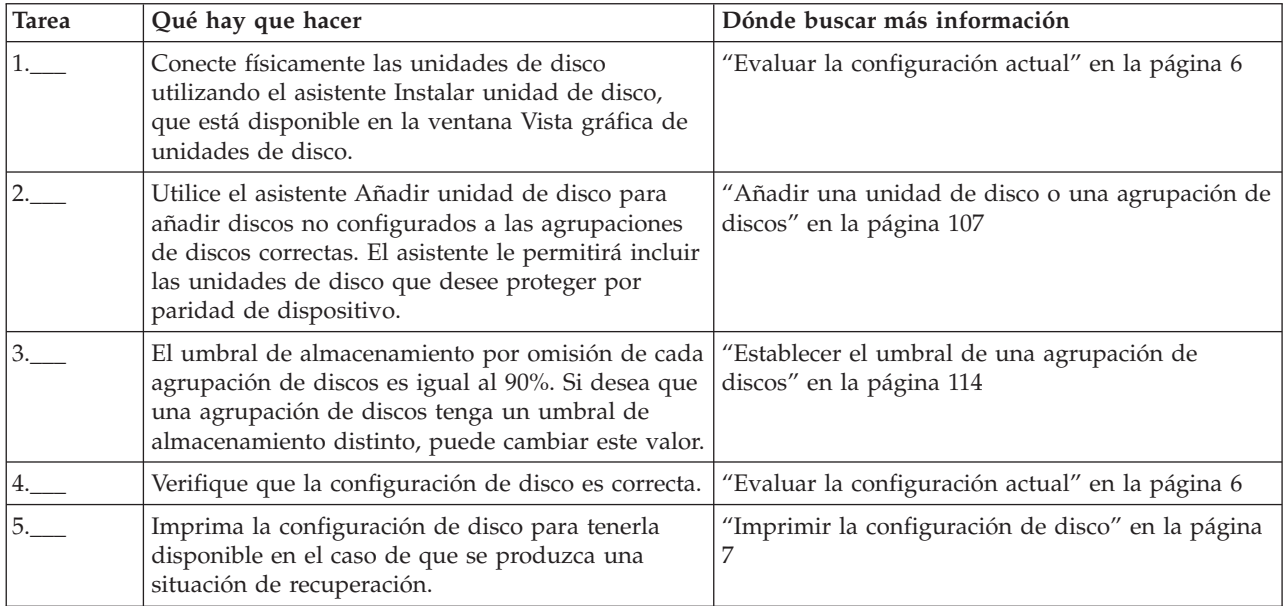

## **Eliminar unidades de disco que tienen protección por duplicación de disco de una agrupación de discos sin protección por duplicación de disco**

Esta lista de comprobación muestra la secuencia de las tareas que sirven para eliminar una o más unidades de disco de un IOA que tenga incorporada la protección por paridad de dispositivo.

Estas tareas son válidas cuando las agrupaciones de discos que contienen las unidades de disco no tienen la protección por duplicación de disco y cuando se ha iniciado la protección por paridad de dispositivo en el IOA. Realice estas tareas en el caso de que se proponga eliminar las unidades de disco del sistema de manera permanente. No realice estas tareas en el caso de que se disponga a reparar o a sustituir una unidad de disco duro anómala. Debe reiniciar el sistema en modalidad de herramientas de servicio dedicado (DST) para llevar a cabo las tareas de esta lista de comprobación.

**Atención:** Cuando se realizan las tareas de esta lista de comprobación, el sistema mueve grandes cantidades de datos. Asegúrese de que ha realizado una operación de salvar todo el sistema por si tuviera que recuperarlo ante una situación de error.

### **Antes de empezar**

Imprima una copia de esta lista de comprobación. Marque las tareas de configuración a medida que usted o el representante de servicio técnico las vaya realizando. Esta lista de comprobación le resultará idónea como registro de las acciones que lleva a cabo. Podría servirle de ayuda a la hora de diagnosticar los posibles problemas que se produzcan.

En la mayoría de las tareas de la lista de comprobación se incluyen enlaces que llevan a otros temas. Consúltelos si necesita más información sobre cómo realizar una tarea concreta.

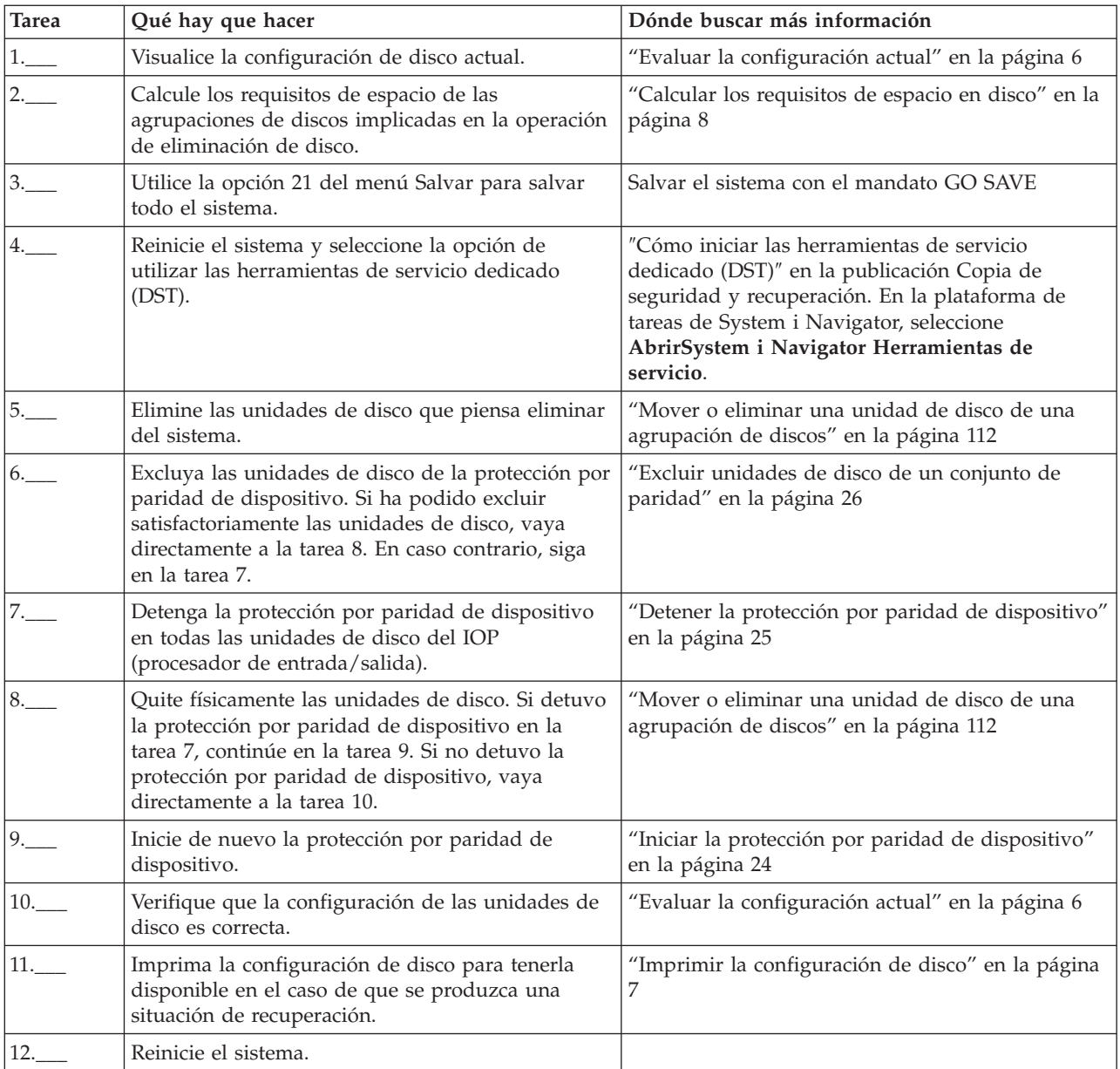

## **Eliminar unidades de disco que tienen protección por duplicación de disco de una agrupación de discos con protección por duplicación de disco**

Esta lista de comprobación muestra la secuencia de las tareas que sirven para eliminar una o más unidades de disco de un IOA con capacidad para la protección por paridad de dispositivo.

Estas tareas son válidas cuando las agrupaciones de discos que contienen las unidades de disco tienen la protección por duplicación de disco y cuando las unidades de disco tienen la protección por paridad de dispositivo. Realice estas tareas en el caso de que se proponga eliminar las unidades de disco del sistema de manera permanente. No realice estas tareas en el caso de que se disponga a reparar o a sustituir una unidad de disco anómala. Debe reiniciar el sistema en modalidad de herramientas de servicio dedicado (DST) para llevar a cabo las tareas de esta lista de comprobación.

**Atención:** Cuando se realizan las tareas de esta lista de comprobación, el sistema mueve grandes cantidades de datos. Asegúrese de que ha realizado una operación de salvar todo el sistema por si tuviera que recuperarlo ante una situación de error.

## **Antes de empezar**

Imprima una copia de esta lista de comprobación. Vaya marcando las tareas de configuración a medida que las realiza. Esta lista de comprobación le resultará idónea como registro de las acciones que lleva a cabo. Podría servirle de ayuda a la hora de diagnosticar los posibles problemas que se produzcan.

En la mayoría de las tareas de la lista de comprobación se incluyen enlaces que llevan a otros temas. Consúltelos si necesita más información sobre cómo realizar una tarea concreta.

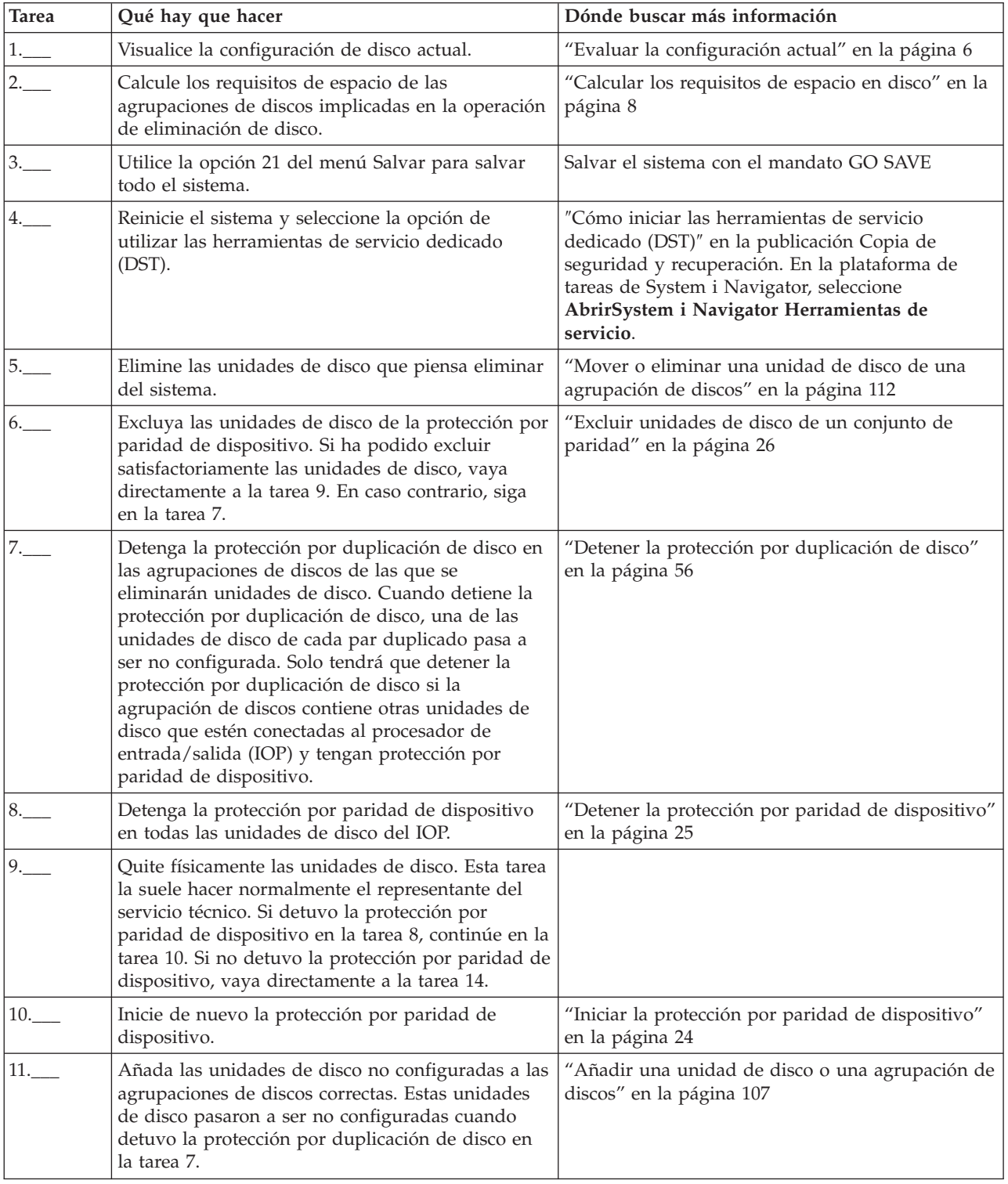

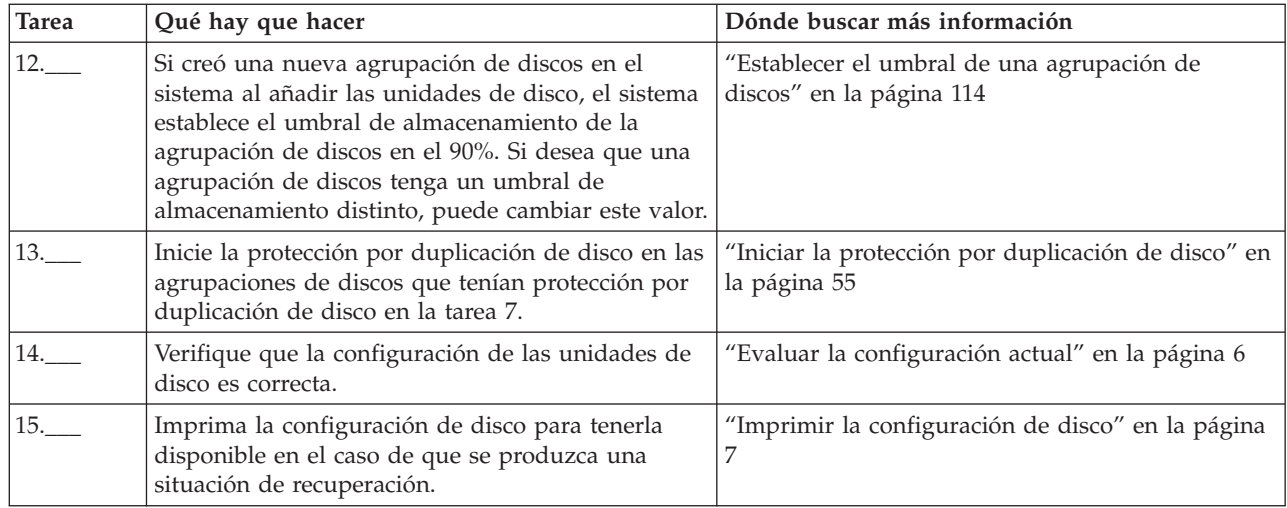

## **Actualizar la unidad de disco de origen de carga con protección por paridad de dispositivo**

Esta lista de comprobación muestra la secuencia de tareas para actualizar la unidad de disco de origen de carga (unidad 1) con una unidad de disco que tenga como mínimo una capacidad de 17 GB al tiempo que mantiene activa la paridad de dispositivo. Las unidades de disco que se sustituyan en este procedimiento se descartarán.

Imprima una copia de esta lista de comprobación. Vaya marcando las tareas de configuración a medida que las realiza. Esta lista de comprobación le resultará idónea como registro de las acciones que lleva a cabo. Podría servirle de ayuda a la hora de diagnosticar los posibles problemas que se produzcan.

### **Antes de empezar**

Evalúe su [configuración](#page-11-0) de disco y anote las respuestas. La información especificada en la tabla Antes de empezar es necesaria para responder las preguntas de las secciones de Planificación de origen de carga.

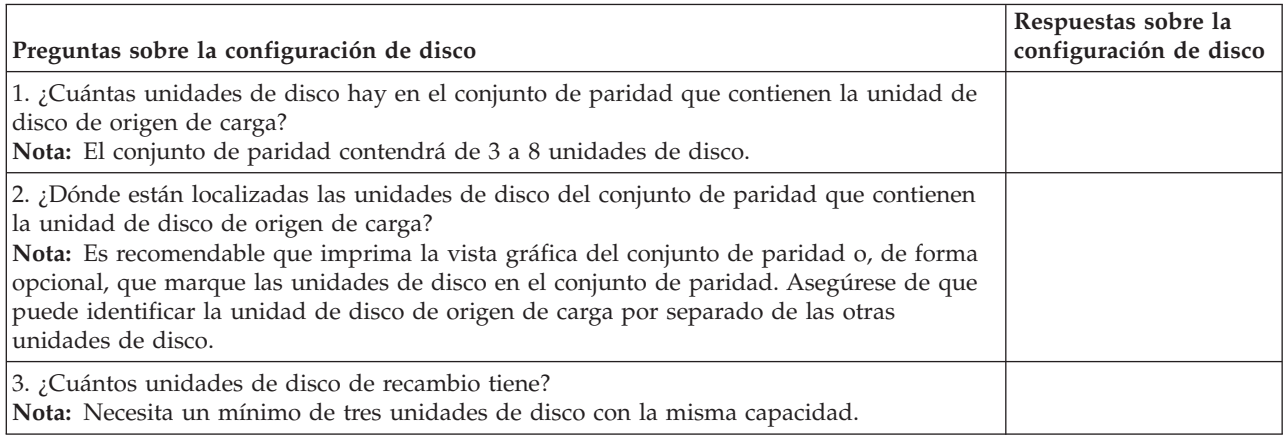

*Tabla 2. Preguntas sobre la configuración de disco*

## **Pasos de la planificación de origen de carga**

Responda las preguntas que aparecen más abajo. Si responde Sí a todas estas preguntas, puede realizar la actualización de unidad de disco de origen de carga. Sin embargo si responde No a alguna de las preguntas, llame su nivel siguiente de soporte para realizar esta actualización.
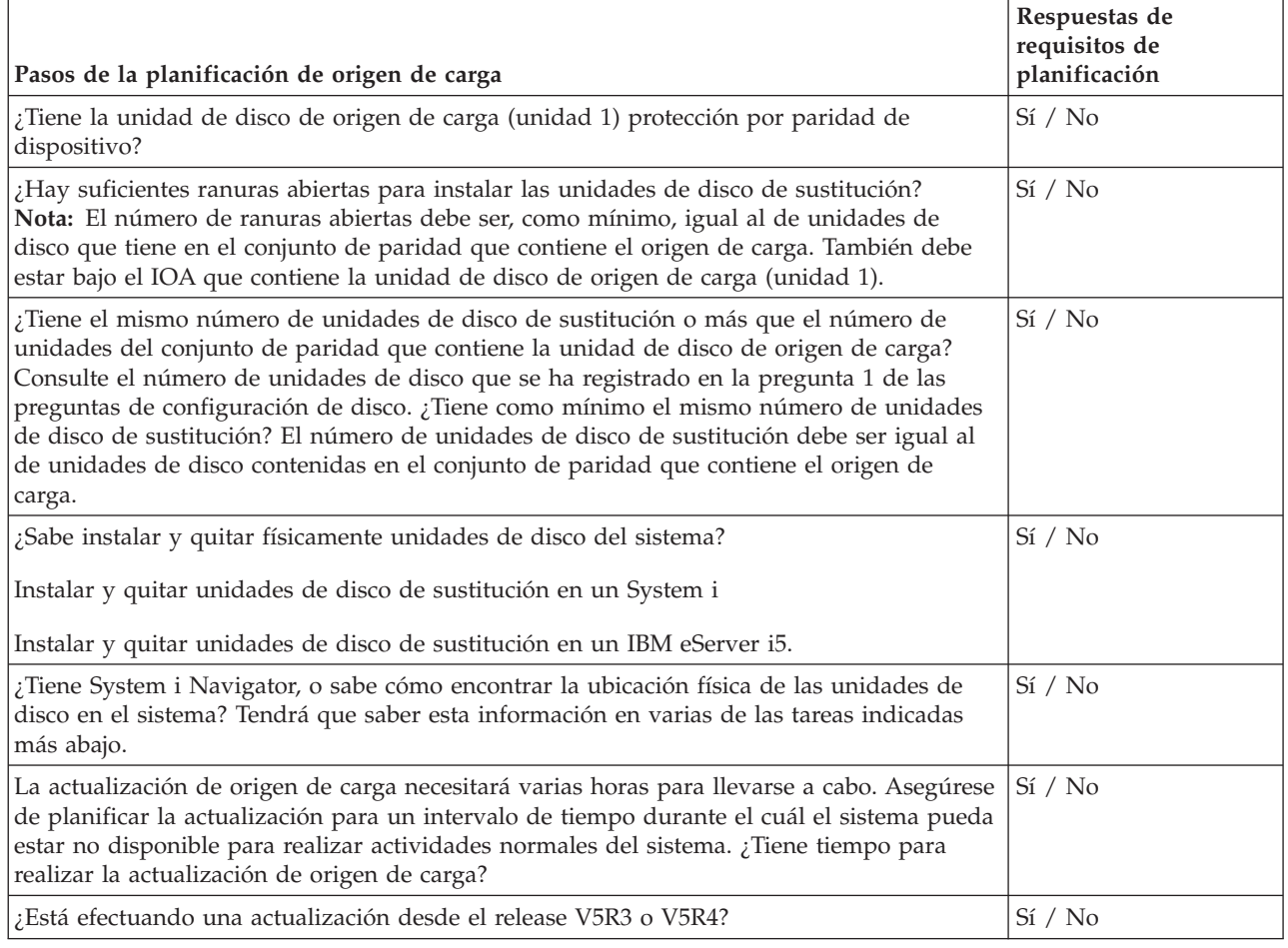

# **Actualización de la unidad de disco de origen de carga**

 $\|$ 

**Nota:** Si se producen problemas no descritos en este procedimiento, póngase en contacto con el nivel siguiente de soporte.

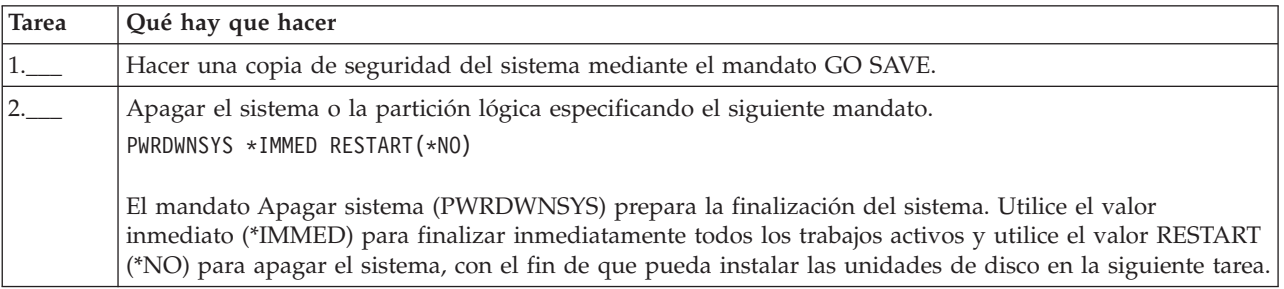

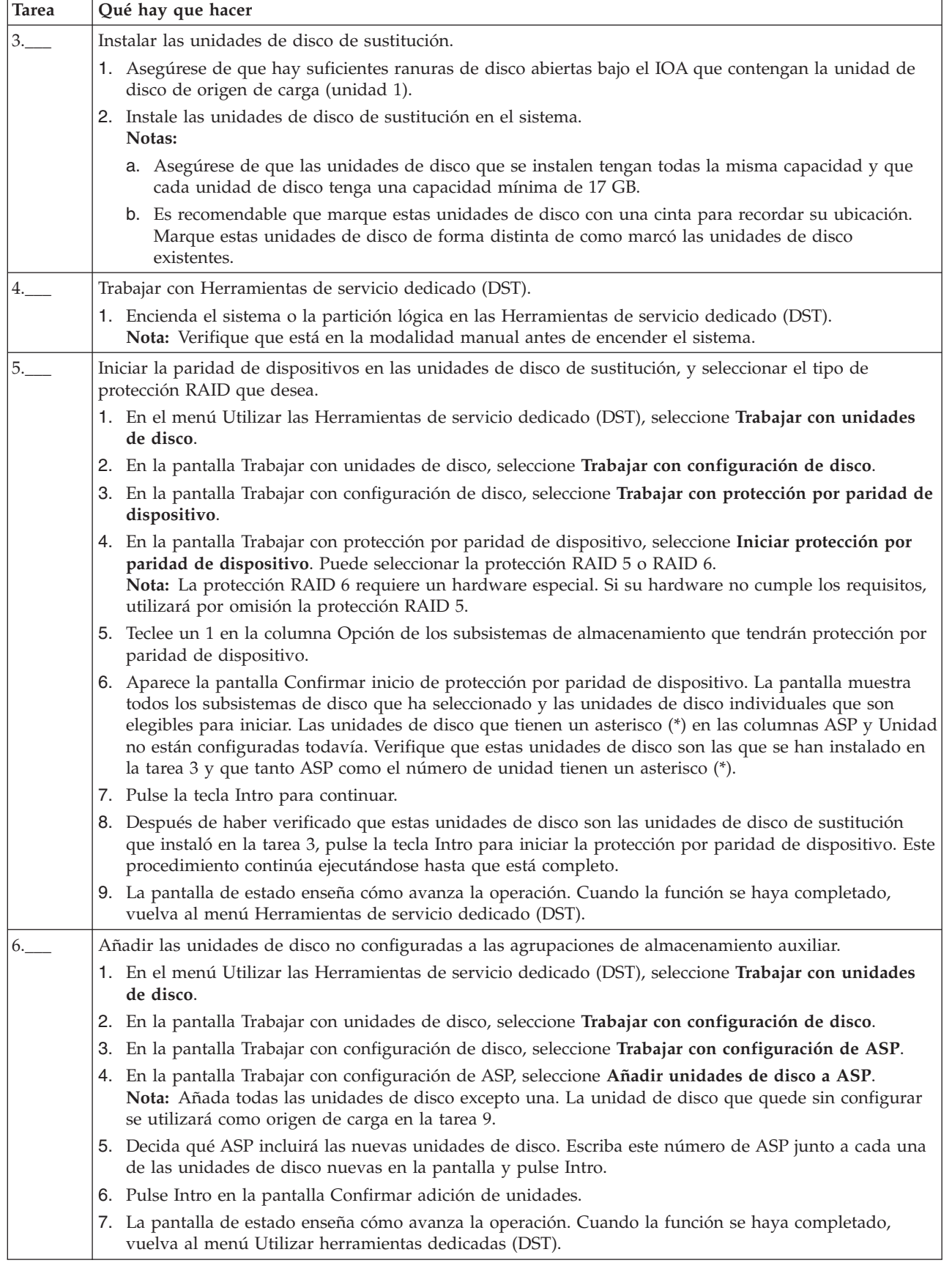

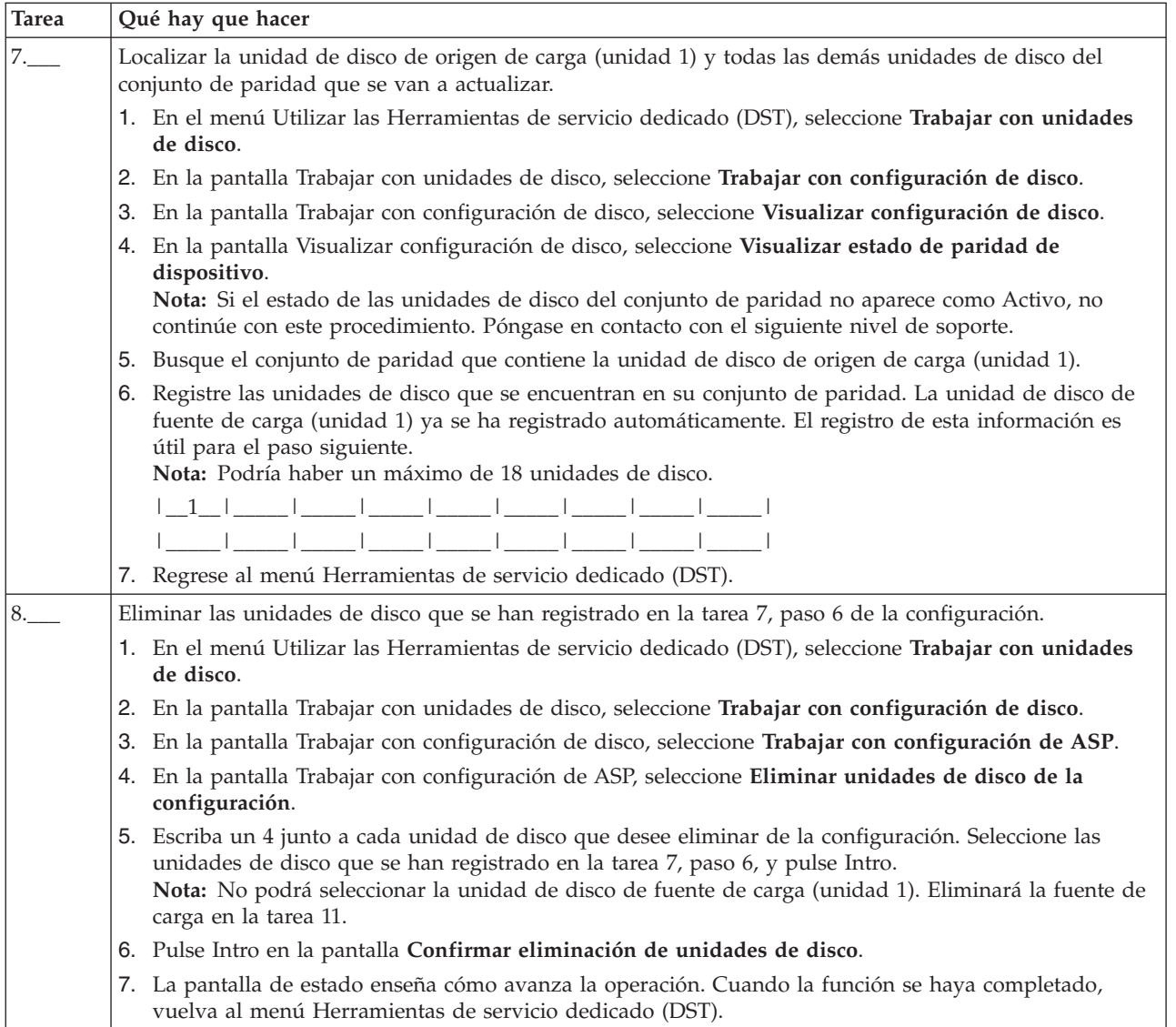

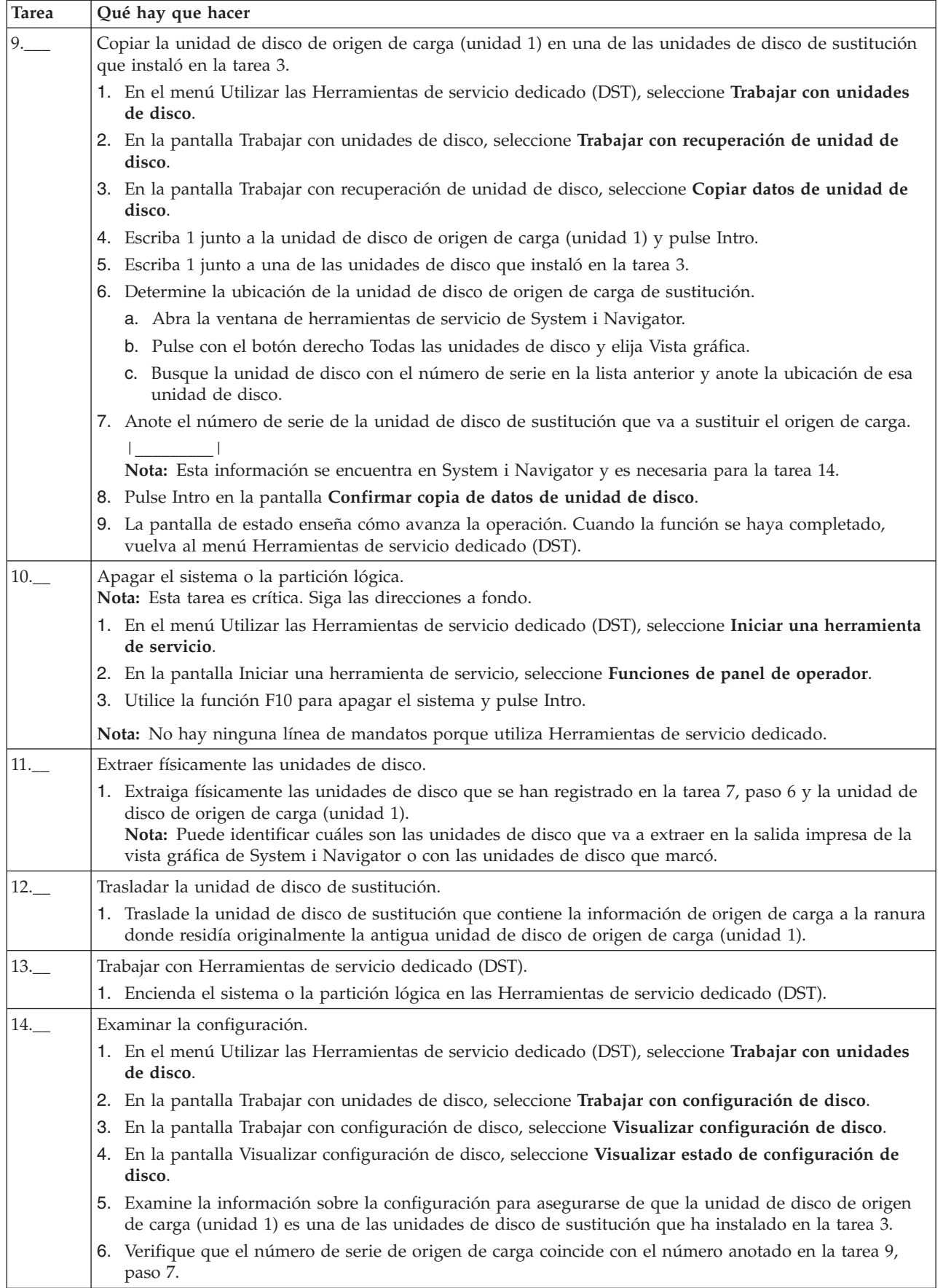

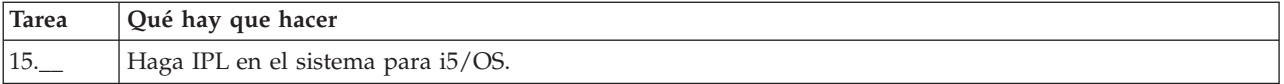

Si este procedimiento se ha realizado correctamente, se actualizará el origen de carga y la protección por paridad de dispositivo estará activa.

Si este procedimiento no se ha realizado correctamente, póngase en contacto con el nivel siguiente de soporte.

#### **Referencia relacionada**

"Actualizar la unidad de disco de origen de carga con [duplicación](#page-78-0) local mediante unidades de disco no [configuradas"](#page-78-0) en la página 73

Esta lista de comprobación muestra la secuencia de tareas para actualizar la unidad de disco de origen de carga (unidad 1) y la unidad de disco de origen de carga duplicada con unidades de disco que tienen la misma capacidad, tienen como mínimo 17 GB y están protegidas por duplicación. Las unidades de disco que se sustituyan en este procedimiento se descartarán.

"Actualizar la unidad de disco de origen de carga con [duplicación](#page-85-0) local mediante unidades de disco [acabadas](#page-85-0) de instalar" en la página 80

Esta lista de comprobación muestra la secuencia de tareas para actualizar la unidad de disco de origen de carga (unidad 1) y la unidad de disco de origen de carga duplicada con unidades de disco que tienen la misma capacidad, tienen como mínimo 17 GB y están protegidas por duplicación. Las unidades de disco que se sustituyan en este procedimiento se descartarán.

# **Añadir unidades de disco sin protección de disco**

Esta lista de comprobación muestra la secuencia de tareas que se utilizan para configurar discos en un nuevo sistema. Que deba o no realizar todas las tareas depende de la protección de disco que desee que tenga el sistema.

["Protección](#page-18-0) de los discos" en la página 13 proporciona más información sobre la protección de disco disponible.

### **Agrupaciones de discos con protección por duplicación de disco**

Puede añadir unidades de disco a una agrupación de discos bajo protección por duplicación de disco sin que haga falta detener e iniciar la protección por duplicación de disco. Debe añadir las unidades de disco por pares que tengan la misma capacidad. Las unidades de disco añadidas siempre formarán pares entre sí. En un momento posterior, cuando el sistema pueda estar en estado no disponible durante varias horas, podría interesarle elegir que se detenga la protección por duplicación de disco y luego se inicie. Cuando vuelve a iniciar la protección por duplicación de disco, el sistema evalúa la formación de pares de todas las unidades de disco del sistema. Ello podría proporcionar un nivel más alto de disponibilidad en las anomalías que afecten a un adaptador de entrada/salida (IOA), a un procesador de entrada/salida (IOP) o a un bus.

### **Atención**

Cuando se realizan las tareas de esta lista de comprobación, el sistema mueve grandes cantidades de datos. Asegúrese de que ha realizado una operación de salvar todo el sistema por si tuviera que recuperarlo ante una situación de error.

#### **Antes de empezar**

Imprima una copia de esta lista de comprobación. Vaya marcando las tareas de configuración a medida que las realiza. Esta lista de comprobación le resultará idónea como registro de las acciones que lleva a cabo. Podría servirle de ayuda a la hora de diagnosticar los posibles problemas que se produzcan.

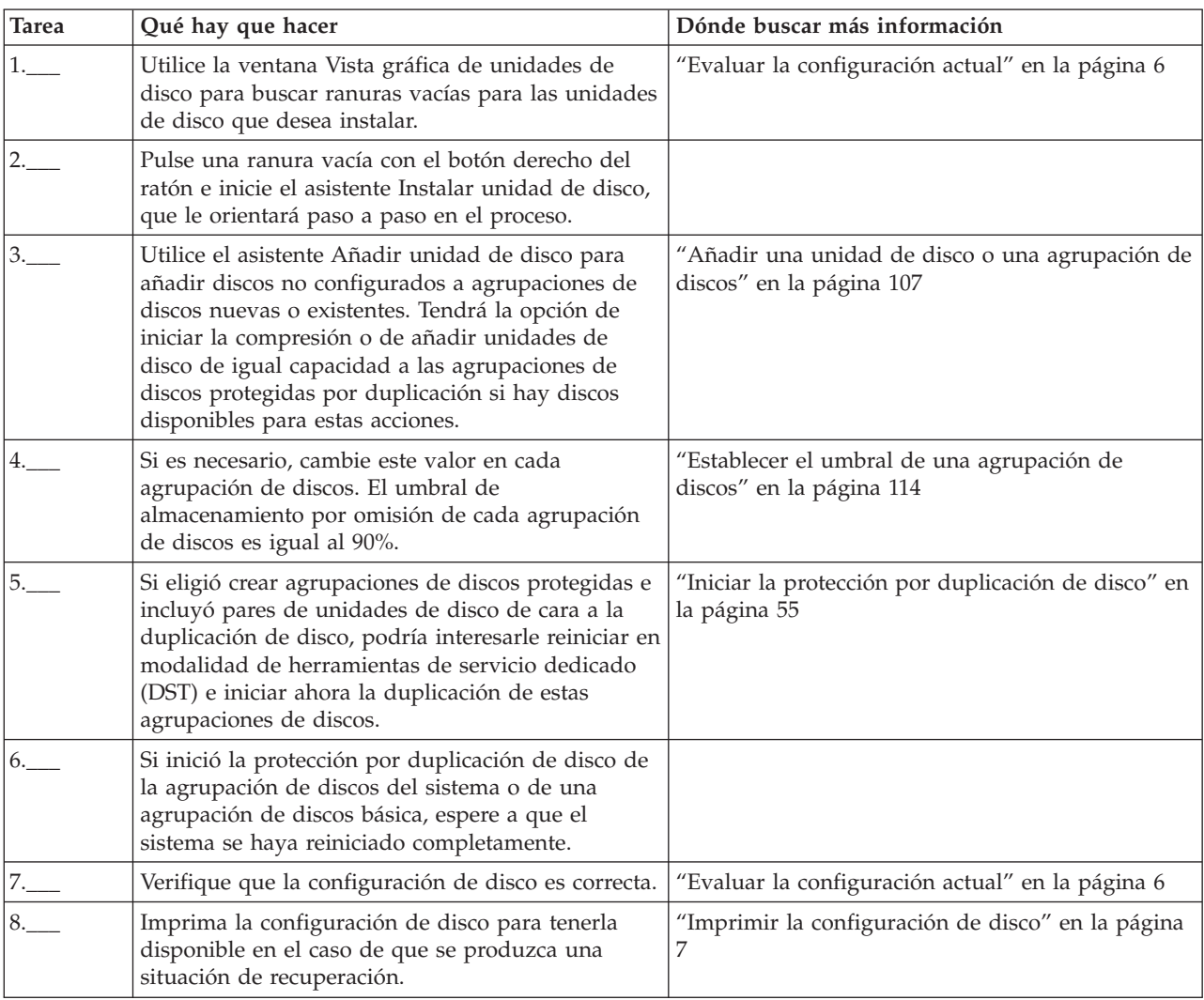

En la mayoría de las tareas de la lista de comprobación se incluyen referencias a otros temas. Consúltelos si necesita más información sobre cómo realizar una tarea concreta.

# **Mover unidades de disco entre agrupaciones de discos duplicadas**

Esta lista de comprobación muestra la secuencia de las tareas que sirven para mover una o más unidades de disco de una agrupación de discos básica a otra agrupación de discos básica.

Realice estas tareas cuando una o más de las agrupaciones de discos tenga protección por duplicación de disco. No podrá mover las unidades de disco si la protección por duplicación de disco está activa. En este caso, deberá eliminar pares duplicados de la agrupación de discos origen y añadirlos a la agrupación de discos destino. Debe reiniciar el sistema en modalidad de herramientas de servicio dedicado (DST) para llevar a cabo las tareas de esta lista de comprobación.

**Atención:** Cuando se realizan las tareas de esta lista de comprobación, el sistema mueve grandes cantidades de datos. Asegúrese de que ha realizado una operación de salvar todo el sistema por si tuviera que recuperarlo ante una situación de error.

### **Antes de empezar**

Imprima una copia de esta lista de comprobación. Vaya marcando las tareas de configuración a medida que las realiza. Esta lista de comprobación le resultará idónea como registro de las acciones que lleva a cabo. Podría servirle de ayuda a la hora de diagnosticar los posibles problemas que se produzcan.

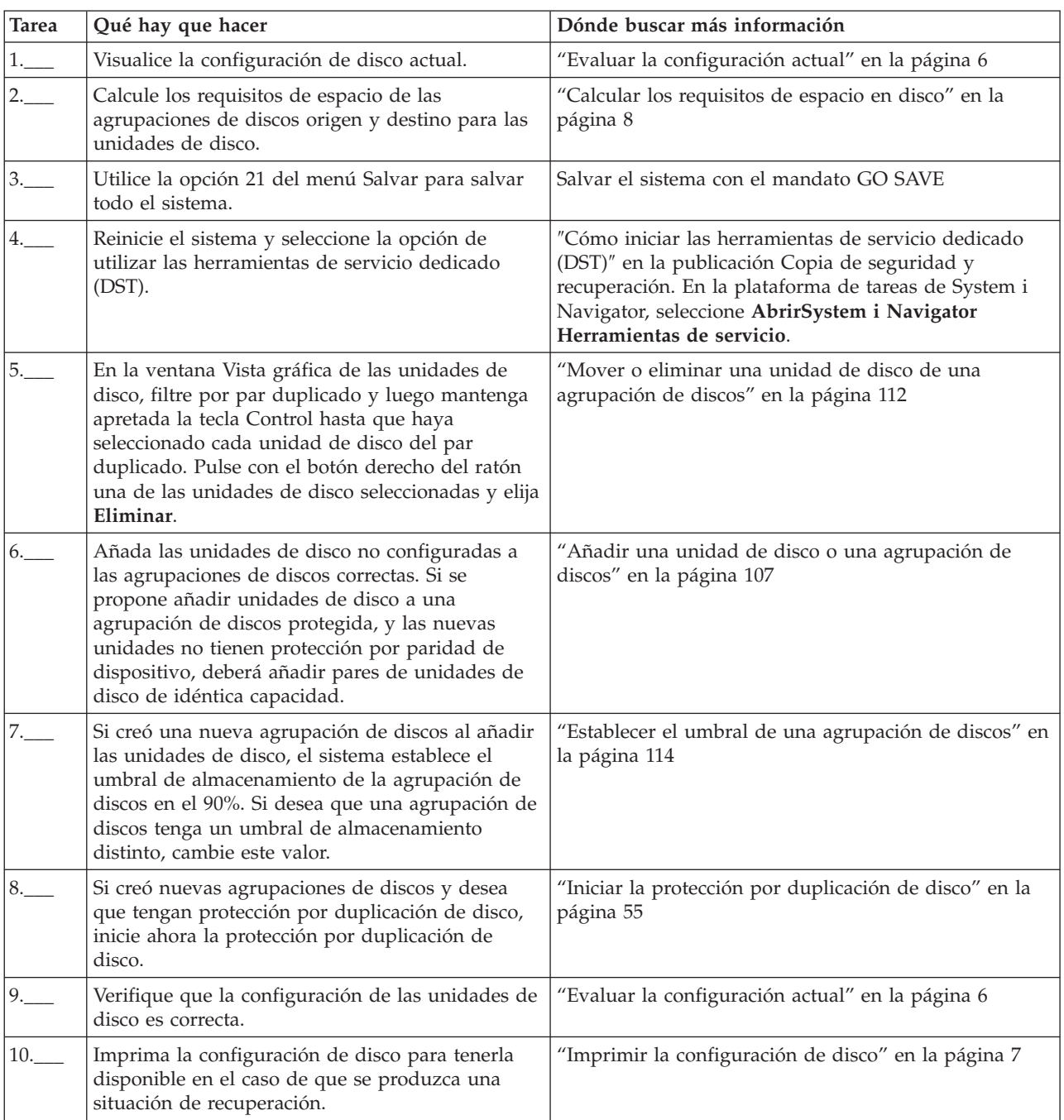

<span id="page-78-0"></span>En la mayoría de las tareas de la lista de comprobación se incluyen enlaces que llevan a otros temas. Consúltelos si necesita más información sobre cómo realizar una tarea concreta.

# **Actualizar la unidad de disco de origen de carga con duplicación local mediante unidades de disco no configuradas**

Esta lista de comprobación muestra la secuencia de tareas para actualizar la unidad de disco de origen de carga (unidad 1) y la unidad de disco de origen de carga duplicada con unidades de disco que tienen la misma capacidad, tienen como mínimo 17 GB y están protegidas por duplicación. Las unidades de disco que se sustituyan en este procedimiento se descartarán.

**Atención:** Estas instrucciones son para todos los modelos de System i, excepto para los modelos de eServer i5.

Imprima una copia de esta lista de comprobación. Vaya marcando las tareas de configuración a medida que las realiza. Esta lista de comprobación le resultará idónea como registro de las acciones que lleva a cabo. Podría servirle de ayuda a la hora de diagnosticar los posibles problemas que se produzcan.

### **Antes de empezar**

Evalúe su [configuración](#page-11-0) de disco y anote las respuestas. La información especificada en la tabla Antes de empezar es necesaria para responder las preguntas de la sección de Planificación de origen de carga.

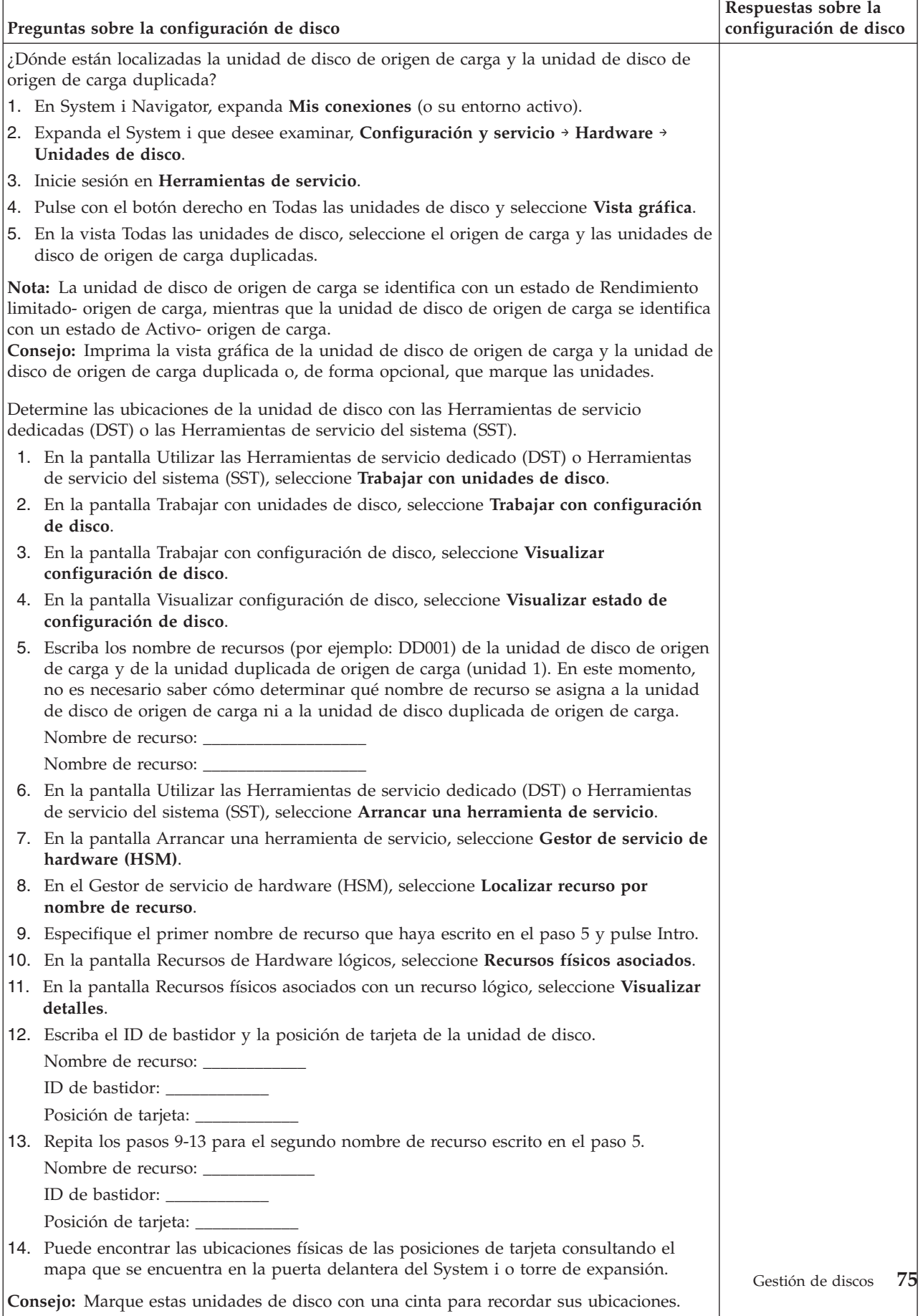

# **Pasos de la planificación de origen de carga**

Responda las preguntas que aparecen más abajo. Si responde Sí a todas estas preguntas, puede realizar la actualización de unidad de disco de origen de carga. Sin embargo si responde No a alguna de las preguntas, llame su nivel siguiente de soporte para realizar esta actualización.

*Tabla 5. Pasos de la planificación de origen de carga*

| Pasos de la planificación de origen de carga                                                                                                    | Respuestas de<br>requisitos de<br>planificación |
|----------------------------------------------------------------------------------------------------|-------------------------------------------------|
| ¿Tiene la unidad de disco de origen de carga (unidad 1) protección por duplicación de<br>disco?                                                                                                    | Si / No                                         |
| ¿Tiene actualmente el sistema o partición dos unidades de disco internas no configuradas<br>con una capacidad de al menos 17 GB? No incluya unidades de disco del tipo 21xx o 17xx<br>al calcular el número de unidades de disco.                                                                                                    | Si / No                                         |
| Sabe instalar y quitar físicamente unidades de disco del sistema o partición?                                                                                                    | Si / No                                         |
| Instale y quite unidades de disco de sustitución en un System i.                                                                                                    |                                                 |
| ¿Ha podido localizar la unidad de disco de origen de carga y la unidad de disco de origen<br>de carga duplicada en las preguntas de configuración de disco?                                                                                                    | Si / No                                         |
| La actualización de origen de carga necesitará varias horas para llevarse a cabo. Asegúrese<br>de planificar la actualización para un intervalo de tiempo durante el cuál el sistema o<br>partición pueda estar no disponible para realizar actividades normales del sistema. ¿Tiene<br>tiempo para realizar la actualización de origen de carga? | Si / No                                         |

# **Actualización de la unidad de disco de origen de carga**

**Nota:** Si se producen problemas no descritos en este procedimiento, póngase en contacto con el nivel siguiente de soporte.

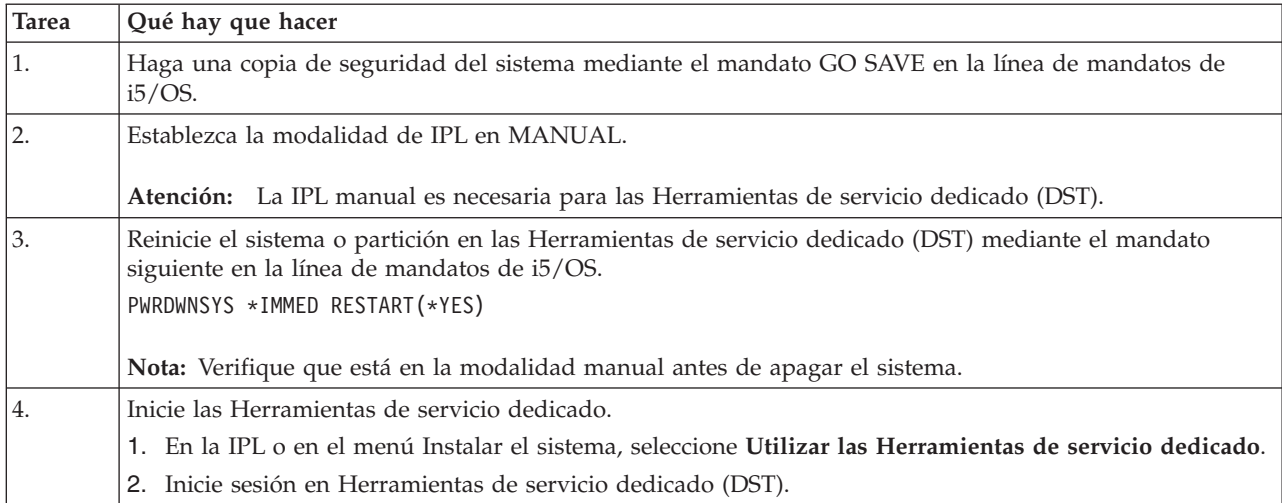

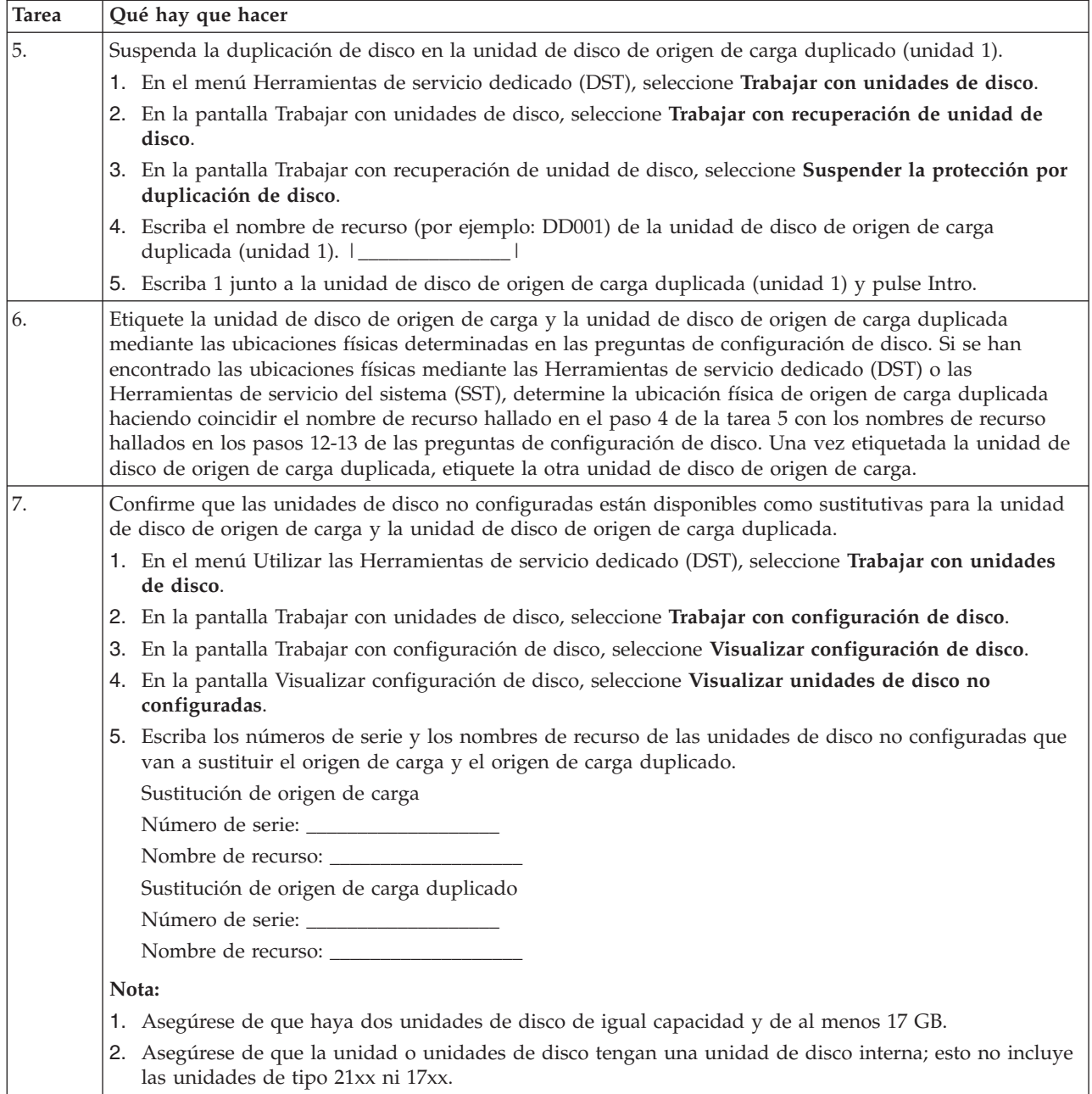

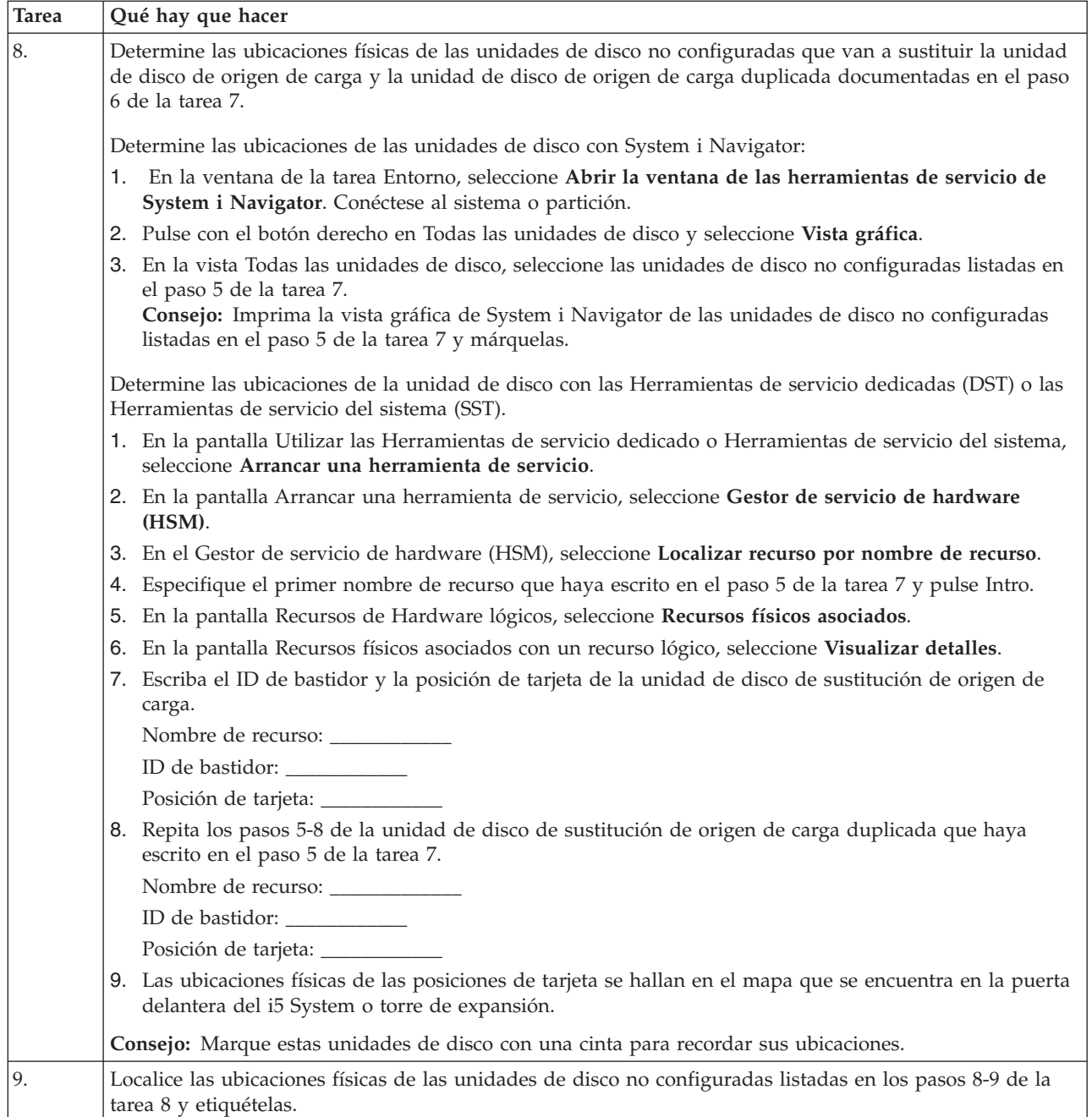

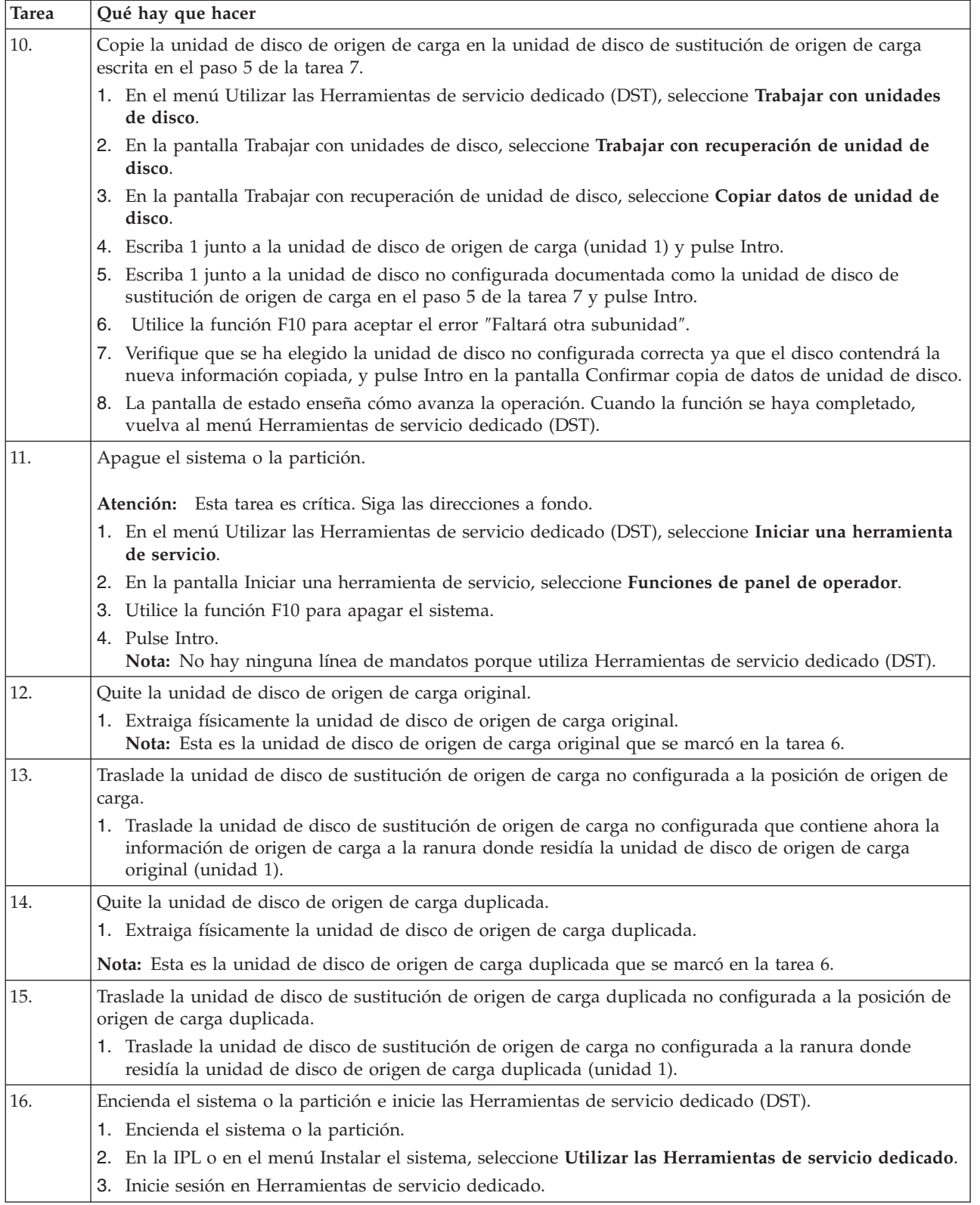

<span id="page-85-0"></span>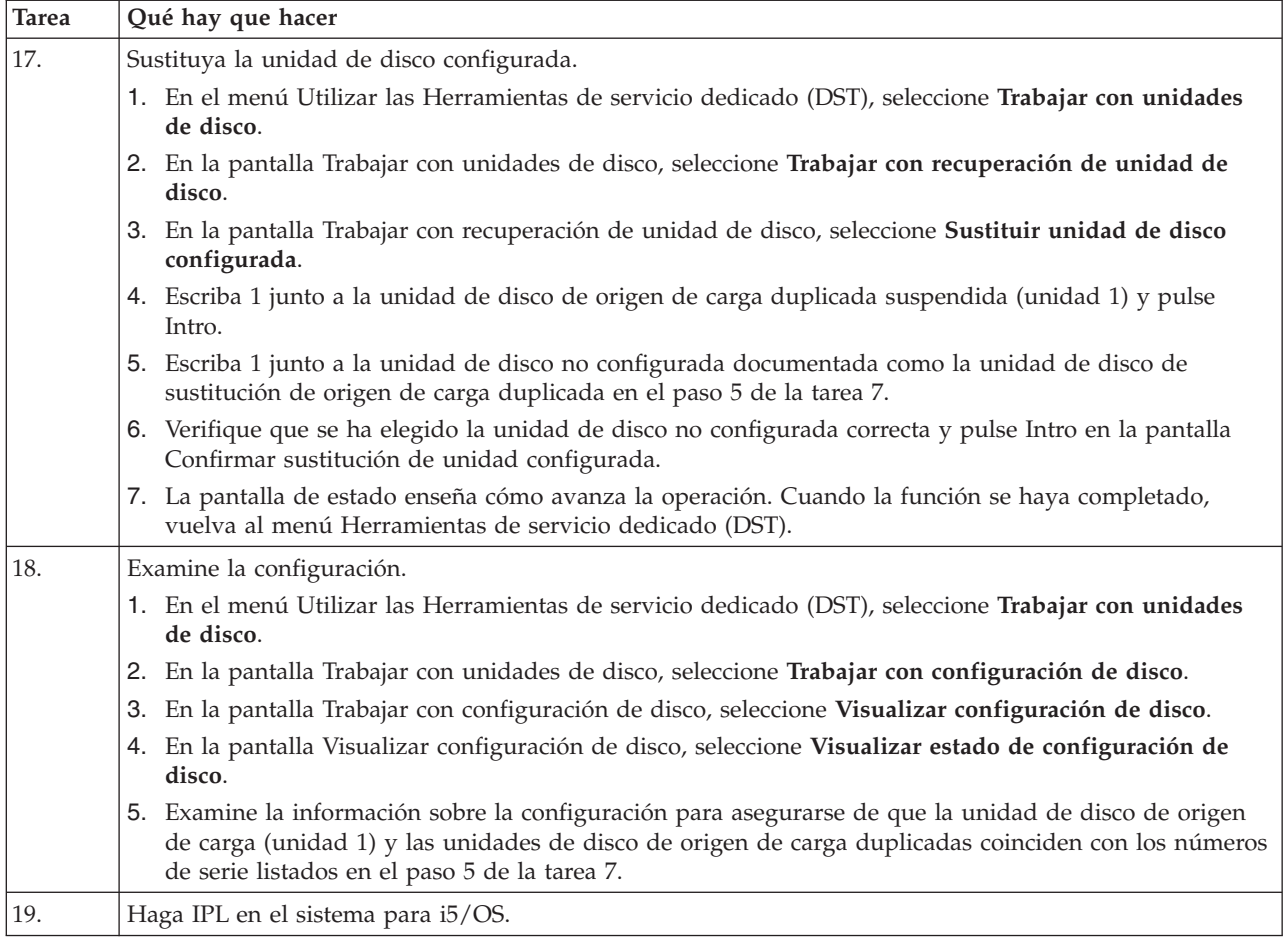

Si este procedimiento se ha realizado correctamente, se actualizará el origen de carga y la protección por duplicación de disco estará activa.

Si este procedimiento no se ha realizado correctamente, póngase en contacto con el nivel siguiente de soporte.

#### **Referencia relacionada**

"Actualizar la unidad de disco de origen de carga con protección por paridad de [dispositivo"](#page-71-0) en la [página](#page-71-0) 66

Esta lista de comprobación muestra la secuencia de tareas para actualizar la unidad de disco de origen de carga (unidad 1) con una unidad de disco que tenga como mínimo una capacidad de 17 GB al tiempo que mantiene activa la paridad de dispositivo. Las unidades de disco que se sustituyan en este procedimiento se descartarán.

"Actualizar la unidad de disco de origen de carga con duplicación local mediante unidades de disco acabadas de instalar"

Esta lista de comprobación muestra la secuencia de tareas para actualizar la unidad de disco de origen de carga (unidad 1) y la unidad de disco de origen de carga duplicada con unidades de disco que tienen la misma capacidad, tienen como mínimo 17 GB y están protegidas por duplicación. Las unidades de disco que se sustituyan en este procedimiento se descartarán.

## **Actualizar la unidad de disco de origen de carga con duplicación local mediante unidades de disco acabadas de instalar**

Esta lista de comprobación muestra la secuencia de tareas para actualizar la unidad de disco de origen de carga (unidad 1) y la unidad de disco de origen de carga duplicada con unidades de disco que tienen la

misma capacidad, tienen como mínimo 17 GB y están protegidas por duplicación. Las unidades de disco que se sustituyan en este procedimiento se descartarán.

**Atención:** Estas instrucciones son para todos los modelos de System i, excepto para los modelos de eServer i5.

Imprima una copia de esta lista de comprobación. Vaya marcando las tareas de configuración a medida que las realiza. Esta lista de comprobación le resultará idónea como registro de las acciones que lleva a cabo. Podría servirle de ayuda a la hora de diagnosticar los posibles problemas que se produzcan.

#### **Antes de empezar**

Evalúe su [configuración](#page-11-0) de disco y anote las respuestas. La información especificada en la tabla Antes de empezar es necesaria para responder las preguntas de la sección de Planificación de origen de carga.

*Tabla 6. Preguntas sobre la configuración de disco*

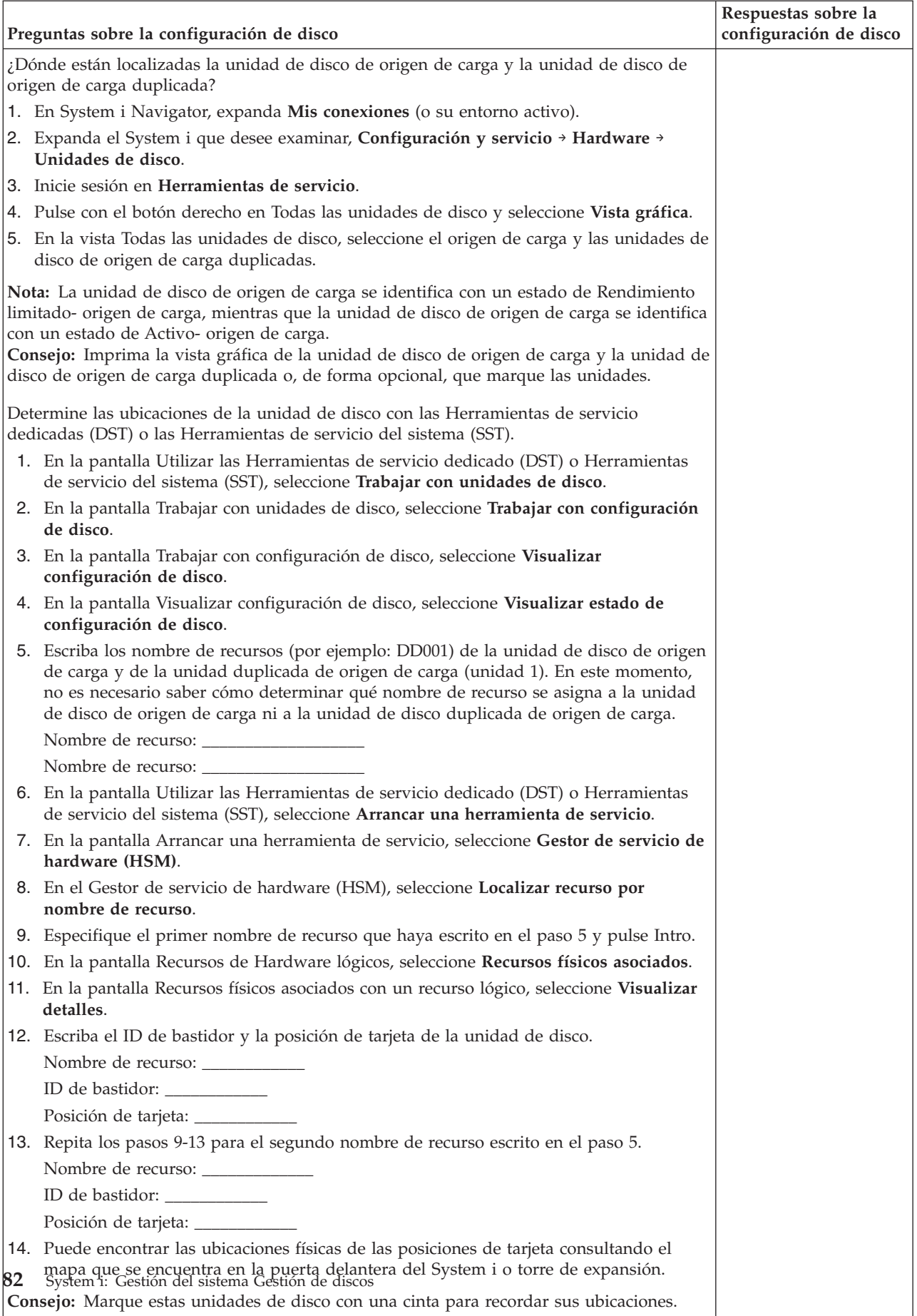

# **Pasos de la planificación de origen de carga**

Responda las preguntas que aparecen más abajo. Si responde Sí a todas estas preguntas, puede realizar la actualización de unidad de disco de origen de carga. Sin embargo si responde No a alguna de las preguntas, llame su nivel siguiente de soporte para realizar esta actualización.

*Tabla 7. Pasos de la planificación de origen de carga*

| Pasos de la planificación de origen de carga                                                                                                    | Respuestas de<br>requisitos de<br>planificación |
|----------------------------------------------------------------------------------------------------|-------------------------------------------------|
|                                                                                                    |                                                 |
| ¿Tiene la unidad de disco de origen de carga (unidad 1) protección por duplicación de<br>disco?                                                                                                    | Si / No                                         |
| ¿Tiene actualmente el sistema o partición al menos una ranura de disco disponible para<br>instalar una unidad de disco de sustitución de origen de carga?                                                                                                    | Si / No                                         |
| ¿Sabe instalar y quitar físicamente unidades de disco del sistema?                                                                                                    | Si / No                                         |
| Instale y quite unidades de disco de sustitución en un IBM System i.                                                                                                    |                                                 |
| Ha podido localizar la unidad de disco de origen de carga y la unidad de disco de origen<br>de carga duplicada en las preguntas de configuración de disco?                                                                                                    | Si / No                                         |
| La actualización de origen de carga necesitará varias horas para llevarse a cabo. Asegúrese<br>de planificar la actualización para un intervalo de tiempo durante el cuál el sistema o<br>partición pueda estar no disponible para realizar actividades normales del sistema. ¿Tiene<br>tiempo para realizar la actualización de origen de carga? | Si / No                                         |

# **Actualización de la unidad de disco de origen de carga**

**Nota:** Si se producen problemas no descritos en este procedimiento, póngase en contacto con el nivel siguiente de soporte.

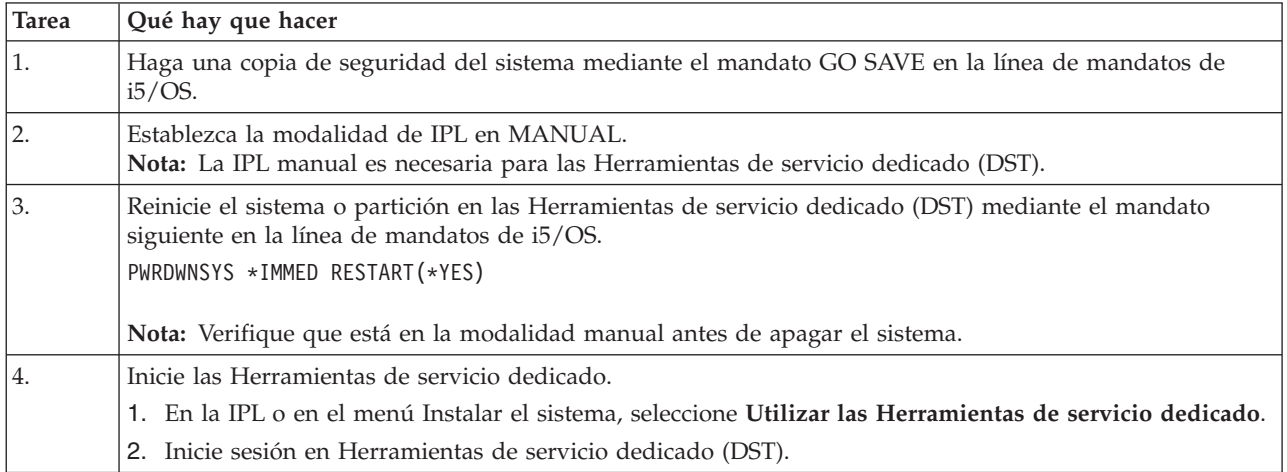

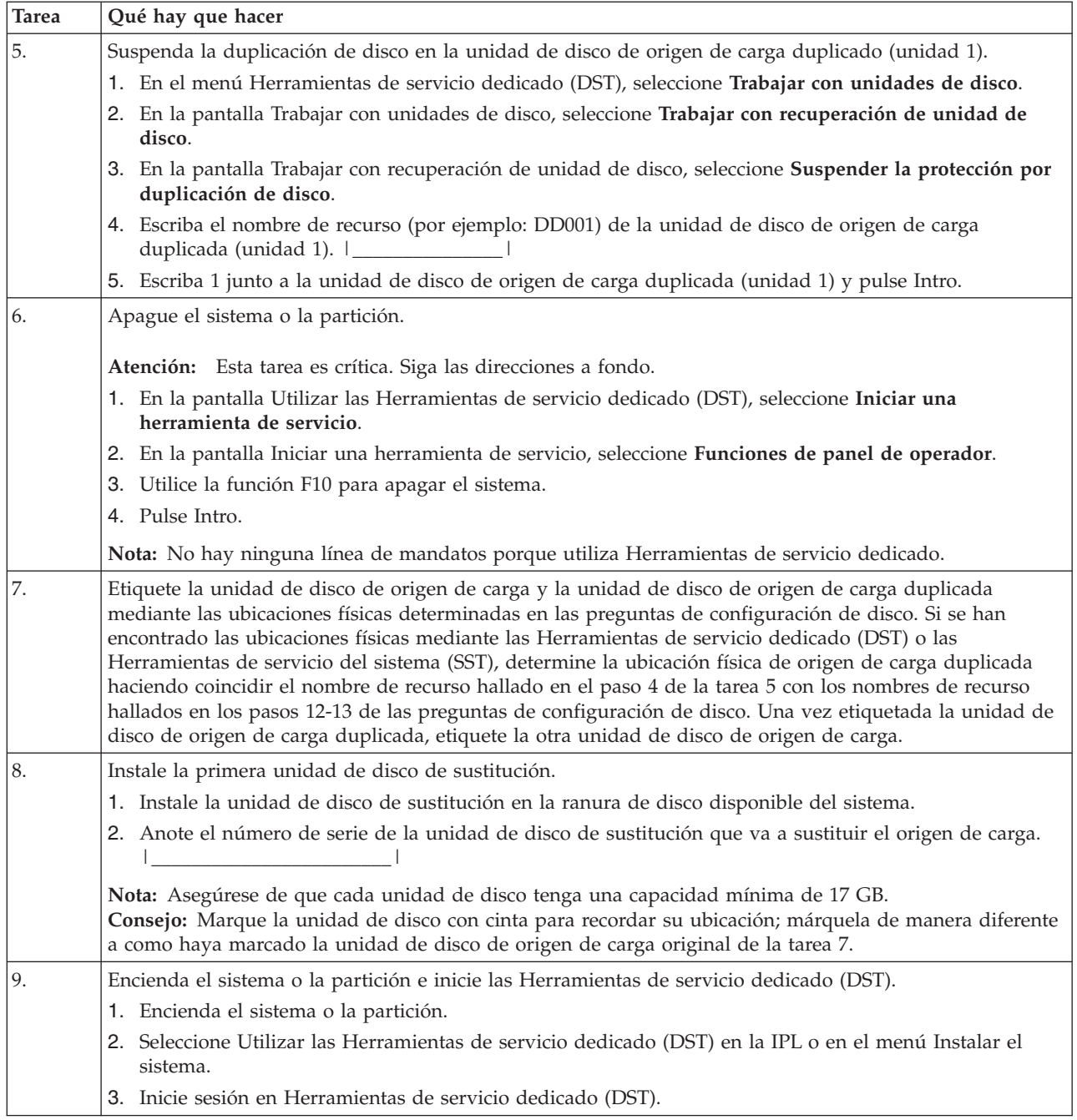

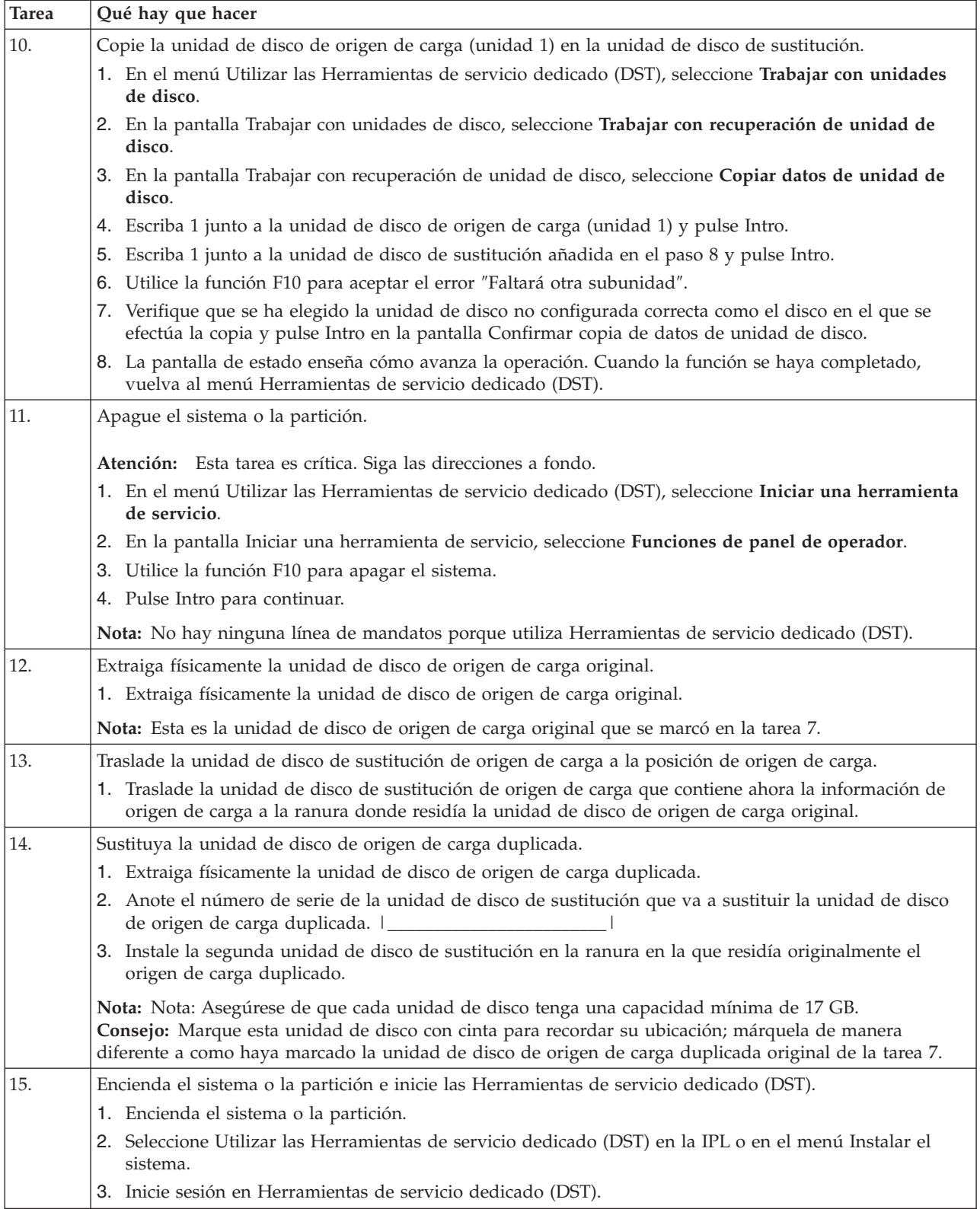

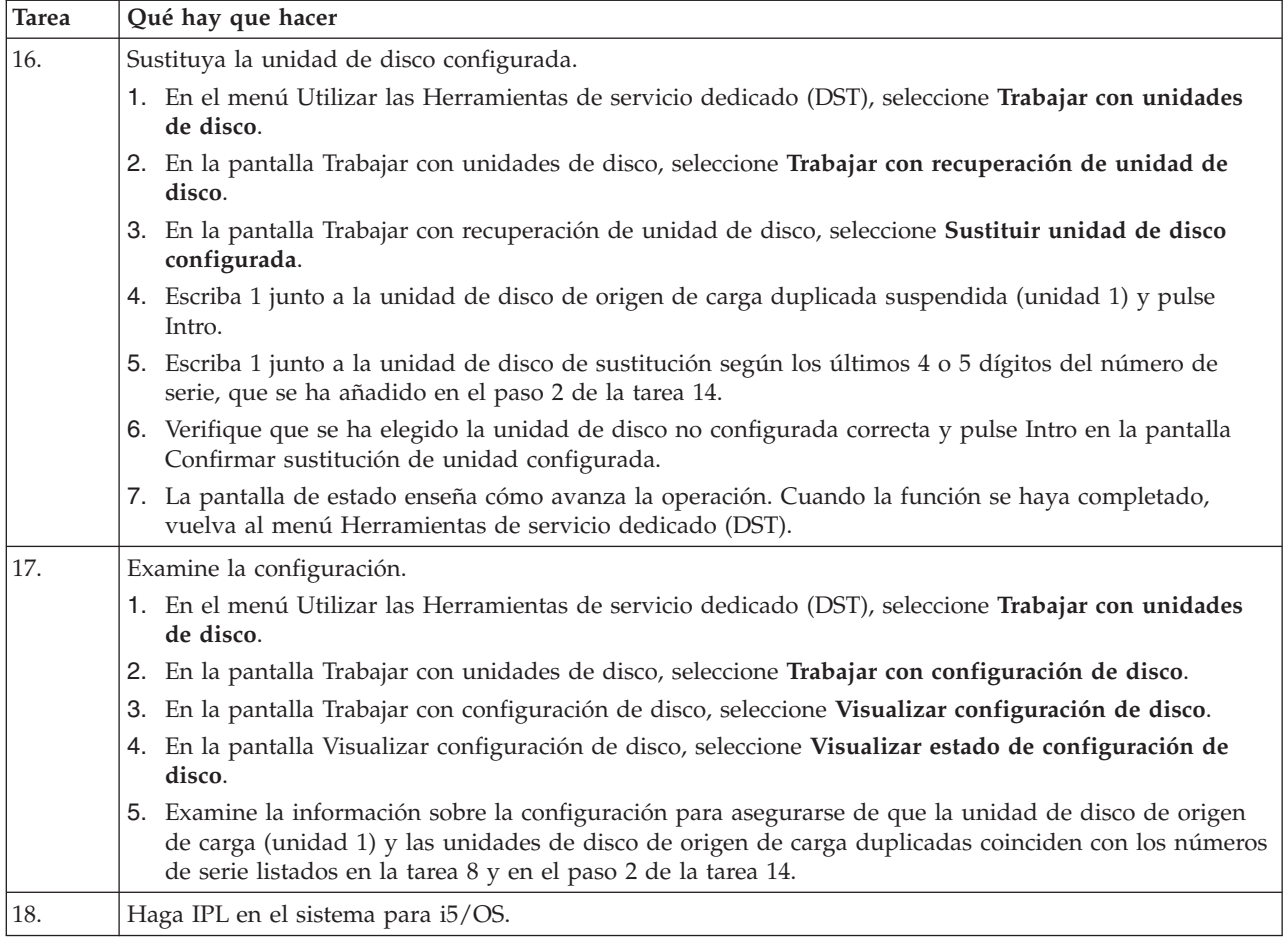

Si este procedimiento se ha realizado correctamente, se actualizará el origen de carga y la protección por duplicación de disco estará activa.

Si este procedimiento no se ha realizado correctamente, póngase en contacto con el nivel siguiente de soporte.

#### **Referencia relacionada**

"Actualizar la unidad de disco de origen de carga con protección por paridad de [dispositivo"](#page-71-0) en la [página](#page-71-0) 66

Esta lista de comprobación muestra la secuencia de tareas para actualizar la unidad de disco de origen de carga (unidad 1) con una unidad de disco que tenga como mínimo una capacidad de 17 GB al tiempo que mantiene activa la paridad de dispositivo. Las unidades de disco que se sustituyan en este procedimiento se descartarán.

"Actualizar la unidad de disco de origen de carga con [duplicación](#page-78-0) local mediante unidades de disco no [configuradas"](#page-78-0) en la página 73

Esta lista de comprobación muestra la secuencia de tareas para actualizar la unidad de disco de origen de carga (unidad 1) y la unidad de disco de origen de carga duplicada con unidades de disco que tienen la misma capacidad, tienen como mínimo 17 GB y están protegidas por duplicación. Las unidades de disco que se sustituyan en este procedimiento se descartarán.

# **Agrupaciones de discos**

Una agrupación de discos, que en la interfaz basada en caracteres también se llama agrupación de almacenamiento auxiliar (ASP), es una definición de software de un grupo de unidades de disco del sistema.

Una agrupación de discos no se corresponde necesariamente con la disposición física de los discos. Conceptualmente, cada una de las agrupaciones de discos del sistema es una agrupación independiente de unidades de disco para el almacenamiento de un único nivel. El sistema distribuye los datos entre todas las unidades de disco de la agrupación de discos. Si se produce una anomalía de disco, tan solo tendrá que recuperar los datos de la agrupación de discos que contenía la unidad de disco anómala.

El sistema puede tener conectadas numerosas unidades de disco con vistas al almacenamiento en agrupaciones de discos. Desde el punto de vista del sistema, serían como una sola unidad de disco de almacenamiento. El sistema reparte los datos entre todas las unidades de disco. Podrá utilizar agrupaciones de discos para separar las unidades de disco en subconjuntos lógicos. Cuando asigna las unidades de disco del sistema a más de una agrupación de discos, las distintas agrupaciones de discos pueden tener estrategias diferentes de cara a la disponibilidad, la copia de seguridad y recuperación y el rendimiento.

Las agrupaciones de discos suponen una ventaja a efectos de recuperación si el sistema sufre una anomalía de unidad de disco que conlleve una pérdida de datos. En tal caso, solo habrá que realizar acciones de recuperación para los objetos de la agrupación de discos que contenía la unidad de disco anómala. Los objetos del sistema y los objetos de usuario situados en las demás agrupaciones de discos están protegidos ante la anomalía de disco.

# **Utilizar una agrupación de discos**

Las agrupaciones de discos se utilizan para gestionar los requisitos de rendimiento y copia de seguridad del sistema.

Requisitos de rendimiento y copia de seguridad del sistema:

- v Puede crear una agrupación de discos con el fin de proporcionar recursos dedicados para los objetos de uso frecuente, como los receptores de diario.
- v Puede crear una agrupación de discos para almacenar los archivos de salvar. Las copias de seguridad de los objetos se pueden guardar en archivos de salvar de una agrupación de discos distinta. Es muy poco probable que se pierdan a la vez la agrupación de discos que contiene el objeto y la agrupación de discos que contiene el archivo de salvar.
- v Puede crear diferentes agrupaciones de discos para objetos que tengan distintos requisitos de recuperación y disponibilidad. Por ejemplo, puede poner los documentos o los archivos de base de datos críticos en una agrupación de discos que tenga protección por duplicación de disco o protección por paridad de dispositivo.
- v Puede crear una agrupación de discos para colocar los objetos de uso poco frecuente, como los grandes archivos históricos, en unidades de disco cuyo rendimiento sea inferior.
- v Puede utilizar las agrupaciones de discos para gestionar los tiempos de recuperación de las vías de acceso de archivos de base de datos críticos y no críticos mediante la protección de vías de acceso gestionada por el sistema.
- v Se puede utilizar una agrupación de discos independiente para aislar los datos de uso poco frecuente con el fin de liberar recursos del sistema, para que la agrupación tan solo se emplee cuando se necesite.
- v Una agrupación de discos independiente de un entorno agrupado en clúster puede proporcionar almacenamiento en disco que sea conmutable, permitiendo una disponibilidad continua de los recursos.

# **Tipos de agrupaciones de discos**

Hay varios tipos de agrupaciones de discos.

Básicamente, una agrupación de discos, a la que también se hace referencia como agrupación de almacenamiento auxiliar (ASP), es una definición de software de un grupo de unidades de disco del sistema. Esto significa que una agrupación de discos no se corresponde necesariamente con la disposición física de los discos. Conceptualmente, cada una de las agrupaciones de discos del sistema es una

agrupación independiente de unidades de disco para el almacenamiento de un único nivel. El sistema distribuye los datos entre todas las unidades de disco de la agrupación de discos.

Existen dos tipos principales de agrupaciones de discos: las del sistema (ASP del sistema) y las de usuario (ASP de usuario). Las agrupaciones de discos de usuario pueden ser de dos tipos, que son las básicas y las independientes. Las agrupaciones de discos independientes se dividen en primarias, secundarias y de sistema de archivos definido por usuario (UDFS). A continuación se presenta un ejemplo y se proporcionan definiciones de los tipos de agrupaciones de discos:

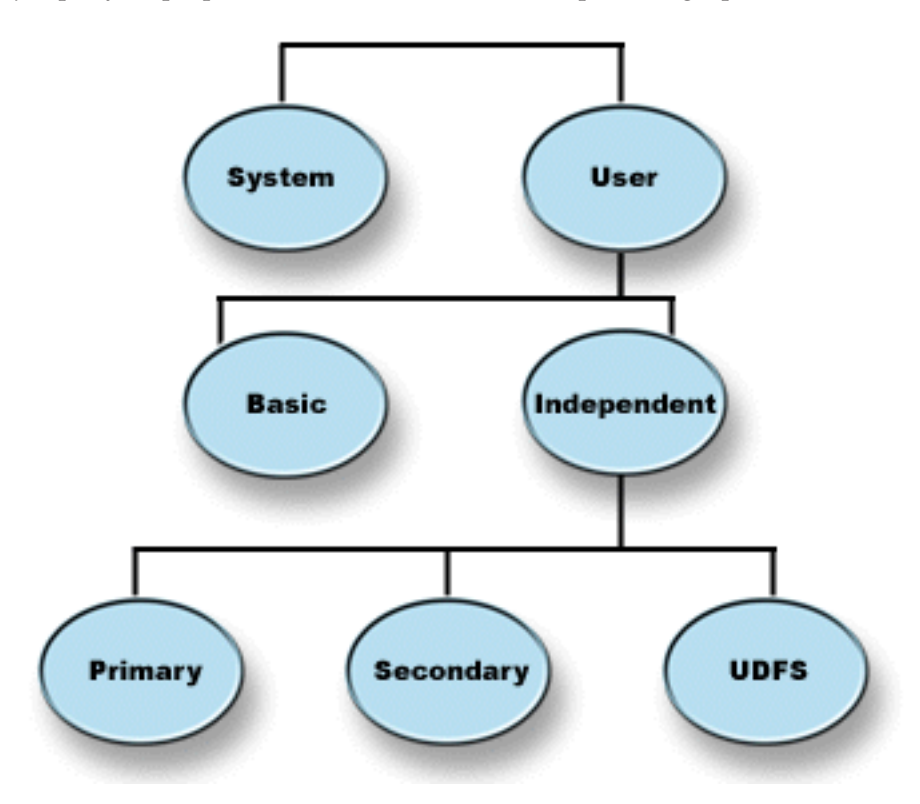

# **Agrupación de discos del sistema**

Existe una agrupación de discos del sistema por cada sistema. El sistema crea automáticamente la agrupación de discos del sistema (la agrupación de discos número 1) que contiene la unidad de disco 1 y todos los demás discos configurados que no están asignados a una agrupación de discos básica o independiente. En la agrupación de discos del sistema están todos los objetos del sistema del programa bajo licencia i5/OS y todos los objetos de usuario no asignados a una agrupación de discos básica ni independiente.

**Nota:** Puede tener unidades de disco conectadas al sistema que no estén configuradas ni se utilicen. Son las unidades de disco no configuradas.

#### **Conceptos relacionados**

["Agrupaciones](#page-94-0) de discos básicas" en la página 89

Las agrupaciones de discos básicas se utilizan para aislar algunos objetos de otros objetos que están almacenados en la agrupación de discos del sistema. Las agrupaciones de discos básicas están definidas por el usuario. Siempre es posible acceder a los datos de una agrupación de discos básica cuando el sistema está activo y en funcionamiento.

### **Agrupaciones de discos de usuario**

Existen dos tipos de agrupaciones de discos de usuario: las básicas y las independientes. Puede crear una agrupación de discos de usuario agrupando un conjunto de unidades de disco y asignando el grupo a una agrupación de discos (ASP).

# <span id="page-94-0"></span>**Agrupaciones de discos básicas**

Las agrupaciones de discos básicas se utilizan para aislar algunos objetos de otros objetos que están almacenados en la agrupación de discos del sistema. Las agrupaciones de discos básicas están definidas por el usuario. Siempre es posible acceder a los datos de una agrupación de discos básica cuando el sistema está activo y en funcionamiento.

Puede crear una agrupación básica de usuario agrupando un conjunto de unidades de disco y asignando el grupo a una agrupación de discos. En las agrupaciones de discos básicas puede haber bibliotecas, documentos y determinados tipos de objetos. Siempre es posible acceder a los datos de una agrupación de discos básica cuando el sistema está activo y en funcionamiento. Las agrupaciones de discos básicas se pueden configurar con los números del 2 al 32. Cuando se agota el espacio de almacenamiento de una agrupación de discos básica, los datos se pueden desbordar en la agrupación de discos del sistema. Este comportamiento es distinto del de una agrupación de discos independiente, que no permite que los datos se desborden en la agrupación de discos del sistema.

Después de haber configurado las agrupaciones de discos, debe protegerlas mediante Trabajar con la protección por duplicación de disco o Protección por paridad de dispositivo. Consulte el tema Protección de los discos para obtener más información.

#### **Conceptos relacionados**

["Protección](#page-18-0) de los discos" en la página 13

Es importante proteger todas las unidades de disco del sistema con la protección por paridad de dispositivo o la protección por duplicación de disco. Así se evita la posibilidad de perder información cuando se produce una anomalía de disco.

## **Agrupaciones de discos independientes**

Las agrupaciones de discos independientes contienen objetos, los directorios o las bibliotecas que contienen los objetos, y otros atributos de objeto, como los de autorización y propiedad.

Es independiente porque los datos de la agrupación están autocontenidos. Es decir, toda la información del sistema necesaria asociada a los datos reside en la propia agrupación de discos independiente. Las cualidades exclusivas de una agrupación de discos independiente la convierten en conmutable, en un entorno multisistema, y en activable o desactivable, en un entorno de un solo sistema.

Las agrupaciones de discos independientes solo están disponibles cuando usted elige activarlas. Solo están disponibles al reiniciar el sistema, a menos que se incluya código (por ejemplo: hacer que la agrupación de discos independiente esté disponible al iniciar el sistema) para que estén disponibles. Si selecciona la opción de activar una agrupación de discos para que esté disponible, la agrupación pasa por un proceso parecido al de reiniciar el sistema. Mientras tiene lugar este proceso, la agrupación de discos se encuentra en estado activo.

Mientras la agrupación de discos está activa, se llevan a cabo pasos de recuperación. La agrupación de discos se sincroniza con otras agrupaciones de discos que puedan estar en el grupo de agrupaciones de discos. Asimismo, los objetos registrados por diario se sincronizan con el diario asociado a ellos. Se crean bibliotecas del sistema para la agrupación de discos primaria: QSYSnnnnn, QSYS2nnnnn, QRCLnnnnn, QRCYnnnnn, QRPLnnnnn, SYSIBnnnnn (siendo *nnnnn* el número de la agrupación de discos primaria, alineado a la derecha y rellenado con ceros). Por ejemplo, la biblioteca QSYS para la agrupación de discos independiente número 33 es QSYS00033.

En este momento también se actualizarán los archivos con referencias cruzadas de la base de datos. Las bibliotecas del sistema QSYSnnnnn y QSYS2nnnnn de la agrupación de discos independiente contienen metadatos no solo de la agrupación de discos independiente, sino también de la agrupación de discos del sistema. Cuando la agrupación de discos pasa al estado disponible, las referencias cruzadas de la base de datos borran la información relacionada con SYSBAS y la actualizan con la información actual. El número y la complejidad de los objetos de archivo de base de datos y de los paquetes, procedimientos y

funciones SQL que deben actualizarse son factores que afectan al tiempo necesario para activar la agrupación de discos (colocarla en estado disponible).

A medida que se activa la agrupación de discos independiente, se inician varios trabajos del sistema para dar soporte a la agrupación de discos independiente. Para que los trabajos del sistema sigan siendo exclusivos en el sistema, aquellos que prestan servicio a la agrupación de discos independiente reciben su propio nombre simple y exclusivo cuando la agrupación pasa a estar disponible. Los trabajos del sistema son esenciales para el funcionamiento de la agrupación de discos; no los manipule indebidamente. A continuación figura una lista de los trabajos del sistema que se crean (nn = número):

#### **QDBXnnnXR**

maneja las funciones del sistema de archivos de referencias cruzadas de la base de datos

#### **QDBXnnnXR2**

maneja la información del campo (columna) de referencias cruzadas de la base de datos

#### **QDBnnnSV01**

maneja los eventos relacionados con la base de datos, el diario y el control de compromiso

#### **De QDBnnnSV02 a QDBnnnSVnn**

trabajos de alta prioridad que prestan servicio a la base de datos

#### **De QDBnnnSVnn a QDBnnnSVnn**

trabajos de baja prioridad que prestan servicio a la base de datos

Cuando concluye el proceso de recuperación, la agrupación de discos está en estado disponible y preparada para utilizarse. Al activar un grupo de agrupaciones de discos, verá un mensaje de terminación para cada agrupación de discos. Si surgen problemas en el proceso de activación (como que un objeto no esté sincronizado con un diario), deberá resolver los problemas anotados en los mensajes de error. Consulte las anotaciones de trabajo, la cola de mensajes del operador del sistema y las anotaciones históricas para localizar los problemas y verificar el proceso de activación.

#### **Referencia relacionada**

"Ejemplo: activar una agrupación de discos [independiente](#page-126-0) en el momento del inicio" en la página 121 Puede decidir si desea activar la agrupación de discos independiente al reiniciar el sistema.

### **Agrupaciones de discos UDFS primarias y secundarias**

Agrupación de discos independiente que contiene sistemas de archivos, directorios o bibliotecas definidos por el usuario, o bien información de bibliotecas y directorios asociados.

#### **Sistema de archivos definido por usuario (UDFS)**

Agrupación de discos independiente que contiene únicamente sistemas de archivos definidos por el usuario. No puede ser miembro de un grupo de agrupaciones de discos, a menos que se convierta en una agrupación de discos primaria o secundaria.

#### **Sistema primario**

Agrupación de discos independiente que define una colección de directorios y bibliotecas y que puede tener otras agrupaciones de discos secundarias asociadas a ella. Una agrupación de discos primaria también define una base de datos para sí misma y para otras agrupaciones de discos que pueden añadirse a su grupo de agrupaciones de discos. Los grupos de agrupaciones de discos primarias sólo se pueden implementar en OS/400 V5R2 o i5/OS V5R3 y posteriores.

#### **Secundario**

Agrupación de discos independiente que define una colección de directorios y bibliotecas y que debe estar asociada a una agrupación de discos primaria. Una agrupación de discos de este tipo podría utilizarse, por ejemplo, para almacenar receptores de diario para los objetos que se registran por diario en <span id="page-96-0"></span>la agrupación de discos primaria. Los grupos de agrupaciones de discos secundarias sólo se pueden implementar en OS/400 V5R2 o i5/OS V5R3 y posteriores.

## **Grupos de agrupaciones de discos**

Un grupo de agrupaciones de discos está formado por una agrupación de discos primaria y ninguna, una o varias agrupaciones de discos secundarias. Cada una de las agrupaciones de discos es independiente en cuanto al almacenamiento de datos se refiere, pero en el grupo de agrupaciones de discos, todas las agrupaciones se combinan para actuar como una entidad.

Si activa o desactiva una agrupación de discos, las demás agrupaciones de discos del grupo también se activarán o desactivarán al mismo tiempo. Asimismo, en un entorno de clúster, todas las agrupaciones de discos de un grupo conmutan a otro nodo al mismo tiempo.

Un ejemplo de utilización práctica de un grupo de agrupaciones de discos consiste en aislar los receptores de diario de los objetos de los que aquellos contienen entradas de diario. La agrupación de discos primaria podría contener las bibliotecas, el diario y los objetos que se registran por diario, mientras que las agrupaciones de discos secundarias podrían contener los receptores de diario asociados. Los diarios y los receptores de diario permanecerían separados para obtener el máximo el rendimiento y la máxima capacidad de recuperación, pero funcionarían juntos en el grupo de agrupaciones de discos.

Si suprime un grupo de agrupaciones de disco, tenga en cuenta los efectos que esto podría tener en otras agrupaciones de discos del grupo. Por ejemplo, si se suprime la agrupación de discos primaria original pertinente para una agrupación de discos secundaria, la agrupación de discos secundaria existente sólo podrá enlazarse a una nueva agrupación de discos primaria si ésta no ha estado disponible nunca.

Los grupos de agrupaciones de discos sólo se pueden implementar en OS/400 V5R2 o i5/OS V5R3 y posteriores.

# **Conceptos relacionados con la agrupación de discos**

Una agrupación de discos es una definición de software de un grupo de unidades de disco del sistema.

# **Comparar las agrupaciones de discos básicas y las independientes**

Las agrupaciones de discos básicas y las independientes tienen algunas diferencias inherentes.

Las agrupaciones de discos básicas y las independientes, que también se llaman agrupaciones de almacenamiento auxiliar (ASP) en las interfaces basadas en caracteres, son de utilidad para agrupar unidades de disco que contengan una determinada información; sin embargo, tienen algunas diferencias inherentes.

- v Cuando el sistema realiza una IPL, hay que tener en cuenta todas las unidades de disco configuradas en una agrupación de discos básica para que el sistema pueda continuar con la IPL. Las agrupaciones de discos independientes no se incluyen en la IPL. Al activar la agrupación de discos independiente, el nodo verifica que todas las unidades de disco están presentes.
- v Cuando una unidad de disco no protegida falla en una agrupación de discos, por lo general se detiene todo proceso normal del sistema hasta que la unidad esté reparada. La pérdida total de una unidad de disco de una agrupación de discos básica exige procesos de recuperación prolongados para restaurar los datos perdidos y para que el sistema pueda hacer IPL y reanudar las operaciones normales.
- Los datos de una agrupación de discos básica pertenecen al nodo de la conexión y solamente ese sistema puede acceder directamente a ellos. En una agrupación de discos independiente, los datos no pertenecen al nodo, sino que pertenecen a la agrupación de discos independiente. Los datos de la agrupación de discos independiente se pueden compartir entre los nodos de un clúster, desactivándola en un nodo y activándola en otro nodo.
- v Cuando crea una agrupación de discos básica, le asignará un número. Cuando crea una agrupación de discos independiente, asignará un nombre a la agrupación de discos y el sistema le asignará un número.
- v Si una agrupación de discos básica se llena, los datos sobrantes se pueden desbordar en la agrupación de discos del sistema. Cuando esto sucede, la agrupación de discos pierde sus características inherentes de aislamiento y protección. Las agrupaciones de discos independientes no se pueden desbordar. Si lo hicieran, perderían su independencia. Cuando la agrupación de discos independiente se acerca al umbral, será necesario añadir más unidades de disco o bien suprimir objetos para crear más espacio de almacenamiento.
- v Cuando se realizan cambios restringidos en la configuración de disco de una agrupación de discos básica, hay que reiniciar el sistema en modalidad de herramientas de servicio dedicado (DST). En una agrupación de discos independiente fuera de línea, no hace falta que el sistema esté en modalidad DST para las tareas de iniciar o detener la duplicación de disco, iniciar la protección por paridad de dispositivo, iniciar la compresión, eliminar una unidad de disco, etcétera.

# **Ventajas de las agrupaciones de discos**

El hecho de poner objetos en agrupaciones de discos de usuario, que también se llaman agrupaciones de almacenamiento auxiliar (ASP) en la interfaz basada en caracteres, supone una serie de ventajas.

# **Protección de datos adicional**

Si separa bibliotecas, documentos y otros objetos en una agrupación de discos de usuario, los protege contra una pérdida de datos en el caso de que falle una unidad de disco de la agrupación de discos del sistema o de otra agrupación de discos de usuario. Por ejemplo, si se produce una anomalía en una unidad de disco y se pierden los datos contenidos en la agrupación de discos del sistema, los objetos contenidos en las agrupaciones de discos de usuario no se verán afectados y servirán para recuperar los objetos de la agrupación de discos del sistema. Y a la inversa, si una anomalía provoca la pérdida de los datos contenidos en una agrupación de discos de usuario, los datos de la agrupación de discos del sistema no se verán afectados.

## **Rendimiento de sistema mejorado**

La utilización de agrupaciones de discos también puede aumentar el rendimiento del sistema. Ello se debe a que el sistema dedica las unidades de disco asociadas a una agrupación de discos a los objetos de dicha agrupación de discos. Por ejemplo, supongamos que está trabajando con un entorno de registro por diario intensivo. El hecho de colocar los diarios y los objetos registrados por diario en una agrupación de discos básica puede reducir la contienda entre los receptores y los objetos registrados por diario si están en agrupaciones de discos diferentes, con lo que aumenta el rendimiento del registro por diario. Si utiliza agrupaciones de discos independientes para reducir la contienda, coloque los objetos que se registrarán por diario en la agrupación de discos primaria, y los receptores de diario en una o más agrupaciones de discos secundarias.

El hecho de colocar muchos receptores de diario en una misma agrupación de discos no es productivo. La contienda resultante entre escribir en más de un receptor de la agrupación de discos puede ralentizar el rendimiento del sistema. Para obtener el máximo rendimiento, coloque cada receptor de diario activo en una agrupación de discos de usuario aparte.

# **Separación de los objetos con distintos requisitos de disponibilidad y recuperación**

Puede utilizar diferentes técnicas de protección de disco para las distintas agrupaciones de discos. También puede especificar distintos objetivos de tiempo para recuperar las vías de acceso. Puede asignar los objetos críticos o de uso muy frecuente a unidades de disco protegidas o de alto rendimiento. Podría asignar los archivos de gran tamaño y uso poco frecuente (como los archivos históricos) a unidades de disco no protegidas y de bajo rendimiento.

### **Conceptos relacionados**

"Ventajas de las agrupaciones de discos [independientes"](#page-98-0) en la página 93

Existen dos entornos en los que el uso de agrupaciones de discos independientes puede ser ventajoso, un entorno de múltiples sistemas en clúster y un entorno de un solo sistema.

<span id="page-98-0"></span>["Agrupaciones](#page-94-0) de discos básicas" en la página 89

Las agrupaciones de discos básicas se utilizan para aislar algunos objetos de otros objetos que están almacenados en la agrupación de discos del sistema. Las agrupaciones de discos básicas están definidas por el usuario. Siempre es posible acceder a los datos de una agrupación de discos básica cuando el sistema está activo y en funcionamiento.

#### **Ventajas de las agrupaciones de discos independientes:**

Existen dos entornos en los que el uso de agrupaciones de discos independientes puede ser ventajoso, un entorno de múltiples sistemas en clúster y un entorno de un solo sistema.

#### **Entorno de múltiples sistemas en clúster**

En un entorno de múltiples sistemas (o múltiples particiones lógicas) en clúster, en el que los sistemas son miembros de un clúster y existe una agrupación de discos independiente asociada a un dispositivo | conmutable en ese clúster, las agrupaciones de discos independientes pueden conmutar entre los sistemas sin que haga falta llevar a cabo una carga del programa inicial (IPL). La agrupación de discos | independiente se puede conmutar porque está autocontenida. Esto supone una ventaja significativa, | porque da lugar a una disponibilidad continua de los datos, que es la ventaja principal de las | | |

agrupaciones de discos independientes. |

Las agrupaciones de discos conmutables le ayudarán a: |

- v Conservar los datos disponibles para una aplicación, aun cuando se produzca una situación de indisponibilidad de un solo sistema, ya sea planificada o no planificada.
- v Eliminar el proceso de replicar los datos de un sistema en otro.
- v En algunas situaciones, aislar las anomalías de unidad de disco en la agrupación de discos independiente.
- v Conseguir un alto grado de disponibilidad y escalabilidad.

Un entorno de múltiples sistemas también da la oportunidad de realizar la duplicación entre locales. La | duplicación entre locales le permite mantener dos copias idénticas de una agrupación de discos | independiente en dos locales. Por el hecho de tener una segunda copia de los datos críticos en una | segunda ubicación, disfrutará de más protección y disponibilidad; por ejemplo, ante un desastre natural. | Si configura las agrupaciones de discos independientes para que puedan conmutarse, tendrá más opciones de disponer de nodos de copia de seguridad para permitir la conmutación por anomalía y la | conmutación por administración de agrupaciones de discos independientes en la misma ubicación, | además de la conmutación por anomalía y la conmutación por administración en un sistema situado en otra ubicación. | | |

La utilización de FlashCopy también es posible en un entorno de múltiples sistemas. FlashCopy permite | efectuar una copia instantánea o de un momento de una agrupación de discos independiente. |

#### **Entorno de un solo sistema**

En un entorno de un solo sistema, en el que una agrupación de discos independiente está conectada de forma privada a un solo sistema, una agrupación de discos independiente o grupos de ellas se pueden colocar en estado no disponible con independencia de las otras agrupaciones de discos, porque los datos de la agrupación o del grupo de agrupaciones están autocontenidos. La agrupación de discos independiente o el grupo de agrupaciones también pueden colocarse en estado disponible, mientras el sistemas esté activo, sin tener que efectuar una IPL. Esta utilización de las agrupaciones de discos independientes puede resultar útil si, por ejemplo, se tienen grandes cantidades de datos que no son necesarios para el proceso diario normal. La agrupación de discos independiente que contiene estos datos se puede dejar fuera de línea hasta que se necesite. Cuando se conservan normalmente grandes cantidades de espacio de almacenamiento fuera de línea, se puede reducir el tiempo de proceso de operaciones como las de hacer IPL o reclamar almacenamiento.

Las agrupaciones de discos independientes de un solo sistema le ayudarán a:

- v Aislar los datos de uso poco frecuente, con capacidad para activar la agrupación de discos independiente solo cuando se necesite.
- v Reducir el tiempo de inicio del sistema.
- v Gestionar las operaciones de salvar y restaurar de cada agrupación de discos independiente.
- v Reclamar almacenamiento por cada agrupación de discos independiente.
- v Dividir los datos entre múltiples bases de datos.
- v Aislar los datos asociados a aplicaciones específicas o a grupos de usuarios específicos.
- v Consolidar los datos de los pequeños sistemas en las agrupaciones de discos independientes de un sistema de mayor tamaño. Por ejemplo, en el caso de múltiples sucursales.
- v Llevar a cabo un mantenimiento a nivel de aplicación que no afecte a la totalidad del sistema.

#### **Tareas relacionadas**

"Agrupaciones de discos [independientes"](#page-94-0) en la página 89

Las agrupaciones de discos independientes contienen objetos, los directorios o las bibliotecas que contienen los objetos, y otros atributos de objeto, como los de autorización y propiedad.

### **Información relacionada**

Duplicación entre locales FlashCopy

## **Costes y limitaciones de las agrupaciones de discos**

En este tema se listan los costes y limitaciones de la utilización de agrupaciones de discos.

Al utilizar agrupaciones de discos (agrupaciones de almacenamiento auxiliar), podría encontrarse con algunas limitaciones específicas:

- v El sistema no puede recuperar directamente los datos perdidos por causa de una anomalía en los medios de una unidad de disco. Cuando se da esta situación, usted tendrá que llevar a cabo las operaciones de recuperación.
- v Cuando se utilizan agrupaciones de discos, pueden hacer falta más dispositivos de disco.
- v Si utiliza agrupaciones de discos, tendrá que gestionar la cantidad de datos de una agrupación de discos y evitar que se desborde.
- v Necesitará realizar pasos de recuperación especiales si se desborda una agrupación de discos básica.
- v Cuando utiliza agrupaciones de discos, deberá gestionar los objetos relacionados. Algunos de los objetos relacionados, como los diarios y los objetos registrados por diario, deben estar en una misma agrupación de discos de usuario.

# **Planificar las agrupaciones de discos**

En este tema se proporcionan instrucciones sobre cómo crear las agrupaciones de discos.

### **Utilizar las agrupaciones de discos para mejorar el rendimiento**

Hay varias formas en que puede utilizar las agrupaciones de discos para mejorar el rendimiento de las mismas.

Si utiliza las agrupaciones de discos de usuario para obtener un mejor rendimiento del sistema, plantéese la posibilidad de dedicar una agrupación de discos a un objeto que sea muy activo. En este caso, puede configurar la agrupación de discos con una sola unidad de disco.

Sin embargo, el hecho de colocar una sola unidad de disco protegida por paridad de dispositivo en una agrupación de discos de usuario no suele mejorar el rendimiento, porque el rendimiento de esa unidad de disco se verá afectado por las otras unidades de disco del conjunto de paridad.

La asignación exclusiva de una sola agrupación de discos de usuario para los receptores de diario conectados al mismo diario puede mejorar el rendimiento del registro por diario. Al tener el diario y los objetos registrados por diario en una agrupación de discos separada de los receptores de diario, desaparece la contienda por las operaciones de escritura de los receptores de diario. Las unidades de disco asociadas a la agrupación de discos no se tienen que volver a situar antes de cada operación de lectura o escritura.

El sistema reparte los receptores de diario entre múltiples unidades de disco para mejorar el rendimiento. El receptor de diario se puede colocar en hasta diez unidades de disco de una agrupación de discos. Si usted especifica la opción de diario RCVSIZOPT(\*MAXOPT1) o (\*MAXOPT2), el sistema puede colocar el receptor de diario en hasta 100 unidades de disco de una agrupación de discos. Si añade más unidades de disco a la agrupación de discos mientras el sistema está activo, el sistema determina si las nuevas unidades de disco se utilizarán para los receptores de diario la próxima vez que se lleve a cabo la función de cambio de diario.

Otra manera de mejorar el rendimiento consiste en asegurarse de que hay suficientes unidades de disco en la agrupación de discos de usuario para soportar el número de operaciones de entrada y salida físicas realizadas con respecto a los objetos de la agrupación de discos de usuario. Tal vez tenga que experimentar a base de mover objetos a una agrupación de discos de usuario distinta y luego supervisar el rendimiento de la agrupación de discos para ver si las unidades de disco se utilizan con exceso. Si desea más información sobre cómo trabajar con el estado de disco (mandato WRKDSKSTS) para determinar si las unidades de disco se utilizan con exceso, consulte Gestión de trabajos. Si las unidades de disco se utilizan con exceso, debe plantearse la posibilidad de añadir más unidades de disco a la agrupación de discos de usuario.

**Información relacionada**

Gestión del trabajo

# **Agrupaciones de discos de usuario de biblioteca**

En las agrupaciones de discos de usuario de biblioteca hay bibliotecas y sistemas de archivos definidos por el usuario (UDFS). Los pasos de las agrupaciones de discos de usuario de biblioteca son más fáciles de recuperar que los de las agrupaciones de discos de usuario que no son de biblioteca.

- No debe crear bibliotecas del sistema o del producto (bibliotecas cuyo nombre empieza por O o por #) ni carpetas del sistema (carpetas cuyo nombre empieza por Q) en una agrupación de discos de usuario. Tampoco debe restaurar ninguna de estas bibliotecas o carpetas en una agrupación de discos de usuario. Si lo hace, podría obtener resultados imprevistos.
- v Las agrupaciones de discos de biblioteca pueden contener bibliotecas y objetos de biblioteca de documentos (DLO). La biblioteca de documentos de una agrupación de discos de usuario se llama QDOCnnnn, siendo *nnnn* el número de la agrupación de discos.
- v Los diarios y los objetos que se registran por diario deben estar en la misma agrupación de discos. Los receptores de diario se deben colocar en una agrupación de discos distinta. De esta manera, si se produce una anomalía de disco, no es probable que se pierdan a la vez los objetos y los receptores.

Para empezar el registro por diario, el diario (objeto de tipo \*JRN) debe estar en la misma agrupación de discos que el objeto que se registrará por diario. Para dar comienzo al registro por diario, emita los siguientes mandatos:

- Mandato Arrancar registro por diario de archivo físico (STRJRNPF), para los archivos físicos.
- Mandato Arrancar registro por diario de vía de acceso (STRJRNAP), para las vías de acceso.
- Mandato Arrancar registro por diario (STRJRN), para los objetos del sistema de archivos integrado.
- Mandato Arrancar registro por diario de objeto (STRJRNOBJ), para los otros tipos de objetos.

El registro por diario no se puede volver a iniciar para un objeto que se haya salvado y luego restaurado en una agrupación de discos distinta que no contenga el diario. Para que el registro por diario de un objeto se vuelva a iniciar automáticamente, el diario debe estar en la misma agrupación de discos que el objeto.

- v Las redes de bases de datos no pueden cruzar los límites de las agrupaciones de discos. No se puede crear un archivo en una agrupación de discos que dependa de un archivo de otra agrupación de discos. Todos los archivos físicos de base de un archivo lógico deben estar en la misma agrupación de discos que el archivo lógico. El sistema solo construye vías de acceso para los archivos de base de datos de la misma agrupación de discos que el archivo físico de base (las consultas temporales no están limitadas). Las vías de acceso nunca se pueden compartir entre archivos de distintas agrupaciones de discos. Los formatos de registro no se comparten entre las distintas agrupaciones de discos. Por el contrario, una petición de formato no se tiene en cuenta, y se crea un formato de registro nuevo.
- Puede colocar una colección SQL en una agrupación de discos de usuario. Especificará la agrupación de discos destino cuando cree la colección.
- v Si la agrupación de discos de usuario de biblioteca no contiene archivos de base de datos, establezca el valor \*NONE para el tiempo de recuperación de las vías de acceso destino de la agrupación de discos. Esto atañe, por ejemplo, a una agrupación de discos de usuario de biblioteca que solo contenga bibliotecas para los receptores de diario. Si establece el valor \*NONE para el tiempo de recuperación de las vías de acceso, impide que el sistema realice un trabajo innecesario para esa agrupación de discos. En el tema Protección de vías de acceso gestionada por el sistema se explica cómo establecer los tiempos de recuperación de las vías de acceso.

#### **Información relacionada**

Protección de vías de acceso gestionada por el sistema

### **Agrupaciones de discos de usuario que no son de biblioteca**

En las agrupaciones de discos de usuario que no son de biblioteca se colocan los diarios, los receptores de diario y los archivos de salvar cuyas bibliotecas están en la agrupación de discos del sistema.

Si se propone asignar tiempos de recuperación de vías de acceso para las agrupaciones de discos individuales, debe establecer que el tiempo de recuperación destino sea \*NONE para una agrupación de discos de usuario que no sea de biblioteca. En las agrupaciones de discos de usuario que no son de biblioteca no puede haber archivos de base de datos; por lo tanto, no resulta ventajoso aplicarles la protección de vías de acceso gestionada por el sistema (SMAPP). Si establece un valor distinto de \*NONE para un tiempo de recuperación de vías de acceso de una agrupación de discos de usuario no de biblioteca, el sistema realiza un trabajo adicional que no aporta ninguna ventaja. En el tema Protección de vías de acceso gestionada por el sistema se explica cómo establecer los tiempos de recuperación de las vías de acceso.

#### **Información relacionada**

Protección de vías de acceso gestionada por el sistema

#### **Agrupación de discos del sistema**

Debe equilibrar y proteger la agrupación de discos del sistema, y evitar que se llene hasta superar lo que permite su capacidad.

#### **Equilibrar una agrupación de discos:**

Mejorará el rendimiento del sistema si se asegura de que los datos que residen en las unidades de disco de la agrupación de discos tienen porcentajes iguales. La función de equilibrado de capacidad garantiza que las unidades de discos de la agrupación de discos están equilibradas.

Puede equilibrar una agrupación de discos cuando utiliza el asistente Añadir unidad de disco o el asistente Agrupación de discos nueva. Para personalizar el sistema con equilibrio de carga o equilibrio de gestión de almacenamiento jerárquico (HSM), consulte Recuperar el sistema.

Puede equilibrar la capacidad de las agrupaciones de discos utilizando el asistente Añadir una unidad de disco o una agrupación de discos.

#### **Tareas relacionadas**

"Añadir una unidad de disco o una [agrupación](#page-112-0) de discos" en la página 107 El asistente Añadir unidad de disco le permite utilizar una agrupación de discos existente para añadir unidades de disco nuevas o no configuradas.

#### **Información relacionada**

Recuperar el sistema

#### **Proteger la agrupación de discos del sistema:**

Utilice la protección por paridad de dispositivo o la protección por duplicación de disco en la agrupación de discos del sistema para que haya menos probabilidades de que la agrupación de discos del sistema pierda todos los datos.

Si se pierde la agrupación de discos del sistema, se perderá asimismo la posibilidad de acceder a los objetos de cada una de las agrupaciones de discos de usuario.

Puede restaurar la posibilidad de acceso restaurando todo el sistema o ejecutando el mandato Reclamar almacenamiento (RCLSTG). Sin embargo, el mandato RCLSTG no puede recuperar la relación de propiedad de los objetos. Después de ejecutar el mandato, todos los objetos serán propiedad del perfil de usuario QDFTOWN. Para recuperar la relación de propiedad de los objetos de biblioteca de documentos (DLO), puede utilizar el procedimiento del mandato Reclamar objeto de biblioteca de documentos (RCLDLO).

### **Capacidad de la agrupación de discos del sistema:**

Hay varias formas de impedir que la agrupación de discos del sistema se llene hasta lo que permite su capacidad.

Si la agrupación de discos del sistema se llena hasta lo que permite su capacidad, el sistema finalizará sus actividades normales. Si esto llega a producirse, deberá realizar una IPL del sistema y llevar a cabo una acción correctora (como la de suprimir objetos) para impedir que se repita.

También puede especificar un umbral para que, cuando se alcance, se notifique al operador del sistema que el espacio se está terminando. Por ejemplo, si establece que el valor del umbral es 80 para la agrupación de discos del sistema, la cola de mensajes del operador del sistema (QSYSOPR) recibirá una notificación cuando la agrupación de discos del sistema llegue al 80% de su capacidad. Se enviará un mensaje cada hora hasta que se modifique el valor de umbral, hasta que algunos objetos se supriman o transfieran fuera de la agrupación de discos del sistema, o hasta que se añadan unidades de disco a la agrupación de discos del sistema. Si se hace caso omiso del mensaje, la agrupación de discos del sistema se llena hasta lo que permite su capacidad y el sistema finalizará de forma anómala.

Aún existe otro procedimiento para impedir que la agrupación de discos del sistema se llene hasta lo que permite su capacidad, y consiste en utilizar los valores QSTGLOWLMT y QSTGLOWACN del sistema. Si desea obtener más información, consulte el tema Cambiar el umbral de almacenamiento para la agrupación de almacenamiento auxiliar (ASP) del sistema.

#### **Información relacionada**

Cambiar el umbral de almacenamiento para la agrupación de almacenamiento auxiliar (ASP) del sistema

# **Planificar las agrupaciones de discos independientes de un único sistema** |

Hay varios requisitos que deben cumplirse para poder utilizar las agrupaciones de discos independientes | de un único sistema. |

Una agrupación de discos independiente en un entorno de un solo sistema, sin agrupamiento en clúster |

ni dispositivos conmutables, es lo que se llama una agrupación de discos independiente dedicada, |

privada, autónoma o de un único sistema. Aun cuando este entorno no permite conmutar el acceso a la |

agrupación de discos independiente entre distintos sistemas, sí que permite aislar los datos de una agrupación de discos independiente, conservándolos separados del resto del almacenamiento en disco del sistema. Luego, la agrupación de discos independiente se podrá activar (poner en línea o en estado | disponible) y desactivar (poner fuera de línea o en estado no disponible), según se necesite. Puede hacerlo para, por ejemplo, aislar los datos asociados a un programa de aplicación específico o aislar los datos de uso poco frecuente que solo se necesitan de forma periódica. Las agrupaciones de discos independientes dedicadas también permiten consolidar los datos de varios pequeños sistemas de sucursales en uno o varios sistemas de mayor tamaño situados en un local central, sin dejar de conservar los datos de cada sucursal por separado.  $\|$ |  $\blacksquare$  $\mathbf{I}$  $\blacksquare$ |  $\blacksquare$ |

Las agrupaciones independientes le permiten aislar determinadas funciones de mantenimiento. De este modo, cuando sea necesario realizar funciones de gestión de discos que normalmente requieren que todo el sistema esté en modalidad DST, puede llevarlas a cabo tan solo con desactivar la agrupación de discos independiente afectada. |  $\blacksquare$  $\blacksquare$ |

Para crear una agrupación de discos independiente autónoma o dedicada, no se necesita tanta | planificación como para crear una agrupación de discos independiente conmutable. Sin embargo, conviene que se tome su tiempo para asegurarse de que sus necesidades futuras no le exigirán que tenga | capacidad para conmutar la agrupación de discos independiente.  $\blacksquare$  $\blacksquare$ 

Cuando se utilizan agrupaciones de discos independientes, debe configurar una agrupación de |

almacenamiento para las agrupaciones de discos independientes que sea distinta de la agrupación de |

almacenamiento base (número de agrupación 2) y también distinta de las agrupaciones de  $\blacksquare$ 

almacenamiento configuradas para trabajos que no utilicen agrupaciones de discos independientes.  $\blacksquare$ 

#### **Requisitos de software para las agrupaciones de discos independientes de un único sistema:** |

Si se propone utilizar agrupaciones de discos independientes en un entorno de un sistema, necesitará los siguientes elementos de software: | |

Es necesaria una de las siguientes interfaces gráficas de usuario para realizar algunas de las tareas de | gestión de discos necesarias para implementar las agrupaciones de discos independientes. |

- **·** IBM Systems Director Navigator para i5/OS
- | System i Navigator

### **Consideraciones sobre aplicaciones para las agrupaciones de discos independientes:** |

Cuando diseñe o reestructure un entorno de aplicaciones para utilizarlo con agrupaciones de discos independientes, hay varias cosas que debe saber. |  $\Box$ 

Entre ellas están la existencia de múltiples bases de datos, los objetos que se pueden crear o no en una | agrupación de discos independiente, cómo funciona la lista de bibliotecas, y la colocación de programas y datos en la base de datos correcta. |  $\blacksquare$ 

La primera vez que se activa (coloca en estado disponible) una agrupación de discos independiente | primaria, también se genera por omisión una nueva base de datos que tiene el mismo nombre. Hallará más información al respecto en el tema Agrupaciones de discos independientes con bases de datos distintas. Si escribe una aplicación para acceder a los archivos y a las bibliotecas de un grupo de agrupaciones de discos, debe especificar la manera de acceder a esa base de datos concreta. Algunas de las opciones son:  $\blacksquare$ | |  $\blacksquare$ |

- v Utilizar el mandato Establecer grupo de ASP (SETASPGRP). |
- v En un entorno SQL, utilizar CONNECT para especificar la base de datos adecuada. Para conseguir el máximo rendimiento, asegúrese de que la base de datos en la que realiza una operación SQL CONNECT se corresponde con el espacio de nombres de la biblioteca actual. Para ello, es posible que primero tenga que utilizar el mandato SETASPGRP. Si la función SQL CONNECT no se lleva a cabo | | | |

dentro del mismo espacio de nombres de la biblioteca, la aplicación utiliza el soporte de arquitectura de bases de datos relacionales distribuidas (DRDA(TM)), que puede afectar al rendimiento. | |

| • Utilizar el mandato Cambiar descripción de trabajo (CHGJOBD) para establecer el grupo ASP inicial de la descripción de trabajo para un perfil de usuario. |

Como escribirá aplicaciones que crean objetos, deberá saber qué objetos están soportados. Consulte el | tema Tipos de objetos soportados y no soportados. Si la aplicación utiliza el mandato Crear biblioteca (CRTLIB), debe especificar CRTLIB ASP(\*ASPDEV) ASPDEV(*nombre-dispositivo-asp*). Si no especifica estos parámetros de CRTLIB, la biblioteca se crea por omisión en la agrupación de discos del sistema. Sin embargo, si utiliza la sentencia SQL CREATE COLLECTION, el valor por omisión de la cláusula IN ASP es el espacio de nombres de la biblioteca actual. | | | | |

Al operar en un entorno SQL, los objetos SQL permanentes no pueden abarcar los límites de agrupaciones de discos independientes. Por ejemplo, no se puede crear una vista de un objeto de agrupación de discos independiente en la agrupación de discos del sistema. Esta acción falla. | | |

Lo mismo ocurre para el control de compromiso con las agrupaciones de discos independientes. Si está conectado a una base de datos relacional de una agrupación de discos independiente, no podrá realizar cambios sujetos al control de compromiso con respecto a los objetos de ninguna otra agrupación de discos. Cuando el control de compromiso está activo, tendrá acceso solo de lectura. Puede realizar cambios sujetos al control de compromiso con respecto a QTEMP, pero podría recibir mensajes de error. | | |  $\blacksquare$ |

También le resultará de utilidad entender cómo funciona la lista de bibliotecas cuando se implementan agrupaciones de discos independientes. Cuando la lista de bibliotecas incluye QSYS, QSYS2 o SYSIBM, se busca en las diversas bibliotecas (tema Múltiples bibliotecas del sistema) de la agrupación de discos independiente (QSYSnnnnn, QSYS2nnnnn, SYSIBnnnnn) antes que en las bibliotecas de la agrupación de discos del sistema. Si se encuentra el objeto en la agrupación de discos independiente, no se buscará en la agrupación de discos del sistema. Además, si se conmuta a un grupo de agrupaciones de discos diferente, las bibliotecas que estaban en la lista de bibliotecas anterior se eliminarán de la lista de bibliotecas actual. | | | | | | |

También necesita tener en cuenta prestar mucha atención a dónde almacena los datos, las aplicaciones y | | los programas de salida de aplicación. Le recomendamos que almacene los datos en las agrupaciones de | discos independientes. Si las agrupaciones de discos independientes están dedicadas al sistema, una buena opción sería almacenar las aplicaciones y los programas de salida en la base de datos del sistema | para que siempre estén accesibles, sea cual sea el grupo de agrupaciones de discos asociado a un trabajo. | | Si utiliza la agrupación de discos independiente en un entorno agrupado en clúster, debe recordar que cuando se conmuta la agrupación de discos a otro sistema, el programa de salida también debe estar | disponible en él. En este caso, puede ser más apropiado almacenar las aplicaciones y los programas de | | salida en la agrupación de discos independiente. Recuerde que el programa de salida del grupo de recursos de clúster (CRG) no puede existir en una agrupación de discos independiente.  $\mathbf{L}$ |

Si utiliza la agrupación de discos independiente en un entorno agrupado en clúster, debe recordar también que los perfiles de usuario no se almacenan en la agrupación de discos independiente. Se guardan en la agrupación de discos del sistema. Si una agrupación de discos independiente se conmuta por anomalía o se conmuta a otro nodo en el que no existe el perfil de usuario en ese momento, se podría crear un perfil de usuario en el nuevo nodo. Para que se cree un perfil de usuario, el perfil debe ser propietario de los objetos de la agrupación de discos conmutable, ser el grupo primario de los objetos de la agrupación de discos conmutable o tener autorización privada sobre los objetos de la agrupación de discos conmutable. El nuevo perfil de usuario no tiene autorizaciones especiales, y la contraseña se establece en \*NONE. | | | | | |  $\blacksquare$ | |

También se pueden crear listas de autorizaciones. Para que se cree una lista de autorizaciones, la lista no | debe existir actualmente en el sistema destino y tiene que proteger un objeto de la unidad de disco | conmutable. Cuando se crea una lista de autorizaciones, la autorización de uso público se establece en \*EXCLUDE, y no se otorga a los usuarios autorización privada sobre ella. ||

Si está trabajando en un entorno agrupado en clúster, consulte Aplicaciones de clúster para obtener más | información sobre cómo escribir e implementar aplicaciones de alta disponibilidad dentro del clúster.  $\blacksquare$ 

#### **Conceptos relacionados** |

"Agrupaciones de discos [independientes](#page-126-0) con bases de datos distintas" en la página 121 |

Aquí se proporciona un ejemplo de agrupaciones de discos independientes con bases de datos distintas. | |

#### **Tareas relacionadas** |

- ["Múltiples](#page-107-0) bibliotecas del sistema" en la página 102 |
- Todas las bibliotecas del sistema seguirán existiendo en la agrupación de discos del sistema con |
- bibliotecas del sistema adicionales. |

#### **Referencia relacionada** |

- "Tipos de objetos soportados y no [soportados"](#page-108-0) en la página 103 |
- Tipos de objetos soportados y no soportados en agrupaciones de discos independientes. |

#### **Información relacionada** |

- (SETASPGRP) |
- Consulta de SQL |
- Mandato Cambiar descripción de trabajo (CHGJOBD) |
- CRTLIB |
- Aplicaciones de clúster |

#### **Almacenamiento e impresión de archivos en spool:**  $\blacksquare$

Este tema proporciona instrucciones para almacenar e imprimir archivos en spool en un grupo de agrupaciones de discos. |  $\perp$ 

Si decide almacenar los recursos externos de los archivos en spool, en un grupo de agrupaciones de | discos, debe tener en cuenta las implicaciones a la hora de imprimirlos. Puede almacenar los recursos | externos como, por ejemplo, los objetos de Advanced Function Presentation (AFP) como \*FNTRSC, \*FORMDF, \*OVL, \*PAGDFN, \*PAGSEG y recursos que no son AFP en un grupo de agrupaciones de | discos. Para que el trabajo transcriptor de la impresora pueda acceder a estos objetos, debe establecer la | agrupación de discos para que exista en el espacio de nombres de la biblioteca con el trabajo transcriptor. |  $\blacksquare$ 

Siga estos pasos para establecer la agrupación de discos en el espacio de nombres de la biblioteca del trabajo transcriptor:  $\blacksquare$ |

- 1. Asegúrese de que el grupo de agrupaciones de discos que contiene los recursos externos está disponible. | |
- 2. Establezca el grupo de agrupaciones de discos de la hebra actual utilizando el mandato Establecer grupo de ASP SETASPGRP (nombre-grupo-agrupaciones-discos). | |
- 3. Imprima el archivo en spool con el mandato Arrancar transcriptor de impresora STRPRTWTR (nombre-dispositivo-impresora). | |

Supongamos el siguiente entorno:  $\blacksquare$ 

- | Dos o más sistemas en un clúster
- v Una agrupación de discos conmutable que se va a conmutar entre dos o más sistemas en un clúster |
- | Los archivos en spool que utilizan recursos externos se colocan en la agrupación de discos conmutable
- | Los recursos externos están en \*SYSBAS

Para imprimir correctamente un archivo en spool desde cualquier sistema del clúster, los recursos | externos deben residir en las mismas bibliotecas en cada uno de los sistemas del clúster. |

Si un archivo en spool no está con su recurso externo en la agrupación de discos que hay en un entorno |

de discos conmutable, el recurso externo debe existir en la misma biblioteca en ambos sistemas. Si el |

recurso externo no está en la misma agrupación de discos que el archivo en spool, o si los recursos |

externos no están almacenados en ambas bibliotecas en los sistemas, el archivo en spool no se puede leer. |

**Nota:** Para garantizar una mayor facilidad de uso, se recomienda que el archivo en spool y los recursos externos estén almacenados en la misma agrupación de discos. | |

Sólo se permite que exista una versión de un archivo en spool en un espacio de nombres. Un archivo en spool no se puede: | |

- 1 Restaurar en \*SYSBAS si ya existe en una agrupación de discos.
- 1 Restaurar en una agrupación de discos si ya existe en \*SYSBAS.
- **·** Mover de una agrupación de discos a \*SYSBAS si ya existe en otra agrupación de discos.

Una agrupación de discos puede que no se active si contiene la misma versión de un archivo en spool que la de \*SYSBAS. Para corregir el problema, siga estos pasos: | |

- 1. Consulte las anotaciones de trabajo y busque el trabajo que ha intentado activar la agrupación de discos para obtener una lista de archivos en spool duplicados en \*SYSBAS. | |
- 2. Utilice el mandato Suprimir archivo en spool (DLTSPLF) para suprimir los archivos en spool duplicados en \*SYSBAS. | |
- 3. Desactive la agrupación de discos. |
- 4. Active la agrupación de discos. |

### **Conceptos relacionados**

- "Grupos de [agrupaciones](#page-96-0) de discos" en la página 91 |
- Un grupo de agrupaciones de discos está formado por una agrupación de discos primaria y ninguna, |
- una o varias agrupaciones de discos secundarias. Cada una de las agrupaciones de discos es |
- independiente en cuanto al almacenamiento de datos se refiere, pero en el grupo de agrupaciones de |
- discos, todas las agrupaciones se combinan para actuar como una entidad. |

#### **Información relacionada** |

- Advanced Function Presentation |
- \*FNTRSC |
- \*OVL |

|

- \*PAGDFN |
- Mandato Establecer grupo de ASP (SETASPGRP) |
- Mandato Arrancar transcriptor de impresora (STRPRTWTR) |
- Suprimir archivo en spool (DLTSPLF) |

#### **Identificación de objetos:** |

Siga esta información para saber más acerca de la complejidad de utilizar múltiples bases de datos en un único sistema y qué significan los diferentes parámetros para los mandatos CL. | |

Dado que la existencia de una agrupación de discos independiente en un sistema significa que existen múltiples bases de datos en un solo sistema, el proceso de identificar un objeto resulta más complejo que en un sistema que solo tenga una base de datos del sistema. Cuando existen múltiples bases de datos, es posible duplicar los nombres de las bibliotecas y los objetos en bases de datos distintas. El nombre de la biblioteca y el nombre del objeto no identifican necesariamente un objeto de manera exclusiva. En algunas ocasiones también necesitará saber el nombre de la agrupación de discos independiente. La agrupación de discos independiente y la correspondiente base de datos toman, por omisión, el mismo nombre. Sin embargo, no necesariamente coincidirán. Un nombre de base de datos puede tener 18 | caracteres como máximo, mientras que el nombre de una agrupación de discos independiente no puede sobrepasar los 10 caracteres. || |  $\blacksquare$ | | | | |

<span id="page-107-0"></span>Si bien un mismo nombre de biblioteca puede existir en dos grupos de agrupaciones de discos distintos, | l las bibliotecas no pueden tener el mismo nombre en una agrupación de discos del sistema y en una agrupación de discos independiente. |

#### **Mandatos de lenguaje de control (CL)**  $\mathbf{I}$

Cuando se utilizan mandatos de lenguaje de control (CL) que permiten especificar \*ALL o \*ALLUSR para l las bibliotecas en las que se buscará, el sistema lo interpreta normalmente como "todas las bibliotecas (de usuario) del espacio de nombres de la biblioteca actual″, y no como ″todas las bibliotecas (de usuario) del sistema″. Algunos mandatos podrían interpretar el valor \*ALL o \*ALLUSR de diferente manera, por lo que es importante consultar la documentación de los mandatos. |  $\blacksquare$  $\blacksquare$  $\blacksquare$ 

Si ha utilizado el mandato Visualizar descripción de objeto (DSPOBJD), algunas bibliotecas del sistema, como QSYS, podrían aparecer varias veces si el mandato muestra información relacionada con la agrupación de discos del sistema y con una o varias agrupaciones de discos independientes. | | |

**Nota:** La mayoría de los mensajes que se anotan en las anotaciones de trabajo (QSYSOPR) o en las anotaciones históricas no contienen el nombre de la agrupación de discos independiente. Únicamente contienen el nombre del objeto y de la biblioteca. Deberá determinar qué grupo de agrupaciones de discos (si es que lo hay) estaba utilizando el trabajo que ha emitido el mensaje para poder localizar el objeto. | | | | |

#### **Información relacionada** |

Mandato Visualizar descripción de objeto (DSPOBJD) |

#### **Múltiples bibliotecas del sistema:** |

Todas las bibliotecas del sistema seguirán existiendo en la agrupación de discos del sistema con bibliotecas del sistema adicionales. | |

Para dar mejor soporte al aislamiento y a la recuperación del grupo de agrupaciones de discos independientes que contiene las bibliotecas del sistema, también se crean las siguientes instancias de las bibliotecas del sistema en la agrupación de discos primaria: | | |

#### **QSYSnnnnn** |

| | | | | | | | | | | | | | | | | | |

- Contiene la información de referencias cruzadas de la base de datos que representa el grupo de agrupaciones de discos.
- Normalmente, solo el código interno del sistema crea objetos en esta biblioteca.

### **QSYS2nnnnn**

Contiene los catálogos SQL de la base de datos que representa el grupo de agrupaciones de discos.

Normalmente, solo el código interno del sistema crea objetos en esta biblioteca.

#### **QRCYnnnnn**

Los objetos de recuperación que estén asociados a los objetos del grupo de agrupaciones de discos se almacenan en esta biblioteca para la agrupación de discos primaria del grupo.

Estos objetos pueden ser necesarios para la recuperación cuando el grupo de agrupaciones de discos está activado. La agrupación de discos del sistema equivalente de esta biblioteca es QRECOVERY.

#### **QRCLnnnnn**

Cuando se ejecuta el mandato de reclamar instancia en el grupo de agrupaciones de discos, la información resultante, que normalmente se almacena en QRCL, ahora se almacena en la biblioteca de la agrupación de discos primaria del grupo.

Por lo general, solo crean objetos en esta instancia de biblioteca las funciones a las que se llama durante el proceso de reclamar almacenamiento. Asimismo, cuando el proceso de reclamar
almacenamiento recupera la capacidad de acceder a los objetos perdidos, estos se pueden insertar en la biblioteca QRCLnnnnn. Estos son objetos de usuario que originalmente existían en otra biblioteca.

#### **QRPLnnnnn**

| | | | | | | | |

Siempre que un objeto del grupo de agrupaciones de discos se sustituye mientras se esté utilizando, el objeto en uso cambia de nombre y se mueve a la biblioteca QRPLnnnnn de la agrupación de discos primaria del grupo.

El nuevo objeto se inserta en la biblioteca especificada. La agrupación de discos del sistema equivalente de esta biblioteca es QRPLOBJ. QRPLnnnnn se borra en el momento de la activación.

**Nota:** nnnnn es el número de la agrupación de discos independiente alineado a la derecha y rellenado con ceros. | |

Se presenta un atributo de biblioteca (Protegida) para dar soporte a la prestación de biblioteca ampliada. Puesto que las bibliotecas QSYSnnnnn, QSYS2nnnnn y SYSIBnnnnn son versiones especiales que corresponden a las bibliotecas del sistema, solo el código del sistema operativo puede crear objetos en ellas. Las aplicaciones no pueden crear objetos en estas bibliotecas. | | |  $\mathbf{I}$ 

| <b>Biblioteca</b>       | <b>Biblioteca</b><br><i><b>*SYSBAS</b></i> | Protegida en la agrupación de discos<br>independiente | Protegida en la agrupación de discos<br>del sistema |
|-------------------------|--------------------------------------------|-------------------------------------------------------|-----------------------------------------------------|
| <b>OSYSnnnnn</b>        | <b>OSYS</b>                                | Sí                                                    | $\rm No$                                            |
| OSYS2nnnnn              | OSYS <sub>2</sub>                          | Sí                                                    | No.                                                 |
| <b>SYSIB</b> nnnnn      | <b>SYSIBM</b>                              | Sí                                                    | $\overline{N}$ o                                    |
| ORCLnnnnn               | ORCL                                       | $\rm No$                                              | No                                                  |
| ORCYnnnnn               | <b>ORECOVERY</b>                           | N <sub>0</sub>                                        | No.                                                 |
| ORPLnnnnn               | <b>ORPLOBI</b>                             | No                                                    | N <sub>o</sub>                                      |
| Todas las de<br>usuario | No aplicable                               | No                                                    | N <sub>o</sub>                                      |

*Tabla 8. Valores de atributo de biblioteca* |

| El orden de búsqueda normal de los objetos es buscar en las bibliotecas en función del valor de biblioteca especificado por el usuario, en la lista de bibliotecas del usuario y en el espacio de nombres en vigor para | el trabajo. La única excepción tiene lugar cuando el trabajo del usuario tiene un grupo de agrupaciones | | de discos en el espacio de nombres del trabajo. En este caso, entra en vigor el soporte de alias para las | referencias de objeto a los objetos de control de base de datos en QSYS, QSYS2 y SYSIBM. Se devuelven | los objetos de las bibliotecas QSYSnnnnn, QSYS2nnnnn y SYSIBnnnnn para que los usuarios realicen  $\mathbf{L}$ | operaciones sobre la información de control de base de datos asociada al espacio de nombres ampliado que les corresponde. |

#### **Tipos de objetos soportados y no soportados:** |

Tipos de objetos soportados y no soportados en agrupaciones de discos independientes. |

#### **Objetos no soportados** |

Los objetos para los que no hay soporte en las agrupaciones de discos independientes son los siguientes: |

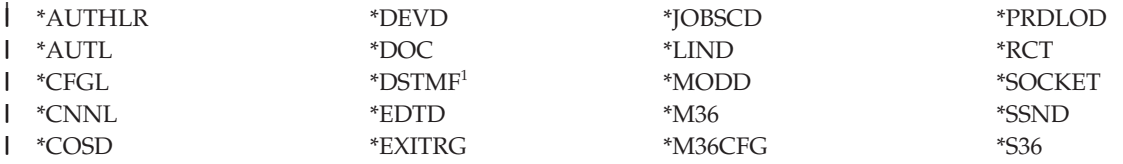

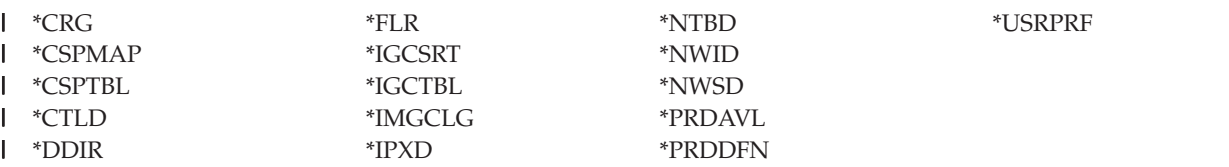

<sup>1</sup> \*DSTMF es el tipo de objeto devuelto de archivos continuos a los que se accede mediante el sistema de archivos QNTC desde un sistema remoto. Por lo tanto, no debería ver nunca \*DSTMF al acceder a los directorios ISAP desde el sistema local.

#### **Tipos de objeto soportados** |

| | | |

Los objetos para los que se da soporte en las agrupaciones de discos independientes son los siguientes: |

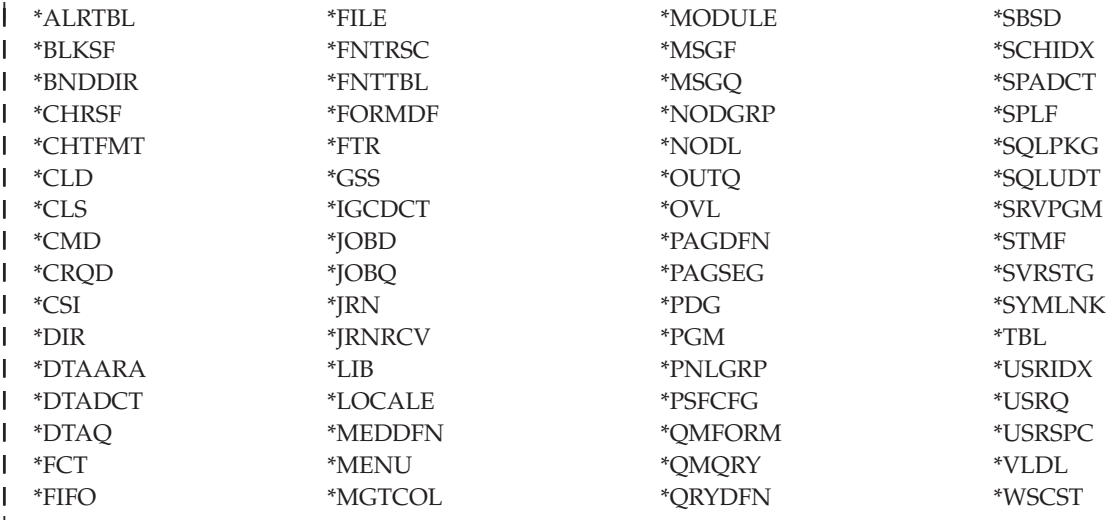

#### **Restricciones para tipos de objeto soportados** |

#### **\*ALRTBL**

|

| | |

| | | | | | | | | | | | | | |

H

- Si los atributos de red hacen referencia a la tabla de alertas, este objeto debe existir en la agrupación de discos del sistema.
- **\*CLS** Si un subsistema activo hace referencia al objeto clase, el objeto de tipo \*CLS debe existir en la agrupación de discos del sistema. | |
- **\*FILE** Los archivos de base de datos que sean de múltiples sistemas o que tengan campos de enlace de datos (DataLink) creados como control de enlace no se pueden localizar en una agrupación de discos independiente. Si un subsistema activo hace referencia al objeto archivo, el objeto de tipo \*FILE debe existir en la agrupación de discos del sistema; por ejemplo, el archivo de pantalla de inicio de sesión.

#### **\*JOBD**

Si un subsistema activo hace referencia al objeto descripción de trabajo, el objeto de tipo \*JOBD debe existir en la agrupación de discos del sistema; por ejemplo, la entrada de trabajo de inicio automático, la entrada de comunicaciones, la entrada de nombre de ubicación remota o la entrada de estación de trabajo.

### **\*JOBQ**

Los trabajos contenidos en una cola de trabajos de una agrupación de discos independiente no se conmutan con el grupo de agrupaciones de discos independientes.

**\*LIB** La biblioteca especificada mediante CRTSBSD SYSLIBLE() debe existir en la agrupación de discos del sistema.

### **\*MSGQ**

| | | | | | | | |

Si los atributos de red hacen referencia a la cola de mensajes, el objeto de tipo \*MSGQ debe existir en la agrupación de discos del sistema.

**\*PGM** Si un subsistema activo hace referencia al objeto programa, el objeto de tipo \*PGM debe existir en la agrupación de discos del sistema; por ejemplo, las entradas de direccionamiento y las entradas de trabajo de prearranque.

#### **\*SBSD**

No se puede iniciar un subsistema cuya descripción se encuentre en una agrupación de discos independiente.

#### **Estructura recomendada para las agrupaciones de discos independientes:** |

La estructura recomendada para utilizar las agrupaciones de discos independientes consiste en colocar la | mayor parte de los objetos de datos de aplicación en las agrupaciones de discos independientes y un mínimo de objetos que no sean de tipo programa de la agrupación de discos del sistema y de las agrupaciones de discos de usuario básicas que es la agrupación de discos del sistema más todas las agrupaciones de discos básicas configuradas. | | |  $\blacksquare$ 

La agrupación de discos del sistema y las agrupaciones de discos de usuario básicas (SYSBAS) debe contener principalmente los objetos del sistema operativo, las bibliotecas de programas bajo licencia y algunas bibliotecas de usuario. Esta estructura proporciona la mayor protección y el mayor rendimiento posibles. Los datos de aplicación quedan aislados de los errores no relacionados y también se pueden procesar de forma independiente de toda otra actividad del sistema. Con esta estructura se optimizan los tiempos de activación y los de conmutación por administración. | | | | | |

Otras de las ventajas que ofrece esta estructura son: |

- | . Ninguna de las bibliotecas de la agrupación de discos del sistema es conmutable.
- v Puesto que una red de bases de datos no puede extenderse más allá de los límites de una agrupación de discos independiente, las redes de bases de datos están contenidas en su totalidad en grupos de agrupaciones de discos. | | |
- | La codificación de las transacciones de aplicación se simplifica, ya que todas las bibliotecas de datos se encuentran en un único grupo de agrupaciones de discos. |
- v Los nombres de biblioteca pueden estar duplicados en los distintos grupos de agrupaciones de discos, pero no entre un grupo de agrupaciones de discos y las bibliotecas de SYSBAS. | |

Esta estructura recomendada no excluye otras configuraciones. Por ejemplo, podría empezar por migrar | solo una pequeña parte de los datos a un grupo de agrupaciones de discos y conservar la mayor parte de ellos en SYSBAS. Este proceso está realmente soportado. Pero, con esta configuración, los tiempos de activación y de conmutación por administración serían más largos, porque harían falta procesos | adicionales para fusionar la información de referencias cruzadas de las bases de datos con la información | del grupo de agrupaciones de discos. | | |

### **Estructuración de grupos de agrupaciones de discos** |

Un sistema tiene capacidad para hasta 223 agrupaciones de discos independientes, cualquier número de las cuales pueden ser agrupaciones de discos primarias, secundarias o de sistema de archivos definido por usuario (UDFS). Por consiguiente, disfrutará de una notable flexibilidad a la hora de colocar los datos en las agrupaciones de discos independientes y al estructurar los grupos de agrupaciones de discos. Por ejemplo, todos los datos de aplicación podrían estar en un solo grupo de agrupaciones de discos formado por una agrupación de discos primaria y una agrupación de discos secundaria. Otra posibilidad sería crear varios grupos de agrupaciones de discos, algunos solamente con una agrupación de discos primaria y otros con una o más agrupaciones de discos secundarias. | | | | | | | |

Cuando planifique cómo colocará los datos en las agrupaciones de discos, tenga en cuenta estos factores: |

- v Si una aplicación tan solo consta de los datos de sistemas de archivos definidos por usuario y los datos | no se registrarán por diario, la opción más adecuada sería una agrupación de discos UDFS. La actividad general asociada a una agrupación de discos UDFS es menor. También es menor la capacidad de ampliación, porque una agrupación de discos UDFS no puede contener objetos basados en bibliotecas. | | | |
- v Si tiene una aplicación con múltiples instancias de los datos de aplicación que desee conservar por separado, debe plantearse la posibilidad de utilizar un grupo de agrupaciones de discos distinto para cada instancia de datos. En el tema Agrupaciones de discos independientes dedicadas encontrará un ejemplo de este caso particular. | | | |
- Si tiene múltiples aplicaciones y los datos de cada aplicación son independientes, la solución más acertada podría ser un grupo de agrupaciones de discos distinto para cada aplicación. De este modo, los datos de una aplicación quedan aislados de los datos de las otras aplicaciones y ninguna de ellas se ve afectada por las acciones llevadas a cabo en las otras aplicaciones. Por consiguiente, los datos de una aplicación se pueden poner en línea, fuera de línea o conmutar sin que ello afecte a las otras aplicaciones. | | | | | |
- Si tiene múltiples aplicaciones con objetos de datos interdependientes, los datos de estas aplicaciones se deben combinar en un único grupo de agrupaciones de discos. | |
- Puede utilizar agrupaciones de discos secundarias para separar objetos de datos en distintos dominios de almacenamiento y, de este modo, obtener un mayor rendimiento. En este caso, el uso normal consiste en separar los receptores de diario en unidades de disco distintas de aquellas en las que se registran datos por diario, colocando los receptores de diario en una agrupación de discos secundaria. Sin embargo, también podría separar otras partes de la aplicación en distintas unidades de disco, siempre y cuando se encuentren en distintas bibliotecas y se cumpla la dependencia de registro por diario siguiente: | | | | | | |
- Los objetos que se registran por diario y el diario de estos objetos deben estar en la misma agrupación de discos. | |
- **Conceptos relacionados**

| |

- "Ejemplos: agrupaciones de discos [independientes](#page-125-0) dedicadas" en la página 120
- En un entorno de un solo sistema, se puede activar una agrupación de discos independiente dedicada |
- (o autónoma) con independencia de las otras agrupaciones de discos, porque los datos de la |
- agrupación de discos independiente están autocontenidos. |

# **Configurar agrupaciones de discos**

En este tema se proporcionan instrucciones para configurar las agrupaciones de discos.

# **Crear una agrupación de discos** |

Puede crear una agrupación de discos básica o una agrupación de discos independiente con el asistente |  $\mathbf{L}$ | de agrupación de discos.

Gracias al asistente de agrupación de discos, podrá ahorrarse tiempo porque el asistente agrupa en un solo proceso eficaz varias funciones de configuración en las que se invierte mucho tiempo. El asistente también le permite prescindir de hacer conjeturas sobre la configuración de las unidades de disco, porque sabe interpretar las prestaciones del sistema y solo ofrece opciones válidas. Por ejemplo, el asistente no presenta la opción de iniciar la compresión si el sistema no proporciona esta prestación.  $\blacksquare$  $\blacksquare$  $\blacksquare$  $\blacksquare$ |

El asistente de agrupación de discos le permite crear una agrupación de discos básica o una agrupación de discos independiente, o bien utilizar una agrupación de discos existente para añadir unidades de disco nuevas o no configuradas. Cuando elige crear una agrupación de discos protegida, el asistente le fuerza a | incluir las unidades de disco en la protección por paridad de dispositivo o a añadir suficientes unidades de disco de igual capacidad para iniciar la protección por duplicación de disco. El asistente también le brinda la opción de equilibrar los datos a lo largo de la agrupación de discos o de iniciar la compresión de disco, si estas acciones están permitidas en la configuración del sistema. Usted es quien decide las opciones elegidas para que el funcionamiento se adapte a su sistema.  $\blacksquare$  $\blacksquare$  $\blacksquare$  $\blacksquare$ |  $\mathbf{I}$ |

<span id="page-112-0"></span>El asistente de agrupación de discos también permite configurar el cifrado de discos. Debe establecer la | clave maestra ASP para poder crear una agrupación de discos independiente cifrada. |

Siga estos pasos para crear una agrupación de discos con IBM Systems Director Navigator para i5/OS: |

- 1. Seleccione **Configuración y servicio** en la ventana IBM Systems Director Navigator para i5/OS. |
- 2. Seleccione **Agrupaciones de discos**. |
- 3. En el menú **Seleccionar acciones**, seleccione **Agrupación de discos nueva**. |
- 4. Siga las instrucciones del asistente para añadir unidades de disco a una agrupación de discos nueva. |

Siga estos pasos para crear una agrupación de discos con System i Navigator: |

- 1. En System i Navigator, expanda **Mis conexiones** (o su entorno activo). |
- 2. Expanda el System i que desee examinar, **Configuración y servicio** → **Hardware** → **Unidades de disco**. |
- 3. Para crear una nueva agrupación de discos, pulse con el botón derecho del ratón en **Agrupaciones de discos** y seleccione **Agrupación de discos nueva**. | |
- 4. Siga las instrucciones del asistente para llevar a cabo la tarea.  $\mathbf{I}$
- **Nota:** Debe efectuar una carga del programa inicial (IPL) del sistema para que la agrupación de discos esté disponible en el sistema de archivos integrado (IFS). | |

#### **Conceptos relacionados** |

- ["Requisitos](#page-9-0) para la gestión de discos" en la página 4 |
- Requisitos que deben cumplirse para poder configurar o trabajar con los discos. |
- ["Cifrado](#page-131-0) de disco" en la página 126 |

El cifrado de disco permite cifrar los datos almacenados en agrupaciones de disco, ya sean básicas o independientes. | |

#### **Información relacionada** |

Cargar y establecer la clave maestra de la agrupación de almacenamiento auxiliar (ASP) |

## **Añadir una unidad de disco o una agrupación de discos** |

El asistente Añadir unidad de disco le permite utilizar una agrupación de discos existente para añadir | unidades de disco nuevas o no configuradas. |

Gracias a los asistentes Añadir unidad de disco y Agrupación de discos, podrá ahorrarse tiempo porque | l los asistentes agrupan en un solo proceso eficaz varias funciones de configuración en las que se invierte mucho tiempo. Los asistentes también le permiten prescindir de hacer conjeturas sobre la configuración | de las unidades de disco, porque saben interpretar las prestaciones del sistema y solo ofrecen opciones | válidas. Por ejemplo, el asistente no presenta la opción de iniciar la compresión si el sistema no | L | proporciona esta prestación.

Cuando elige añadir unidades de disco a una agrupación de discos protegida, el asistente le fuerza a | incluir las unidades de disco en la protección por paridad de dispositivo o a añadir suficientes unidades | de disco de igual capacidad para iniciar la protección por duplicación de disco. El asistente también le | brinda la opción de equilibrar los datos a lo largo de la agrupación de discos o de iniciar la compresión | de disco, si estas acciones están permitidas en la configuración del sistema. Usted es quien decide las | opciones elegidas para que el funcionamiento se adapte a su sistema. |

l Siga estos pasos para añadir una unidad de disco o una agrupación de discos con IBM Systems Director Navigator para i5/OS: |

- 1. Seleccione **Configuración y servicio** en la ventana IBM Systems Director Navigator para i5/OS. |
- 2. Seleccione **Unidades de disco**. |
- 3. En el menú **Seleccionar acciones**, seleccione **Añadir unidad de disco**. |
- 4. Siga las instrucciones del asistente para añadir unidades de disco a la agrupación de discos. |

<span id="page-113-0"></span>Siga estos pasos para añadir una unidad de disco o una agrupación de discos con System i Navigator: |

- 1. En System i Navigator, expanda **Mis conexiones** (o su entorno activo). |
- 2. Expanda el System i que desee examinar, **Configuración y servicio** → **Hardware** → **Unidades de disco**. |
- 3. Para añadir unidades de disco, pulse **Todas las unidades de disco** con el botón derecho del ratón y seleccione **Añadir unidad de disco**. | |
- 4. Siga las instrucciones del asistente para llevar a cabo la tarea. |

### **Conceptos relacionados**

|

- ["Requisitos](#page-9-0) para la gestión de discos" en la página 4 |
- Requisitos que deben cumplirse para poder configurar o trabajar con los discos. |

## **Configurar agrupaciones de discos independientes**

Una vez que haya satisfecho los requisitos de planificación para implementar agrupaciones de discos independientes, estará preparado para configurar una agrupación de discos independiente. Deberá utilizar la función de gestión de discos de System i Navigator o IBM system Director Navigator para | l i5/OS para configurar una agrupación de discos independiente.

### **Conceptos relacionados**

["Requisitos](#page-9-0) para la gestión de discos" en la página 4 Requisitos que deben cumplirse para poder configurar o trabajar con los discos.

### **Convertir agrupaciones de discos UDFS:**

Si tiene agrupaciones de discos de sistema de archivos definido por usuario (UDFS) existentes en su sistema, puede convertirlas en agrupaciones de discos primarias y secundarias. Así podrán dar soporte a los objetos basados en bibliotecas.

El soporte de objetos basados en bibliotecas mediante el uso de agrupaciones de discos primarias y secundarias se introdujo en la versión V5R2.

Debe convertir las agrupaciones de discos UDFS si desea que participen en los grupos de agrupaciones de discos. Después de convertir una agrupación de discos UDFS en una agrupación de discos primaria o secundaria, no podrá volver a convertirla en una agrupación de discos UDFS. Para poder asociar las agrupaciones de discos secundarias, primero debe crear una agrupación de discos primaria.

### **Conceptos relacionados**

"Grupos de [agrupaciones](#page-96-0) de discos" en la página 91

Un grupo de agrupaciones de discos está formado por una agrupación de discos primaria y ninguna, una o varias agrupaciones de discos secundarias. Cada una de las agrupaciones de discos es independiente en cuanto al almacenamiento de datos se refiere, pero en el grupo de agrupaciones de discos, todas las agrupaciones se combinan para actuar como una entidad.

*Convertir una agrupación de discos UDFS en primaria:*

Tiene la posibilidad de convertir agrupaciones de discos UDFS en agrupaciones de discos primarias y secundarias con capacidad para bibliotecas. Las agrupaciones de discos con capacidad para bibliotecas dan soporte a objetos basados en bibliotecas. Debe convertir las agrupaciones de discos UDFS si desea que participen en un grupo de agrupaciones de discos.

Para poder asociar las agrupaciones de discos secundarias, primero debe crear una agrupación de discos primaria.

**Nota:** Después de convertir una agrupación de discos UDFS en una agrupación de discos primaria o secundaria, no podrá volver a convertirla en una agrupación de discos UDFS.

Para convertir una agrupación de discos UDFS en una agrupación de discos primaria, siga estos pasos:

- <span id="page-114-0"></span>1. En System i Navigator, expanda **Mis conexiones** (o su entorno activo).
- 2. Expanda el System i que desee examinar, **Configuración y servicio** → **Hardware** → **Unidades de disco**.
- 3. Si se visualiza el diálogo Inicio de sesión de herramientas de servicio, inicie sesión en las herramientas de servicio.
- 4. Seleccione **Agrupaciones de discos**.
- 5. Pulse con el botón derecho en la **agrupación de discos** UDFS y seleccione **Confirmar conversión en agrupación de discos primaria**.
- 6. En el diálogo **Confirmar conversión en agrupación de discos primaria**, el valor por omisión del campo **Nombre de base de datos** es Generado por el sistema, lo que significa que el sistema genera automáticamente un nombre para la base de datos.
- 7. Pulse **Convertir agrupación de discos**.
- 8. Si tuviera que asociar otras agrupaciones de discos UDFS existentes a la nueva agrupación de discos primaria en un grupo de agrupaciones de discos, vea el tema "Convertir una agrupación de discos UDFS en secundaria".

### *Convertir una agrupación de discos UDFS en secundaria:*

Tiene la posibilidad de convertir agrupaciones de discos UDFS en agrupaciones de discos primarias y secundarias con capacidad para bibliotecas. Las agrupaciones de discos con capacidad para bibliotecas darán soporte a objetos basados en bibliotecas. Debe convertir las agrupaciones de discos UDFS si desea que participen en un grupo de agrupaciones de discos.

Para poder crear una agrupación de discos secundaria, ya debe haber creado la correspondiente agrupación de discos primaria.

**Nota:** Después de convertir una agrupación de discos UDFS en una agrupación de discos primaria o secundaria, no podrá volver a convertirla en una agrupación de discos UDFS.

Para convertir una agrupación de discos UDFS en una agrupación de discos secundaria, siga estos pasos:

- 1. En System i Navigator, expanda **Mis conexiones** (o su entorno activo).
- 2. Expanda el System i que desee examinar, **Configuración y servicio** → **Hardware** → **Unidades de disco** → **Agrupaciones de discos**.
- 3. En el panel de la derecha, puede seleccionar una o varias agrupaciones de discos UDFS para convertirlas al mismo tiempo. Pulse con el botón derecho del ratón en las **agrupaciones de discos UDFS** necesarias y seleccione **Convertir en agrupación de discos secundaria**.
- 4. En el diálogo **Confirmar conversión en agrupación de discos secundaria**, seleccione la agrupación de discos primaria que necesita asociar a las agrupaciones de discos secundarias. La agrupación de discos primaria seleccionada no debe colocarse en estado disponible antes de asociarla a las agrupaciones de discos secundarias. Sólo pueden seleccionarse las agrupaciones de discos primarias que actualmente son propiedad del sistema. Después de llevar a cabo esta acción, ya no podrá cambiar la agrupación primaria.
- 5. Pulse **Convertir agrupación de discos**.
- 6. Si la agrupación de discos que ha convertido en secundaria está en un grupo de recursos de clúster de dispositivo, deberá cambiar el atributo En línea por \*PRIMARY. Utilice el mandato Cambiar entrada de dispositivo del grupo de recursos de clúster (CHGCRGDEVE) o la API Cambiar entrada de dispositivo del grupo de recursos de clúster (QcstChgClusterResourceGroupDev) para cambiar el atributo En línea por \*PRIMARY.

### **Información relacionada**

Mandato Cambiar entrada de dispositivo del grupo de recursos de clúster (CHGCRGDEVE)

API Cambiar entrada de dispositivo de grupo de recursos de clúster (QcstChgClusterResourceGroupDev)

### **Crear una agrupación de discos independiente:**

Creación de una agrupación de discos independiente.

Para crear una agrupación de discos independiente, puede utilizar el asistente Agrupación de discos nueva. Este asistente le ayudará a crear una agrupación de discos nueva y a añadir unidades de disco a | ella. El asistente de agrupación de discos le permite incluir unidades de disco no configuradas en un | conjunto de paridad, así como iniciar la protección por paridad de dispositivo y la compresión de disco. | Al añadir unidades de disco, no reparta unidades de disco que se encuentren en el mismo conjunto de | paridad entre varias agrupaciones de disco, dado que una anomalía en un conjunto de paridad afectaría a varias agrupaciones de discos. | | |

El asistente de agrupación de discos también permite configurar el cifrado de discos. Debe establecer la | clave maestra ASP para poder crear una agrupación de discos independiente cifrada. |

- Siga estos pasos para utilizar el asistente de agrupación de discos para crear una agrupación de discos independiente conIBM Systems Director Navigator para i5/OS: | |
- 1. Seleccione **Configuración y servicio** en la ventana IBM Systems Director Navigator para i5/OS.  $\perp$
- 2. Seleccione **Agrupaciones de discos**. |
- 3. En el menú **Seleccionar acciones**, seleccione **Agrupación de discos nueva**. |
- 4. Siga las instrucciones del asistente para añadir unidades de disco a una agrupación de discos nueva. Seleccione **Primario** o **Secundario** para el tipo de agrupación de discos. | |
- 5. Imprima la configuración de disco para que esté disponible en el caso de que se produzca una situación de recuperación. | |
- 6. Anote la relación entre el nombre y el número de la agrupación de discos independiente. |

Siga estos pasos para utilizar el asistente de agrupación de discos para crear una agrupación de discos | independiente con System i Navigator: |

- 1. En System i Navigator, expanda **Mis conexiones** (o su entorno activo).
- 2. Expanda el System i que desee examinar, **Configuración y servicio** → **Hardware** → **Unidades de disco**.
- 3. Pulse **Agrupaciones de discos** con el botón derecho del ratón y seleccione **Agrupación de discos nueva**.
- 4. Siga las instrucciones del asistente para añadir unidades de disco a una agrupación de discos nueva. Seleccione **Primario** o **Secundario** para el tipo de agrupación de discos. | |
	- 5. Imprima la configuración de disco para que esté disponible en el caso de que se produzca una situación de recuperación.
	- 6. Anote la relación entre el nombre y el número de la agrupación de discos independiente.
	- **Nota:** Añada las agrupaciones de discos independientes cuando el sistema esté totalmente reiniciado. Si debe utilizar el asistente de agrupación de discos en modalidad de herramientas de servicio dedicado (DST), tendrá que crear una descripción de dispositivo asociada para la agrupación de discos independiente cuando el sistema esté totalmente reiniciado. Utilice el mandato Crear descripción de dispositivo (ASP) (CRTDEVASP) para crear la descripción de dispositivo. Asigne a la descripción de dispositivo y al recurso el mismo nombre que a la agrupación de discos independiente. Puede utilizar el mandato Trabajar con descripciones de dispositivo (WRKDEVD) para verificar que el nombre de la descripción de dispositivo coincide con el nombre de la agrupación de discos independiente.

### **Conceptos relacionados**

["Requisitos](#page-9-0) para la gestión de discos" en la página 4

Requisitos que deben cumplirse para poder configurar o trabajar con los discos.

["Cifrado](#page-131-0) de disco" en la página 126

El cifrado de disco permite cifrar los datos almacenados en agrupaciones de disco, ya sean básicas o independientes.

["Agrupaciones](#page-95-0) de discos UDFS primarias y secundarias" en la página 90 Agrupación de discos independiente que contiene sistemas de archivos, directorios o bibliotecas definidos por el usuario, o bien información de bibliotecas y directorios asociados.

### **Información relacionada**

Crear descripción de dispositivo (ASP)

Trabajar con descripciones de dispositivos

Cargar y establecer la clave maestra de la agrupación de almacenamiento auxiliar (ASP)

### **Crear un nuevo grupo de agrupaciones de discos:**

Podrá crear un grupo de agrupaciones de discos y añadir unidades de disco a las agrupaciones de discos individuales mediante el asistente de agrupación de discos.

Un grupo de agrupaciones de discos está formado por una agrupación de discos primaria y ninguna, una o más agrupaciones de discos secundarias. Una manera práctica de utilizar un grupo de agrupaciones de discos consiste en aislar los receptores de diario (que podrían residir en una o varias agrupaciones de discos secundarias) de los objetos cuyas entradas de diario están en los receptores (objetos que residen en la agrupación de discos primaria).

Si tiene agrupaciones de discos UDFS existentes que desea incluir en un grupo de agrupaciones de discos, vea el tema Convertir una agrupación de discos UDFS en primaria o Convertir una agrupación de discos UDFS en secundaria.

**Nota:** Si desea crear una agrupación de discos independiente conmutable (UDFS, primaria o secundaria), primero debe crear el clúster. Si desea obtener más información, consulte Crear una agrupación de discos independiente conmutable.

Para crear un nuevo grupo de agrupaciones de discos, siga estos pasos:

- 1. En System i Navigator, expanda **Mis conexiones** (o su entorno activo).
- 2. Expanda el System i que desee examinar, **Configuración y servicio** → **Hardware** → **Unidades de disco**.
- 3. Pulse **Agrupaciones de discos** con el botón derecho del ratón y seleccione **Agrupación de discos nueva**.
- 4. Aparece el diálogo Agrupación de discos nueva; en él, seleccione **Primaria** en el campo Tipo de agrupación de discos, y cumplimente la información necesaria.
- **Nota:** Si ya ha creado una agrupación de discos primaria a la que desea asociar una o varias agrupaciones de discos secundarias de un grupo de agrupaciones de discos, puede saltarse este paso. Cuando haya creado la agrupación de discos primaria, pulse Agrupación de discos nueva si desea crear una agrupación de discos secundaria para asociarla a la agrupación de discos primaria. En el diálogo resultante, seleccione Secundaria en el campo Tipo de agrupación de discos, y cumplimente la información necesaria. Repita este paso para cada una de las agrupaciones de discos secundarias que desee crear. Siga las instrucciones del asistente para añadir unidades de disco a las nuevas agrupaciones de discos.

### **Tareas relacionadas**

"Convertir una [agrupación](#page-113-0) de discos UDFS en primaria" en la página 108

Tiene la posibilidad de convertir agrupaciones de discos UDFS en agrupaciones de discos primarias y secundarias con capacidad para bibliotecas. Las agrupaciones de discos con capacidad para bibliotecas dan soporte a objetos basados en bibliotecas. Debe convertir las agrupaciones de discos UDFS si desea que participen en un grupo de agrupaciones de discos.

<span id="page-117-0"></span>"Convertir una agrupación de discos UDFS en [secundaria"](#page-114-0) en la página 109 Tiene la posibilidad de convertir agrupaciones de discos UDFS en agrupaciones de discos primarias y secundarias con capacidad para bibliotecas. Las agrupaciones de discos con capacidad para bibliotecas darán soporte a objetos basados en bibliotecas. Debe convertir las agrupaciones de discos UDFS si desea que participen en un grupo de agrupaciones de discos.

# **Gestionar las agrupaciones de discos**

En este tema se proporcionan instrucciones para gestionar las actividades de las agrupaciones de discos.

## **Suprimir una agrupación de discos**

Si no necesita volver a acceder nunca más a los datos de una agrupación de discos, puede optar por suprimir la agrupación de discos. Se destruyen todos los datos de las unidades de disco de la agrupación de discos.

Si suprime la agrupación de discos, se eliminarán todas las unidades de disco y no podrá volver a acceder a la agrupación de discos. Si desea suprimir una agrupación de discos independiente cuyo estado sea no disponible, puede hacerlo cuando el sistema esté totalmente reiniciado. En el caso de las demás agrupaciones de discos, deberá reiniciar el sistema en modalidad DST antes de borrarlas o suprimirlas.

Si suprime una agrupación de discos independiente que esté participando en un entorno agrupado en clúster, le recomendamos que primero elimine la agrupación de discos del grupo de recursos de clúster (CRG) utilizando el mandato Eliminar entrada de dispositivo de grupo de recursos de clúster (RMVCRGDEVE). En determinadas circunstancias, primero deberá finalizar el CRG; por ejemplo, si se propone eliminar un subconjunto de un grupo de agrupaciones de discos independientes o eliminar la última agrupación de discos independiente del CRG, utilice primero el mandato Finalizar grupo de recursos de clúster (ENDCRG). Si tiene que suprimir primero la agrupación de discos independiente, asegúrese de que después la elimina del CRG.

Siga estos pasos para suprimir una agrupación de discos con IBM Systems Director Navigator para | i5/OS: |

- 1. Seleccione **Configuración y servicio** en la ventana IBM Systems Director Navigator para i5/OS. |
- 2. Seleccione **Agrupaciones de discos**. |
- 3. Seleccione las agrupaciones de discos que desea suprimir. |
- 4. En el menú **Seleccionar acciones**, seleccione **Suprimir**. |

Para suprimir una agrupación de discos con System i Navigator, siga estos pasos: |

- 1. En System i Navigator, expanda **Mis conexiones** (o su entorno activo).
- 2. Expanda el System i que desee examinar, **Configuración y servicio** → **Hardware** → **Unidades de disco**.
- 3. Seleccione las agrupaciones de discos que desea suprimir.
- 4. Pulse con el botón derecho del ratón una de las agrupaciones de discos seleccionadas y elija **Suprimir**.
- 5. Siga las instrucciones que figuran en el diálogo que se visualiza.
- **Nota:** Para suprimir una agrupación de discos independiente duplicada geográficamente, debe suprimir la copia duplicada antes que la copia de producción.

### **Información relacionada**

Mandato Eliminar entrada de dispositivo de grupo de recursos de clúster (RMVCRGDEVE)

Mandato Finalizar grupo de recursos de clúster (ENDCRG)

# **Mover o eliminar una unidad de disco de una agrupación de discos**

Cuando sea necesario cambiar el almacenamiento, podrá seleccionar la acción de mover una unidad de disco de una agrupación de discos a otra agrupación de discos.

Cuando mueve una unidad de disco, el sistema mueve en primer lugar todos los datos de esa unidad de disco a otras unidades de disco de la agrupación de discos original. No podrá mover unidades de disco a una agrupación de discos independiente ni desde ella. En el caso de las unidades de disco de las agrupaciones de discos del sistema y de las agrupaciones de discos básicas, antes de moverlas, tendrá que reiniciar el sistema en modalidad de herramientas de servicio dedicado (DST).

Cuando elimina una unidad de disco, el sistema redistribuye los datos de esa unidad de disco en otras unidades de disco de la agrupación de discos. Si desea eliminar una unidad de disco de una agrupación de discos independiente cuyo estado sea no disponible, puede hacerlo cuando el sistema esté totalmente reiniciado. En el caso de las demás agrupaciones de discos, deberá reiniciar el sistema en modalidad DST antes de eliminarlas.

En función de la capacidad y el rendimiento de las unidades de disco, el proceso de mover o eliminar se puede prolongar desde varios minutos hasta más de una hora, afectando potencialmente al rendimiento del sistema.

Siga estos pasos para mover o eliminar una unidad de disco de una agrupación de discos con IBM | Systems Director Navigator para i5/OS: |

- 1. Seleccione **Configuración y servicio** en la ventana IBM Systems Director Navigator para i5/OS. |
- 2. Seleccione **Unidades de disco**. |
- 3. Seleccione la unidad de disco cuyo nombre desea mover o eliminar. |
- 4. En el menú **Seleccionar acciones**, seleccione **Mover** o **Eliminar**. |

Para mover o eliminar una unidad de disco de una agrupación de discos con System i Navigator, siga | estos pasos: |

- 1. En System i Navigator, expanda **Mis conexiones** (o su entorno activo).
- 2. Expanda el System i que desee examinar, **Configuración y servicio** → **Hardware** → **Unidades de disco**.
- 3. Pulse con el botón derecho del ratón la unidad de disco que desea mover y seleccione **Mover** o **Eliminar**.
- 4. Siga las instrucciones del diálogo que se presente.

### **Borrar los datos de una agrupación de discos**

Si no necesita volver a acceder nunca más a los datos de una agrupación de discos, puede optar por borrar los datos de la agrupación de discos. Se destruyen todos los datos de las unidades de disco de la agrupación de discos, pero las unidades de disco siguen estando disponibles para el almacenamiento de nuevos datos.

Si desea borrar los datos de una agrupación de discos independiente cuyo estado sea no disponible, puede hacerlo cuando el sistema esté totalmente reiniciado. En el caso de las demás agrupaciones de discos, deberá reiniciar el sistema en modalidad DST antes de borrarlas o suprimirlas.

Siga estos pasos para borrar una agrupación de discos con IBM Systems Director Navigator para i5/OS: |

- 1. Seleccione **Configuración y servicio** en la ventana IBM Systems Director Navigator para i5/OS. |
- 2. Seleccione **Agrupaciones de discos**. |
- 3. Seleccione las agrupaciones de discos que desea borrar. |
- 4. En el menú **Seleccionar acciones**, seleccione **Borrar**. |

Para borrar una agrupación de discos con System i Navigator, siga estos pasos: |

- 1. En System i Navigator, expanda **Mis conexiones** (o su entorno activo).
- 2. Expanda el System i que desee examinar, **Configuración y servicio** → **Hardware** → **Unidades de disco** → **Agrupaciones de discos**.
- 3. Seleccione las agrupaciones de discos que desea borrar.
- <span id="page-119-0"></span>4. Pulse con el botón derecho del ratón una de las agrupaciones de discos seleccionadas y elija **Borrar**.
- 5. Siga las instrucciones que figuran en el diálogo que se visualiza.

# **Establecer el umbral de una agrupación de discos**

Puede eliminar los problemas de recuperación que se producen cuando se desborda una agrupación de discos si establece un umbral para las agrupaciones de discos. Cuando los datos almacenados en la agrupación de discos sobrepasan el umbral especificado, el sistema envía un mensaje, dándole tiempo para que añada más espacio de almacenamiento o suprima objetos innecesarios.

Siga estos pasos para cambiar el umbral de una agrupación de discos con IBM Systems Director | Navigator para i5/OS: |

- 1. Seleccione **Configuración y servicio** en la ventana IBM Systems Director Navigator para i5/OS. |
- 2. Seleccione **Agrupaciones de discos**. |
- 3. Seleccione la agrupación de discos cuyo umbral desea cambiar. |
- 4. En el menú **Seleccionar acciones**, seleccione **Propiedades**. |
- 5. En la pestaña **Umbral**, aumente o disminuya el umbral de la agrupación de discos. |

Para cambiar el umbral de una agrupación de discos con System i Navigator, siga estos pasos: |

- 1. En System i Navigator, expanda **Mis conexiones** (o su entorno activo).
- 2. Expanda el System i que desee examinar, **Configuración y servicio** → **Hardware** → **Unidades de disco** → **Agrupaciones de discos**.
- 3. Pulse con el botón derecho del ratón la agrupación de discos cuyo umbral desea cambiar y seleccione **Propiedades**.
- 4. En la pestaña **Umbral**, aumente o disminuya el umbral de la agrupación de discos.

### **Habilitar la recuperación automática por desbordamiento para una agrupación de discos básica**

Una agrupación de discos básica está en estado de desbordamiento cuando se llena y los datos se desbordan en la agrupación de discos del sistema. Si habilita la recuperación automática por desbordamiento, podrá recuperar los datos que se han desbordado en la agrupación de discos del sistema reiniciando el sistema.

Si ha creado espacio suficiente en la agrupación de discos básica, el sistema copiará en la agrupación de discos los datos que se han desbordado en la agrupación de discos del sistema. Si la recuperación automática por desbordamiento está inhabilitada, tendrá que reiniciar manualmente el sistema en modalidad de herramientas de servicio dedicado (DST) y recuperar los datos desbordados utilizando DST desde el indicador de mandatos.

- l Siga estos pasos para habilitar la recuperación automática por desbordamiento con IBM Systems Director Navigator para i5/OS: |
- 1. Seleccione **Configuración y servicio** en la ventana IBM Systems Director Navigator para i5/OS. |
- 2. Seleccione **Agrupaciones de discos**. |
- 3. Seleccione las agrupaciones de discos en las que desea habilitar la recuperación automática por desbordamiento. | |
- 4. En el menú **Seleccionar acciones**, seleccione **Habilitar recuperación por desbordamiento**. |
- Para habilitar la recuperación automática por desbordamiento con System i Navigator, siga estos pasos: |
	- 1. En System i Navigator, expanda **Mis conexiones** (o su entorno activo).
	- 2. Expanda el System i que desee examinar, **Configuración y servicio** → **Hardware** → **Unidades de disco** → **Agrupaciones de discos**.
	- 3. Seleccione las agrupaciones de discos en las que desea habilitar la recuperación automática por desbordamiento.
- <span id="page-120-0"></span>4. Pulse con el botón derecho del ratón una de las agrupaciones de discos seleccionadas y elija **Habilitar recuperación por desbordamiento**.
- 5. Siga las instrucciones del diálogo que se presente.

## **Utilizar las agrupaciones de discos con un registro por diario intensivo** |

En este tema se proporciona información sobre cómo trabajar con los receptores de diario cuando se | desborda una agrupación de discos. |

Si los diarios y los objetos que se registran por diario están en la misma agrupación de discos que los | receptores, y la agrupación de discos se desborda, deberá finalizar el proceso de registrar por diario todos | l los objetos y recuperar el desbordamiento de la agrupación de discos. Si desea obtener información sobre cómo recuperar una agrupación de discos desbordada, consulte Mover receptores de diario desde una | agrupación de almacenamiento auxiliar (ASP) básica desbordada de usuario y Restablecer un diario con un estado de desbordado. | |

### **Información relacionada**

- Mover receptores de diario desde una agrupación de almacenamiento auxiliar (ASP) básica |
- desbordada de usuario |

|

Restablecer un diario con un estado de desbordado |

## **Gestionar las agrupaciones de discos independientes**

Después de configurar una agrupación de discos independiente, podrá realizar tareas de gestión.

Asegúrese de que puede acceder a las funciones de gestión de discos.

### **Conceptos relacionados**

["Requisitos](#page-9-0) para la gestión de discos" en la página 4

Requisitos que deben cumplirse para poder configurar o trabajar con los discos.

### **Colocar una agrupación de discos en estado disponible:**

Para acceder a las unidades de disco de una agrupación de discos independiente, debe colocar en estado disponible (activar) la agrupación de discos.

Para acceder a las unidades de disco de una agrupación de discos independiente y a los objetos de la correspondiente base de datos, debe activar la agrupación de discos (colocarla en estado disponible). Si está utilizando la duplicación geográfica, debe activar la copia de producción de la agrupación de discos. La copia duplicada solo se puede activar si está desconectada. En el caso de una agrupación de discos duplicada geográficamente, también debe asegurarse de que el grupo de hardware conmutable se inicie antes de intentar que la agrupación de discos esté disponible, a menos que se suspenda la duplicación geográfica.

En un entorno multisistema en clúster, puede activar la agrupación de discos en el nodo actual o en otro nodo del clúster. En un momento dado, la agrupación de discos independiente solo puede estar activada en un único nodo. Cuando desee acceder a la agrupación de discos independiente desde un nodo diferente, deberá conmutar la agrupación de discos independiente al nodo de reserva del clúster. Consulte el tema Realizar una conmutación por administración para ver detalles sobre cómo conmutar un CRG de dispositivo (que recibe el nombre de grupo de hardware conmutable en System i Navigator) al nodo de reserva.

**Nota:** Si activa una agrupación de discos primaria o secundaria, las demás agrupaciones de discos del grupo de agrupaciones de discos también se activarán al mismo tiempo.

Cuando una agrupación de discos se haga disponible o se realicen cambios en la configuración de disco en una agrupación de discos independiente, puede que parezca que el proceso se ha detenido. Si realiza otros tipos de actividades de descripción de dispositivo, hágalas disponibles y los cambios en la configuración de disco esperarán.

Las anomalías producidas en el proceso de disponibilidad de una agrupación de discos duplicada geográficamente pueden hacer que se realice una sincronización completa en el siguiente proceso de disponibilidad o reanudación.

Para activar (colocar en estado disponible) una agrupación de discos independiente:

- 1. En System i Navigator, expanda **Mis conexiones** (o su entorno activo).
- 2. Expanda el System i que desee examinar, **Configuración y servicio** → **Hardware** → **Unidades de disco**.
- 3. Expanda **Agrupaciones de discos**.
- 4. Pulse con el botón derecho del ratón la agrupación de discos en estado no disponible y seleccione **Hacer disponible**. Puede seleccionar múltiples agrupaciones de discos para activarlas al mismo tiempo.
- 5. En el diálogo visualizado, pulse **Hacer disponible** para activar la agrupación de discos.

Puede utilizar el mandato Activar/desactivar configuración (VRYCFG) en la interfaz basada en caracteres para que la agrupación de discos esté disponible.

Utilice el mandato Mostrar estado de ASP (DSPASPSTS) para identificar donde está cada paso en el proceso.

### **Información relacionada**

Activar/desactivar configuración (VRYCFG)

### **Colocar una agrupación de discos en estado no disponible:**

Puede seleccionar una agrupación de discos independiente para desactivarla (colocarla en estado no disponible). No podrá acceder a ninguna de las unidades de disco ni a ninguno de los objetos de la agrupación de discos independiente ni de la correspondiente base de datos mientras no se vuelva a activar (se vuelva a colocar en estado disponible). La agrupación se puede volver a colocar en estado disponible en el mismo sistema o en otro sistema del dominio de recuperación del grupo de recursos de clúster.

**Importante:** Para poder desactivar una agrupación de discos independiente, no puede haber trabajos que retengan reservas en la agrupación de discos. En el tema Liberar reservas de trabajos en una agrupación de discos independiente encontrará los detalles sobre cómo determinar si hay trabajos que estén utilizando una agrupación de discos independiente y cómo liberar las reservas de los trabajos.

Si una agrupación de discos UDFS deja de estar disponible al utilizar System i Navigator, podrían generarse mensajes que requieran una respuesta en la interfaz basada en caracteres. System i Navigator no proporcionará ninguna indicación de que hay un mensaje a la espera.

Para desactivar (colocar en estado no disponible) una agrupación de discos independiente:

- 1. En System i Navigator, expanda **Mis conexiones** (o su entorno activo).
- 2. Expanda el System i que desee examinar, **Configuración y servicio** → **Hardware** → **Unidades de disco**.
- 3. Expanda **Agrupaciones de discos**.
- 4. Pulse con el botón derecho del ratón la agrupación de discos que desea colocar en estado no disponible y seleccione **Hacer no disponible**.
- 5. En el recuadro de diálogo que aparece, pulse **Hacer no disponible** para que la agrupación de discos no esté disponible.

Puede utilizar el mandato Activar/desactivar configuración (VRYCFG) en la interfaz basada en caracteres para que la agrupación de discos no esté disponible.

Utilice el mandato Mostrar estado de ASP (DSPASPSTS) para identificar donde está cada paso en el proceso.

Utilice la API Controlar acceso a la ASP (QYASPCTLAA) para restringir los procesos que tienen acceso a la ASP.

Utilice la API Iniciar operación de gestión de DASD (QYASSDMO) para reducir la cantidad de tiempo que se necesita para que una agrupación de disco no esté disponible.

#### **Tareas relacionadas**

"Liberar reservas de trabajos en una agrupación de discos [independiente"](#page-124-0) en la página 119 Si hay trabajos que utilicen actualmente una agrupación de discos independiente, la agrupación de discos no se podrá desactivar (colocar en estado no disponible). Para poder colocar la agrupación de discos independiente en estado no disponible, todos los trabajos que utilicen la agrupación de discos deben liberar su reserva en la agrupación de discos. Para determinar la manera de manejar esta situación, primero debe ver los trabajos.

#### **Información relacionada**

Activar/desactivar configuración (VRYCFG) Mostrar estado de ASP (DSPASPSTS) API Controlar acceso a la ASP (QYASPCTLAA) API Iniciar operación de gestión de DASD (QYASSDMO)

### **Efectuar una copia de seguridad y recuperar agrupaciones de discos independientes:**

No olvide plantearse una estrategia de salvar para las agrupaciones de discos independientes.

Una buena estrategia de salvar es tan importante para las agrupaciones de discos independientes como lo es para el resto de la información del sistema. Si emplea agrupaciones de discos independientes, le recomendamos que utilice el producto Servicios BRM (Backup, Recovery and Media Services o BRMS) para salvar los datos de las agrupaciones de discos independientes. Si tiene que realizar una recuperación, el producto BRMS simplifica el proceso. Sin embargo, BRMS no es obligatorio. En caso de que se produzcan anomalías de disco o una pérdida completa del sistema, es posible que necesite seguir los procedimientos de recuperación para restaurar los datos que ha salvado. En el manual Copia de seguridad y recuperación hallará los pasos necesarios para restaurar información en las agrupaciones de discos independientes.

Si tiene dificultades para acceder a una agrupación de discos independiente o para colocarla en estado disponible, podría haber un problema relacionado con la agrupación de discos. El origen de la configuración podría estar dañado, o tal vez haga falta reasociar las agrupaciones de discos primaria y secundaria.

### **Información relacionada**

Recuperar el sistema Servicios BRM (Backup, Recovery and Media Services o BRMS) Guardar ASP independientes

#### *Recuperar una agrupación de discos independiente:*

Problemas que pueden producirse con una agrupación de discos y cómo recuperarla.

Si tiene dificultades para acceder a una agrupación de discos independiente o para colocarla en estado disponible, podría haber un problema relacionado con la agrupación de discos. Los problemas posibles son:

v El origen de configuración está dañado. Cuando se producen daños, la agrupación de discos independiente parece no contener unidades de disco. La agrupación de discos también puede parecer que no contiene ninguna unidad de disco si se la ha conmutado a otro nodo de un entorno agrupado en clúster. Antes de intentar un proceso de recuperación, asegúrese de que ningún otro sistema sea propietario de la agrupación de discos. Si sabe cuáles son los números de serie de las unidades de disco de la agrupación de discos independiente que podría necesitar una recuperación, asegúrese de que está en el sistema propietario de las unidades de disco y de que estas aparecen como no configuradas.

Si el origen de configuración está dañado, puede seleccionar la opción de recuperar la información de configuración relacionada con el origen de configuración. En el proceso de recuperar la configuración, se intenta determinar la configuración original y recuperarla. Durante este proceso, podría ser necesario borrar la agrupación de discos independiente, destruyendo todos los datos de las unidades de disco de la agrupación. Si hay que borrar los datos de la agrupación de discos, se visualiza un mensaje para indicárselo y permitirle que cancele la recuperación.

v La unidad de disco duplicada del origen de configuración está dañada. Cuando ocurre esto, el origen de configuración duplicado pasa a ser desconocido. La agrupación de discos estará en estado no disponible y usted tendrá que recuperar la información de configuración de un origen de configuración desconocido antes de colocar la agrupación en estado disponible. Solo debe intentar recuperar el estado del origen de configuración desconocido cuando sepa que la correspondiente unidad de disco duplicada estaba activa antes de que se produjeran las anomalías que han hecho que el estado pase a ser desconocido.

Siga estos pasos para intentar recuperar una agrupación de discos independiente con IBM Systems | Director Navigator para i5/OS:  $\Box$ 

- 1. Seleccione **Configuración y servicio** en la ventana IBM Systems Director Navigator para i5/OS. |
- 2. Seleccione **Agrupaciones de discos**. |
- 3. Seleccione la agrupación de discos.  $\blacksquare$
- 4. En el menú **Seleccionar acciones**, seleccione **Recuperar configuración** o **Recuperar origen de configuración desconocido**.  $\blacksquare$ |
- Para intentar recuperar una agrupación de discos independiente con System i Navigator, siga estos pasos: |
	- 1. En System i Navigator, expanda **Mis conexiones** (o su entorno activo).
	- 2. Expanda el System i que desee examinar, **Configuración y servicio** → **Hardware** → **Unidades de disco** → **Agrupaciones de discos**.
	- 3. Pulse la agrupación de discos que presenta problemas con el botón derecho del ratón. Si System i Navigator detecta uno de los problemas indicados más arriba, verá la opción **Recuperar configuración** o la opción **Recuperar origen de configuración desconocido** en la lista. Si ve alguna de estas dos opciones, selecciónela para continuar.
	- 4. Siga las instrucciones que figuran en el diálogo visualizado.

### *Recuperar un grupo de agrupaciones de discos:*

Si se suprime la agrupación de discos primaria correspondiente a una agrupación de discos secundaria, o si la agrupación de discos primaria no detecta la agrupación de discos secundaria, habrá que reasociar la agrupación de discos secundaria a la agrupación de discos primaria. Podrá recuperar el grupo de agrupaciones de discos mediante System i Navigator.

l Siga estos pasos para recuperar un grupo de agrupaciones de discos con IBM Systems Director Navigator para i5/OS:  $\blacksquare$ 

- 1. Seleccione **Configuración y servicio** en la ventana IBM Systems Director Navigator para i5/OS. |
- 2. Seleccione **Agrupaciones de discos**.  $\mathbf{I}$

|

- 3. Verifique la existencia de la agrupación de discos primaria requerida. Si no existe, debe crear una agrupación de discos. | |
- 4. Seleccione todas las agrupaciones de discos secundarias que deban asociarse a una agrupación de discos primaria. |
- <span id="page-124-0"></span>5. En el menú **Seleccionar acciones**, seleccione **Recuperar grupo**. |
- 6. En el diálogo **Confirmar recuperación de grupo de agrupaciones de discos**, seleccione la agrupación | de discos primaria que desea que esté asociada a las agrupaciones de discos secundarias. A efectos de selección, solo están disponibles las agrupaciones de discos primarias que actualmente sean propiedad del sistema. Después de llevar a cabo esta acción, ya no podrá cambiar la agrupación primaria. | | |
- 7. Pulse **Recuperar grupo**. |
- Para recuperar un grupo de agrupaciones de discos con System i Navigator, siga estos pasos: |
	- 1. En System i Navigator, expanda **Mis conexiones** (o su entorno activo).
	- 2. Expanda el System i que desee examinar, **Configuración y servicio** → **Hardware** → **Unidades de disco** → **Agrupaciones de discos**.
	- 3. Verifique la existencia de la agrupación de discos primaria requerida. Si no existe, debe crear una agrupación de discos.
	- 4. En el panel de la derecha, puede seleccionar una o varias agrupación de discos secundarias que deban asociarse a la agrupación de discos primaria. Pulse con el botón derecho del ratón todas las **agrupaciones de discos** secundarias que deban asociarse a una agrupación de discos primaria y seleccione **Recuperar grupo**.
	- 5. En el diálogo **Confirmar recuperación de grupo de agrupaciones de discos**, seleccione la agrupación de discos primaria que desea que esté asociada a las agrupaciones de discos secundarias. A efectos de selección, solo están disponibles las agrupaciones de discos primarias que actualmente sean propiedad del sistema. Después de llevar a cabo esta acción, ya no podrá cambiar la agrupación primaria.
	- 6. Pulse **Recuperar grupo**.

### **Liberar reservas de trabajos en una agrupación de discos independiente:**

Si hay trabajos que utilicen actualmente una agrupación de discos independiente, la agrupación de discos no se podrá desactivar (colocar en estado no disponible). Para poder colocar la agrupación de discos independiente en estado no disponible, todos los trabajos que utilicen la agrupación de discos deben liberar su reserva en la agrupación de discos. Para determinar la manera de manejar esta situación, primero debe ver los trabajos.

Siga estos pasos para ver los trabajos mediante una agrupación de discos independiente con IBM Systems | Director Navigator para i5/OS: |

- 1. Seleccione **Configuración y servicio** en la ventana IBM Systems Director Navigator para i5/OS. |
- 2. Seleccione **Agrupaciones de discos**. |
- 3. Seleccione la agrupación de discos. |
- 4. En el menú **Seleccionar acciones**, seleccione **Trabajos**. |

Para ver los trabajos mediante una agrupación de discos independiente con System i Navigator, siga estos | pasos: |

- 1. En System i Navigator, expanda **Mis conexiones** (o su entorno activo).
- 2. Expanda el System i que desee examinar, **Configuración y servicio** → **Hardware** → **Unidades de disco** → **Agrupaciones de discos**.
- 3. Pulse la agrupación de discos con el botón derecho del ratón y seleccione **Trabajos**.

Después de haber identificado los trabajos que utilizan una agrupación de discos independiente que desea desactivar (colocar en estado no disponible), tendrá varias opciones para cada trabajo:

- v Finalizar el trabajo. Antes de finalizar un trabajo, debe tener en cuenta el efecto que esta acción puede provocar. En algunos casos, esta acción puede no ser una buena idea. Encontrará los detalles en el tema Finalizar un trabajo.
- v Dejar que el trabajo se ejecute hasta el final. Si le parece que el trabajo se procesa con normalidad, puede esperar a que termine de ejecutarse.
- <span id="page-125-0"></span>v Diagnosticar y recuperar un trabajo que se esté ejecutando de manera deficiente o que se haya quedado colgado. Si le parece que el trabajo no responde, determine si se ha quedado colgado o se está ejecutando lentamente. En el tema Resolución de problemas relacionados con la gestión de trabajos encontrará consejos sobre cómo diagnosticar y manejar los trabajos que presentan problemas.
- Liberar hebras o trabajos retenidos.

Utilice el mandato Trabajar con trabajos de ASP (WRKASPJOB) cuando una agrupación de discos independiente no esté disponible para identificar los trabajos que bloquean los objetos en la agrupación de discos.

### **Información relacionada**

Finalizar un trabajo

Resolución de problemas de gestión del trabajo

Trabajar con trabajos de ASP (WRKASPJOB)

# **Ejemplos de agrupaciones de discos independientes**

En este conjunto de temas puede encontrar ejemplos de agrupaciones de discos independientes, desde un punto de vista conceptual, para que pueda planificar, configurar y gestionar las agrupaciones de discos independientes de los sistemas.

### **Conceptos relacionados**

| | "Configurar agrupaciones de discos [independientes"](#page-113-0) en la página 108

Una vez que haya satisfecho los requisitos de planificación para implementar agrupaciones de discos independientes, estará preparado para configurar una agrupación de discos independiente. Deberá utilizar la función de gestión de discos de System i Navigator o IBM system Director Navigator para i5/OS para configurar una agrupación de discos independiente.

"Gestionar las agrupaciones de discos [independientes"](#page-120-0) en la página 115 Después de configurar una agrupación de discos independiente, podrá realizar tareas de gestión.

## **Ejemplos: configuraciones de agrupaciones de discos independientes**

Las agrupaciones de discos independientes pueden ser conmutables entre un grupo de sistemas de un clúster, aportando las ventajas que supone la disponibilidad continua de las unidades de disco que contienen. También pueden ser autónomas (o dedicadas) en un solo sistema, independientes del resto del almacenamiento del sistema.

### **Ejemplos: agrupaciones de discos independientes dedicadas:**

En un entorno de un solo sistema, se puede activar una agrupación de discos independiente dedicada (o autónoma) con independencia de las otras agrupaciones de discos, porque los datos de la agrupación de discos independiente están autocontenidos.

Es decir, toda la información del sistema necesaria asociada a los datos de la agrupación de discos independiente está contenida en la propia agrupación de discos independiente. La agrupación de discos independiente también se puede activar mientras el sistema está activo; es decir, no se necesita hacer una carga del programa inicial (IPL). Esta utilización de las agrupaciones de discos independientes puede resultar útil si, por ejemplo, se tienen grandes cantidades de datos que no son necesarios para el proceso diario de la empresa. La agrupación de discos independiente que contiene estos datos se puede dejar desactivada hasta que se necesite. Cuando se conservan rutinariamente grandes cantidades de espacio de almacenamiento en estado desactivado, se puede reducir el tiempo de proceso de operaciones como las de hacer IPL o reclamar almacenamiento.

En la figura, el usuario tiene cinco agrupaciones de discos independientes. Pueden representar tres aplicaciones diferentes, la tercera de las cuales podría tener datos archivados. El sistema crea automáticamente la agrupación de discos del sistema (que también se llama *agrupación de discos número 1* o *ASP 1*), en la que están todos los programas y datos del sistema.

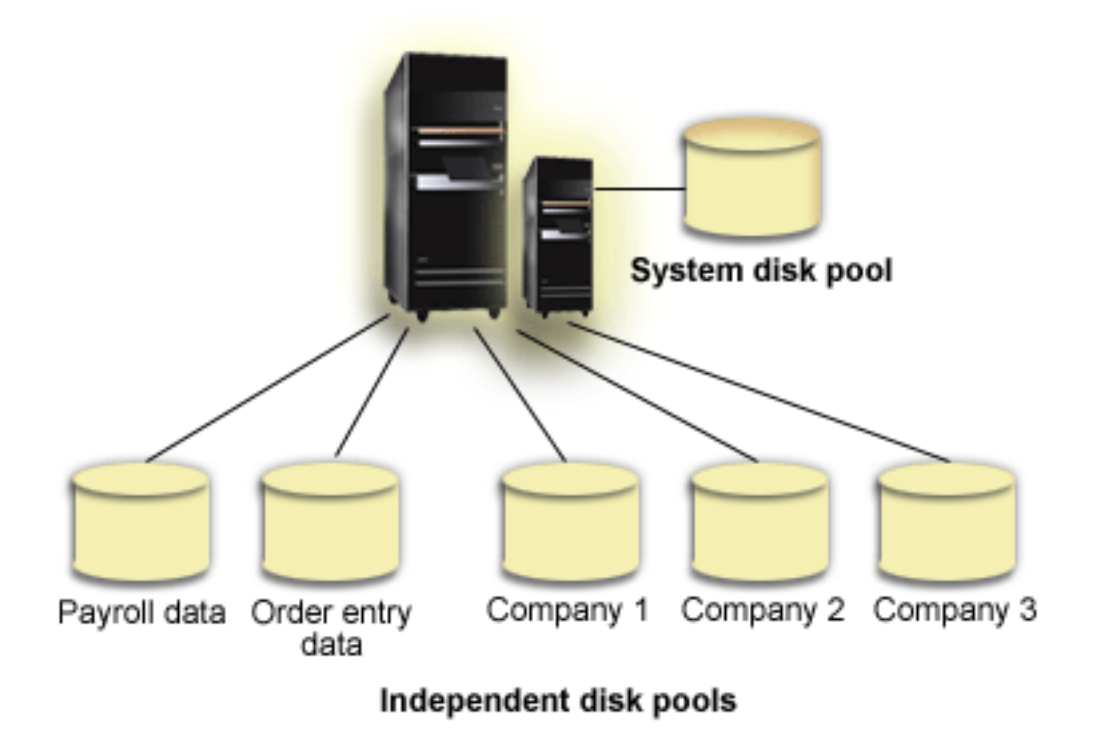

**Ejemplo: activar una agrupación de discos independiente en el momento del inicio** Puede decidir si desea activar la agrupación de discos independiente al reiniciar el sistema.

Si necesita que las agrupaciones de discos independientes se activen en la mayoría de los casos al reiniciar el sistema, le interesará incluir el siguiente código de lenguaje de control (CL) al principio del programa de inicio (QSTRUP). Si no quiere que las agrupaciones de discos independientes se activen al reiniciar el sistema, puede suprimir el área de datos (mandato DLTDTAARA) o redenominarla (mandato RNMOBJ). Sin embargo, no olvide que tiene que volver a crear el área de datos (mandato CRTDTAARA) o redenominarla (mandato RNMOBJ) para que vuelva a ser el área de datos que se comprueba en el programa de inicio. Antes de activar las agrupaciones de discos independientes, solo se debe iniciar el subsistema QSYSWRK. Así, los demás trabajos no competirán para obtener recursos del sistema mientras se estén activando las agrupaciones de discos independientes.

En este ejemplo se utiliza el área de datos VARYONIASP. Puede asignar el nombre que desee al área de datos. En este ejemplo, el área de datos se encuentra en la biblioteca QRECOVERY. No obstante, puede elegir otra biblioteca que resida en la agrupación de discos del sistema.

MONMSG MSGID(CPF0000) QSYS/STRSBS SBSD(QSYSWRK) QSYS/CHKOBJ OBJ(QRECOVERY/VARYONIASP) OBJTYPE(\*DTAARA) MONMSG MSGID(CPF9801) EXEC(GOTO SKIPVRYCFG) QSYS/VRYCFG CFGOBJ(IASP1) CFGTYPE(\*DEV) STATUS(\*ON) QSYS/VRYCFG CFGOBJ(IASP2) CFGTYPE(\*DEV) STATUS(\*ON) SKIPVRYCFG: **Información relacionada** DLTDTAARA RNMOBJ CRTDTAARA

## **Agrupaciones de discos independientes con bases de datos distintas**

Aquí se proporciona un ejemplo de agrupaciones de discos independientes con bases de datos distintas.

Al configurar una agrupación de discos independiente, se define una base de datos de usuario nueva separada de la base de datos del sistema. La base de datos de usuario también incluye las agrupaciones de discos secundarias que estén asociadas a la agrupación de discos primaria. Una vez configurada la agrupación de discos primaria, la correspondiente base de datos de usuario aparece en la carpeta de bases de datos de System i Navigator. Por omisión, el nombre de la base de datos es idéntico al de la agrupación de discos independiente. La base de datos de usuario se administra con las mismas funciones que las que se utilizan para la base de datos del sistema.

En la figura se muestra un ejemplo de un sistema con tres bases de datos distintas: la base de datos del sistema, la base de datos de finanzas de la agrupación de discos independiente y la base de datos de ventas de la agrupación de discos independiente.

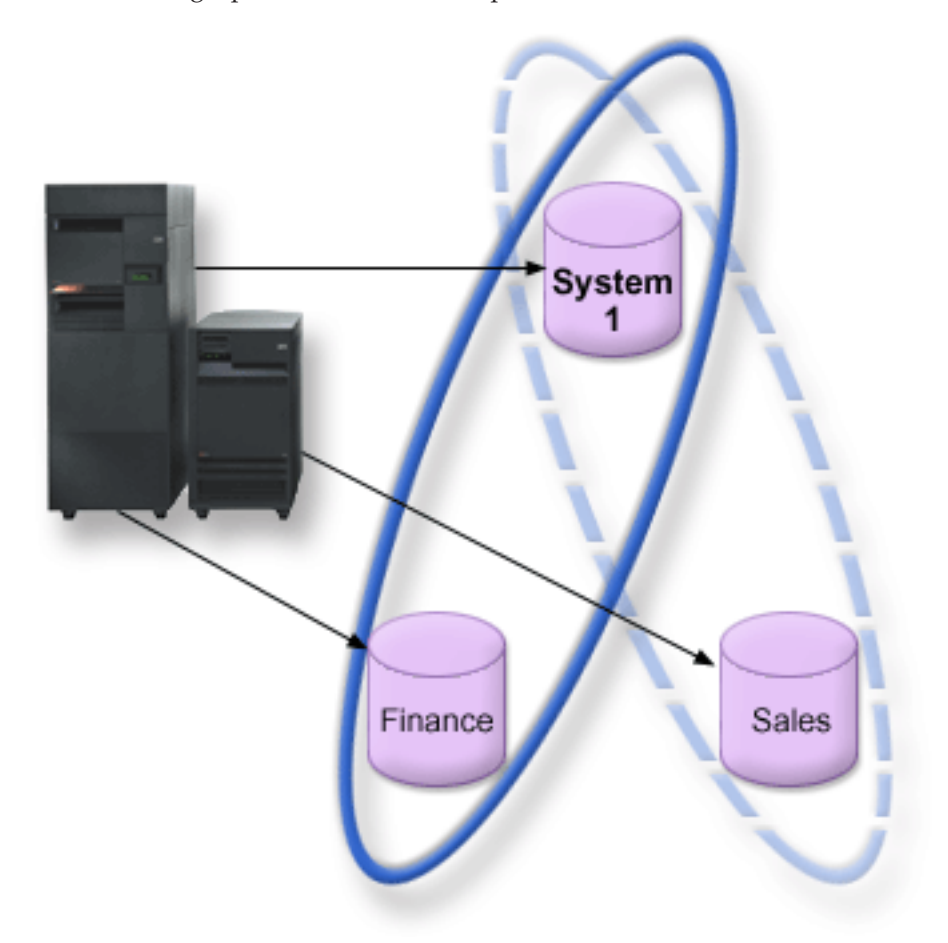

En el siguiente ejemplo, si expande Bases de datos en System i Navigator, verá una lista de las bases de datos, que incluye la base de datos del sistema y las bases de datos de usuario de finanzas y ventas. Desde una base de datos de usuario (Finanzas y Ventas) siempre puede acceder a las bibliotecas de la base de datos del sistema, pero no a las bibliotecas de otra base de datos de usuario. Por ejemplo, si abre la base de datos de finanzas, puede seleccionar que también se visualicen las bibliotecas de la base de datos del sistema. Pero desde la base de datos de finanzas no podría visualizar las bibliotecas de ventas, porque Ventas es una base de datos de usuario aparte.

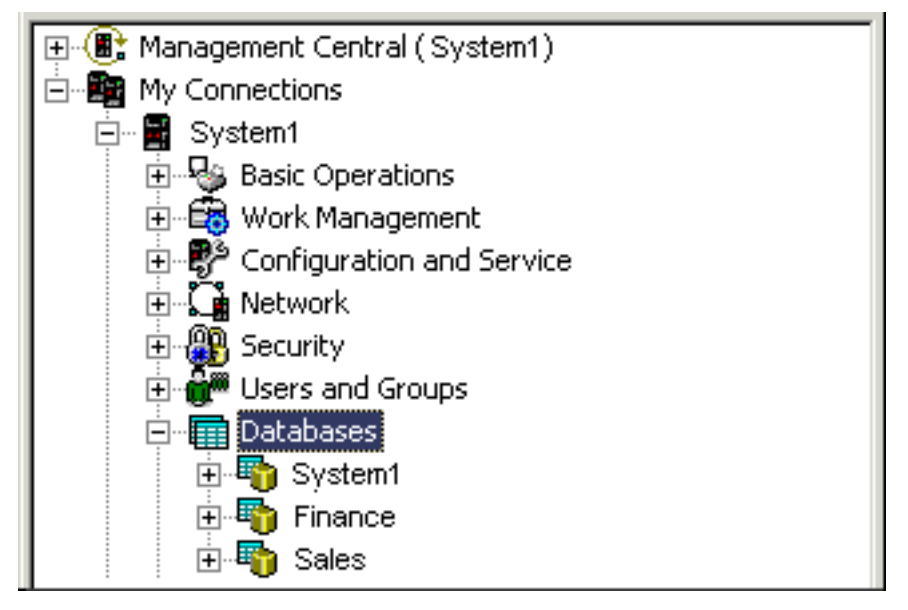

### **Conceptos relacionados**

["Identificación](#page-106-0) de objetos" en la página 101

Siga esta información para saber más acerca de la complejidad de utilizar múltiples bases de datos en un único sistema y qué significan los diferentes parámetros para los mandatos CL.

### **Información relacionada**

Trabajar con múltiples bases de datos

# **Listas de comprobación de agrupación de discos**

Desplace, elimine y suprima agrupaciones de discos con la ayuda de listas de comprobación de agrupaciones de discos.

### **Mover unidades de disco entre agrupaciones de discos no duplicadas**

Esta lista de comprobación muestra la secuencia de las tareas que sirven para mover una o más unidades de disco de una agrupación de discos básica a otra agrupación de discos básica.

Realice estas tareas cuando la protección por duplicación de disco no esté activa para las agrupaciones de discos. Debe reiniciar el sistema en modalidad DST para llevar a cabo las tareas de esta lista de comprobación.

**Atención:** Cuando se realizan las tareas de esta lista de comprobación, el sistema mueve grandes cantidades de datos. Asegúrese de que ha realizado una operación de salvar todo el sistema por si tuviera que recuperarlo ante una situación de error.

### **Antes de empezar**

Imprima una copia de esta lista de comprobación. Vaya marcando las tareas de configuración a medida que las realiza. Esta lista de comprobación le resultará idónea como registro de las acciones que lleva a cabo. Podría servirle de ayuda a la hora de diagnosticar los posibles problemas que se produzcan.

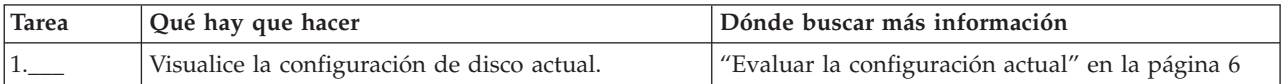

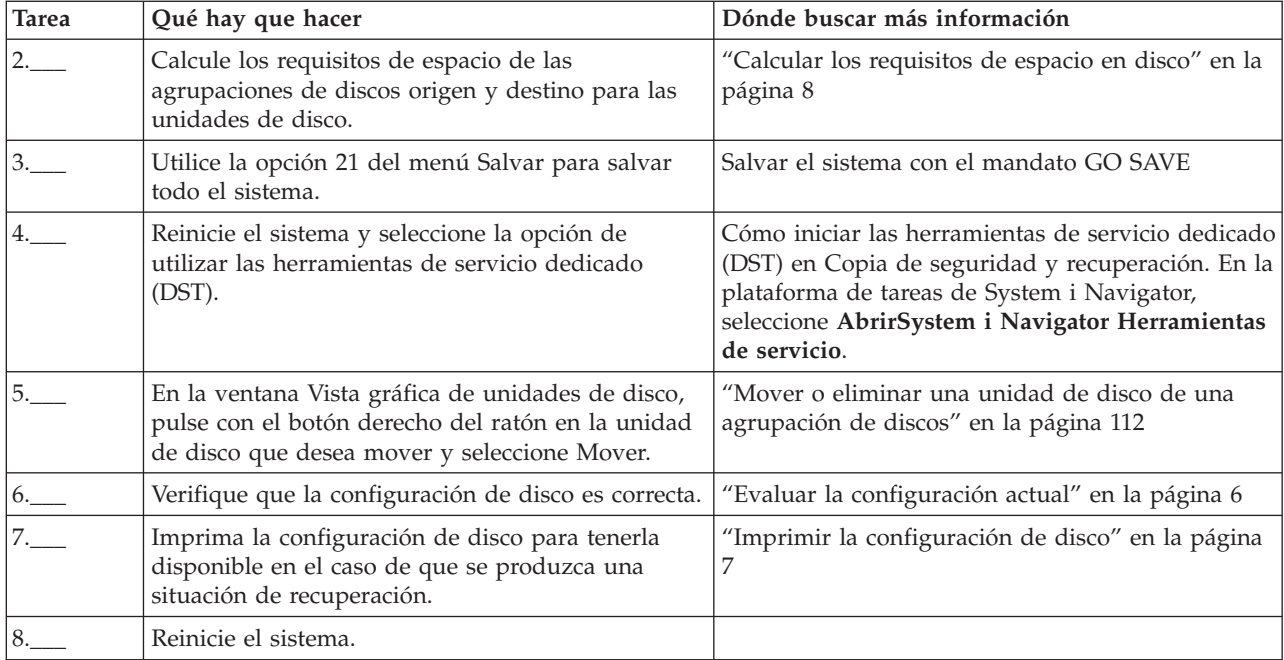

# **Eliminar unidades de disco sin protección de disco**

Esta lista de comprobación muestra la secuencia de las tareas que sirven para eliminar una o más unidades de disco del sistema cuando las unidades no tienen la protección por paridad de dispositivo.

Realice estas tareas en el caso de que se proponga eliminar las unidades de disco del sistema de manera permanente. No realice estas tareas en el caso de que se disponga a reparar o a sustituir una unidad de disco anómala. Debe reiniciar el sistema en modalidad de herramientas de servicio dedicado (DST) para llevar a cabo las tareas de esta lista de comprobación.

**Atención:** Cuando se realizan las tareas de esta lista de comprobación, el sistema mueve grandes cantidades de datos. Asegúrese de que ha realizado una operación de salvar todo el sistema por si tuviera que recuperarlo ante una situación de error.

### **Antes de empezar**

Imprima una copia de esta lista de comprobación. Vaya marcando las tareas de configuración a medida que las realiza. Esta lista de comprobación le resultará idónea como registro de las acciones que lleva a cabo. Podría servirle de ayuda a la hora de diagnosticar los posibles problemas que se produzcan.

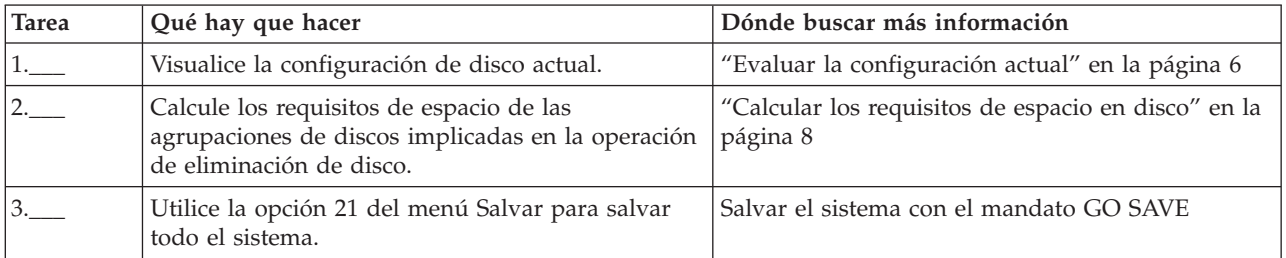

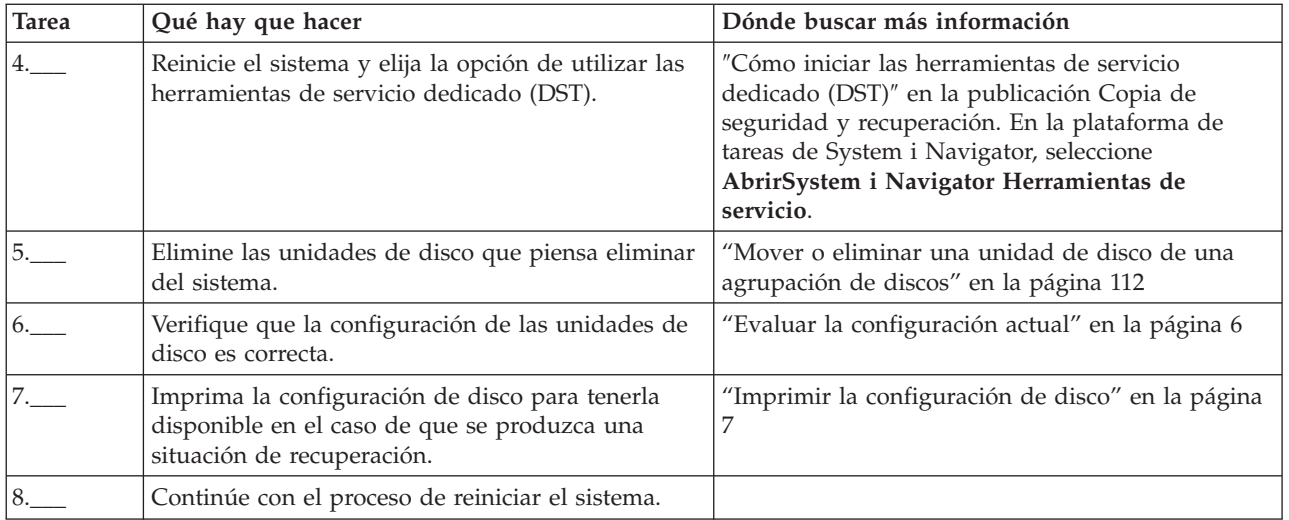

## **Suprimir una agrupación de discos**

Esta lista de comprobación muestra la secuencia de las tareas que sirven para suprimir una agrupación de discos básica o una agrupación de discos independiente.

Si desea suprimir o borrar una agrupación de discos independiente cuyo estado sea disponible, puede hacerlo cuando el sistema esté totalmente reiniciado. En el caso de las demás agrupaciones de discos, deberá reiniciar el sistema en modalidad DST (Herramientas de servicios dedicados) antes de borrarlas o suprimirlas.

**Atención:** Asegúrese de que ha realizado una operación de salvar todo el sistema por si tuviera que recuperarlo ante una situación de error. También debe tener en cuenta que cuando se suprime una agrupación de discos, se pierden todos los datos que queden en ella.

### **Antes de empezar**

Imprima una copia de esta lista de comprobación. Vaya marcando las tareas de configuración a medida que las realiza. Esta lista de comprobación le resultará idónea como registro de las acciones que lleva a cabo. Podría servirle de ayuda a la hora de diagnosticar los posibles problemas que se produzcan.

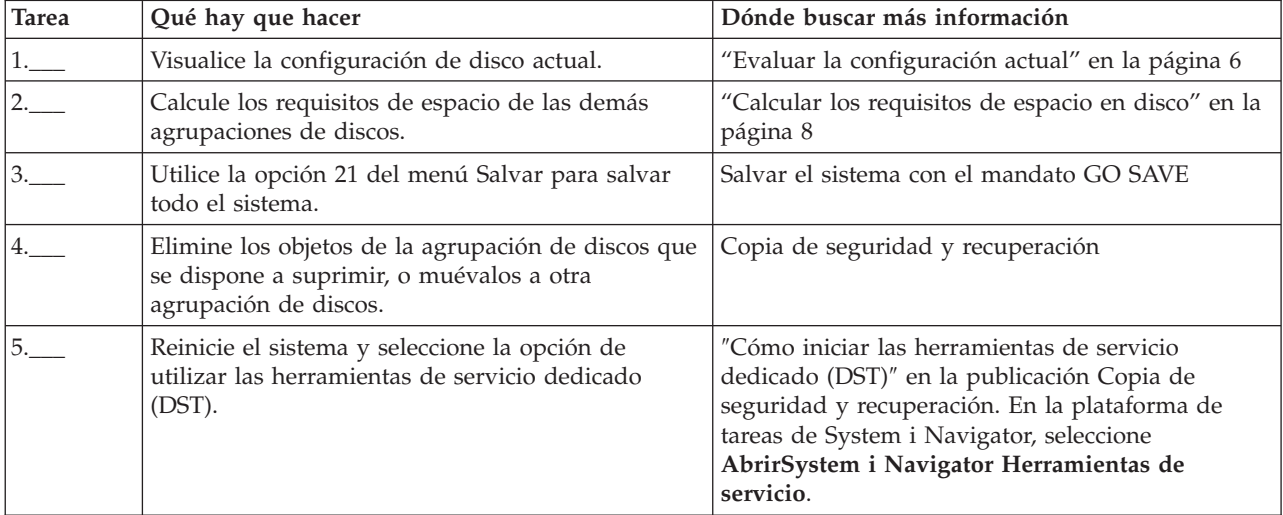

<span id="page-131-0"></span>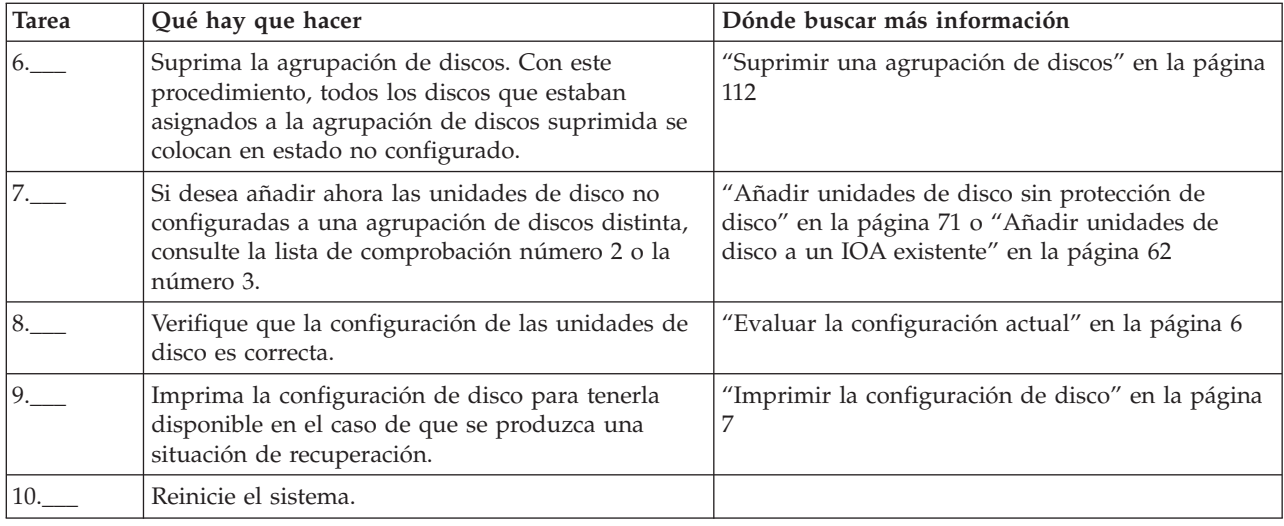

#### **Cifrado de disco** |

El cifrado de disco permite cifrar los datos almacenados en agrupaciones de disco, ya sean básicas o independientes. |  $\blacksquare$ 

El cifrado de disco protege los datos ante una serie de diferentes amenazas: |

- v Protege la transmisión de datos a y desde la unidad de disco (esto es importante en un entorno SAN).  $\blacksquare$
- v Protege la transmisión de datos en el entorno de duplicación entre locales (solo si los datos que se duplican se encuentran en una agrupación de discos independiente cifrada). | |
- v Protege los datos en caso de robo de la unidad de disco. |
- v Protege los datos en caso de devolución o reventa de una unidad de disco (reduce la necesidad de sanear la unidad de disco). | |

Para utilizar el cifrado de disco, debe tener instalada la opción 45 - Habilitación de ASP cifrada de 5761-SS1. La opción para habilitar el cifrado está disponible al crear una agrupación de discos o una agrupación de discos independiente. | | |

El cifrado de disco no puede cifrar agrupaciones de discos o agrupaciones de discos independientes existentes. El cifrado de disco no se puede desactivar si se ha creado una agrupación de discos o una agrupación de discos independiente, incluso si se ha eliminado la Opción 45. Si se utiliza el cifrado de disco en un entorno en clúster, debe establecer la clave maestra manualmente en todos los sistemas pertenecientes al dominio de dispositivo. Debe crear agrupaciones de discos independientes con System i Navigator o IBM Systems Director Navigator para i5/OS (no se puede utilizar la interfaz basada en caracteres).  $\Box$ |  $\blacksquare$  $\blacksquare$ | | |

### **Información relacionada**

|

Cargar y establecer la clave maestra de la agrupación de almacenamiento auxiliar (ASP) |

# **Unidad de disco de origen de carga externa**

La unidad de disco de origen de carga es la unidad de disco que contiene los programas y datos iniciales que se emplean durante una carga del programa inicial (IPL) del sistema.

La unidad de disco de origen de carga se configura normalmente como una unidad de disco interna, pero también se puede configurar como una unidad de disco externa ubicada en una red de área de almacenamiento (SAN).

Para obtener más información sobre cómo utilizar una unidad de disco de origen de carga externa que se encuentra en una SAN, consulte la publicación de IBM Redbooks iSeries amdIBM TotalStorage: A Guide to Implementing External Disk on eServer i5, SG24-7120.

### **Información relacionada**

IBM Redbook iSeries and [TotalStorage](http://publib-b.boulder.ibm.com/Redbooks.nsf/RedbookAbstracts/sg247120.html)

# **Lista de comprobación de la gestión de discos**

Este tema contiene listas de comprobación para llevar a cabo procedimientos de configuración. Utilice esta información para determinar qué lista de comprobación debe utilizar en su situación particular.

# **Configurar discos en un sistema nuevo**

Esta lista de comprobación muestra la secuencia de tareas que se utilizan para configurar discos en un nuevo sistema. Que deba o no realizar todas las tareas depende de la protección de disco que desee que tenga el sistema.

["Protección](#page-18-0) de los discos" en la página 13 proporciona más información sobre la protección de disco disponible.

**Atención:** Cuando se realizan las tareas de esta lista de comprobación, el sistema mueve grandes cantidades de datos. Asegúrese de que ha realizado una operación de salvar todo el sistema por si tuviera que recuperarlo ante una situación de error.

### **Antes de empezar**

Imprima una copia de esta lista de comprobación. Vaya marcando las tareas de configuración a medida que las realiza. Esta lista de comprobación le resultará idónea como registro de las acciones que lleva a cabo. Podría servirle de ayuda a la hora de diagnosticar los posibles problemas que se produzcan.

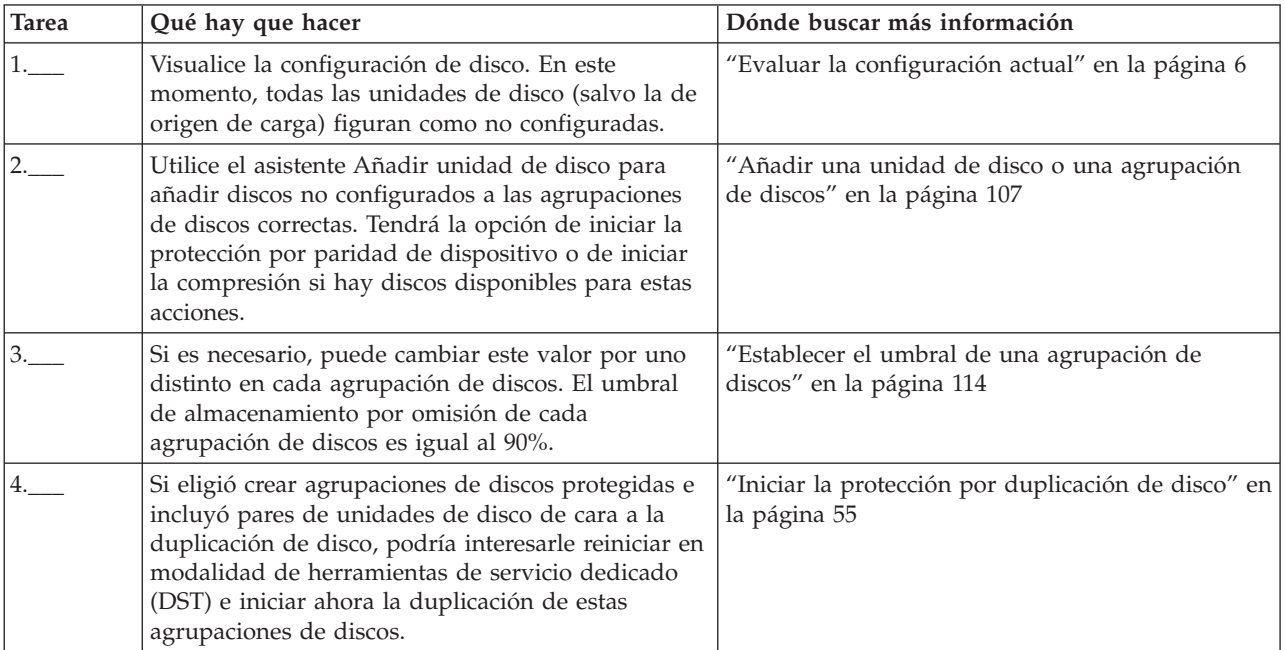

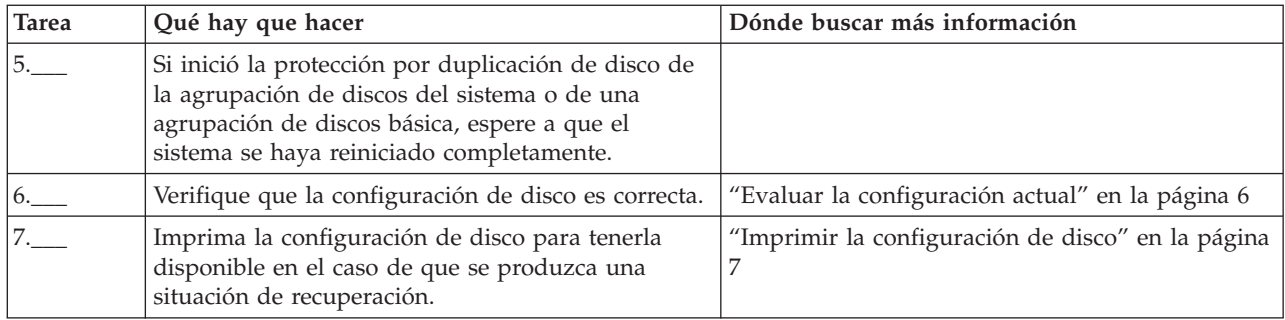

# **Añadir unidades de disco sin protección de disco**

Esta lista de comprobación muestra la secuencia de tareas que se utilizan para configurar discos en un nuevo sistema. Que deba o no realizar todas las tareas depende de la protección de disco que desee que tenga el sistema.

["Protección](#page-18-0) de los discos" en la página 13 proporciona más información sobre la protección de disco disponible.

# **Agrupaciones de discos con protección por duplicación de disco**

Puede añadir unidades de disco a una agrupación de discos bajo protección por duplicación de disco sin que haga falta detener e iniciar la protección por duplicación de disco. Debe añadir las unidades de disco por pares que tengan la misma capacidad. Las unidades de disco añadidas siempre formarán pares entre sí. En un momento posterior, cuando el sistema pueda estar en estado no disponible durante varias horas, podría interesarle elegir que se detenga la protección por duplicación de disco y luego se inicie. Cuando vuelve a iniciar la protección por duplicación de disco, el sistema evalúa la formación de pares de todas las unidades de disco del sistema. Ello podría proporcionar un nivel más alto de disponibilidad en las anomalías que afecten a un adaptador de entrada/salida (IOA), a un procesador de entrada/salida (IOP) o a un bus.

# **Atención**

Cuando se realizan las tareas de esta lista de comprobación, el sistema mueve grandes cantidades de datos. Asegúrese de que ha realizado una operación de salvar todo el sistema por si tuviera que recuperarlo ante una situación de error.

# **Antes de empezar**

Imprima una copia de esta lista de comprobación. Vaya marcando las tareas de configuración a medida que las realiza. Esta lista de comprobación le resultará idónea como registro de las acciones que lleva a cabo. Podría servirle de ayuda a la hora de diagnosticar los posibles problemas que se produzcan.

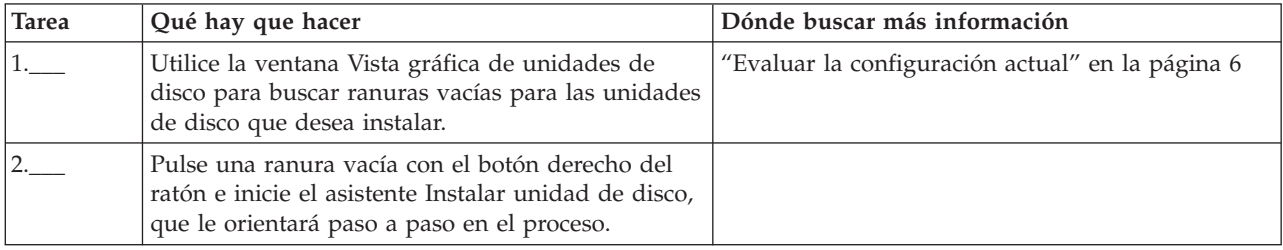

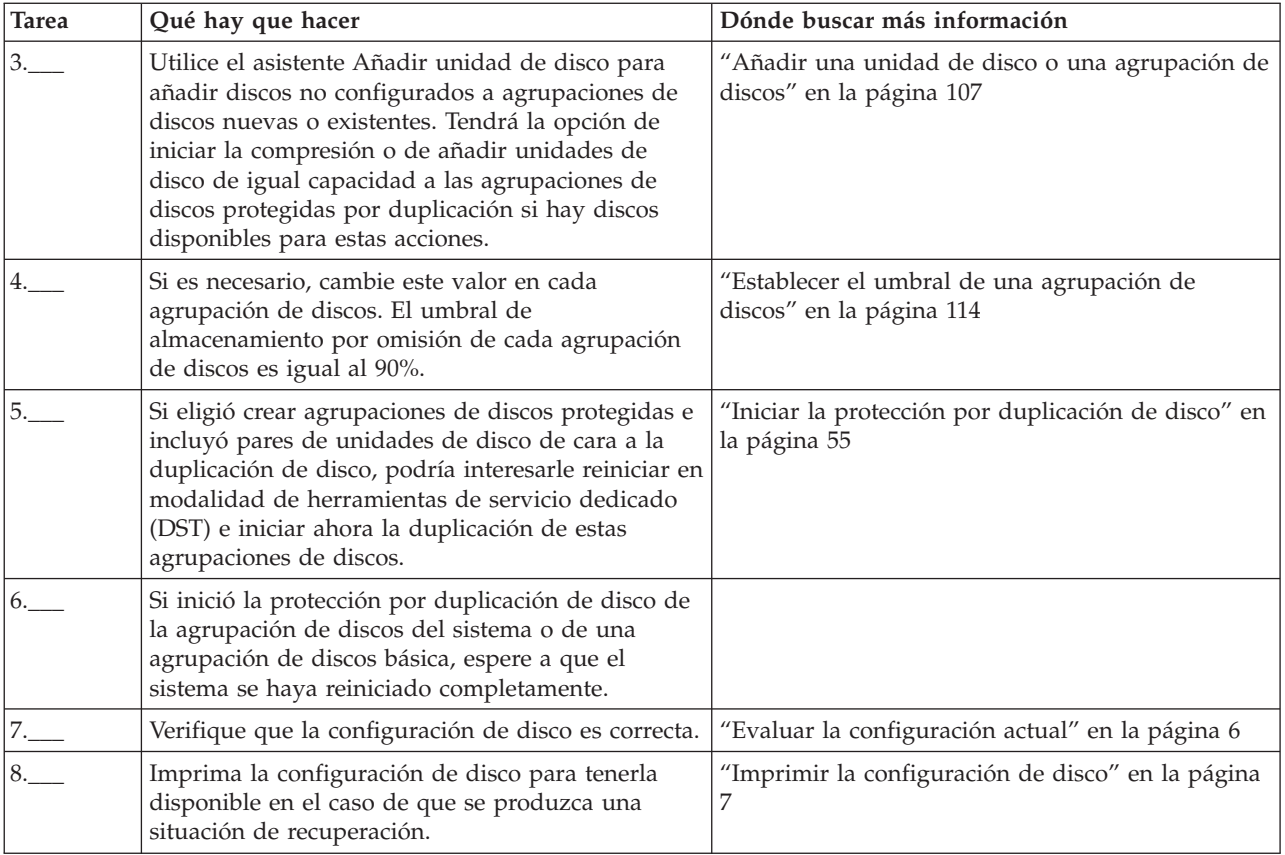

# **Añadir unidades de disco a un IOA existente**

Esta lista de comprobación muestra la secuencia de las tareas que sirven para añadir uno o más discos a un IOA existente que tiene incorporada la protección por paridad de dispositivo.

Utilice esta lista de comprobación si piensa proteger algunas o la totalidad de las nuevas unidades de disco con la protección por paridad de dispositivo. Si no piensa proteger ninguna de las nuevas unidades de disco, utilice la "Añadir unidades de disco sin [protección](#page-76-0) de disco" en la página 71.

Puede utilizar este procedimiento con independencia de si tiene la protección por duplicación de disco en el sistema, porque iniciará la protección por paridad de dispositivo antes de añadir las unidades de disco a una agrupación de discos.

**Atención:** Cuando se realizan las tareas de esta lista de comprobación, el sistema mueve grandes cantidades de datos. Asegúrese de que ha realizado una operación de salvar todo el sistema por si tuviera que recuperarlo ante una situación de error.

Antes de empezar:

Imprima una copia de esta lista de comprobación. Marque las tareas de configuración a medida que usted o el representante de servicio técnico las vaya realizando. Esta lista de comprobación le resultará idónea como registro de las acciones que lleva a cabo. Podría servirle de ayuda a la hora de diagnosticar los posibles problemas que se produzcan.

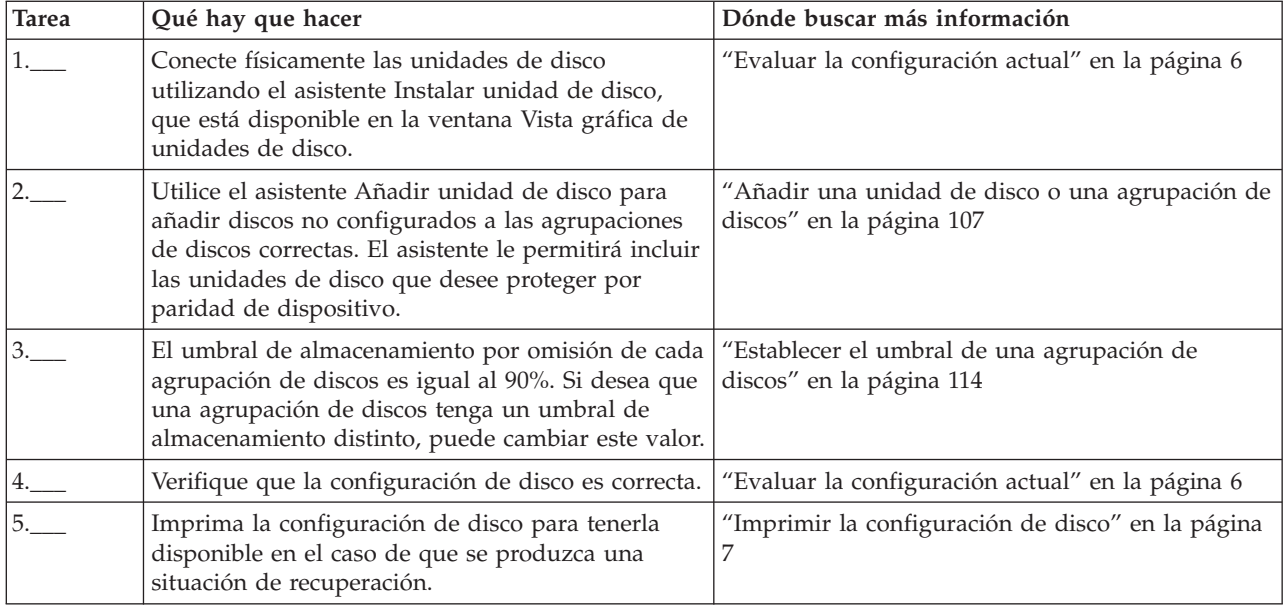

# **Añadir un nuevo IOA**

Esta lista de comprobación muestra la secuencia de las tareas que sirven para añadir un IOA nuevo y unidades de disco nuevas al sistema.

## **Antes de empezar**

Utilice esta lista de comprobación si piensa proteger algunos o la totalidad de los discos nuevos con la protección por paridad de dispositivo. Puede utilizar este procedimiento con independencia de si tiene la protección por duplicación de disco en el sistema, porque iniciará la protección por paridad de dispositivo antes de añadir las unidades de disco a una agrupación de discos. Si tiene la protección por duplicación de disco y se propone añadir discos que no tienen protección por paridad de dispositivo, deberá añadirlos por pares de igual capacidad.

**Nota:** Si no piensa iniciar la protección por paridad de dispositivo en ninguno de los discos nuevos, utilice el procedimiento de la "Añadir unidades de disco sin [protección](#page-76-0) de disco" en la página 71 para añadir los discos nuevos.

**Atención:** Cuando se realizan las tareas de esta lista de comprobación, el sistema mueve grandes cantidades de datos. Asegúrese de que ha realizado una operación de salvar todo el sistema por si tuviera que recuperarlo ante una situación de error.

Imprima una copia de esta lista de comprobación. Marque las tareas de configuración a medida que usted o el representante de servicio técnico las vaya realizando. Esta lista de comprobación le resultará idónea como registro de las acciones que lleva a cabo. Podría servirle de ayuda a la hora de diagnosticar los posibles problemas que se produzcan.

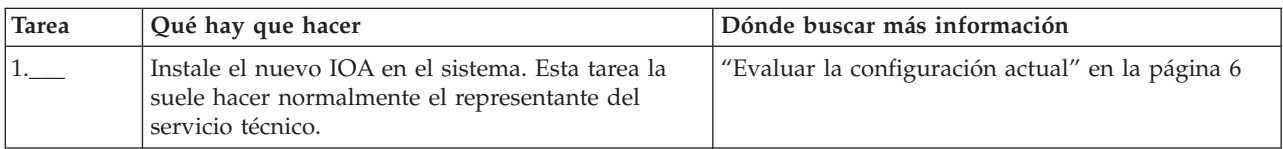

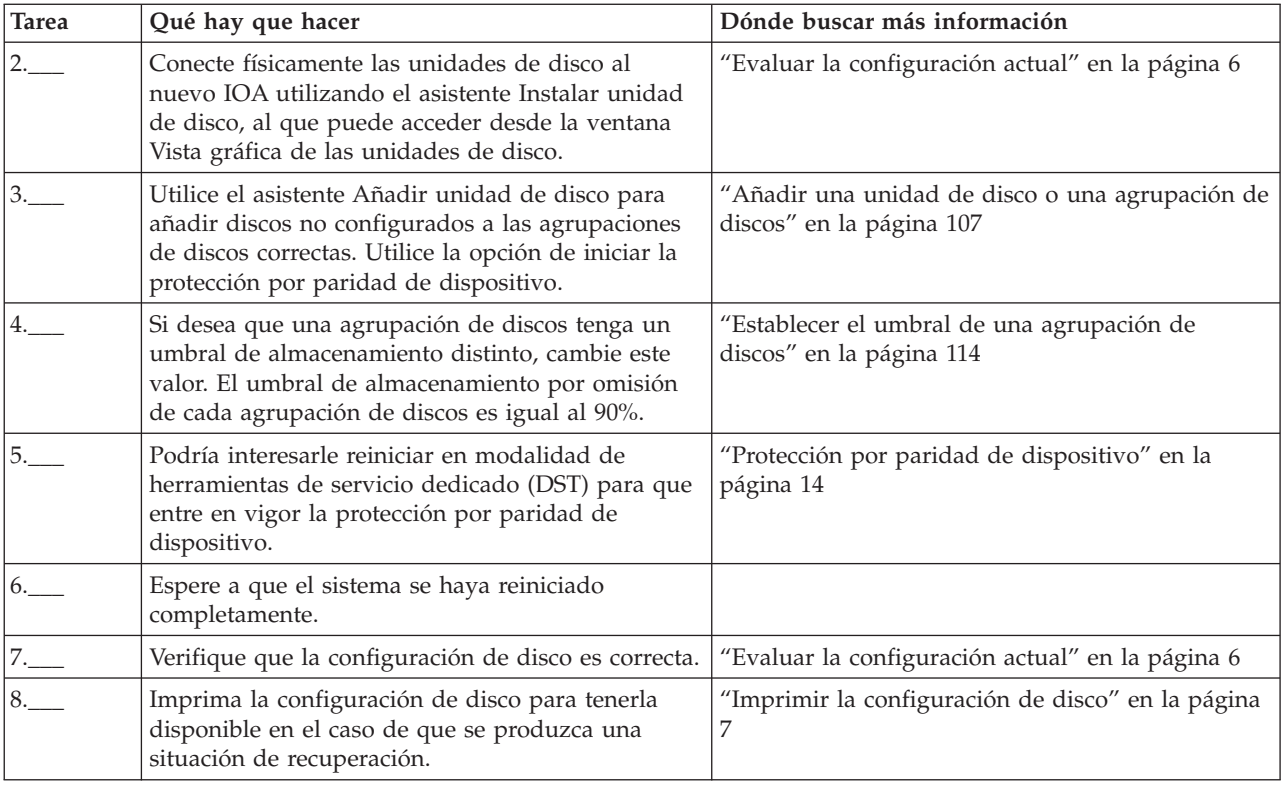

# **Mover unidades de disco entre agrupaciones de discos no duplicadas**

Esta lista de comprobación muestra la secuencia de las tareas que sirven para mover una o más unidades de disco de una agrupación de discos básica a otra agrupación de discos básica.

Realice estas tareas cuando la protección por duplicación de disco no esté activa para las agrupaciones de discos. Debe reiniciar el sistema en modalidad DST para llevar a cabo las tareas de esta lista de comprobación.

**Atención:** Cuando se realizan las tareas de esta lista de comprobación, el sistema mueve grandes cantidades de datos. Asegúrese de que ha realizado una operación de salvar todo el sistema por si tuviera que recuperarlo ante una situación de error.

## **Antes de empezar**

Imprima una copia de esta lista de comprobación. Vaya marcando las tareas de configuración a medida que las realiza. Esta lista de comprobación le resultará idónea como registro de las acciones que lleva a cabo. Podría servirle de ayuda a la hora de diagnosticar los posibles problemas que se produzcan.

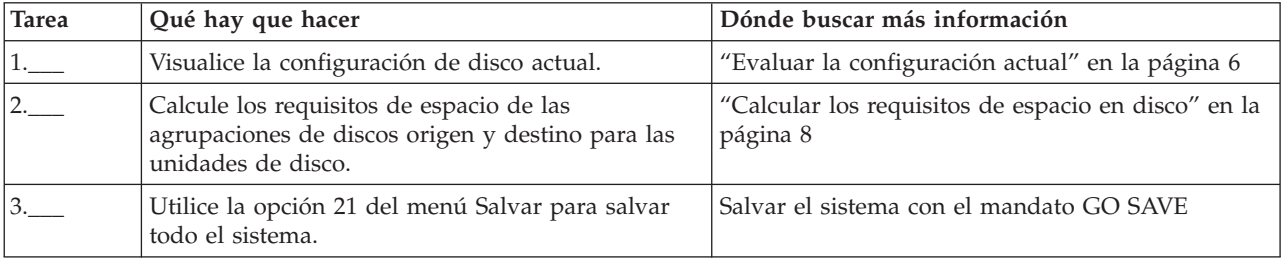

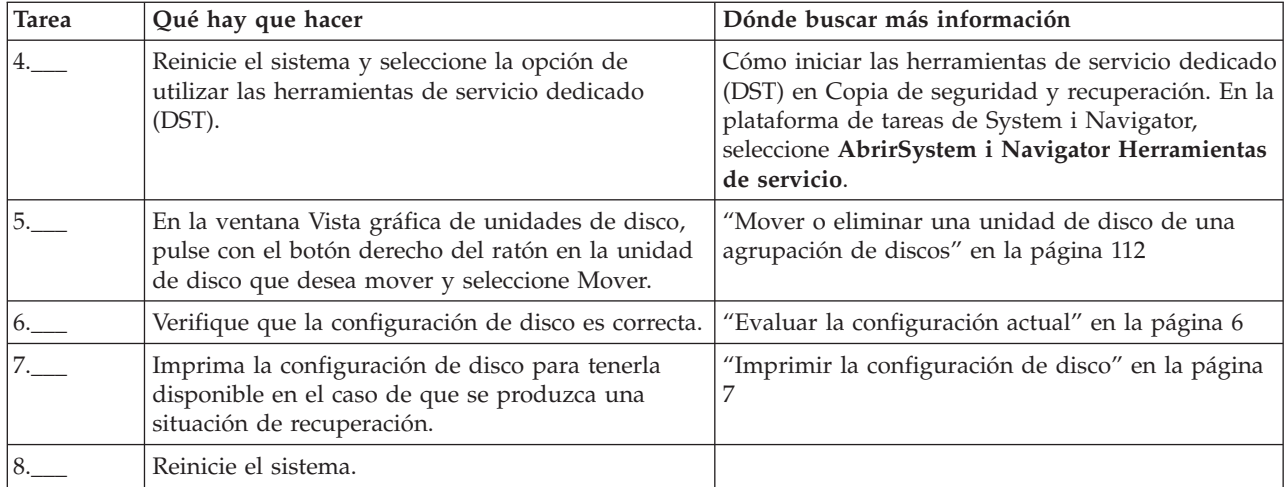

# **Mover unidades de disco entre agrupaciones de discos duplicadas**

Esta lista de comprobación muestra la secuencia de las tareas que sirven para mover una o más unidades de disco de una agrupación de discos básica a otra agrupación de discos básica.

Realice estas tareas cuando una o más de las agrupaciones de discos tenga protección por duplicación de disco. No podrá mover las unidades de disco si la protección por duplicación de disco está activa. En este caso, deberá eliminar pares duplicados de la agrupación de discos origen y añadirlos a la agrupación de discos destino. Debe reiniciar el sistema en modalidad de herramientas de servicio dedicado (DST) para llevar a cabo las tareas de esta lista de comprobación.

**Atención:** Cuando se realizan las tareas de esta lista de comprobación, el sistema mueve grandes cantidades de datos. Asegúrese de que ha realizado una operación de salvar todo el sistema por si tuviera que recuperarlo ante una situación de error.

# **Antes de empezar**

Imprima una copia de esta lista de comprobación. Vaya marcando las tareas de configuración a medida que las realiza. Esta lista de comprobación le resultará idónea como registro de las acciones que lleva a cabo. Podría servirle de ayuda a la hora de diagnosticar los posibles problemas que se produzcan.

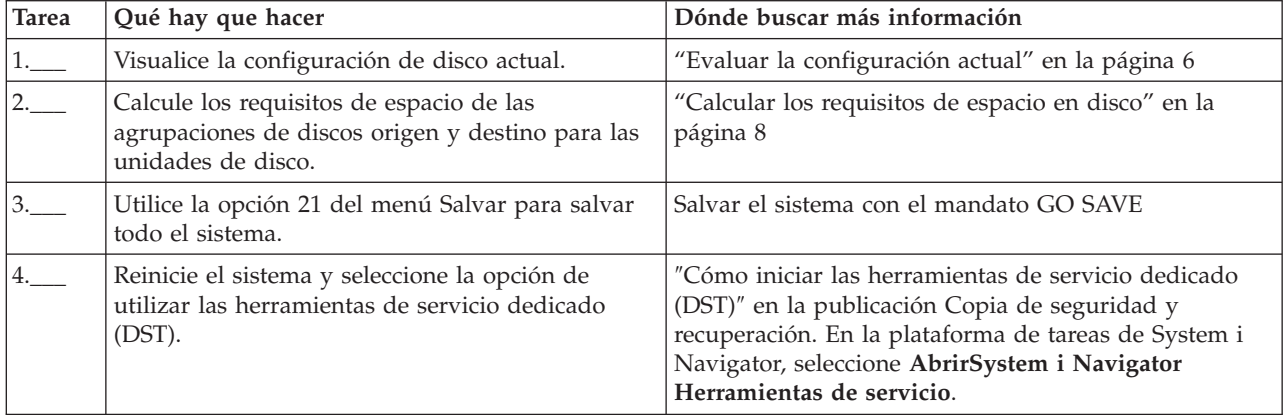

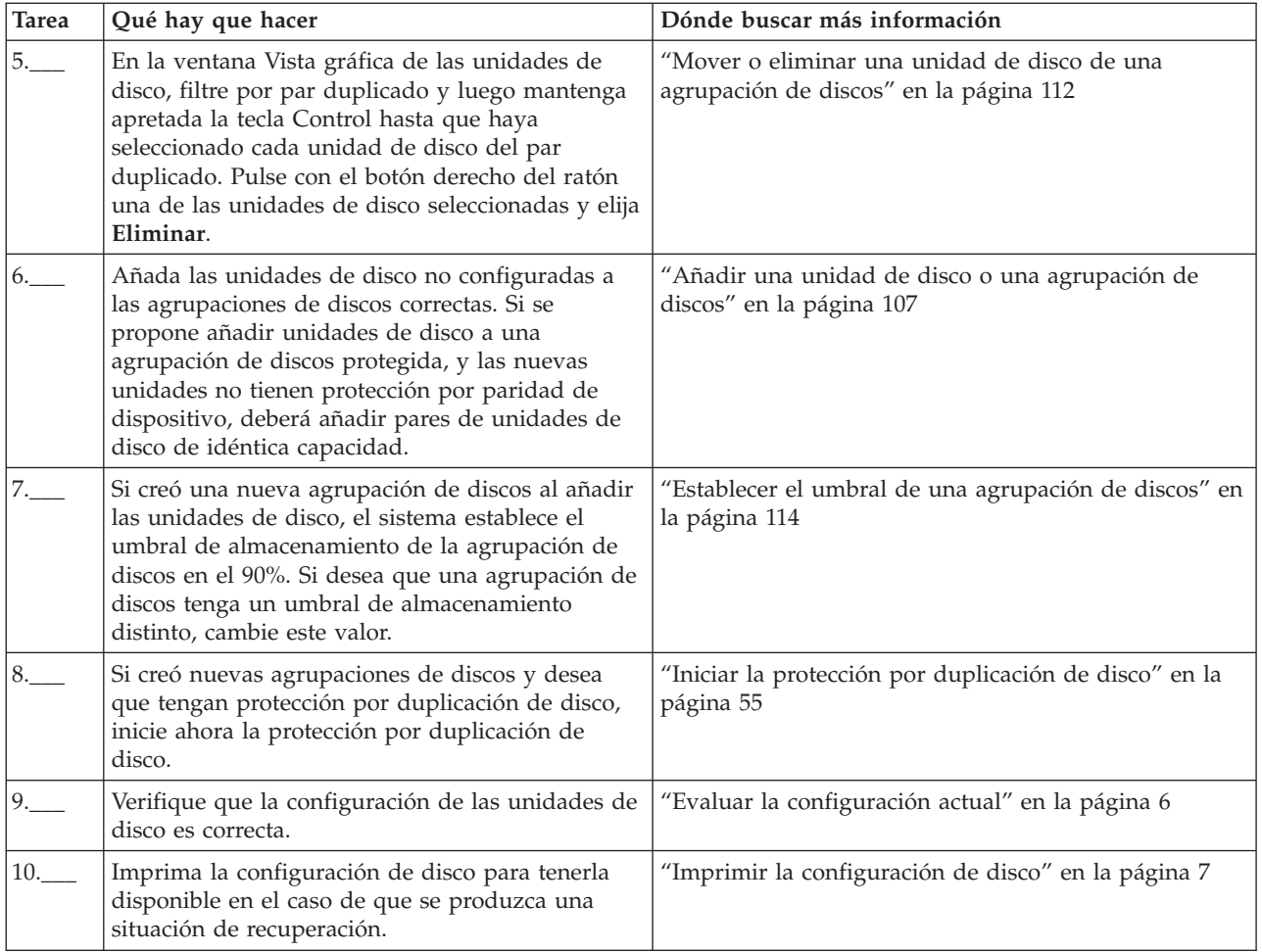

# **Suprimir una agrupación de discos**

Esta lista de comprobación muestra la secuencia de las tareas que sirven para suprimir una agrupación de discos básica o una agrupación de discos independiente.

Si desea suprimir o borrar una agrupación de discos independiente cuyo estado sea disponible, puede hacerlo cuando el sistema esté totalmente reiniciado. En el caso de las demás agrupaciones de discos, deberá reiniciar el sistema en modalidad DST (Herramientas de servicios dedicados) antes de borrarlas o suprimirlas.

**Atención:** Asegúrese de que ha realizado una operación de salvar todo el sistema por si tuviera que recuperarlo ante una situación de error. También debe tener en cuenta que cuando se suprime una agrupación de discos, se pierden todos los datos que queden en ella.

## **Antes de empezar**

Imprima una copia de esta lista de comprobación. Vaya marcando las tareas de configuración a medida que las realiza. Esta lista de comprobación le resultará idónea como registro de las acciones que lleva a cabo. Podría servirle de ayuda a la hora de diagnosticar los posibles problemas que se produzcan.

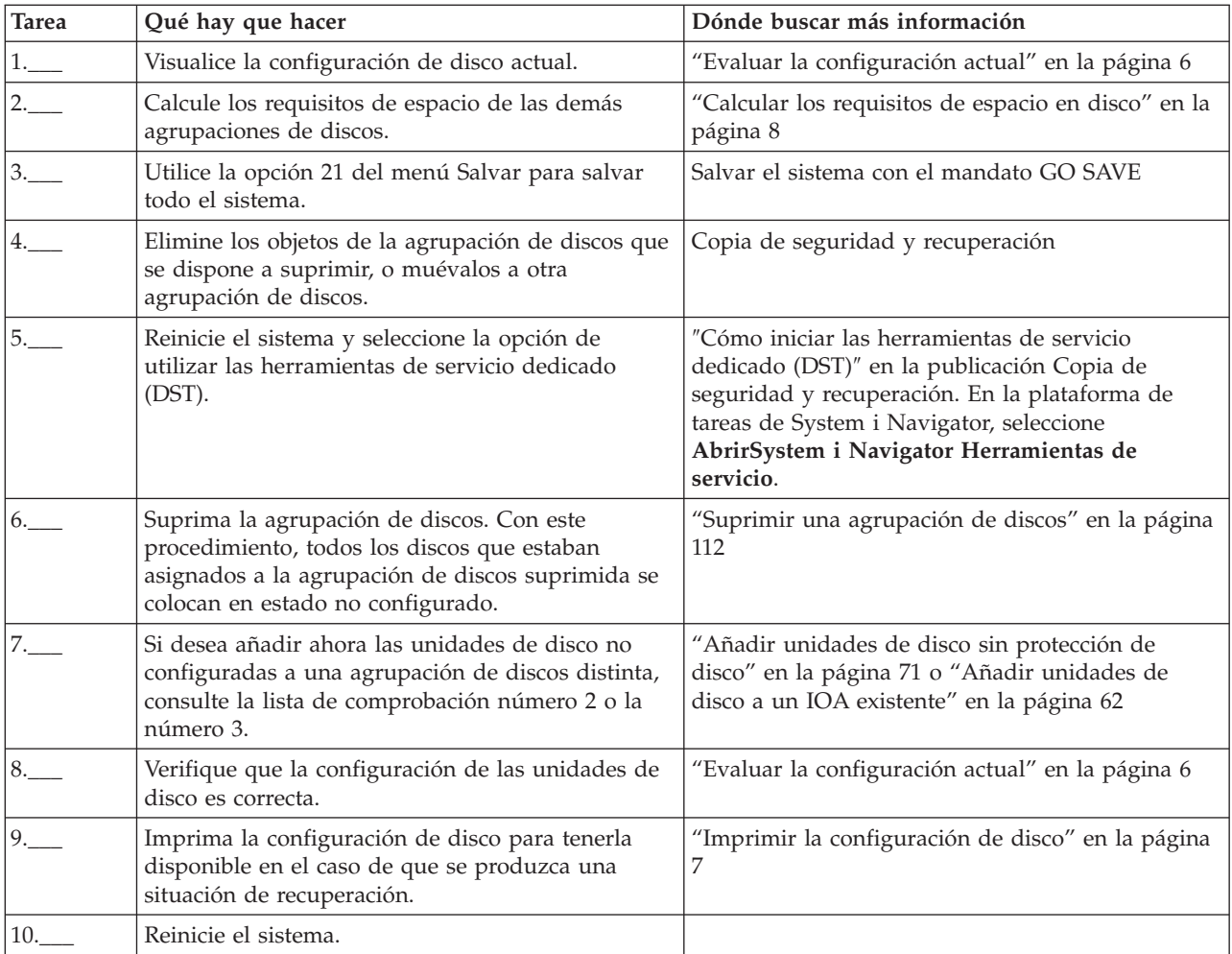

# **Eliminar unidades de disco sin protección de disco**

Esta lista de comprobación muestra la secuencia de las tareas que sirven para eliminar una o más unidades de disco del sistema cuando las unidades no tienen la protección por paridad de dispositivo.

Realice estas tareas en el caso de que se proponga eliminar las unidades de disco del sistema de manera permanente. No realice estas tareas en el caso de que se disponga a reparar o a sustituir una unidad de disco anómala. Debe reiniciar el sistema en modalidad de herramientas de servicio dedicado (DST) para llevar a cabo las tareas de esta lista de comprobación.

**Atención:** Cuando se realizan las tareas de esta lista de comprobación, el sistema mueve grandes cantidades de datos. Asegúrese de que ha realizado una operación de salvar todo el sistema por si tuviera que recuperarlo ante una situación de error.

## **Antes de empezar**

Imprima una copia de esta lista de comprobación. Vaya marcando las tareas de configuración a medida que las realiza. Esta lista de comprobación le resultará idónea como registro de las acciones que lleva a cabo. Podría servirle de ayuda a la hora de diagnosticar los posibles problemas que se produzcan.

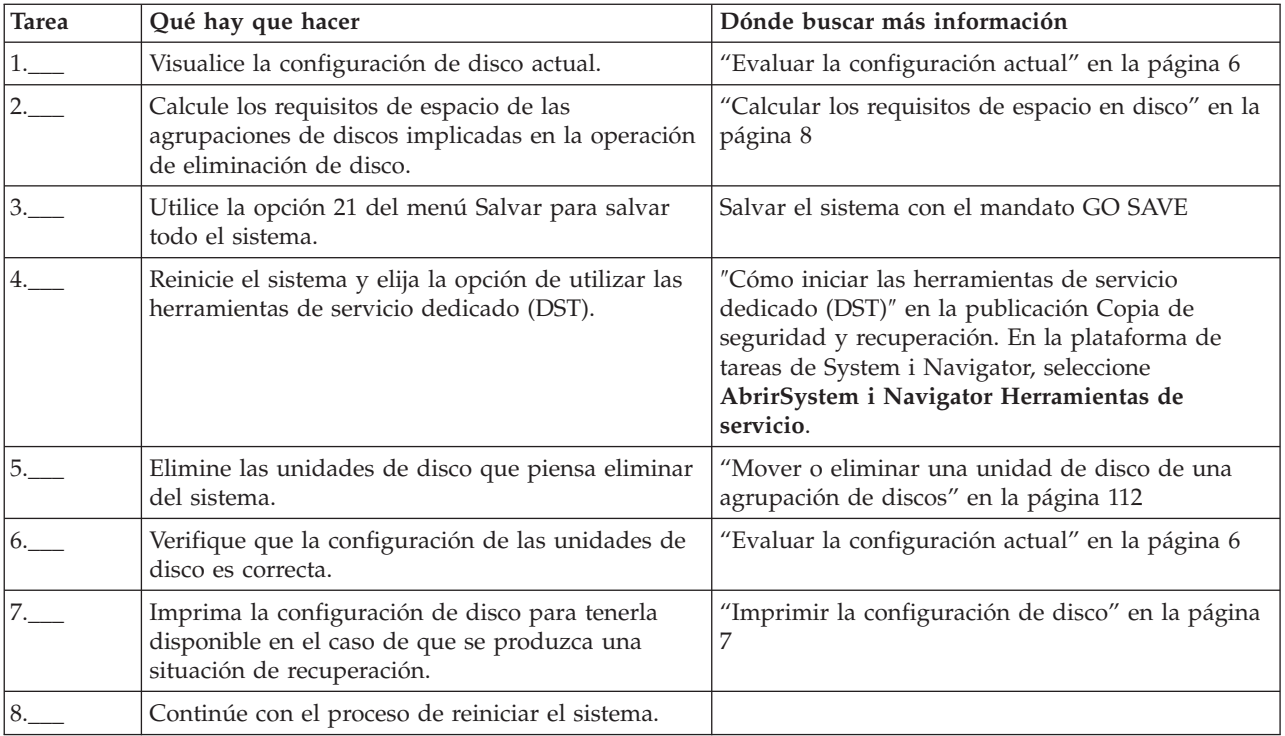

# **Eliminar unidades de disco que tienen protección por duplicación de disco de una agrupación de discos sin protección por duplicación de disco**

Esta lista de comprobación muestra la secuencia de las tareas que sirven para eliminar una o más unidades de disco de un IOA que tenga incorporada la protección por paridad de dispositivo.

Estas tareas son válidas cuando las agrupaciones de discos que contienen las unidades de disco no tienen la protección por duplicación de disco y cuando se ha iniciado la protección por paridad de dispositivo en el IOA. Realice estas tareas en el caso de que se proponga eliminar las unidades de disco del sistema de manera permanente. No realice estas tareas en el caso de que se disponga a reparar o a sustituir una unidad de disco duro anómala. Debe reiniciar el sistema en modalidad de herramientas de servicio dedicado (DST) para llevar a cabo las tareas de esta lista de comprobación.

**Atención:** Cuando se realizan las tareas de esta lista de comprobación, el sistema mueve grandes cantidades de datos. Asegúrese de que ha realizado una operación de salvar todo el sistema por si tuviera que recuperarlo ante una situación de error.

## **Antes de empezar**

Imprima una copia de esta lista de comprobación. Marque las tareas de configuración a medida que usted o el representante de servicio técnico las vaya realizando. Esta lista de comprobación le resultará idónea como registro de las acciones que lleva a cabo. Podría servirle de ayuda a la hora de diagnosticar los posibles problemas que se produzcan.

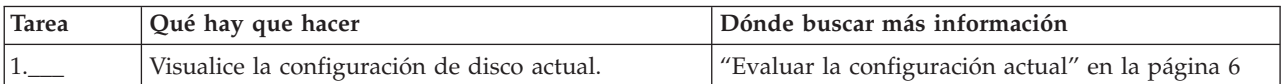

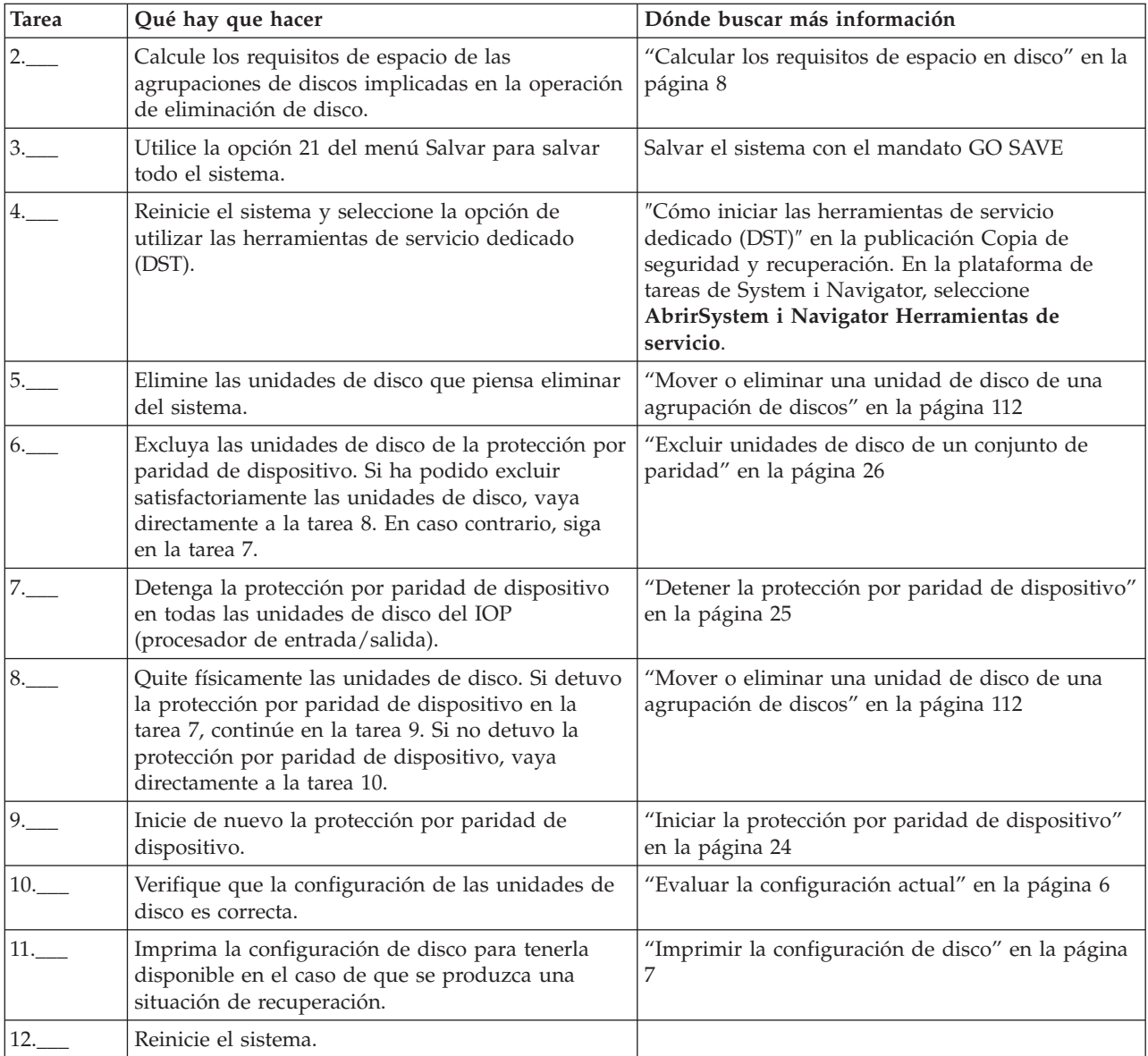

# **Eliminar unidades de disco que tienen protección por duplicación de disco de una agrupación de discos con protección por duplicación de disco**

Esta lista de comprobación muestra la secuencia de las tareas que sirven para eliminar una o más unidades de disco de un IOA con capacidad para la protección por paridad de dispositivo.

Estas tareas son válidas cuando las agrupaciones de discos que contienen las unidades de disco tienen la protección por duplicación de disco y cuando las unidades de disco tienen la protección por paridad de dispositivo. Realice estas tareas en el caso de que se proponga eliminar las unidades de disco del sistema de manera permanente. No realice estas tareas en el caso de que se disponga a reparar o a sustituir una unidad de disco anómala. Debe reiniciar el sistema en modalidad de herramientas de servicio dedicado (DST) para llevar a cabo las tareas de esta lista de comprobación.

**Atención:** Cuando se realizan las tareas de esta lista de comprobación, el sistema mueve grandes cantidades de datos. Asegúrese de que ha realizado una operación de salvar todo el sistema por si tuviera que recuperarlo ante una situación de error.

# **Antes de empezar**

Imprima una copia de esta lista de comprobación. Vaya marcando las tareas de configuración a medida que las realiza. Esta lista de comprobación le resultará idónea como registro de las acciones que lleva a cabo. Podría servirle de ayuda a la hora de diagnosticar los posibles problemas que se produzcan.

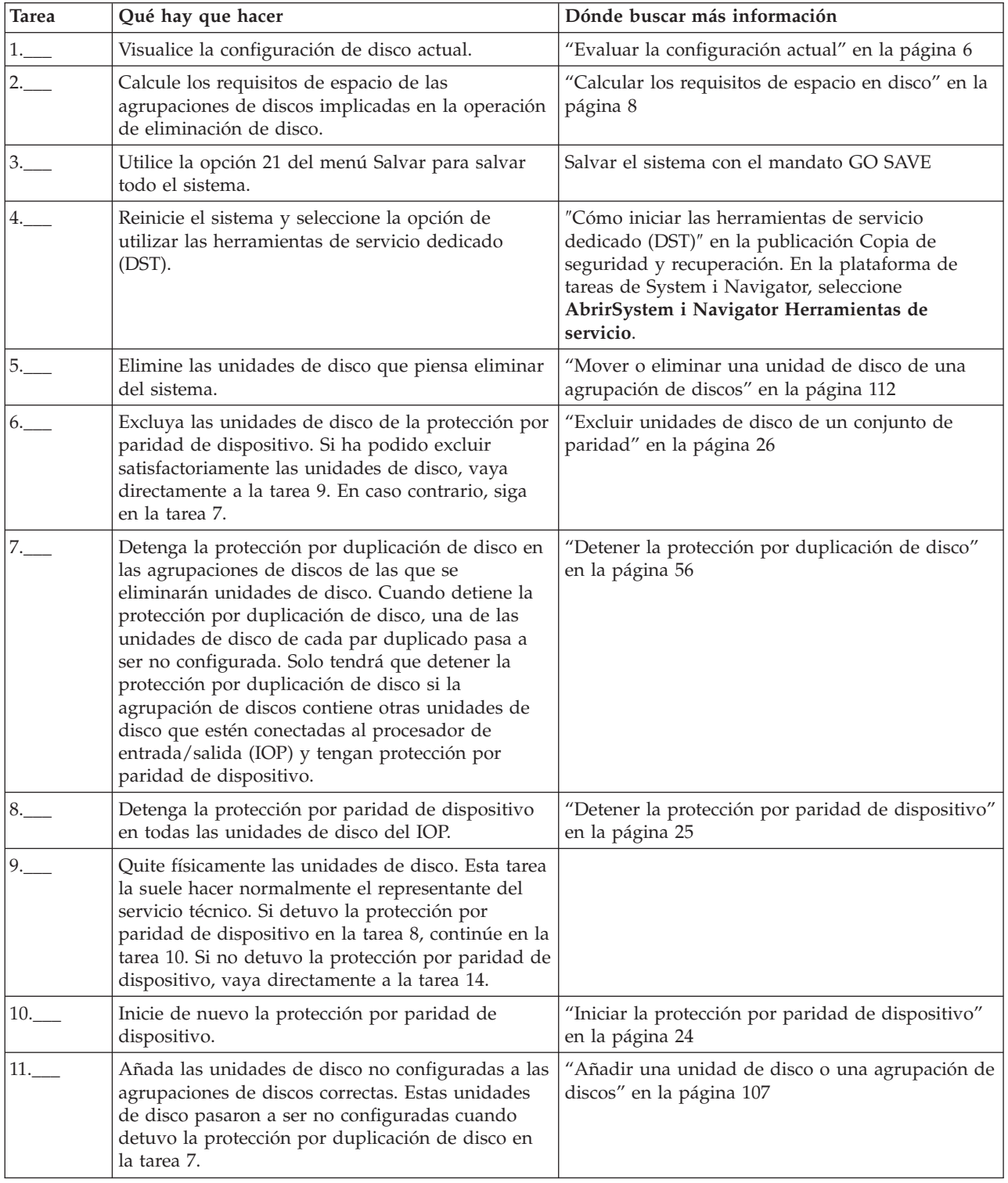

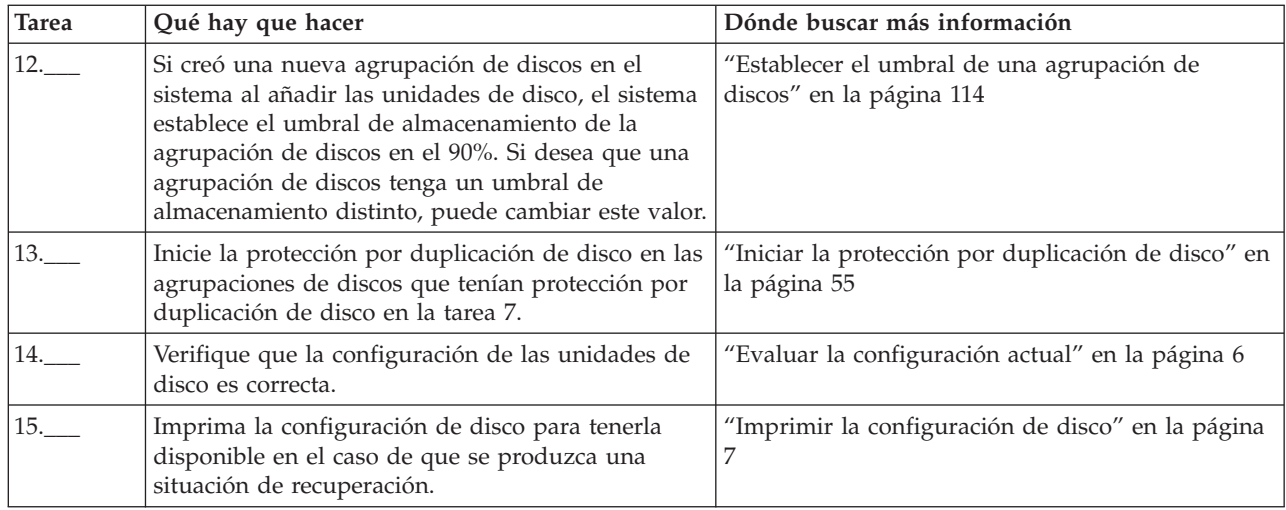

# **Actualizar la unidad de disco de origen de carga con protección por paridad de dispositivo**

Esta lista de comprobación muestra la secuencia de tareas para actualizar la unidad de disco de origen de carga (unidad 1) con una unidad de disco que tenga como mínimo una capacidad de 17 GB al tiempo que mantiene activa la paridad de dispositivo. Las unidades de disco que se sustituyan en este procedimiento se descartarán.

Imprima una copia de esta lista de comprobación. Vaya marcando las tareas de configuración a medida que las realiza. Esta lista de comprobación le resultará idónea como registro de las acciones que lleva a cabo. Podría servirle de ayuda a la hora de diagnosticar los posibles problemas que se produzcan.

# **Antes de empezar**

Evalúe su [configuración](#page-11-0) de disco y anote las respuestas. La información especificada en la tabla Antes de empezar es necesaria para responder las preguntas de las secciones de Planificación de origen de carga.

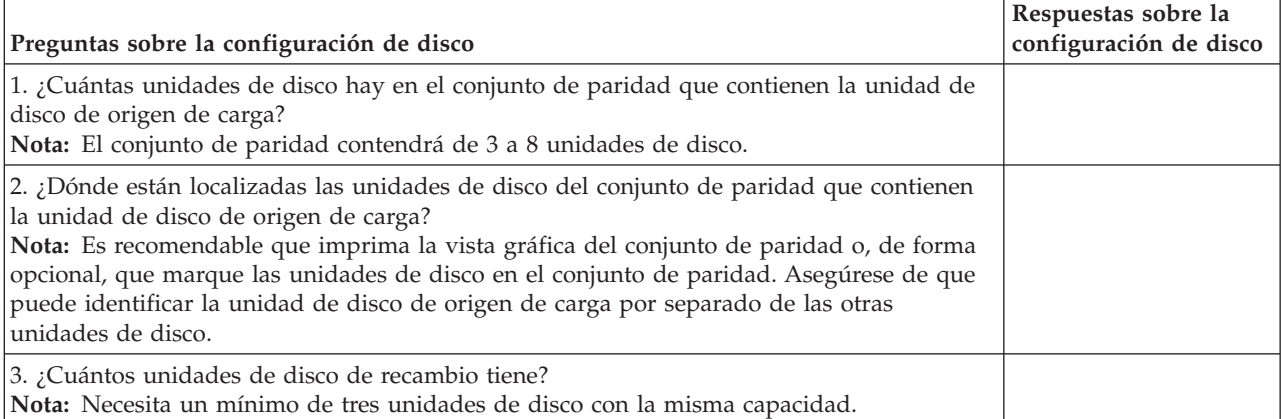

*Tabla 9. Preguntas sobre la configuración de disco*

# **Pasos de la planificación de origen de carga**

Responda las preguntas que aparecen más abajo. Si responde Sí a todas estas preguntas, puede realizar la actualización de unidad de disco de origen de carga. Sin embargo si responde No a alguna de las preguntas, llame su nivel siguiente de soporte para realizar esta actualización.
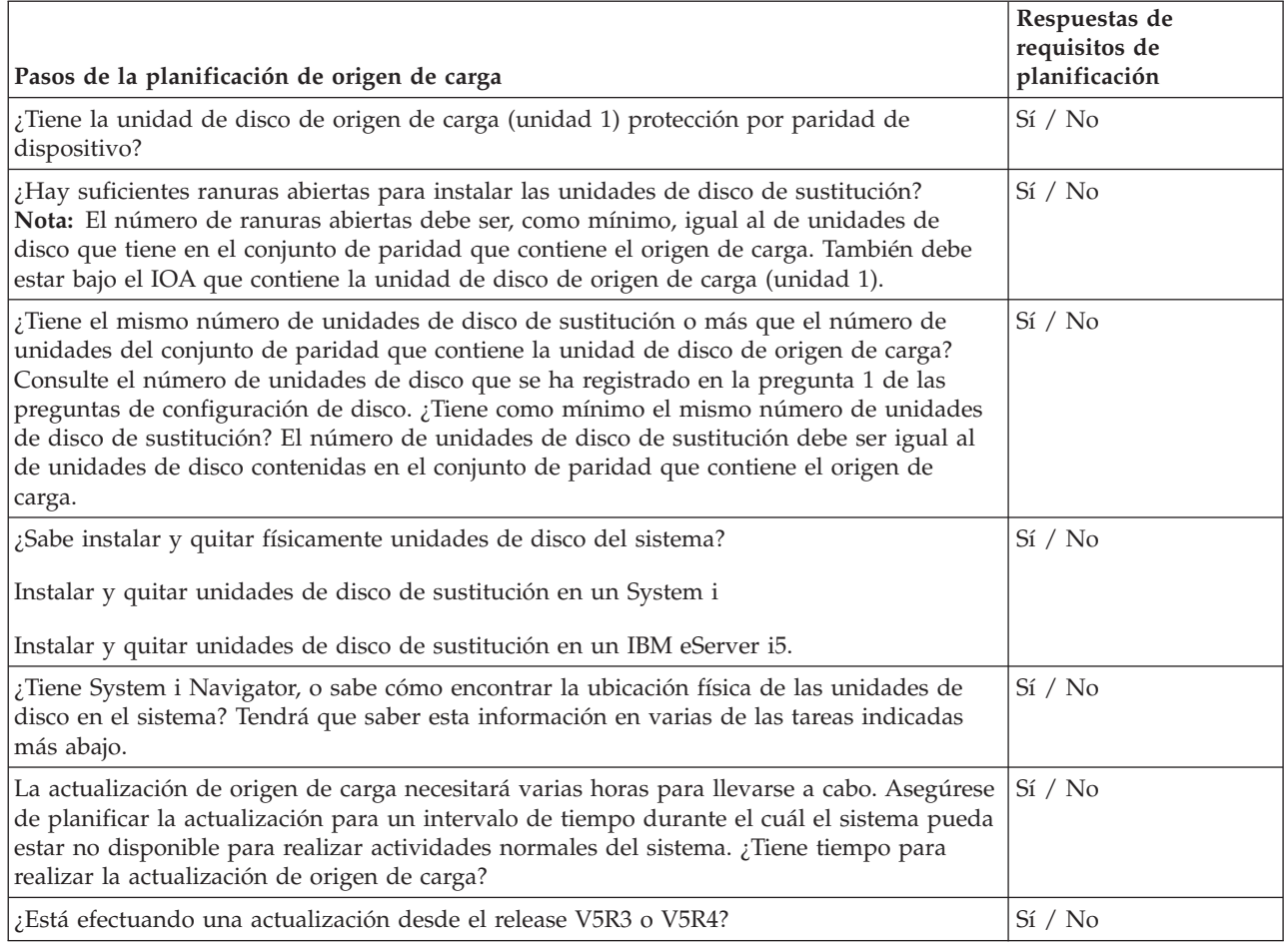

## **Actualización de la unidad de disco de origen de carga**

 $\|$ 

**Nota:** Si se producen problemas no descritos en este procedimiento, póngase en contacto con el nivel siguiente de soporte.

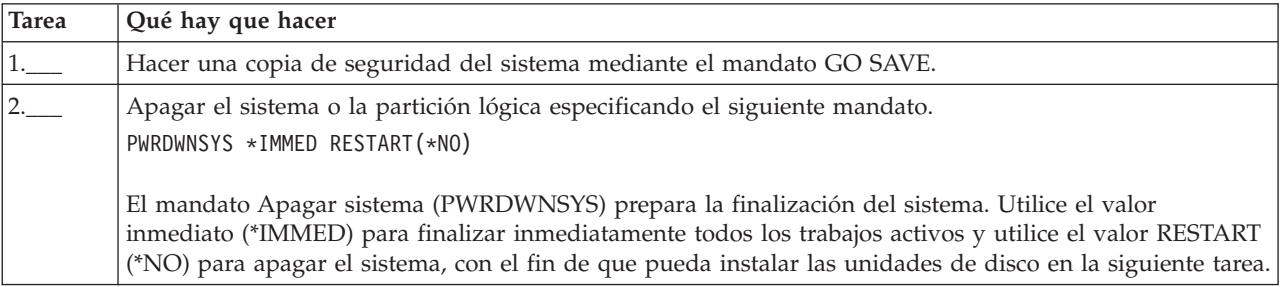

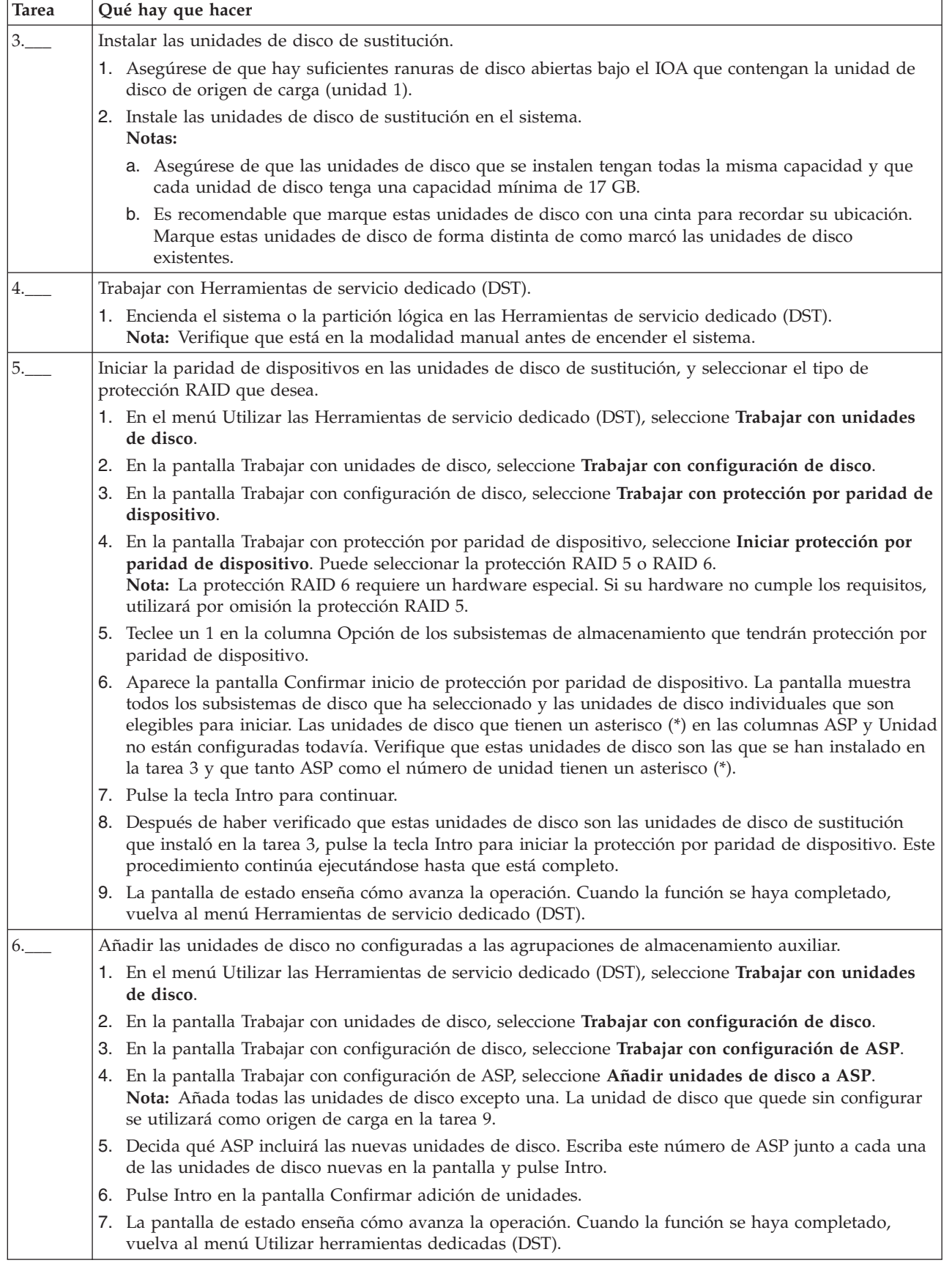

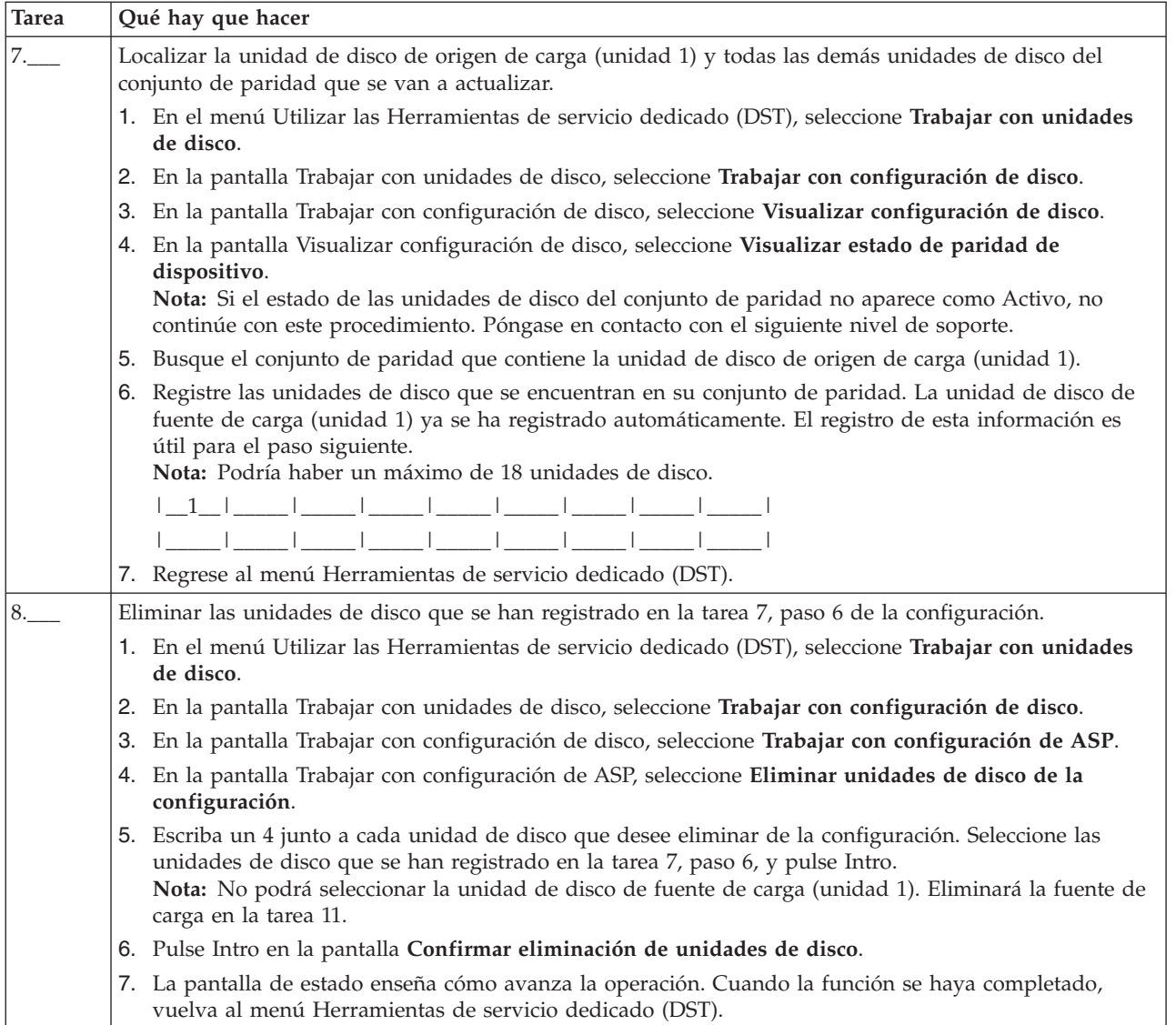

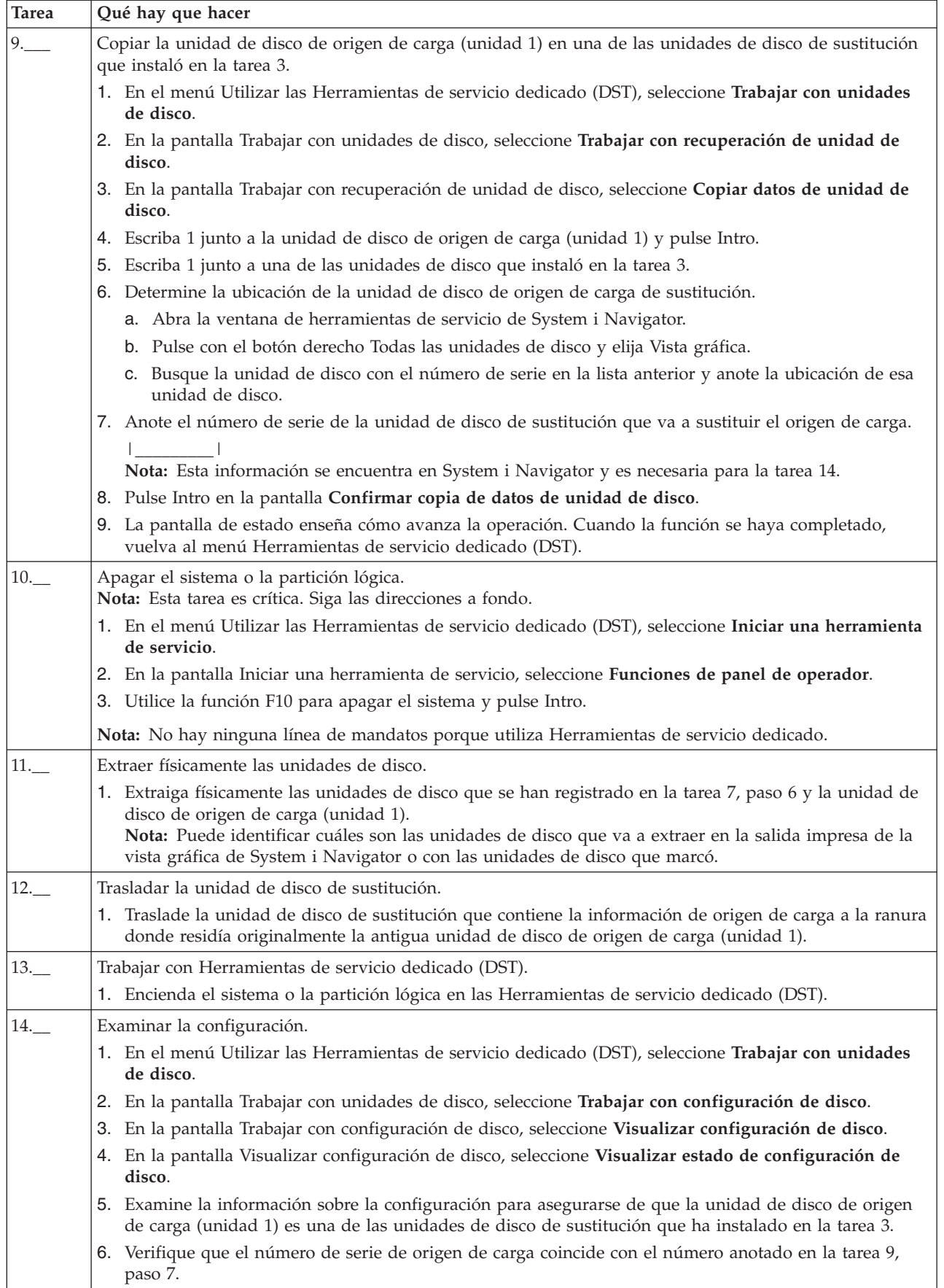

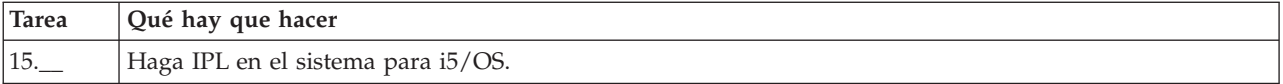

Si este procedimiento se ha realizado correctamente, se actualizará el origen de carga y la protección por paridad de dispositivo estará activa.

Si este procedimiento no se ha realizado correctamente, póngase en contacto con el nivel siguiente de soporte.

# **Actualizar la unidad de disco de origen de carga con duplicación local mediante unidades de disco no configuradas**

Esta lista de comprobación muestra la secuencia de tareas para actualizar la unidad de disco de origen de carga (unidad 1) y la unidad de disco de origen de carga duplicada con unidades de disco que tienen la misma capacidad, tienen como mínimo 17 GB y están protegidas por duplicación. Las unidades de disco que se sustituyan en este procedimiento se descartarán.

**Atención:** Estas instrucciones son para todos los modelos de System i, excepto para los modelos de eServer i5.

Imprima una copia de esta lista de comprobación. Vaya marcando las tareas de configuración a medida que las realiza. Esta lista de comprobación le resultará idónea como registro de las acciones que lleva a cabo. Podría servirle de ayuda a la hora de diagnosticar los posibles problemas que se produzcan.

### **Antes de empezar**

Evalúe su [configuración](#page-11-0) de disco y anote las respuestas. La información especificada en la tabla Antes de empezar es necesaria para responder las preguntas de la sección de Planificación de origen de carga.

*Tabla 11. Preguntas sobre la configuración de disco*

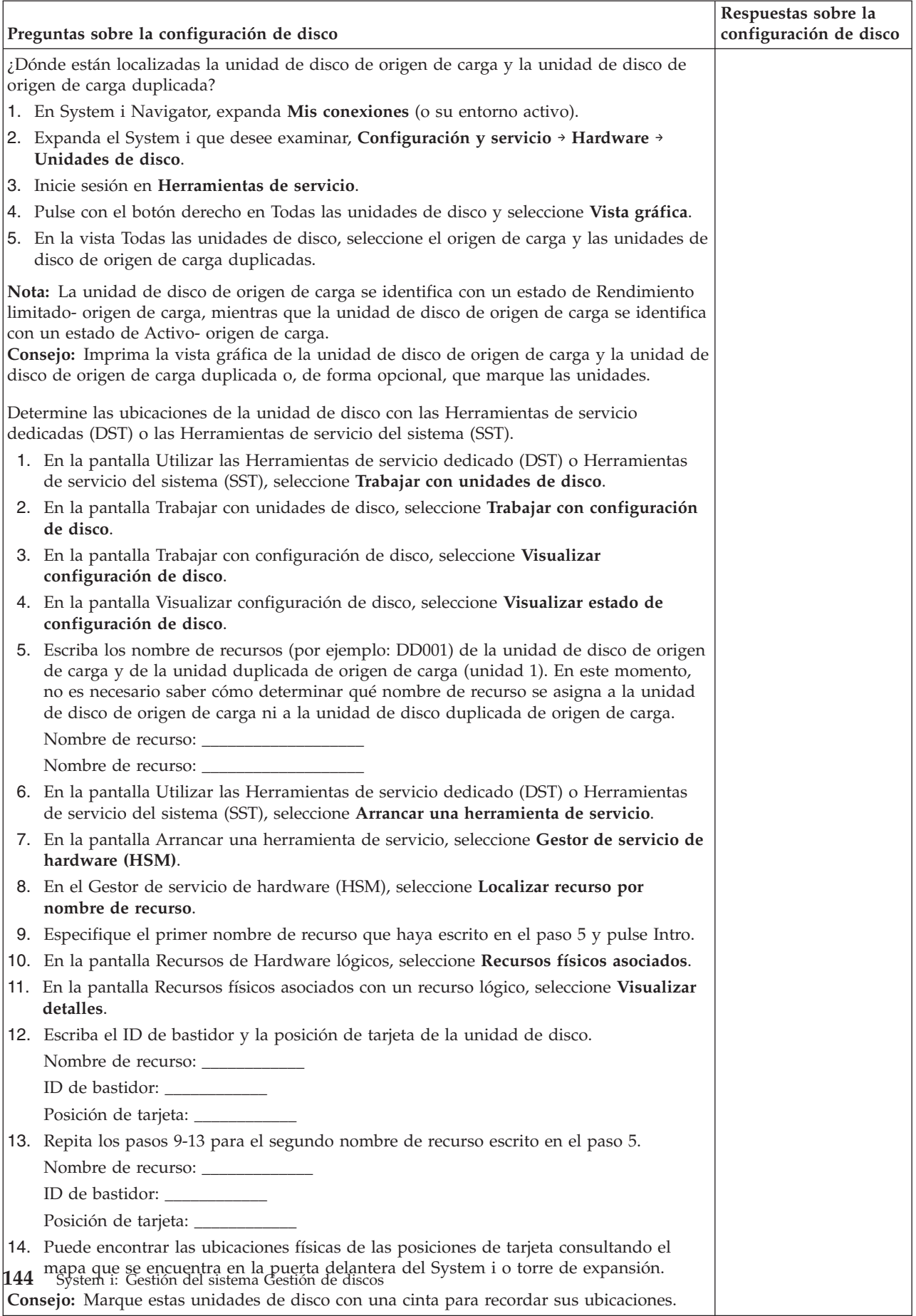

## **Pasos de la planificación de origen de carga**

Responda las preguntas que aparecen más abajo. Si responde Sí a todas estas preguntas, puede realizar la actualización de unidad de disco de origen de carga. Sin embargo si responde No a alguna de las preguntas, llame su nivel siguiente de soporte para realizar esta actualización.

*Tabla 12. Pasos de la planificación de origen de carga*

| Pasos de la planificación de origen de carga                                                                                                    | Respuestas de<br>requisitos de<br>planificación |
|----------------------------------------------------------------------------------------------------|-------------------------------------------------|
| ¿Tiene la unidad de disco de origen de carga (unidad 1) protección por duplicación de<br>disco?                                                                                                    | Si / No                                         |
| ¿Tiene actualmente el sistema o partición dos unidades de disco internas no configuradas<br>con una capacidad de al menos 17 GB? No incluya unidades de disco del tipo 21xx o 17xx<br>al calcular el número de unidades de disco.                                                                                                    | Si / No                                         |
| Sabe instalar y quitar físicamente unidades de disco del sistema o partición?                                                                                                    | Si / No                                         |
| Instale y quite unidades de disco de sustitución en un System i.                                                                                                    |                                                 |
| ¿Ha podido localizar la unidad de disco de origen de carga y la unidad de disco de origen<br>de carga duplicada en las preguntas de configuración de disco?                                                                                                    | Si / No                                         |
| La actualización de origen de carga necesitará varias horas para llevarse a cabo. Asegúrese<br>de planificar la actualización para un intervalo de tiempo durante el cuál el sistema o<br>partición pueda estar no disponible para realizar actividades normales del sistema. ¿Tiene<br>tiempo para realizar la actualización de origen de carga? | Si / No                                         |

## **Actualización de la unidad de disco de origen de carga**

**Nota:** Si se producen problemas no descritos en este procedimiento, póngase en contacto con el nivel siguiente de soporte.

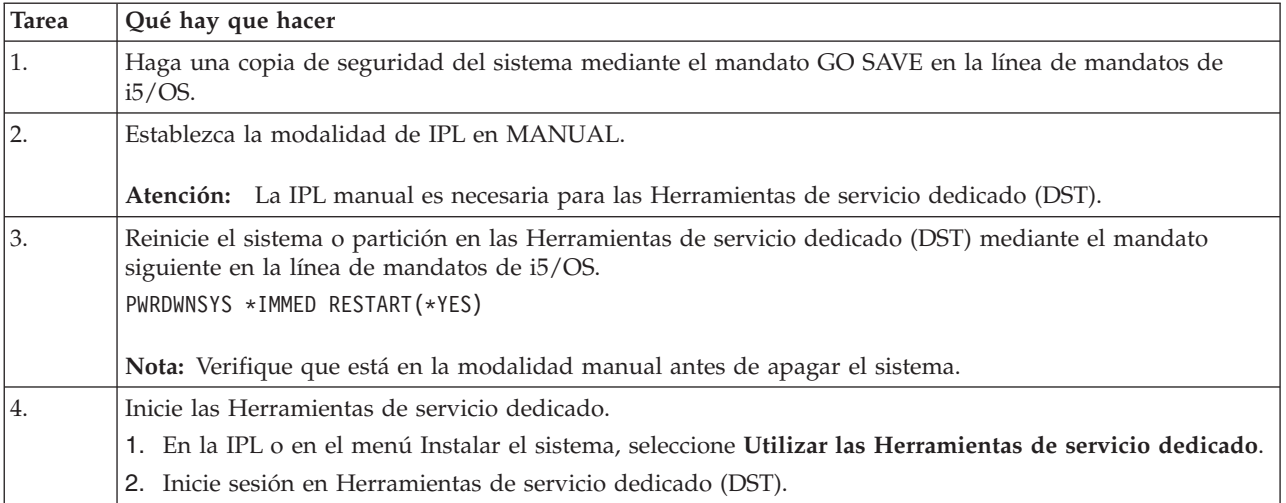

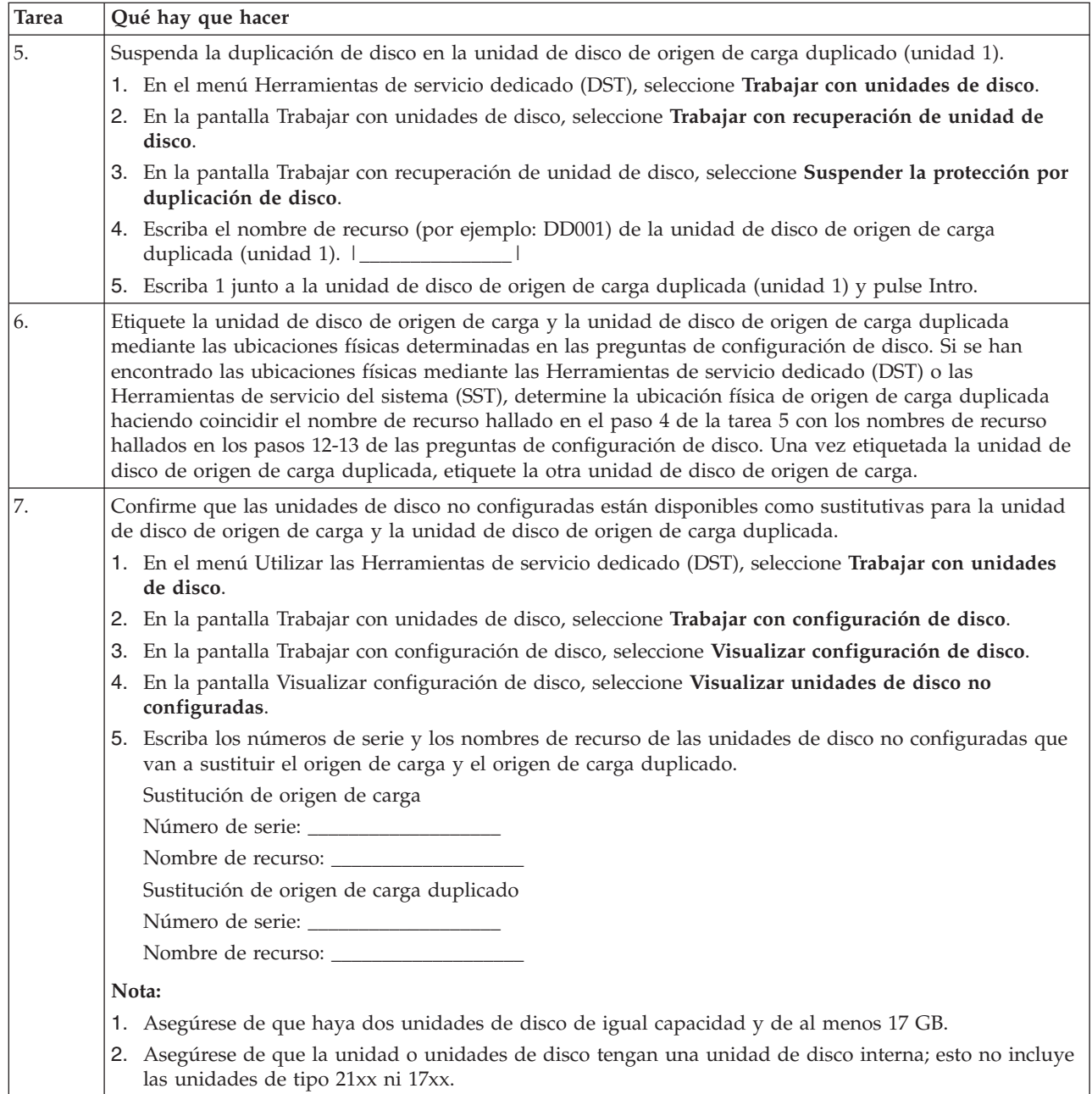

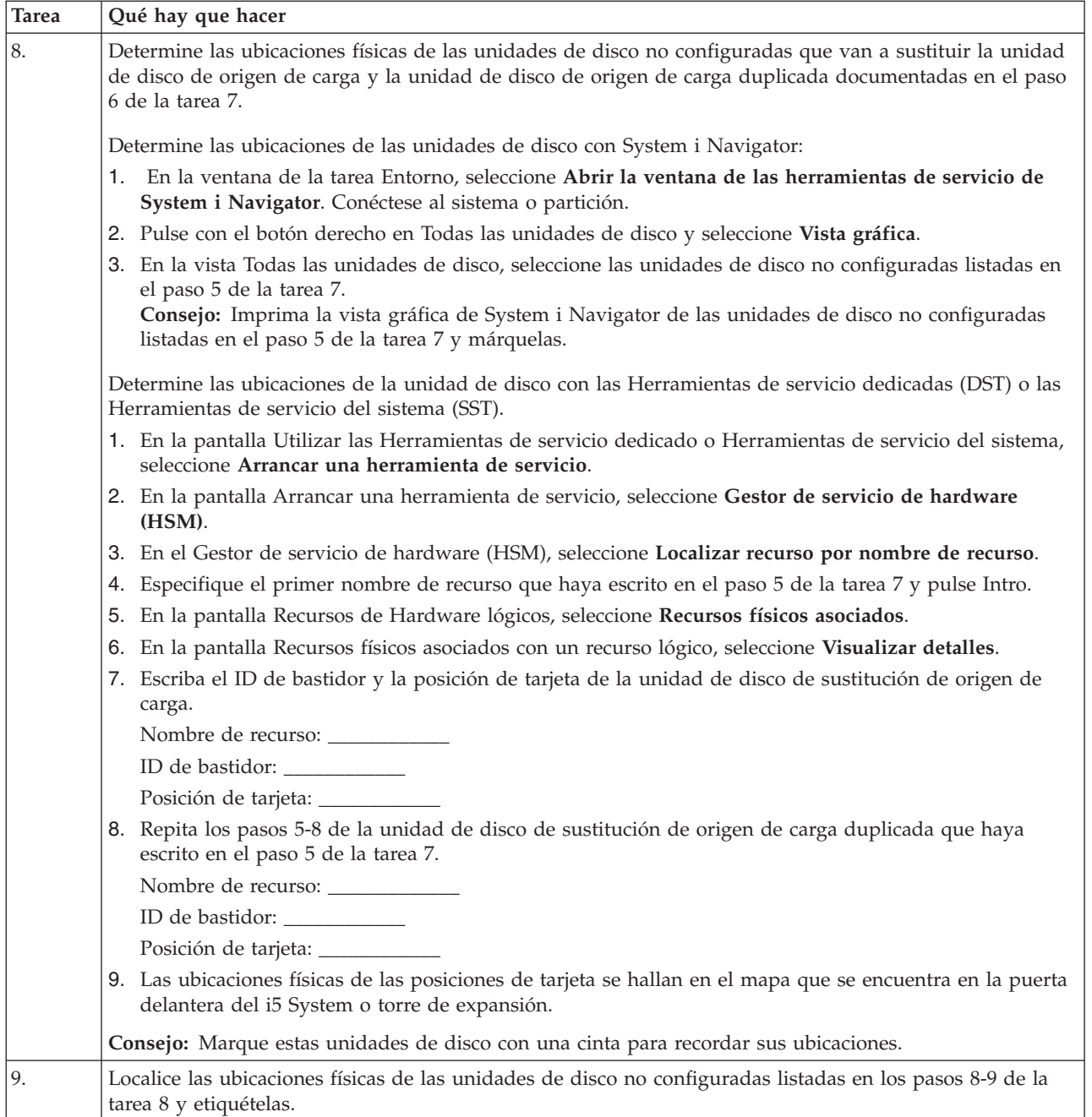

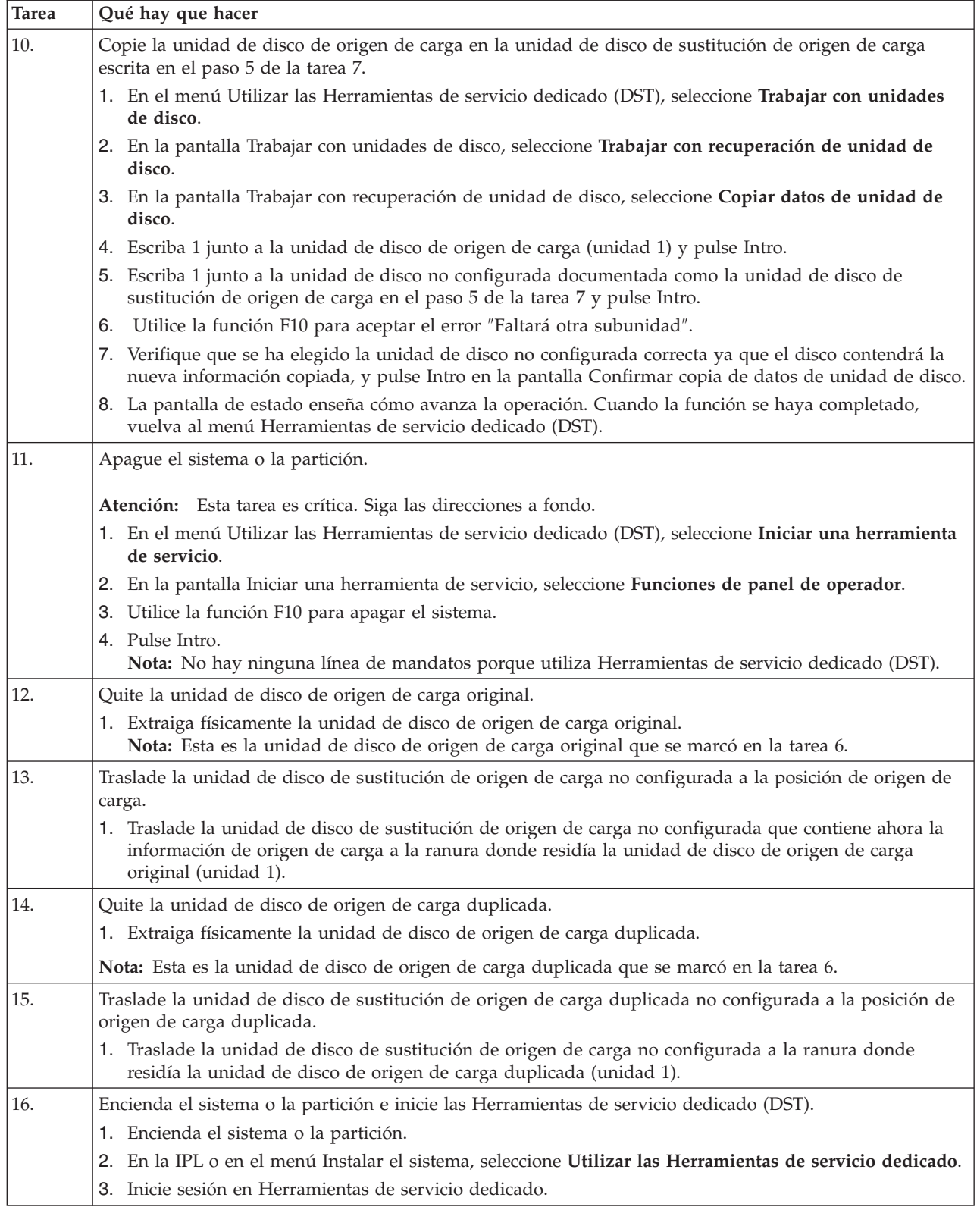

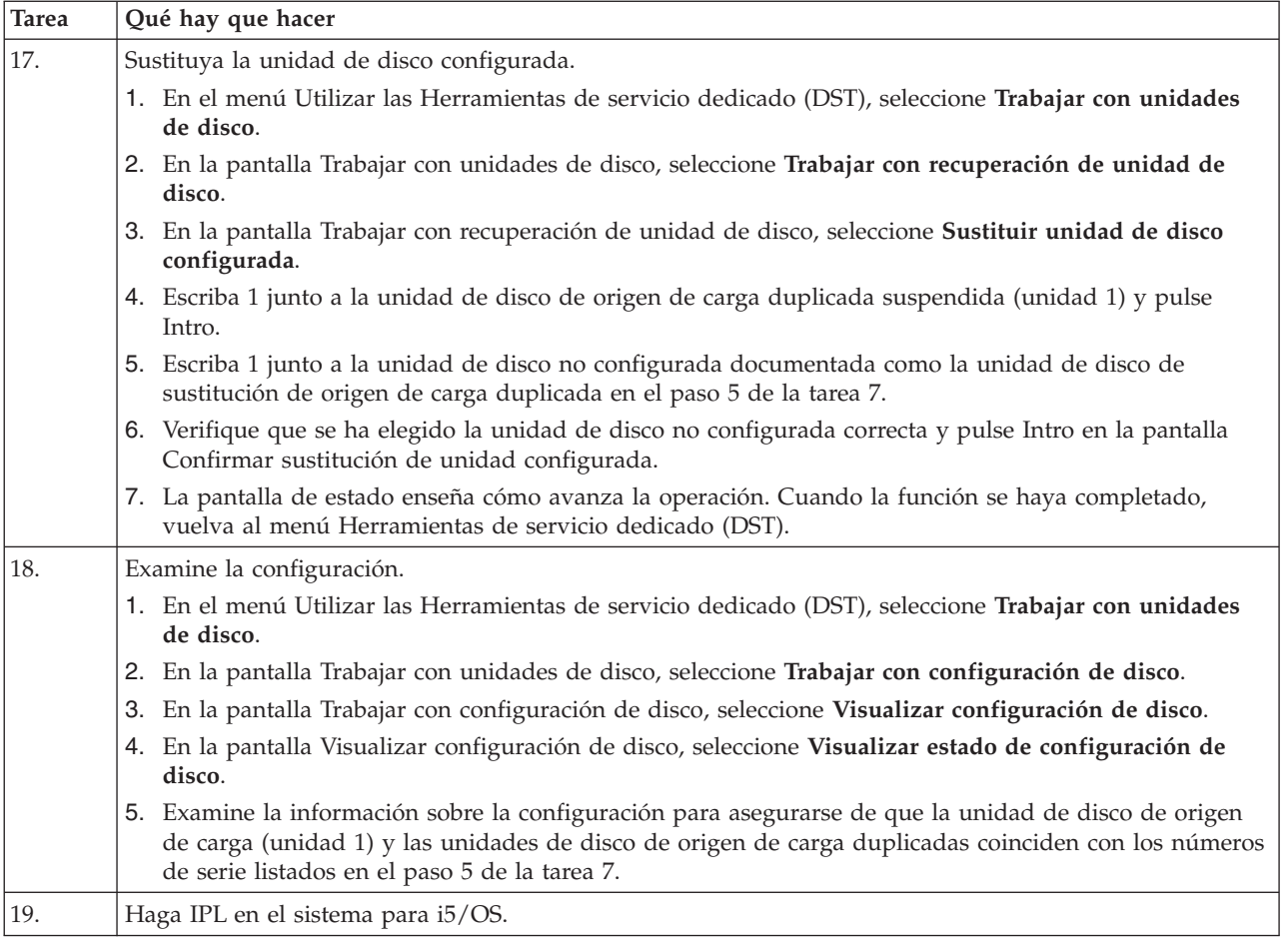

Si este procedimiento se ha realizado correctamente, se actualizará el origen de carga y la protección por duplicación de disco estará activa.

Si este procedimiento no se ha realizado correctamente, póngase en contacto con el nivel siguiente de soporte.

# **Actualizar la unidad de disco de origen de carga con duplicación local mediante unidades de disco acabadas de instalar**

Esta lista de comprobación muestra la secuencia de tareas para actualizar la unidad de disco de origen de carga (unidad 1) y la unidad de disco de origen de carga duplicada con unidades de disco que tienen la misma capacidad, tienen como mínimo 17 GB y están protegidas por duplicación. Las unidades de disco que se sustituyan en este procedimiento se descartarán.

**Atención:** Estas instrucciones son para todos los modelos de System i, excepto para los modelos de eServer i5.

Imprima una copia de esta lista de comprobación. Vaya marcando las tareas de configuración a medida que las realiza. Esta lista de comprobación le resultará idónea como registro de las acciones que lleva a cabo. Podría servirle de ayuda a la hora de diagnosticar los posibles problemas que se produzcan.

### **Antes de empezar**

Evalúe su [configuración](#page-11-0) de disco y anote las respuestas. La información especificada en la tabla Antes de empezar es necesaria para responder las preguntas de la sección de Planificación de origen de carga.

*Tabla 13. Preguntas sobre la configuración de disco*

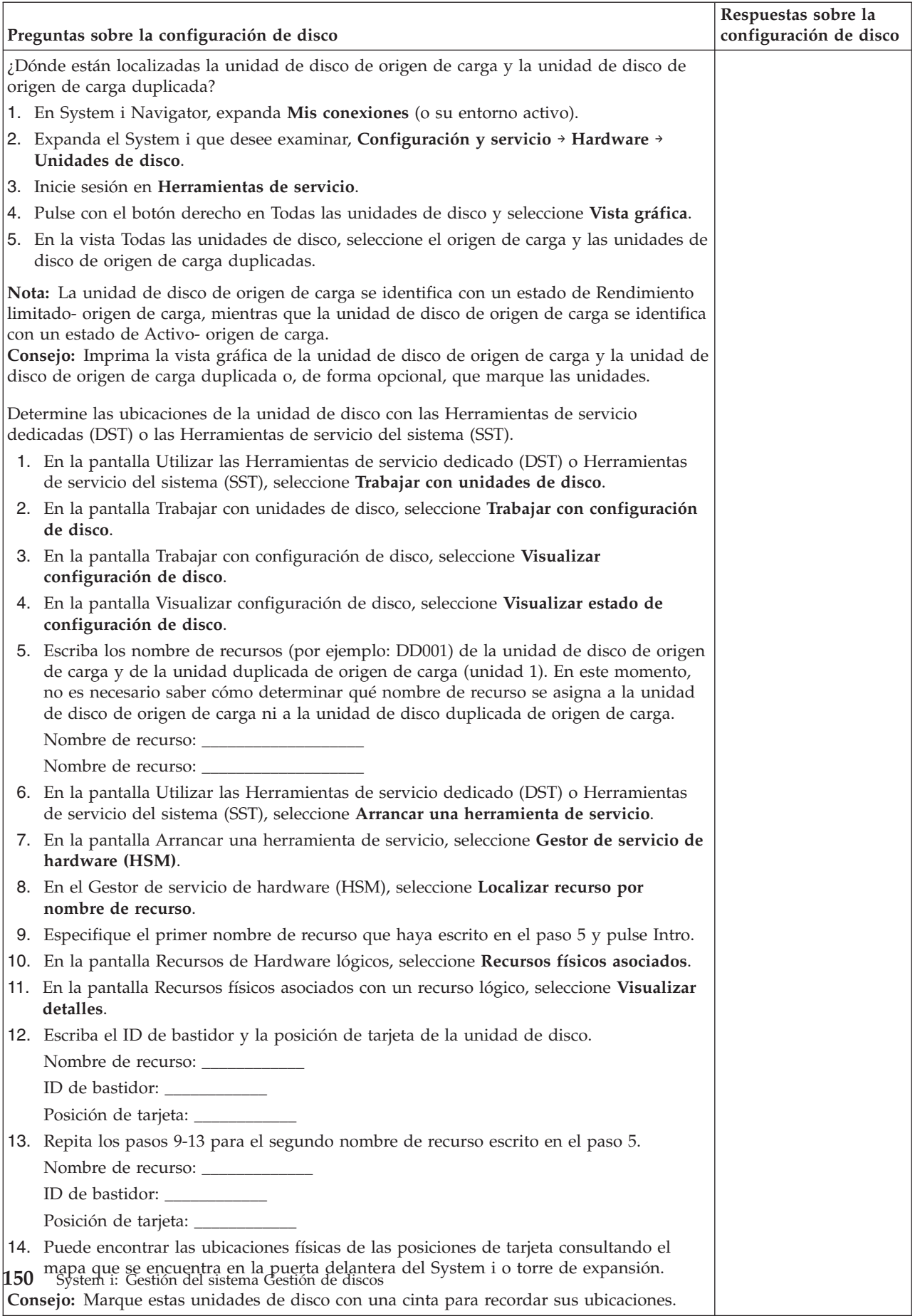

## **Pasos de la planificación de origen de carga**

Responda las preguntas que aparecen más abajo. Si responde Sí a todas estas preguntas, puede realizar la actualización de unidad de disco de origen de carga. Sin embargo si responde No a alguna de las preguntas, llame su nivel siguiente de soporte para realizar esta actualización.

*Tabla 14. Pasos de la planificación de origen de carga*

|                                                                                                    | Respuestas de<br>requisitos de |
|----------------------------------------------------------------------------------------------------|--------------------------------|
| Pasos de la planificación de origen de carga                                                                                                    | planificación                  |
| ¿Tiene la unidad de disco de origen de carga (unidad 1) protección por duplicación de<br>disco?                                                                                                    | Si / No                        |
| ¿Tiene actualmente el sistema o partición al menos una ranura de disco disponible para<br>instalar una unidad de disco de sustitución de origen de carga?                                                                                                    | Si / No                        |
| ¿Sabe instalar y quitar físicamente unidades de disco del sistema?                                                                                                    | Si / No                        |
| Instale y quite unidades de disco de sustitución en un IBM System i.                                                                                                    |                                |
| Ha podido localizar la unidad de disco de origen de carga y la unidad de disco de origen<br>de carga duplicada en las preguntas de configuración de disco?                                                                                                    | Si / No                        |
| La actualización de origen de carga necesitará varias horas para llevarse a cabo. Asegúrese<br>de planificar la actualización para un intervalo de tiempo durante el cuál el sistema o<br>partición pueda estar no disponible para realizar actividades normales del sistema. ¿Tiene<br>tiempo para realizar la actualización de origen de carga? | Si / No                        |

## **Actualización de la unidad de disco de origen de carga**

**Nota:** Si se producen problemas no descritos en este procedimiento, póngase en contacto con el nivel siguiente de soporte.

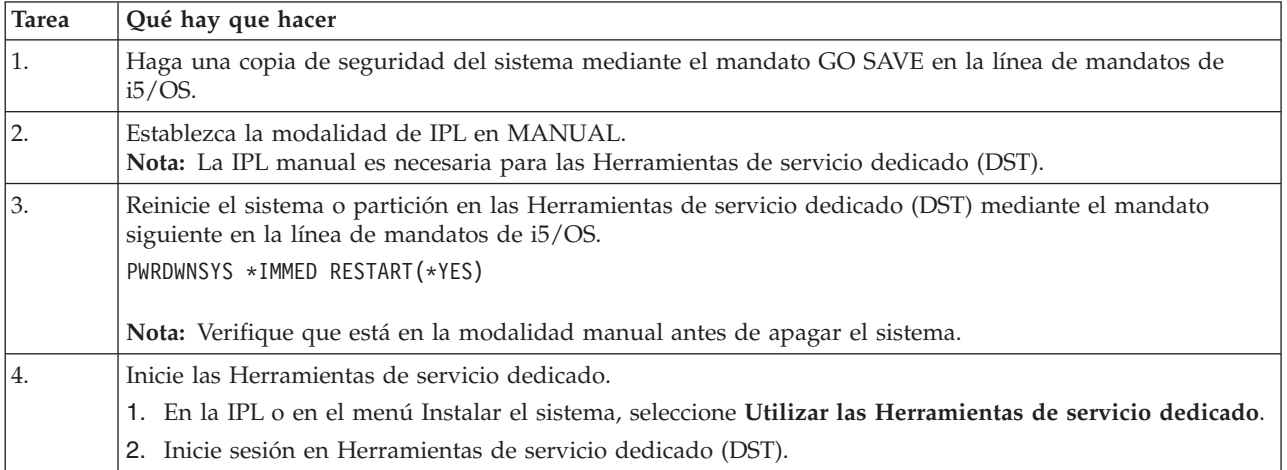

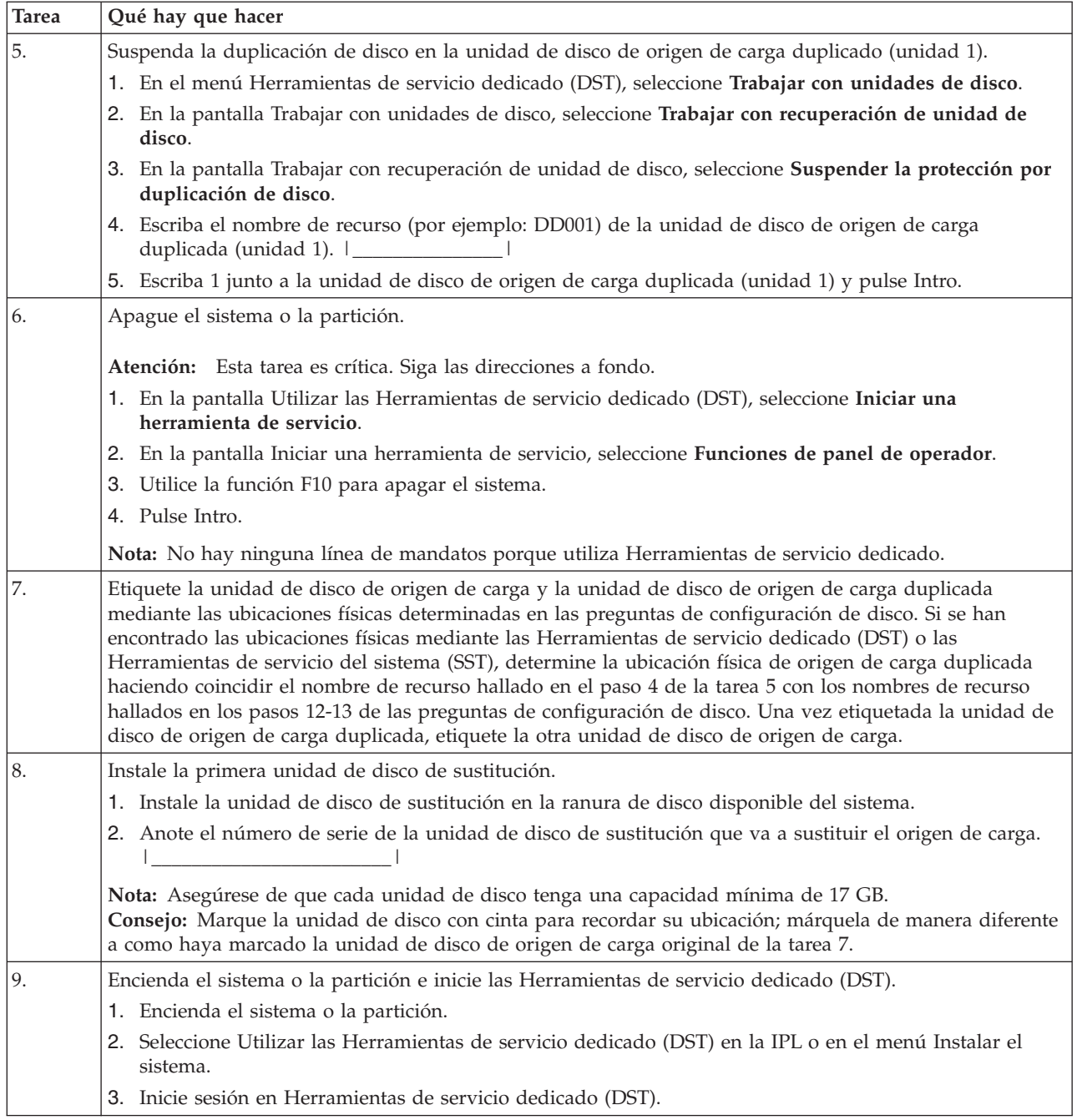

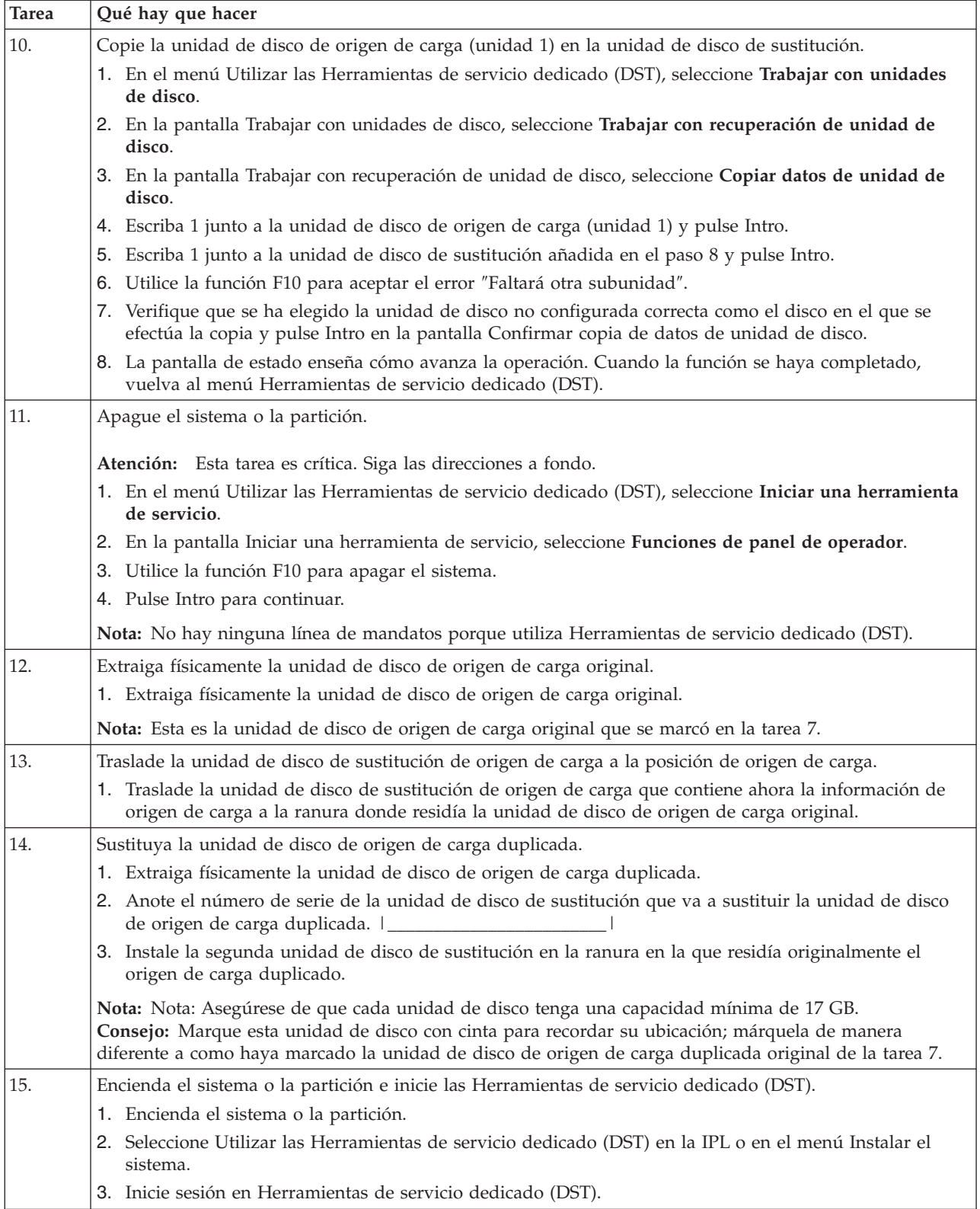

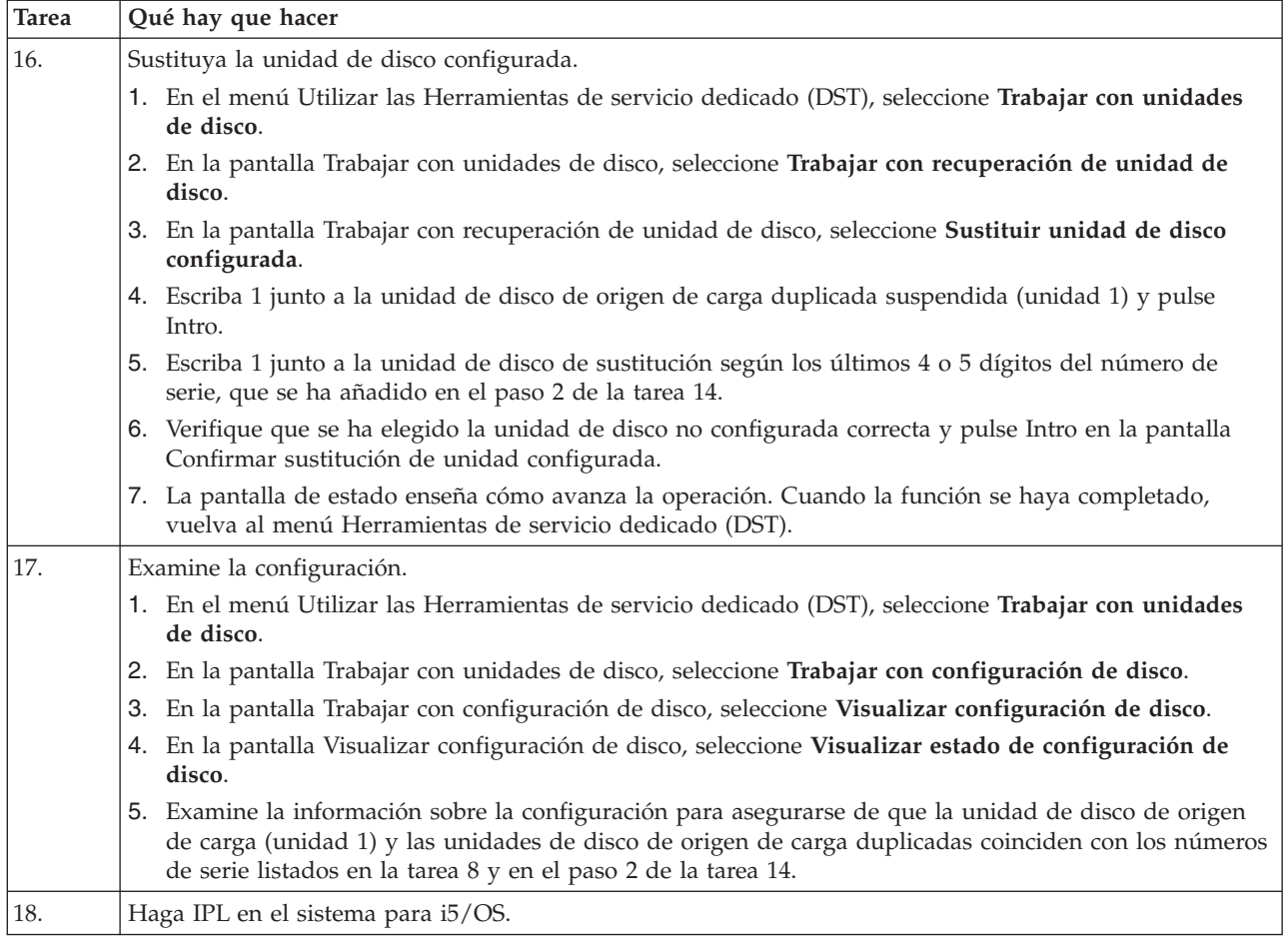

Si este procedimiento se ha realizado correctamente, se actualizará el origen de carga y la protección por duplicación de disco estará activa.

Si este procedimiento no se ha realizado correctamente, póngase en contacto con el nivel siguiente de soporte.

# **Actualizar la unidad de disco de origen de carga sin protección de discos**

Esta lista de comprobación muestra la secuencia de tareas para actualizar la unidad de disco de origen de carga (unidad 1) con una unidad de disco que tenga como mínimo una capacidad de 17 GB. Las unidades de disco que se sustituyan en este procedimiento se descartarán.

Imprima una copia de esta lista de comprobación. Vaya marcando las tareas de configuración a medida que las realiza. Esta lista de comprobación le resultará idónea como registro de las acciones que lleva a cabo. Podría servirle de ayuda a la hora de diagnosticar los posibles problemas que se produzcan.

## **Pasos de la planificación de origen de carga**

Responda las preguntas que aparecen más abajo. Si responde Sí a todas estas preguntas, puede realizar la actualización de unidad de disco de origen de carga. Sin embargo si responde No a alguna de las preguntas, llame su nivel siguiente de soporte para realizar esta actualización.

*Tabla 15. Pasos de la planificación de origen de carga*

|

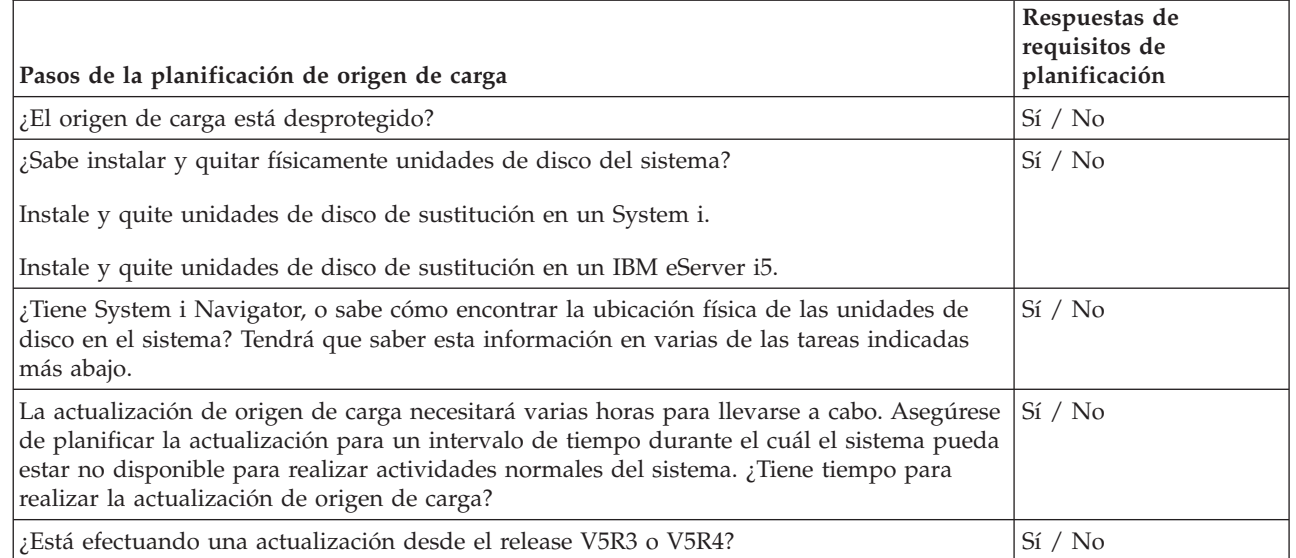

# **Actualización de la unidad de disco de origen de carga**

**Nota:** Si se producen problemas no descritos en este procedimiento, póngase en contacto con el nivel siguiente de soporte.

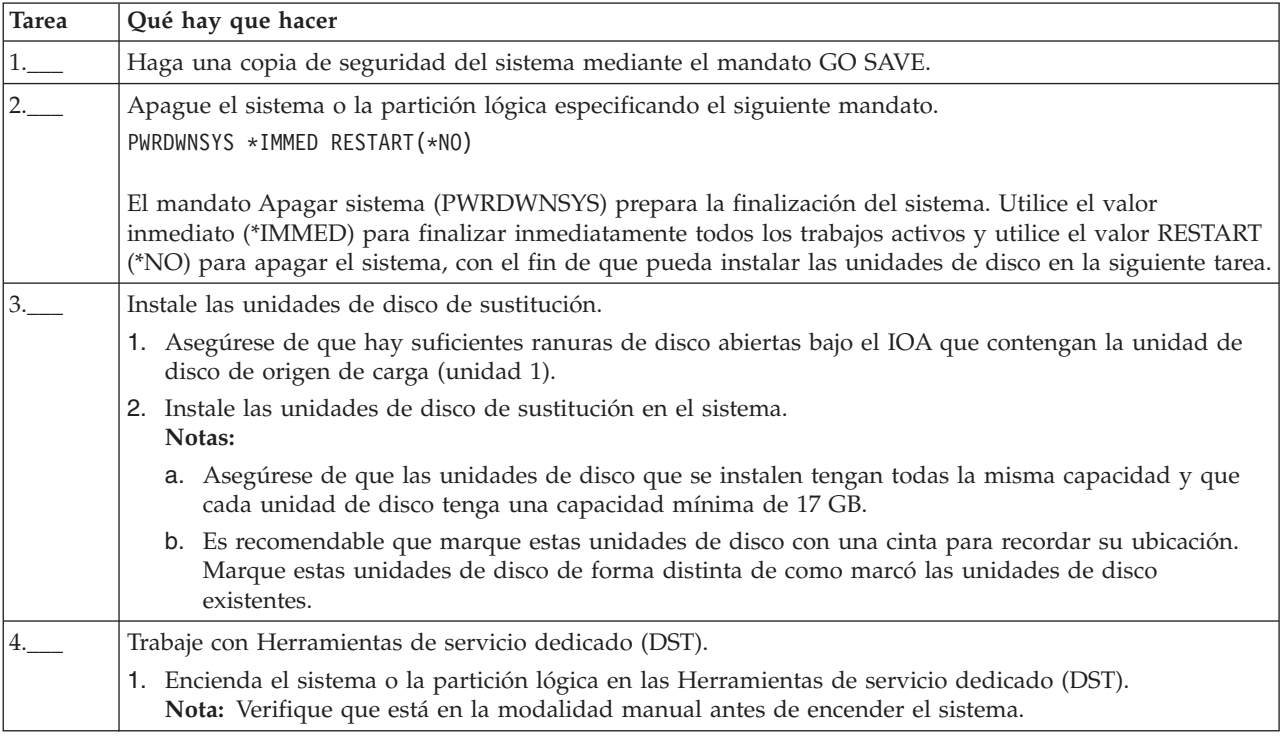

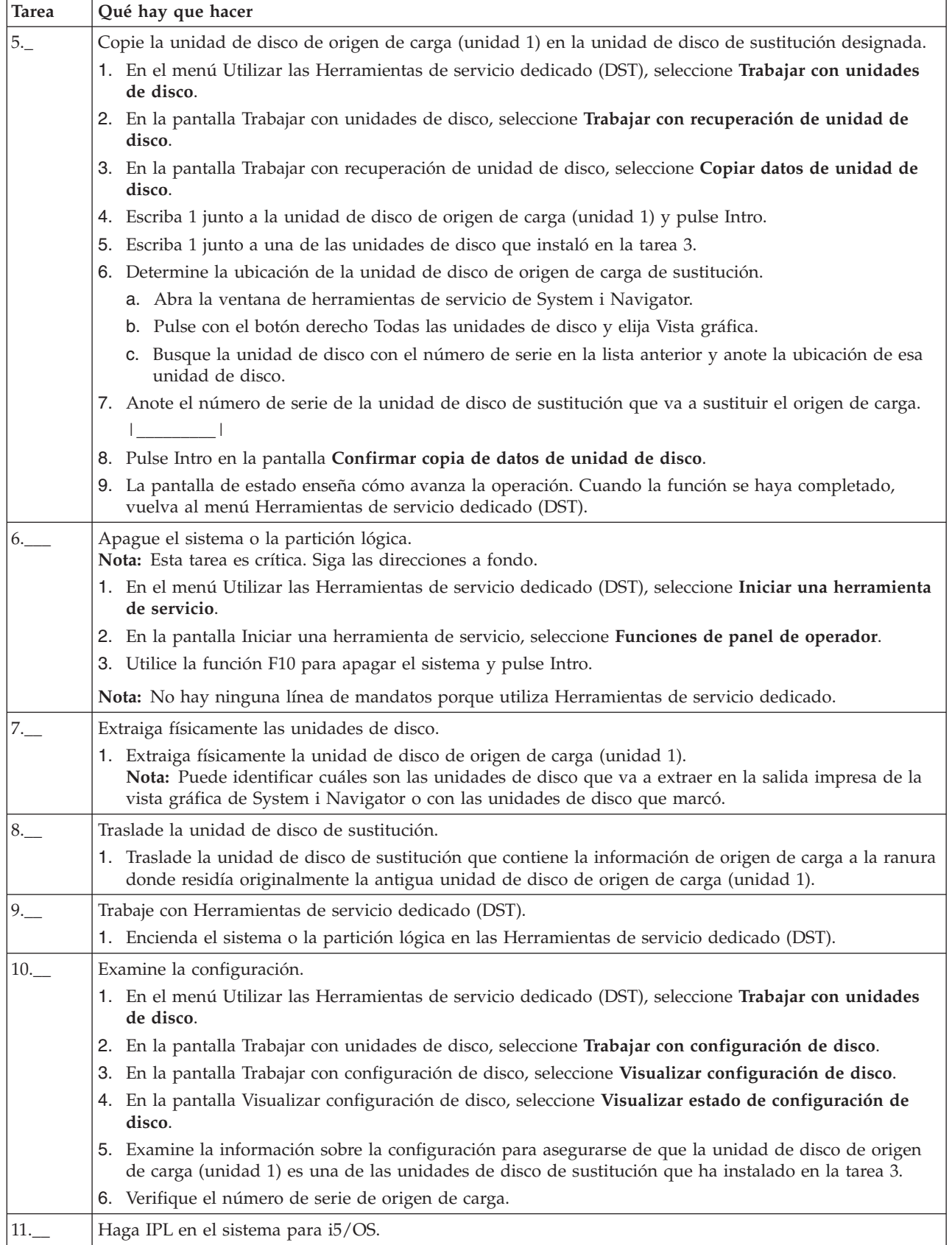

Si este procedimiento se ha realizado correctamente, se actualizará el origen de carga.

<span id="page-162-0"></span>Si este procedimiento no se ha realizado correctamente, póngase en contacto con el nivel siguiente de soporte.

### **Referencia relacionada**

"Actualizar la unidad de disco de origen de carga con protección por paridad de [dispositivo"](#page-71-0) en la [página](#page-71-0) 66

Esta lista de comprobación muestra la secuencia de tareas para actualizar la unidad de disco de origen de carga (unidad 1) con una unidad de disco que tenga como mínimo una capacidad de 17 GB al tiempo que mantiene activa la paridad de dispositivo. Las unidades de disco que se sustituyan en este procedimiento se descartarán.

"Actualizar la unidad de disco de origen de carga con [duplicación](#page-78-0) local mediante unidades de disco no [configuradas"](#page-78-0) en la página 73

Esta lista de comprobación muestra la secuencia de tareas para actualizar la unidad de disco de origen de carga (unidad 1) y la unidad de disco de origen de carga duplicada con unidades de disco que tienen la misma capacidad, tienen como mínimo 17 GB y están protegidas por duplicación. Las unidades de disco que se sustituyan en este procedimiento se descartarán.

"Actualizar la unidad de disco de origen de carga con [duplicación](#page-85-0) local mediante unidades de disco [acabadas](#page-85-0) de instalar" en la página 80

Esta lista de comprobación muestra la secuencia de tareas para actualizar la unidad de disco de origen de carga (unidad 1) y la unidad de disco de origen de carga duplicada con unidades de disco que tienen la misma capacidad, tienen como mínimo 17 GB y están protegidas por duplicación. Las unidades de disco que se sustituyan en este procedimiento se descartarán.

# **Preguntas más frecuentes (P+F)** |

A continuación encontrará una lista de las preguntas más frecuentes (P+F) sobre las agrupaciones de | l discos independientes, y sus respuestas. Si tiene una pregunta que no figure en esta página, póngase en contacto con nosotros. |

### **General** |

- 1. ¿Cómo funcionan las agrupaciones de discos [independientes?](#page-163-0) |
- 2. ¿Cómo puedo implementar agrupaciones de discos [independientes](#page-163-0) en mi entorno? |
- 3. ¿Cómo debo estructurar las agrupaciones de discos [independientes?](#page-163-0) |
- 4. ¿Qué es un grupo de [agrupaciones](#page-163-0) de discos? |

### **Interfaz gráfica de usuario de System i Navigator** |

- 1. ¿Cómo puedo acceder a la función de gestión de discos de System i [Navigator?](#page-164-0) |
- 2. ¿Cuál es la diferencia entre las funciones de gestión de disco de System i [Navigator](#page-164-0) y la interfaz de mandatos basada en [caracteres?](#page-164-0) | |
- 3. ¿Cómo puedo acceder a la función de gestión de discos cuando el sistema está en [modalidad](#page-164-0) de [herramientas](#page-164-0) de servicio dedicado (DST)? | |
- 4. ¿Qué es el sistema de [herramientas](#page-164-0) de servicio? |
- 5. ¿Por qué los datos que veo en System i Navigator parecen estar [desfasados?](#page-164-0) |
- 6. ¿Por qué no puedo conectarme al sistema de [herramientas](#page-164-0) de servicio después de añadir la entrada de tabla de [servicio?](#page-164-0) | |

#### **Configurar** |

- 1. ¿Cómo se crea una agrupación de discos [independiente](#page-165-0) nueva? |
- 2. ¿Cómo se crea un grupo de [agrupaciones](#page-165-0) de discos? |

### **Rendimiento** |

1. ¿Por qué disminuye el [rendimiento?](#page-165-0) |

<span id="page-163-0"></span>2. ¿Por qué disminuye el [rendimiento](#page-165-0) en la duplicación entre locales? |

### **Resolución de problemas** |

- 1. ¿Por qué las unidades de disco no figuran como elegibles para añadirlas a mis [agrupaciones](#page-165-0) de [discos?](#page-165-0) | |
- 2. ¿Por qué no se suprime la [descripción](#page-166-0) de dispositivo cuando suprimo la agrupación de discos?  $\mathbf{I}$
- 3. ¿Por qué recibo un mensaje que indica que la [descripción](#page-166-0) de dispositivo ya se ha creado? |
- 4. ¿Por qué la [agrupación](#page-166-0) de discos primaria o secundaria que intento crear resulta ser una agrupación de discos [UDFS?](#page-166-0) | |
- 5. ¿Por qué recibo un mensaje que indica que el tipo de [agrupación](#page-166-0) de discos no es correcto cuando intento crear una biblioteca en la [agrupación?](#page-166-0) | |
- 6. ¿Qué es un mensaje CPDB716 y cómo puede [arreglarse?](#page-166-0) |
- 7. ¿Qué es un mensaje CPF2204 y cómo puede [arreglarse?](#page-166-0)  $\blacksquare$
- 8. ¿Qué es un mensaje CPF22E2 y cómo puede [arreglarse?](#page-167-0) |

#### **General**  $\blacksquare$

#### **¿Cómo funcionan las agrupaciones de discos independientes?** |

La característica clave de una agrupación de discos independiente es, como su nombre indica, su | capacidad de ser independiente del resto del espacio de almacenamiento de un sistema. Es independiente porque los datos de la agrupación están autocontenidos. Es decir, toda la información del sistema necesaria asociada a los datos reside en la propia agrupación de discos independiente. Encontrará los | detalles en el tema "Agrupaciones de discos [independientes"](#page-94-0) en la página 89. |  $\blacksquare$  $\blacksquare$ 

Volver a las [preguntas](#page-162-0) |

#### **¿Cómo puedo implementar agrupaciones de discos independientes en mi entorno?**  $\blacksquare$

Existen dos entornos básicos en los que puede sacar partido de las agrupaciones de discos | independientes: un entorno multisistema gestionado por un clúster i5/OS y un entorno de un solo | sistema con un único System i. Encontrará los detalles en el tema "Ventajas de las [agrupaciones](#page-98-0) de discos [independientes"](#page-98-0) en la página 93. |  $\blacksquare$ 

Volver a las [preguntas](#page-162-0) |

### **¿Cómo debo estructurar las agrupaciones de discos independientes?** |

Hay recomendaciones para estructurar y llenar las agrupaciones de discos independientes. Encontrará los | detalles en el tema "Estructura recomendada para las agrupaciones de discos [independientes"](#page-110-0) en la [página](#page-110-0) 105. | |

Volver a las [preguntas](#page-162-0) |

#### **¿Qué es un grupo de agrupaciones de discos?** |

Un grupo de agrupaciones de discos está formado por una agrupación de discos primaria y ninguna, una | o más agrupaciones de discos secundarias. Cada una de las agrupaciones de discos es independiente en | cuanto al almacenamiento de datos se refiere, pero en el grupo de agrupaciones de discos, todas las | agrupaciones se combinan para actuar como una entidad. Encontrará los detalles en el tema ["Grupos](#page-96-0) de | [agrupaciones](#page-96-0) de discos" en la página 91. |

Volver a las [preguntas](#page-162-0) |

### <span id="page-164-0"></span>Volver a las [preguntas](#page-162-0) |

#### **Interfaz gráfica de usuario de System i Navigator** |

#### **¿Cómo puedo acceder a la función de gestión de discos de System i Navigator?** |

Antes de acceder a las funciones de gestión de discos, debe llevar a cabo algunas tareas de configuración. | Encontrará los detalles en el tema ["Habilitar](#page-9-0) y acceder a unidades de disco" en la página 4. |

#### Volver a las [preguntas](#page-162-0) |

### $\perp$  ¿Cuál es la diferencia entre las funciones de gestión de disco de System i Navigator y en la interfaz **basada en caracteres (mandato)?** |

El soporte de muchas tareas relativas a agrupaciones de discos independientes sólo está disponible a | través de System i Navigator. Casi todas las funciones de gestión de discos que están disponibles en la | modalidad de herramientas de servicio del sistema (SST) también lo están mediante System i Navigator. | También hay algunas funciones de gestión de discos que solo están disponibles en modalidad de | herramientas de servicio dedicado (DST). |

Volver a las [preguntas](#page-162-0) |

### **¿Cómo puedo acceder a la función de gestión de discos cuando el sistema está en modalidad de** | **herramientas de servicio dedicado (DST)?** |

A partir de la versión V5R1, la carpeta de unidades de disco de System i Navigator está disponible | cuando el sistema está en modalidad de herramientas de servicio dedicado (DST). |

Volver a las [preguntas](#page-162-0) |

### **¿Qué es el sistema de herramientas de servicio?** |

El sistema de herramientas de servicio (STS) le permite utilizar el PC para realizar funciones de | herramientas de servicio a través de TCP/IP. Para poder utilizar funciones de gestión de discos, primero | debe configurar el sistema de herramientas de servicio. Encontrará los detalles en el tema ["Configurar](#page-10-0) las | [comunicaciones"](#page-10-0) en la página 5. |

Volver a las [preguntas](#page-162-0) |

#### **¿Por qué los datos que veo en la ventana System i Navigator parecen estar desfasados?** |

La función de gestión de discos de System i Navigator almacena información en la caché; por | consiguiente, hay que renovarla para que muestre los datos más recientes. Cuando se realiza un cambio | de configuración, la interfaz de System i Navigator debe actualizarse automáticamente. Si no lo hace, | usted puede renovarla manualmente pulsando el botón Renovar de la barra de herramientas de System i | Navigator. También puede establecer que System i Navigator se renueve de forma periódica. Pero esta | práctica podría no interesarle, en función del tamaño del sistema. Los datos de configuración de las | unidades de disco acostumbran a ser bastante estáticos, por lo que no es necesario renovarlos con | frecuencia. Si tiene un sistema de gran tamaño, se necesitaría mucho tiempo para bajar toda la | información. |

#### Volver a las [preguntas](#page-162-0) |

**¿Por qué no puedo conectarme al sistema de herramientas de servicio después de añadir la entrada de** | **tabla de servicio?** |

<span id="page-165-0"></span>El mandato Añadir entrada de tabla de servicio (ADDSRVTBLE) distingue entre mayúsculas y |

minúsculas. Concretamente, es importante asegurarse de que se escribe 'tcp' para el protocolo, no 'TCP'. |

Para verificarlo, utilice el mandato Trabajar con entrada de tabla de servicio (WRKSRVTBLE) y |

compruebe el valor del campo del sistema as-sts. Asegúrese de que TCP está escrito con minúsculas. Si | no lo está, elimine la entrada y vuelva a crearla emitiendo el siguiente mandato, fijándose bien en cómo | está escrito: |

```
ADDSRVTBLE SERVICE('as-sts') PORT(3000) PROTOCOL('tcp') TEXT('Service Tools Server')
|
ALIAS('AS-STS')
|
```
Volver a las [preguntas](#page-162-0)  $\mathbf{I}$ 

#### **Configurar** |

**¿Cómo se crea una agrupación de discos independiente nueva?** |

Encontrará los detalles en el tema "Configurar agrupaciones de discos [independientes"](#page-113-0) en la página 108. |

- Volver a las [preguntas](#page-162-0)  $\blacksquare$
- **¿Cómo se crea un grupo de agrupaciones de discos?**  $\perp$
- Encontrará los detalles en el tema "Crear un nuevo grupo de [agrupaciones](#page-116-0) de discos" en la página 111. |
- Volver a las [preguntas](#page-162-0) |
- Volver a las [preguntas](#page-162-0) |

#### **Rendimiento** |

### **¿Por qué disminuye el rendimiento?** |

Son varios los factores que pueden afectar al rendimiento. Asegúrese de que los valores de TCP/IP del | PC están correctamente configurados. Concretamente, asegúrese de que no tiene una pasarela secundaria | incorrecta. Si tiene una pasarela secundaria, elimínela. De este modo, el rendimiento debe aumentar | notablemente. |

Volver a las [preguntas](#page-162-0) |

#### **¿Por qué disminuye el rendimiento en la duplicación entre locales?** |

Con respecto a la duplicación entre locales, debe tener en cuenta la distancia que hay entre la agrupación | de discos independiente y su duplicada. El rendimiento también se puede ver afectado por el tipo y el | número de líneas de comunicaciones, así como por el ancho de banda. El volumen de las operaciones de | escritura en unidades de disco que exigen sus aplicaciones también juega un papel en el rendimiento de | la agrupación de discos independiente duplicada entre locales.  $\blacksquare$ 

Volver a las [preguntas](#page-162-0) |

#### **Resolución de problemas** |

### **¿Por qué las unidades de disco no figuran como elegibles para añadirlas a mis agrupaciones de discos?** |

Puede deberse a varias razones. En primer lugar, debe tener una unidad de disco no configurada para | añadirla. Si la agrupación de discos está protegida, solo podrá añadir discos de paridad o bien pares de | discos, con vistas a la duplicación. |

<span id="page-166-0"></span>Si el sistema está en un entorno agrupado en clúster, la elegibilidad de las unidades de disco resulta más | compleja. A cada unidad de disco se le asigna un rango que indica su elegibilidad para ser añadida a una | agrupación de discos concreta. Si el rango de la unidad de disco es superior a 300, el disco no es elegible. | En la ayuda en línea sobre la gestión de discos encontrará una lista completa de los rangos y su |

significado. |

Volver a las [preguntas](#page-162-0) |

#### **¿Por qué no se suprime la descripción de dispositivo cuando suprimo la agrupación de discos?** |

Dado que la descripción de dispositivo no siempre se crea mediante la función de gestión de discos, es posible que no se suprima cuando se suprime la agrupación de discos. Deberá suprimirla manualmente con el mandato Suprimir descripción de dispositivo (DLTDEVD). | | |

Volver a las [preguntas](#page-162-0) |

#### **¿Por qué recibo un mensaje que indica que la descripción de dispositivo ya se ha creado?**  $\mathbf{I}$

Cuando crea una agrupación de discos independiente, se realiza un intento de crear una descripción de | dispositivo asociada. Si ya existe una descripción de dispositivo que tenga el mismo nombre que la | agrupación de discos, recibirá un mensaje de aviso, y la descripción de dispositivo existente no variará. | En la mayoría de los casos, esto no supone ningún problema. No obstante, si el nombre de la descripción | de dispositivo y el recurso asociado no coinciden, sí que será un problema, y es por este motivo que | recibe el mensaje de aviso. |

Volver a las [preguntas](#page-162-0) |

#### **¿Por qué la agrupación de discos primaria o secundaria que intento crear resulta ser una agrupación de discos UDFS?** |  $\mathbf{I}$

Si System i Navigator ha fallado o se ha cerrado mientras se estaba creando la agrupación de discos, | podría tener que "Convertir [agrupaciones](#page-113-0) de discos UDFS" en la página 108 en una agrupación de discos primaria o secundaria. | |

Volver a las [preguntas](#page-162-0) |

#### **¿Por qué recibo un mensaje que indica que el tipo de agrupación de discos no es correcto cuando intento crear una biblioteca en la agrupación?** | |

Asegúrese de que la agrupación de discos en la que está intentando crear una biblioteca es una agrupación de discos primaria o secundaria, no una agrupación de discos UDFS. Si es una agrupación de | discos UDFS y desea crear una biblioteca en ella, deberá convertir la agrupación de discos UDFS (tema | "Convertir [agrupaciones](#page-113-0) de discos UDFS" en la página 108) en una agrupación de discos primaria o | secundaria. | |

### **¿Qué es un mensaje CPDB716 y cómo puede arreglarse?** |

Cuando se efectúa una copia a partir de un ASP original y se intenta activar la copia en el sistema que | había utilizado el ASP original, aparece el mensaje CPDB716. Antes de que el sistema acepte la copia, | debe efectuarse una IPL. |

Volver a las [preguntas](#page-162-0) |

### **¿Qué es un mensaje CPF2204 y cómo puede arreglarse?** |

<span id="page-167-0"></span>Si intenta acceder a unidades de disco con IBM Systems Director Navigator para i5/OS y obtiene el | mensaje informativo CPF2204 - Perfil de usuario \*SST no encontrado, lo más probable es que el ID de | usuario de herramientas de servicio no coincida con el perfil de usuario de i5/OS. Vea el tema ["Habilitar](#page-9-0) | y acceder a [unidades](#page-9-0) de disco" en la página 4. |

### **¿Qué es un mensaje CPF22E2 y cómo puede arreglarse?** |

Si intenta acceder a unidades de disco con IBM Systems Director Navigator para i5/OS y obtiene el | mensaje informativo CPF22E2 - Contraseña incorrecta para perfil de usuario \*SST, lo más probable es que | la contraseña del ID de usuario de herramientas de servicio no coincida con la contraseña del perfil de | usuario de i5/OS, o bien no ha establecido la contraseña del ID de usuario de herramientas de servicio | en una contraseña de nivel 2. Consulte el tema ["Habilitar](#page-9-0) y acceder a unidades de disco" en la página 4. |

Volver a las [preguntas](#page-162-0) |

# **Información relacionada con la gestión de discos**

Manuales de producto, IBM Redbooks (en formato PDF), sitios Web y otros conjuntos de temas de Information Center contienen información relacionada con el conjunto de temas de la gestión de discos. También puede ver o imprimir cualquiera de estos archivos PDF.

### **IBM Redbooks**

• iSeries and IBM TotalStorage: A Guide to [Implementing](http://publib-b.boulder.ibm.com/Redbooks.nsf/RedbookAbstracts/sg247120.html) External Disk on eServer i5 Esta publicación de IBM Redbooks proporciona una extensa explicación de IBM TotalStorage DS6000 y DS8000.

### **Información adicional**

- Mapa de ruta de disponibilidad
- v Alta disponibilidad

# **Apéndice. Avisos**

Esta información se ha escrito para productos y servicios ofrecidos en Estados Unidos de América.

Es posible que en otros países IBM no ofrezca los productos, los servicios o los dispositivos que se describen en este documento. El representante local de IBM le puede informar acerca de los productos y servicios que actualmente están disponibles en su localidad. Las referencias hechas a productos, programas o servicios de IBM no pretenden afirmar ni dar a entender que únicamente puedan utilizarse dichos productos, programas o servicios de IBM. Puede utilizarse en su lugar cualquier otro producto, programa o servicio funcionalmente equivalente que no vulnere ninguno de los derechos de propiedad intelectual de IBM. No obstante, es responsabilidad del usuario evaluar y verificar el funcionamiento de cualquier producto, programa o servicio que no sea de IBM.

IBM puede tener patentes o solicitudes de patente pendientes de aprobación que cubran alguno de los temas tratados en este documento. La posesión de este documento no le confiere ninguna licencia sobre dichas patentes. Puede enviar las consultas sobre licencias, por escrito, a la siguiente dirección:

IBM Director of Licensing IBM Corporation North Castle Drive Armonk, NY 10504-1785 Estados Unidos de América

Para consultas sobre licencias relativas a la información de doble byte (DBCS), póngase en contacto con el departamento de propiedad intelectual de IBM en su país o envíe las consultas, por escrito, a:

IBM World Trade Asia Corporation Licensing 2-31 Roppongi 3-chome, Minato-ku Tokyo 106-0032, Japón

**El párrafo siguiente no se aplica al Reino Unido ni a ningún otro país en que dichas disposiciones entren en contradicción con las leyes locales:** INTERNATIONAL BUSINESS MACHINES CORPORATION PROPORCIONA ESTA PUBLICACIÓN "TAL CUAL" SIN GARANTÍA DE NINGÚN TIPO, NI EXPLÍCITA NI IMPLÍCITA, INCLUIDAS, PERO SIN LIMITARSE A ELLAS, LAS GARANTÍAS IMPLÍCITAS DE NO VULNERACIÓN, DE COMERCIALIZACIÓN O DE ADECUACIÓN A UN PROPÓSITO DETERMINADO. Algunas legislaciones no contemplan la declaración de limitación de responsabilidad de las garantías, ni implícitas ni explícitas, en determinadas transacciones, por lo que cabe la posibilidad de que esta declaración no se aplique en su caso.

Esta información puede contener imprecisiones técnicas o errores tipográficos. Periódicamente, se efectúan cambios en la información incluida en este documento; estos cambios se incorporarán en nuevas ediciones de la publicación. IBM puede efectuar mejoras y/o cambios en los productos y/o programas descritos en esta publicación en cualquier momento y sin previo aviso.

Cualquier referencia hecha en esta información a sitios Web no de IBM se proporciona únicamente para su comodidad y no debe considerarse en modo alguno como promoción de dichos sitios Web. Los materiales de estos sitios Web no forman parte de los materiales de IBM para este producto, y el usuario será responsable del uso que se haga de estos sitios Web.

IBM puede utilizar o distribuir la información que usted le suministre del modo que IBM considere conveniente sin incurrir por ello en ninguna obligación para con usted.

Los licenciatarios de este programa que deseen obtener información acerca de él con el fin de: (i) intercambiar la información entre los programas creados independientemente y otros programas (incluido este) y (ii) utilizar mutuamente la información que se ha intercambiado, deben ponerse en contacto con:

IBM Corporation Software Interoperability Coordinator, Department YBWA 3605 Highway 52 N Rochester, MN 55901 Estados Unidos de América

Dicha información puede estar disponible, sujeta a los términos y condiciones apropiados, incluyendo en algunos casos el pago de una cantidad.

El programa bajo licencia descrito en esta información y todo el material bajo licencia disponible para el mismo los proporciona IBM según los términos de las Condiciones Generales de IBM, el Acuerdo Internacional de Programas Bajo Licencia de IBM, el Acuerdo de licencia para Código Máquina de IBM o cualquier otro acuerdo equivalente que exista entre las partes.

Los datos de rendimiento incluidos en este documento se determinaron en un entorno controlado. Por lo tanto, los resultados que se obtengan en otros entornos operativos pueden variar significativamente. Tal vez se hayan realizado mediciones en sistemas que estén en fase de desarrollo y no existe ninguna garantía de que esas mediciones vayan a ser iguales en los sistemas disponibles en el mercado. Además, es posible que algunas mediciones se hayan estimado mediante extrapolación. Los resultados reales pueden variar. Los usuarios de este documento deben verificar los datos aplicables a su entorno específico.

La información concerniente a productos no IBM se ha obtenido de los suministradores de dichos productos, de sus anuncios publicados o de otras fuentes de información pública disponibles. IBM no ha comprobado dichos productos y no puede afirmar la exactitud en cuanto a rendimiento, compatibilidad u otras características relativas a productos no IBM. Las consultas acerca de las posibilidades de los productos que no son de IBM deben dirigirse a las personas que los suministran.

Todas las declaraciones relativas a la dirección o intención futura de IBM están sujetas a cambios o anulación sin previo aviso y representan únicamente metas y objetivos.

Esta información contiene ejemplos de datos e informes utilizados en operaciones empresariales diarias. Para que los ejemplos sean lo más completos posible, incluyen los nombres de personas, empresas, marcas y productos. Todos estos nombres son ficticios y cualquier similitud con los nombres y direcciones utilizados por alguna empresa real es pura coincidencia.

#### LICENCIA DE COPYRIGHT:

Esta información contiene programas de aplicación de ejemplo en lenguaje fuente, que ilustra las técnicas de programación en diversas plataformas operativas. Puede copiar, modificar y distribuir los programas de ejemplo de cualquier forma, sin tener que pagar a IBM, con intención de desarrollar, utilizar, comercializar o distribuir programas de aplicación que estén en conformidad con la interfaz de programación de aplicaciones (API) de la plataforma operativa para la que están escritos los programas de ejemplo. Los ejemplos no se han probado minuciosamente bajo todas las condiciones. Por lo tanto, IBM no puede garantizar ni dar por sentada la fiabilidad, la facilidad de mantenimiento ni el funcionamiento de los programas.

Cada copia o cada parte de los programas de ejemplo o de los trabajos que se deriven de ellos debe incluir un aviso de copyright como se indica a continuación:

© (nombre de su empresa) (año). Algunas partes de este código se derivan de programas de ejemplo de IBM Corp. © Copyright IBM Corp. \_escriba el año o los años\_. Reservados todos los derechos.

Si está viendo esta información en copia software, es posible que las fotografías y las ilustraciones en color no aparezcan.

# **Información de la interfaz de programación**

Esta publicación, Gestión de discos, proporciona documentación sobre Interfaces de programación concebidas para que el cliente pueda escribir programas para obtener los servicios de IBM i5/OS.

# **Marcas registradas**

Los términos siguientes son marcas registradas de International Business Machines Corporation en Estados Unidos y/o en otros países:

Advanced Function Presentation AFP DS6000 DS8000 eServer FlashCopy i5/OS IBM iSeries POWER5 POWER6 Redbooks System i TotalStorage

Adobe, el logotipo de Adobe, PostScript y el logotipo de PostScript son marcas registradas o marcas comerciales de Adobe Systems Incorporated en Estados Unidos y/o en otros países.

Linux es una marca registrada de Linus Torvalds en Estados Unidos y/o en otros países.

UNIX es una marca comercial registrada de The Open Group en Estados Unidos y en otros países.

Los demás nombres de empresas, productos y servicios pueden ser marcas registradas o marcas de servicio de terceros.

# **Términos y condiciones**

Los permisos para utilizar estas publicaciones están sujetos a los siguientes términos y condiciones.

**Uso personal:** puede reproducir estas publicaciones para uso personal (no comercial) siempre y cuando incluya una copia de todos los avisos de derechos de autor. No puede distribuir ni visualizar estas publicaciones ni ninguna de sus partes, como tampoco elaborar trabajos que se deriven de ellas, sin el consentimiento explícito de IBM.

**Uso comercial:** puede reproducir, distribuir y visualizar estas publicaciones únicamente dentro de su empresa, siempre y cuando incluya una copia de todos los avisos de derechos de autor. No puede elaborar trabajos que se deriven de estas publicaciones, ni tampoco reproducir, distribuir ni visualizar estas publicaciones ni ninguna de sus partes fuera de su empresa, sin el consentimiento explícito de IBM.

Aparte de la autorización que se concede explícitamente en este permiso, no se otorga ningún otro permiso, licencia ni derecho, ya sea explícito o implícito, sobre las publicaciones, la información, los datos, el software o cualquier otra propiedad intelectual contenida en ellas.

IBM se reserva el derecho de retirar los permisos aquí concedidos siempre que, según el parecer del fabricante, se utilicen las publicaciones en detrimento de sus intereses o cuando, también según el parecer del fabricante, no se sigan debidamente las instrucciones anteriores.

No puede bajar, exportar ni reexportar esta información si no lo hace en plena conformidad con la legislación y normativa vigente, incluidas todas las leyes y normas de exportación de Estados Unidos.

IBM NO PROPORCIONA NINGUNA GARANTÍA SOBRE EL CONTENIDO DE ESTAS PUBLICACIONES. LAS PUBLICACIONES SE PROPORCIONAN ″TAL CUAL″, SIN GARANTÍA DE NINGUNA CLASE, YA SEA EXPLÍCITA O IMPLÍCITA, INCLUIDAS, PERO SIN LIMITARSE A ELLAS, LAS GARANTÍAS IMPLÍCITAS DE COMERCIALIZACIÓN, NO VULNERACIÓN E IDONEIDAD PARA UN FIN DETERMINADO.

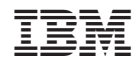

Impreso en España